# **BIG DATA** APPLICATIONS

**Geoffrey C. Fox Gregor von Laszewski Fugang Wang** 

laszewski@gmail.com

# **BIG DATA APPLICATIONS**

Editor Geoffrey C. Fox, Gregor von Laszewski, Fugang Wang (c) Geoffrey C. Fox, Gregor von Laszewski, 2018

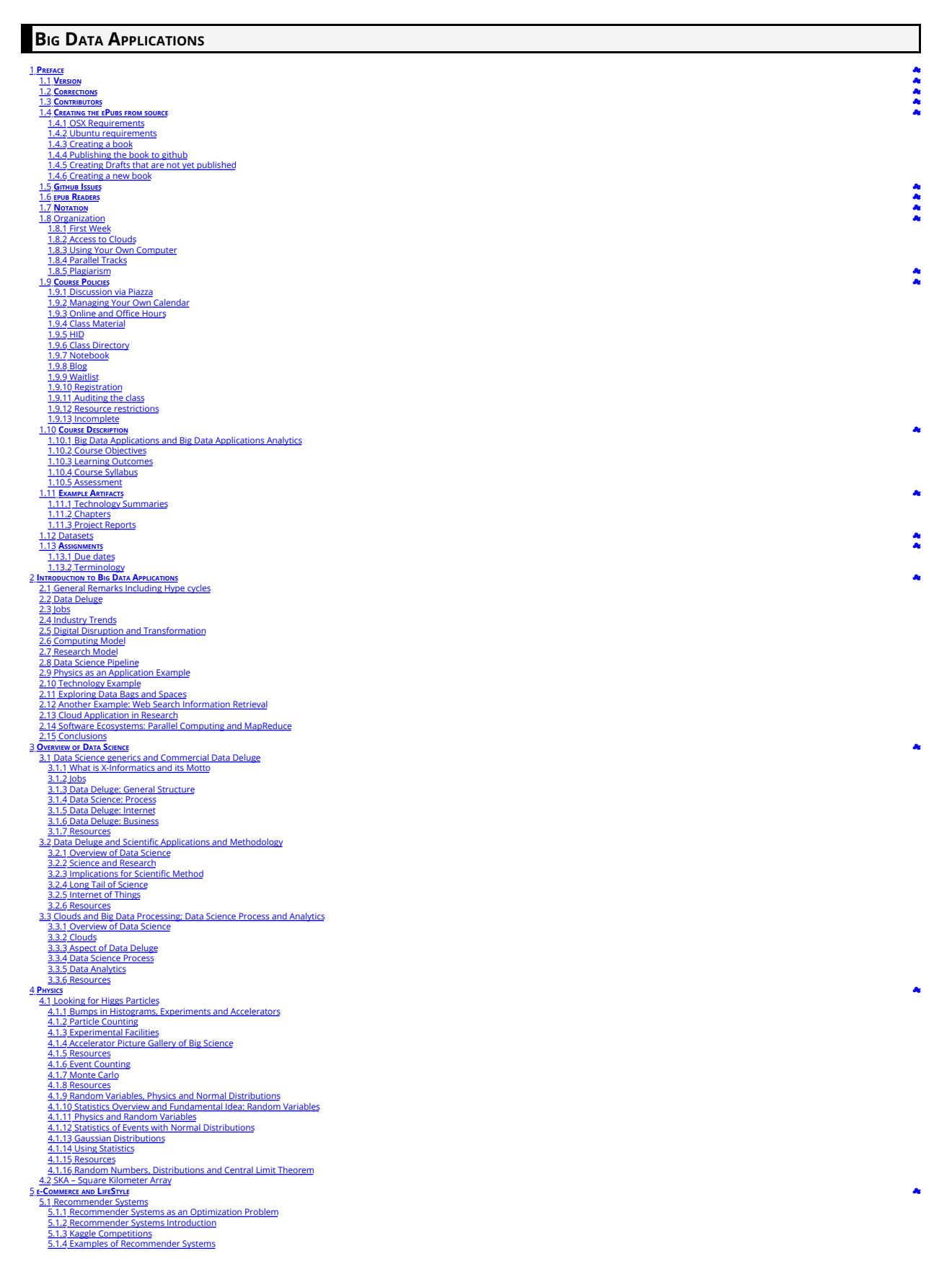

5.1.5. Netflix on Recommender Sy[s](#page-25-7)tems<br>5.1.6. Other Examples of Recommender Systems<br>[5.1.7](#page-26-0). Resources<br>5.2. Item-based Collaborative Filtering and its Technologies<br>[5.2.2](#page-26-3). Nearest Neighbors and High Dimensional Spaces<br>5.2.2 Ne <u>[5.2.3](#page-26-4) Resources k-means</u> <mark>6 [S](#page-27-0)ports</mark><br>[6.1](#page-27-1) Basic Sabermetrics 6.1 Basic Salermentics<br> [6.1.1](#page-27-2) Introduction and Sabermetrics (Baseball Informatics) Lesson<br> [6.1.2](#page-27-3) Basic Sabermetrics<br> [6.2](#page-27-5) Advanced Sabermetrics<br>
6.2 Advanced Sabermetrics<br>
6.2 Advanced Sabermetrics<br>
6.2 Advanced Sabermetric 7. Coup Convertine **Conditional Conditional Conditional Conditional Conditional Conditional Conditional Conditional Conditional Conditional Conditional Conditional Conditional Conditional Conditional Conditional Conditiona** 7.2.1 Cyberinfrastructure for E-Applications<br> [7.2.2](#page-29-8) What is Goud Computing: Introduction<br> [7.2.3](#page-29-9) What and Why is Goud Computing: Other Views 1<br>
7.2.4 Gartner's Energing [Technology](#page-29-10) Landscape for Clouds and Big Data<br> [7.2.6](#page-29-12) S 7.4.2 Analysis of Major Cloud Providers<br>[7.4.3](#page-30-9) Commercial Cloud Storage Trends [7.4.4](#page-30-10) Cloud Applications 7.4.4 Cloud Applications 1<br>
7.4.5 [Science](#page-30-11) Cloud's<br>
7.4.5 Science Cloud's<br>
7.4.5 Science Cloud's<br>
7.4.7 [Comments](#page-30-13) on Fault Tolerance and Synchronicity Con[s](#page-31-1)traints<br>
7.5.7 The 10 [Interaction](#page-31-3) scenarios (access patterns)<br>
7.5.2  $\underline{8.2.2}$  $\underline{8.2.2}$  $\underline{8.2.2}$  Commercial Use Cases<br>  $\underline{8.2.3}$  $\underline{8.2.3}$  $\underline{8.2.3}$  Defense Use Cases<br>  $\underline{8.2.4}$  $\underline{8.2.4}$  $\underline{8.2.4}$  Healthcare and Life Science Use Cases<br>  $\underline{8.2.5}$  $\underline{8.2.5}$  $\underline{8.2.5}$  Deep Learning and Social Networks Use Cases<br>  $\underline{8.2.5}$  Deep Learning and Social Networ e s [8.3.3](#page-33-12) NoSQL Use Case Classification<br>[8.3.4](#page-33-13) Other Use Case Classifications [8.3.5](#page-34-0) Resources **9.1** Internet of T[hin](#page-36-1)gs 9.1 Internet of Things<br>[9.2](#page-36-2) Robotics and loT<br>9.2 Robotics and loT<br>9.4 Sensor [Clo](#page-36-4)uds<br>9.5 Earth/Environment/P[ola](#page-36-5)r Scien<br>9.5 Ubiquitous/Smart [Citie](#page-36-6)s<br>9.6 Ubiquitous/Smart Cities<br>9.7 U-Korea (U-Ubiquitous[\)](#page-36-7)<br>[9.8](#page-36-8) Smart Grid nce data gathered by Sensors 9.8 Smart Grid<br>
2.9 [R](#page-37-0)esources<br>
1[0.2](#page-37-2) Resources<br>
1[0.3](#page-37-3) Introduction<br>
10.3 Introduction<br>
10.3 Resources<br>
2.9 Sedio Decretier<br>
10.4 Global [Clim](#page-37-4)ate Change<br>
10.5 Ra[dio](#page-37-6) Decretier<br>
11.1 INES Search and Text [Minin](#page-38-1)g<br>
1[1.1.1](#page-38-2) Inter Poo <u>on</u> <u>ne</u> <u>en</u> <u>nts</u> ts 1[1.2.1](#page-38-8) Boolean and Vector Space Models 1[1.2.2](#page-38-9) Web crawling and Document Prepara<br>1[1.2.3](#page-38-10) Indices<br>1[1.2.4](#page-38-11) TF-IDF and Probabilistic Models <u>ati</u> <u>tion</u> n 11.3 Topics in Web Search and Text [Minin](#page-38-12)g<br>1[1.3.1](#page-38-13) Data Analytics for Web Search<br>1[1.3.2](#page-38-14) Link Structure Analysis including PageRan <u>nk</u> k 1[1.3.3](#page-39-0) Web Advertising and Search<br>1[1.3.4](#page-39-1) Clustering and Topic Models<br>1[1.3.5](#page-39-2) Resources

☁☁☁☁☁☁  $\bullet$ 

 $\bullet$ 

 $\mathbf{a}$ 

 $\bullet$ 

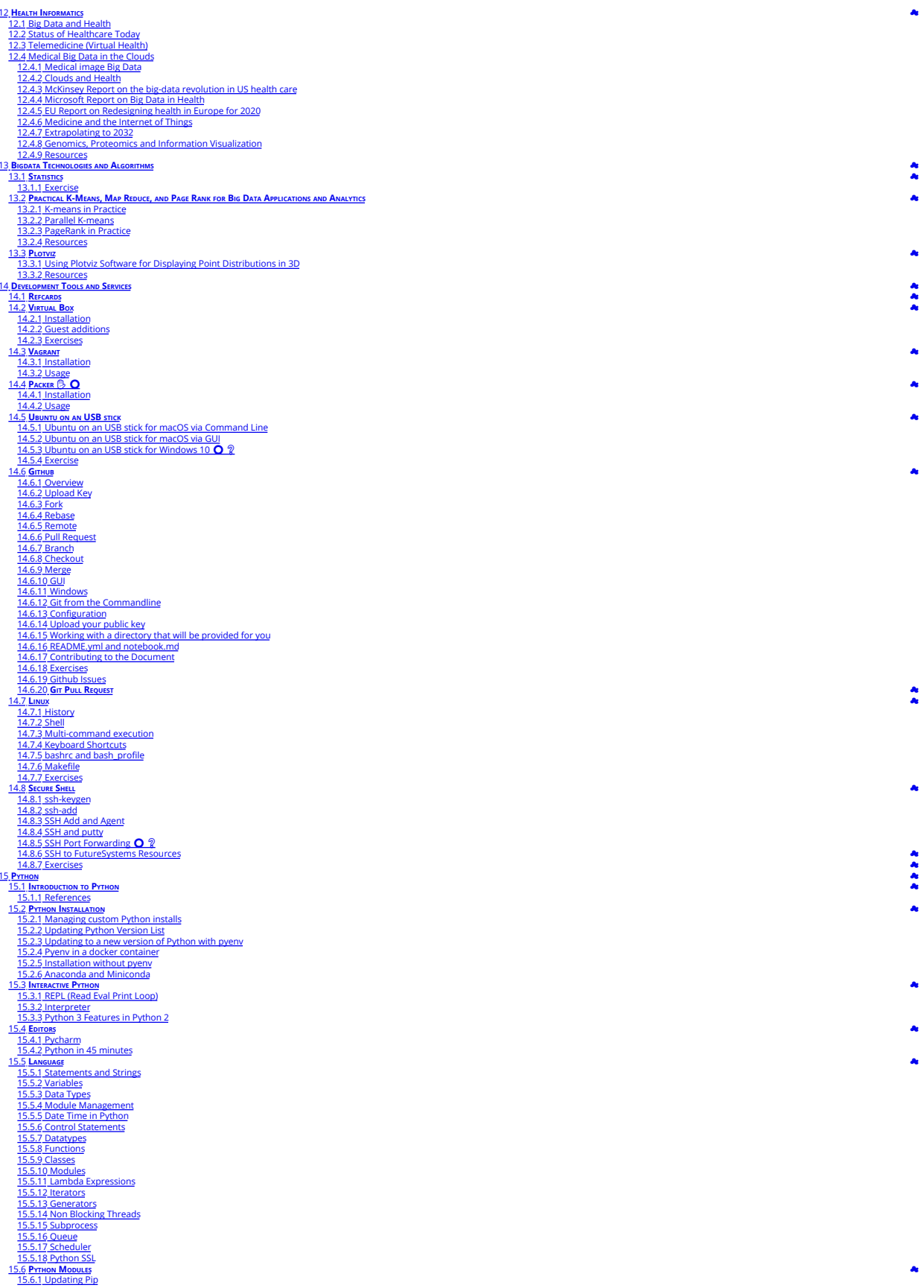

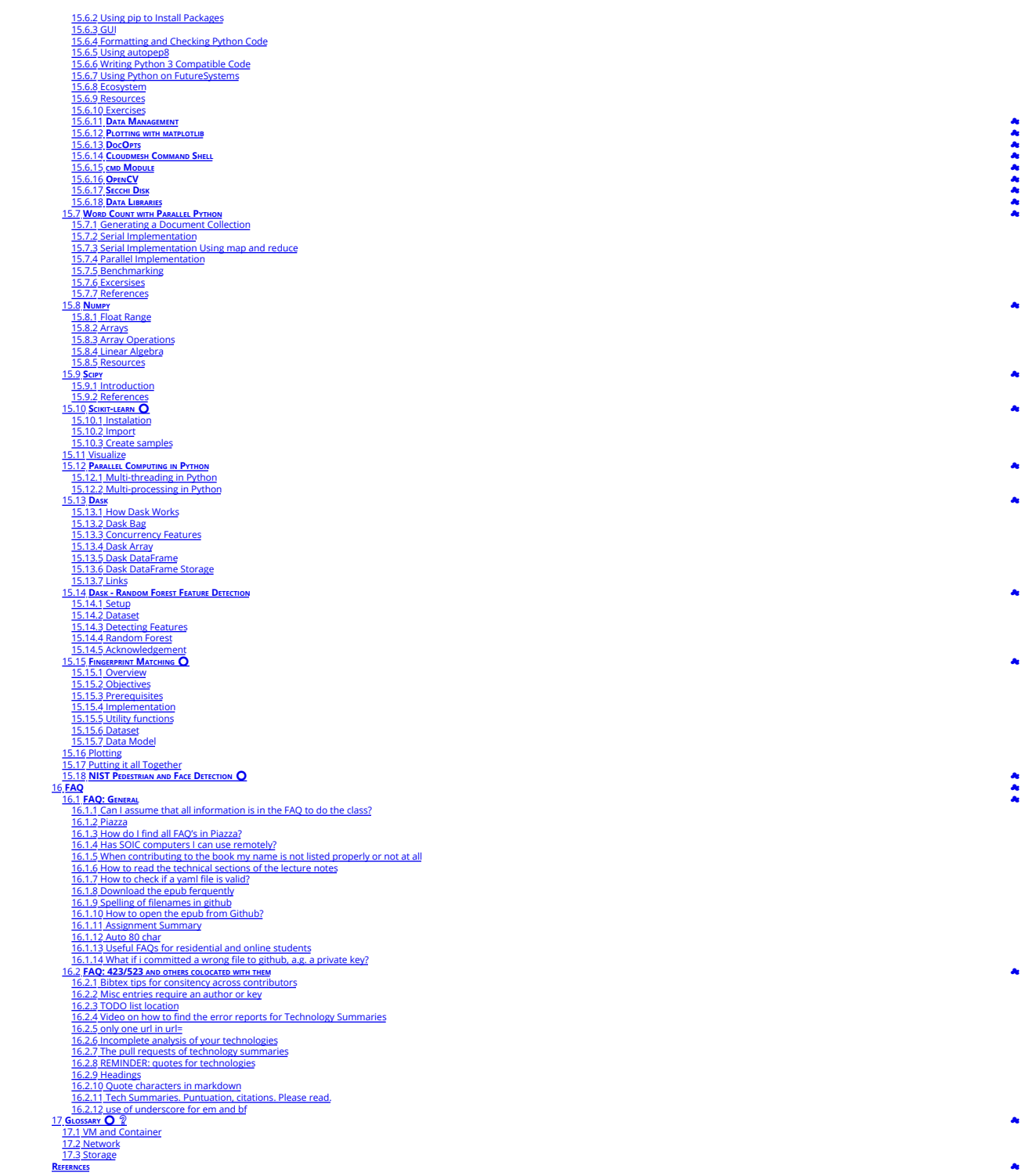

 $\hat{\textbf{a}}$ 

<span id="page-6-8"></span><span id="page-6-0"></span>**1 PREFACE**

#### <span id="page-6-1"></span>**1.1 VERSION**

Date: Thu Jan 10 15:56:18 2019 -0500

This document can be downloaded from

ok/blob/master/vonLaszewski-bigdata-appli

#### <span id="page-6-2"></span>**1.2 CORRECTIONS**

The material presented here is all managed in [github.com/cloudmesh-community/book](https://github.com/cloudmesh-community/book). In case you see an error or like to make a contribution of your own section, you can do so in github via pull requests.

The easiest way to for example fix an error is to read the ePub and click on the cloud ♣ symbol in a heading where you see the error. This will bring you to an editable document (if you are signed into github). You<br>can di

[☁](https://github.com/cloudmesh-community/book/edit/master/chapter/../chapters/SECTION/SECTION-PREFACE.md) [☁](https://github.com/cloudmesh-community/book/edit/master/chapter/../chapters/version.md)

[☁](https://github.com/cloudmesh-community/book/edit/master/chapter/../chapters/preface/corrections.md)

[☁](https://github.com/cloudmesh-community/book/edit/master/chapter/../chapters/authors.md)

[☁](https://github.com/cloudmesh-community/book/edit/master/chapter/../chapters/preface/create.md)

The great thing about doing it this way is that the authors will be integrated from github the next time we compile the material. Thus even if you have a single spelling error corrected, you will be acknowledged.

#### <span id="page-6-3"></span>**1.3 CONTRIBUTORS**

Contributors are sorted by the first letter of their "combined Firtsname and Lastname and if not available by their github ID. Please note that the authors are identified through git logs in addition to some contributors added by hand. The git repository contains more than the documents included in this section. Thus not everyone in this ilst may have directly contributed to this document. However if you find<br>someone missing t

Anand Sriramulu, Ankita Rajendra Alshi, Arnav, Averill Cate, Jr, Bertolt Sobolik, Bo Feng, Brad Pope, Dave DeMeulenaere, De'Angelo Rutledge, Eliyah Ben Zayin, Fugang<br>Wang, Geoffrey C. Fox, Gerald Manipon, Gregor von Laszew

## <span id="page-6-4"></span>**1.4 CREATING THE EPUBS FROM SOURCE**

Although you will never likely to create the epub from source, we have included this section for our most advanced contributors and those that update the epub on github.

Please note that you must have at least Pandoc version 2.2.3 installed. You will also need Python version 3.7.1 to run the scripts needed to assamble the document. Earlier versions will not work. You can check the versions with

## \$ pandoc --version \$ python --version

#### <span id="page-6-5"></span>**1.4.1 OSX Requirements**

This is just a guess I for got how to install all of this, it may be documented in another md file, grep -R for brew

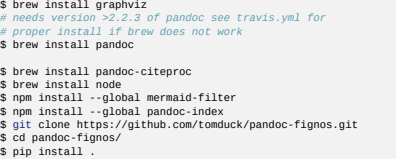

#### <span id="page-6-6"></span>**1.4.2 Ubuntu requirements**

\$ sudo ant-get install graphyiz<br>\$ sudo ant-get install graphyiz<br>\$ wget https://hackage.haskell.org/package/pandoc-2.2.3.2/pandoc-2.2.3.2.tar.gz<br>\$ git clone https://githb.com/jgn/pandoc-citeproc.git<br>\$ wget -q0- https://get. \$ stack setup stack install \$ cd .. \$ cd pandoc-citeproc \$ stack setup \$ stack install \$ npm install --global mermaid-filter \$ npm install --global pandoc-index

#### <span id="page-6-7"></span>**1.4.3 Creating a book**

First you have to check out the book source from github with:

```
git clone git@github.com:cloudmesh-community/book.git
```
Books are organize in directories. We currently have

```
To compile a book go to the directory and make it. Let us assume you like to create the cloud book for 516
./book/cloud/
./book/big-data-applications/
./book/pi
./book/writing
./book/222
```
\$ git clone https://github.com/cloudmesh-community/book.git cd cloud

## \$ make new

To view it you say

\$ make view

After you have done modifications, you need to do one of two things. In case you add new images you need to use

#### \$ make new

otherwise you can just use

#### \$ make

The structure of the books is maintained in chapters.yaml.

In case you add a new chapter, you have to say

\$ make update

\$ make new \$ make view

**1.4.4 Publishing the book to github**

<span id="page-7-0"></span> $\bigtriangleup$  This task should only be done by with direct write privileges. and never be part of a pull request. Please discuss with Gregor von Laszewski the details of your update first. Typically Gregor is the one who<br>publishe To publish the book say

\$ make publish

#### <span id="page-7-1"></span>**1.4.5 Creating Drafts that are not yet published**

Developers of the manual can modify the Makef11e and locate the variable bRAFT= to add additional sections and chapters they work on, but should not yet been distributed with the main publication. Simply add<br>them to the li

## \$ make draft \$ make view

to create the draft sections only and view them.

To conveniently call them in a lazy fashion in a terminal you could use the following two aliases.

## alias m='make; make view' alias d='make draft; make view'

This allows you to typ m for the main volume and q for the draft. Please note that all artifacts are written into the dest folder.

#### <span id="page-7-2"></span>**1.4.6 Creating a new book**

Let us assume you like to create a new book. The easiest way to start is to copy from an existing book. However, make sure not to copy old files in dest. Let us assume you like to call the book gregor and you coppy<br>from th

[☁](https://github.com/cloudmesh-community/book/edit/master/chapter/../chapters/preface/issues.md)

You have to do the following

\$ cd 222 \$ make clean \$ cd .. \$ cp -r 222 gregor

Now edit the file chapters.yaml and copy the section with BOOK\_222= to BOOK\_gregor. Make modifications to the outline as you see fit.

Now you can create the book with

# \$ cd gregor \$ make update \$ make new

## <span id="page-7-3"></span>**1.5 GITHUB ISSUES**

.

 $\triangle$  The issues are automatically created from Github Issues. Please change them directly in github. Do not modify the table. or this file

To file new issues, please go to:

## <https://github.com/cloudmesh-community/book/issues>

Additionally, we use the following notation to coordinate sections and chapters that are open, conducted by students. This is indicated by a prefix to the issue summary.

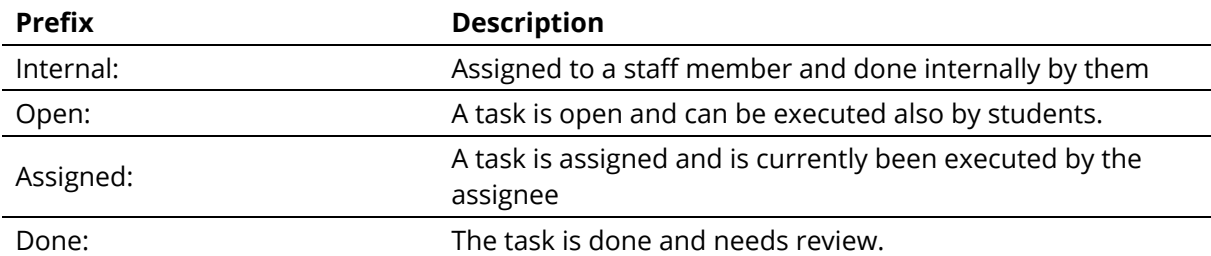

Assignees can change the summary to done. We will experiment with possibly additional labels to communicate the state via labels. Please stay tuned.

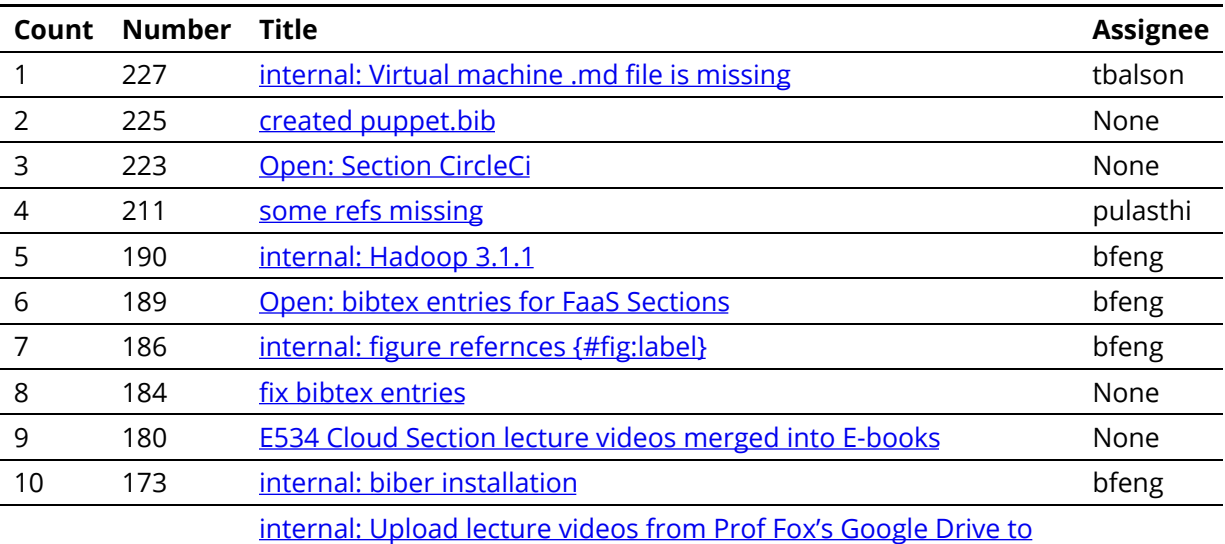

<span id="page-8-1"></span>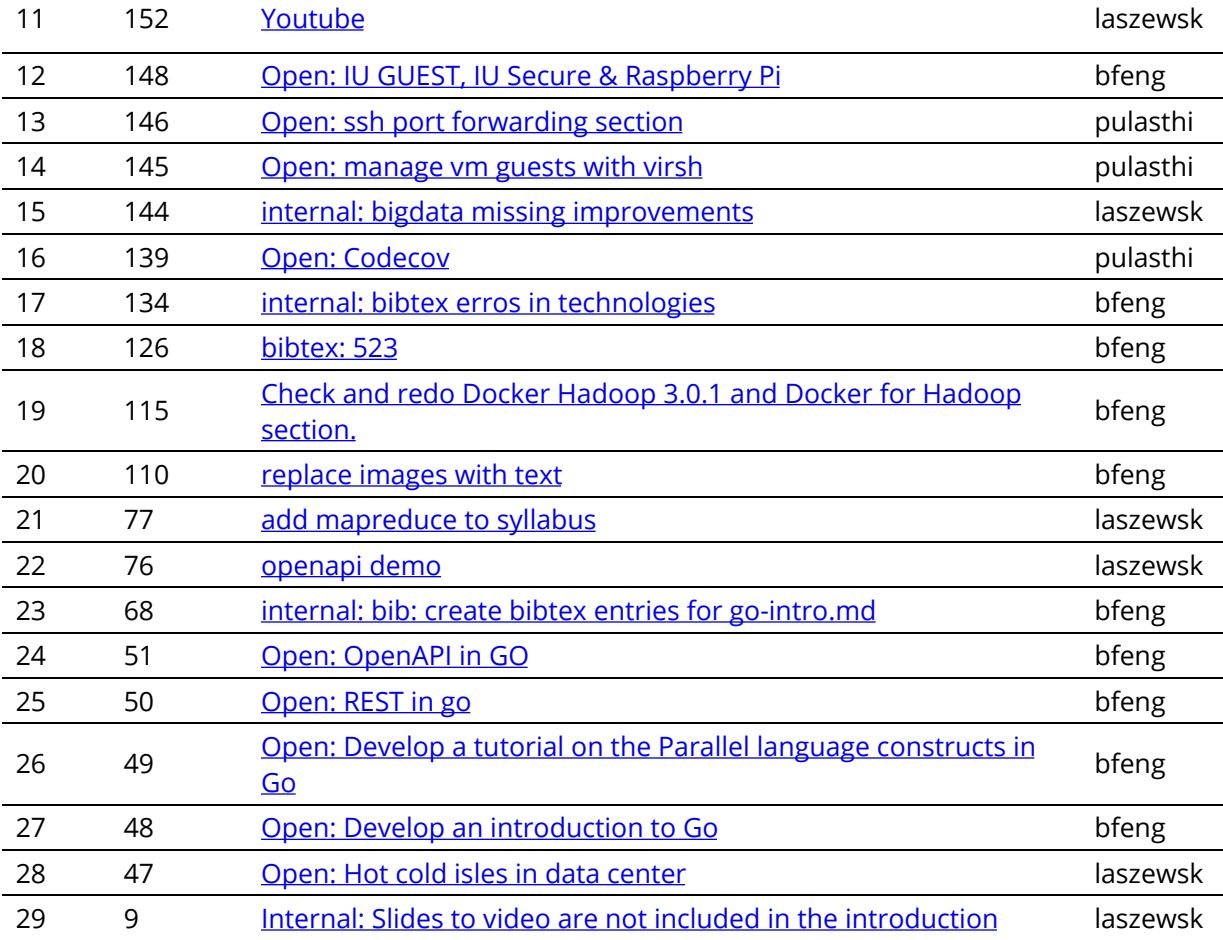

## <span id="page-8-0"></span>. **1.6 EPUB READERS**

This document is distributed in epub format. Every OS will have a suitable epub reader to view the document. Such readers can even be integrated into the browser you use, and when you click on an epub<br>publication in github

[☁](https://github.com/cloudmesh-community/book/edit/master/chapter/../chapters/preface/reader.md)

[☁](https://github.com/cloudmesh-community/book/edit/master/chapter/../chapters/preface/notation.md)

# **1.7 NOTATION**

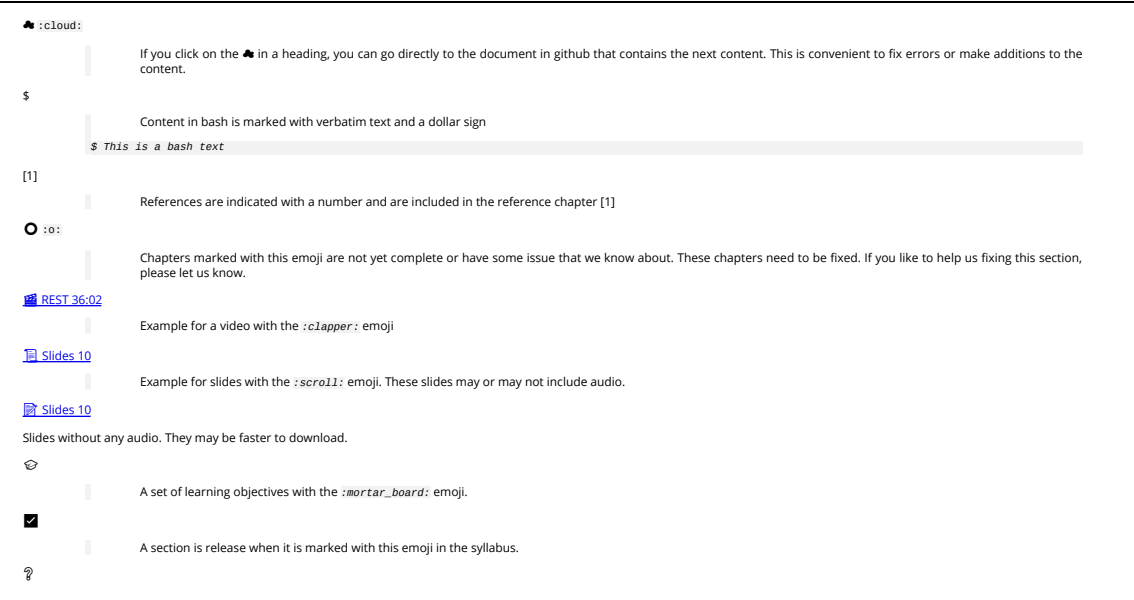

<span id="page-9-0"></span>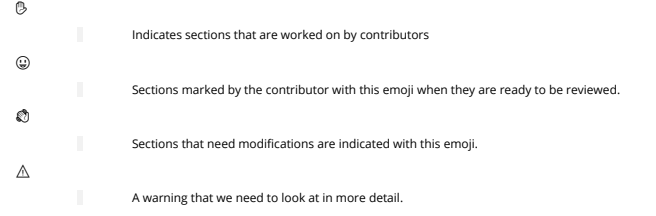

घ Notes are indicated with a bulb and are written in italic and surrounded by bars using the :bulb: emoji

Figures have a caption and can be refereed to in the epub simple with a number. We show such a refernce pointer while refering to fig. [1.](#page-9-1)

<span id="page-9-1"></span>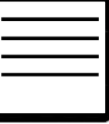

gure 1: Figure example

Figures must be written in the md as

![Figure example](images/code.png){#fig:code-example width=1in}

You can refer to them with -@f1g:coda-example. Please note in order for numbering to work figure refernces must include the #fig: followed by a unique identifiers. Please note that identifiers must be realy<br>unique and that

#### \$ grep -R "#fig:" chapters

and see if your identifier is truly unique.

Other emojis

Other emojis can be found at <https://gist.github.com/rxaviers/7360908>

 $\triangle$  Please note that there is currently a bug when our document is exported to html or to PDF, as emojis are for sme reason not properly embedded. Hence to read the document we recommend that you use an ePub reade

#### Abbreviations  $\bullet$

THis does not yet work

Abbreviations can be stored in the file chapters/dbase and used as follows while using the video abbreviation

## +video

+video

It uses the filter defined at <https://github.com/scokobro/pandoc-abbreviations>

## **1.8 ORGANIZATION**

This class is an online class. Online classes require you to be very disciplined in order to execute the emax incomplement on the class in the emax in the expendent of our experiments are attappendially. The dasses are att

[☁](https://github.com/cloudmesh-community/book/edit/master/chapter/../chapters/class/organization-523.md)

Figure Components of the Class i523, i423, e534 showcases the different parts of the class. If you have taken a previous class with us you are able to continue your previous project upon approval. It must however<br>be a sign

There will not be any bonus projects or tasks to improve grades. Instead make sure your deliverables of the few assignments are truly outstanding.

<span id="page-10-2"></span>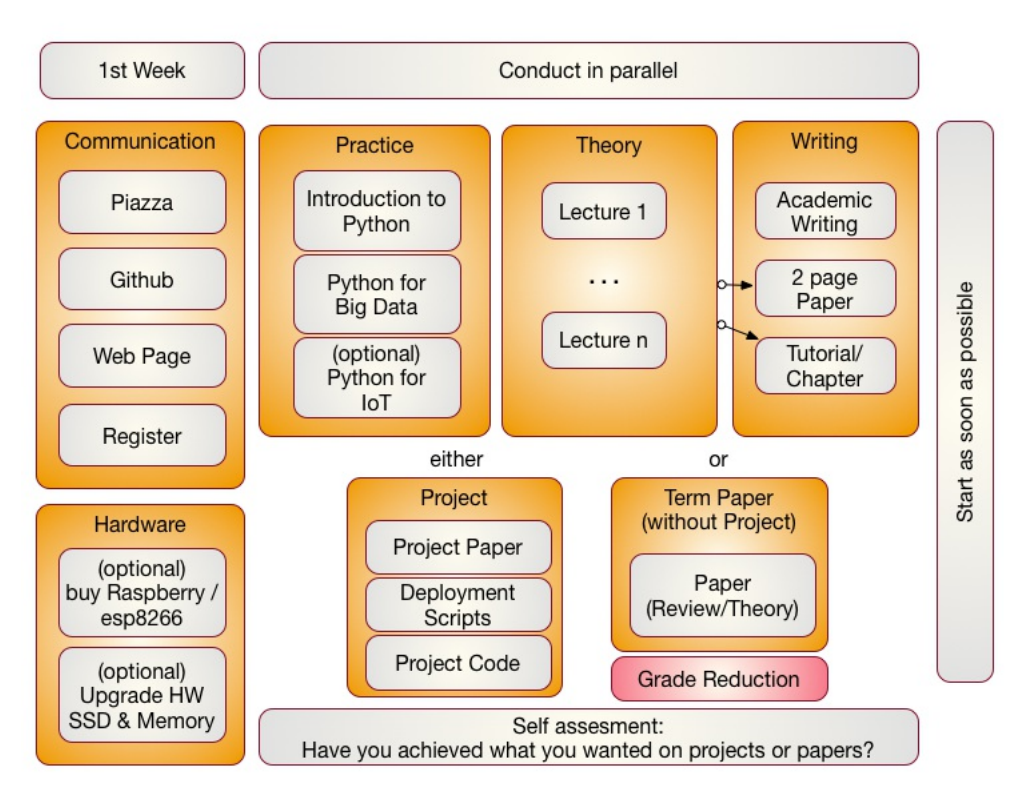

Figure: Components of the Class i523, i423, e534

The content for this class will be available through a series of documents that will be regularly updated and are linked from this document. All communication is done with Piazza. issues.

#### <span id="page-10-0"></span>**1.8.1 First Week**

In the first week we will be introducing you how we communicate to you. Naturally you need to register for the class. Once you register you need to set up a number of services.

#### <span id="page-10-1"></span>**1.8.2 Access to Clouds**

As part of the course you will also need access to a cloud. We will try our best to provide you with access to suitable computers for the class, but do be reminded that the amount of time and racess to suitable computers a

Why is this such a big deal you may ask? For example we estimate it every student in class violates this policy it would cost about \$20000 to rent the time for this on a public cloud, Due to the student such the interpress

We will provide clarification for accessing cloud resources and teach you how to avoid getting in such a situation. I am sure that a future employer of yours will be real happy if you have a deep understanding of resource vs. cost estimate.

Listing the used computer time for your project is part of your report.

#### **1.8.3 Using Your Own Computer**

In many cases however you could and are recommended to use your own personal computer, but make sure the computer is up-to-date. We also like to make sure that you do not use a work computer, as work computer, or need to u if you consider an upgrade of an older machine please consider the following.

These days we recommend that your computer has a solid-state drive and fast memory (put as much memory in your machine as is supported). We recommend 16 GB off main memory which glves you enough<br>space to run containers, vi not sufficient. Make sure you follow your upgrade guide to your computer and by suitable memory chips. In most cases you have to buy them in **pairs** and make sure all chips in your coupler are the same. Where incomputer ar not a 3GB/s.

In case of Windows, your could also get yourself a UBS stick or external SSD drive and place ubuntu on it. You could than use your bios to boot of from that drive. This way you do not have to modify anything on<br>your comput

Students that only had a chromebook and took this class gave us the feedback that they are too inconvenient as they do not allow you to program directly in python on them and the ssh terminals to login to other<br>computer al

Another option is (if money is an issue) you can buy a Raspberry Pi and edit your programs there and when satisfied run them on a cloud. However a PI is small and has only very limited memory and processing power.

We also like to remind you that this course does not require you to purchase expensive text books, thus the money you safe on this could be used in upgrading your hardware or renting yourself from your own<br>money time on AW

#### **1.8.3.1 Self Discipline**

As this dass has no graded tests and only few graded homework, we like that you deliver an **exceptional** project report in paper. Instead of focusing on preparing for tests do not just say: We do not have a test, so explor

#### participation grade.

It will be up to you to assess what want to deliver before handing it in to us. Self assessment or a check with other students is a real good way to do that. You should not expect to get an A if you yourself are<br>not convin

#### **1.8.3.2 Fun**

I hope you have fun and are able to integrate in the projects your own thoughts and interests.

We have quotes form students such as

- "This is the best class I have taken …"
- or
	- "I really enjoyed taking this class and having maximum flexibility to schedule the lectures."
- or
- "The lessons learned from this class were adopted within my company."

Furthermore you should know that the way we teach the class has also been adopted in STEM classes. As a result a team coached by Gregor von Laszewski won an award at the FLL Robotics World Championship. The certainly had lots of fun and integrated their own ideas into the project that won the award.

#### **1.8.3.3 Uniqueness**

We will try to have every project or paper to be non overlapping with another topic, If there are overlaps we may ask you to modify your focus.

#### **1.8.3.4 Continuation**

If you like to put additional effort in the project, the report could be made to a conference or workshop paper. Dr. von Laszewski is happy to help as co-author.

#### <span id="page-11-0"></span>**1.8.4 Parallel Tracks**

In this class we have three parallel tracks.

#### **1.8.4.1 Track 1: Practice**

Track 1 introduces you to using python for Big Data. We recommend that wou do know a programming language for any of our courses. Learning appromanming language in the hours you spend the fours in the hours of the hours yo

We provide you with a general introduction to Python. This includes enough knowledge so you can conduct a project with it. We will build on these technologies to introduce you to python libraries that can be used<br>for big d

#### **1.8.4.2 Track 2: Theory**

The theory track includes a number of online lectures that introduces you to a variety of topics related to Big Data. You have especially the opportunity to become part of a project that would contribute to the<br>undupdate t

#### **1.8.4.3 Track 3: Writing**

You have a choice in this class between writing a two page review paper about a big data technology or application (area), or contribute a chapter to this document. We explain next the difference:

**Review Paper:** A review paper will introduce your into how to write an academic paper and conduct proper bibliography management. Knowing how to write is a preparation for your term project.

You will be writing a paper that is 2 pages long (in a particular format, typically ACM) possibly within a team. In case you work in a team on that to produce as mary papers as you have team members. We like to<br>avoid that

We noticed a curious observation in previous classes. Any paper written in MSWord was inferior. Thus we no longer provide the choice to write papers in MSWord in order for you to achieve your best. Papers and Project reports must be written in LaTeX or markdown. For the classes starting in 2018 we do prefer markdown and may restrict all document to this format.

**Chapter:** A is chapter to a review paper, but is written in markdown and can be added to the lecture notes. A chapter should be formulated in a consistent form and is equivalent in length (number of words) to<br>those of the

lmportant in both cases is that you stay focused. You can assume that if you write a document about "Big Data in Baseball", you do not spend 1.5 pages to describe what big data is and only half a page where<br>baseball fits i

#### **1.8.4.4 Track 4: Term Paper/Project**

The major deliverable of the course is a term project or paper. The exact details will be posted on the Web page in this document. The important part is that you start on this project once you are sufficiently<br>familiar wit

It is expected that you identify a suitable analysis and data set for the project and that you learn how to apply this analysis as well as justify it. It is part of the learning outcome that you determine this instead of u giving you a topic.

Furthermore, it is also important to not that if you do not do a project (this is your option) the maximum grade for the entire class is limited to an A-. This is achieved simply by reducing the grade of your term<br>report b

[☁](https://github.com/cloudmesh-community/book/edit/master/chapter/../chapters/class/plagiarism.md)

[☁](https://github.com/cloudmesh-community/book/edit/master/chapter/../chapters/class/policies.md)

Starting in 2018 the paper format will be Markdown.

#### <span id="page-11-1"></span>**1.8.5 Plagiarism**

In the first week(s) of class you will need to read the information about plagiarism. If there are any questions about plagiarism we require you to take a course offered from the IU educational department. Warning:

If we find cheating or plagiarism, your assignment will be receiving an F. This especially includes copying text without proper attribution. We are required to follow IU policy and report your case to the dean of students who may elect to expel you form the university. Please understand that it is your actions choose choice as to follow university policies. Thus, please do not blame the in

For more information on this topic please see:

- <https://studentaffairs.indiana.edu/student-conduct/misconduct-charges/academic-misconduct.shtml>
- Furthermore you are supposed to review our lecture material on plagiarism and take the plagiarism test. The information is located at:
	- Scientific Writing with [Markdown](https://github.com/cloudmesh-community/book/raw/master/vonLaszewski-writing-markdown.epub)
- In Piazza a form will be posted that will ask you for your passing ID. If the form is not yet posted, please be patient till it is.

#### **1.9 COURSE POLICIES**

We describe briefly some class policies.

#### <span id="page-11-2"></span>**1.9.1 Discussion via Piazza**

- 1. All communication is done in Piazza. It is an IU approved communication tool and superior to CANVAS discussion list<br>2. CANVAS is only used with students that are not in Piazza. The only messages they will get is to ac
- 
- 
- 3. You are allowed to use whatever calendar system you like.<br>4. We will not use CANVAS calendar, however you can manage that yourself. CANVASS allows you to add events such as assignment deadlines.<br>5. Piazza is FERPA comp

#### <span id="page-12-1"></span><span id="page-12-0"></span>**1.9.2 Managing Your Own Calendar**

From time to time we get the question from a very small number of students why we are not using or uploading the assignment deadlines and the assignment descriptions to CANVAS. The reason for this is<br>manifold. First, our c maintaining your own tasks and deadlines, while for example using github issues (see the section about github). We highly recommend that you explore this as part of this class and you will see that managing the<br>assignments

However, if you still want to manage your tasks in CANVAS, you can do so. CANVAS allows you to create custom events, so if you see an assignment in piazza or the handbook, you are more than welcome to add<br>that task yoursel

Obviously, this makes it also possible to use any other task or calendar system that you may use such as google calendar, jira, microsoft project, and others.

As you can see through this strategy we provide the most flexible system for any student of the class, while giving each student the ability to chose the system they prefer for managing their assignment deadlines.<br>It is ob

#### <span id="page-12-2"></span>**1.9.3 Online and Office Hours**

 $\bullet$ 

To support you we have established an open policy of sharing information not only as part of the class material, but also as part of how we conduct support. We establish the following principals:

- in case of doubt how to communicate address this early in class and attend online hours;
	- all office hours if not of personal nature are open office hours meaning that any student in class can be joined by other students of the class and all meeting times are posted publicly. This includes in person office hours with TAs. Other students are allowed to listen in and participate.
	- $\ddot{\phantom{1}}$ it is in your responsibility to attend in person classes and online hours as we found that those that do get better grades. For residential students participation in the residential classes may be<br>mandatory. International
		- instructors of this class will attempt within reason to find suitable times for you to attend an online hour in case you are an online student.

## **1.9.3.1 Office Hour Caler**

#### Online Students:

Online hours are prioritized for online students, residential students should attend the residential meetings.

#### Residential Students:

- Residential students participate in the official meeting times. If additional times are required, they have to be done by appointment. Office hours will be announced publicly. All technical office hours are public and can be attended by any student. Online hours are not an excuse not to come to the residential class.
- However Residential students can in addition to the residential class use the online student meeting times. However, in that case online students will be served first. It is probably good to check<br>into the zoom meeting and

Meeting times and phone numbers are posted in your piazza in the Resources section

#### <span id="page-12-3"></span>**1.9.4 Class Material**

As the class material will evolve during the semester it is obvious that some content will be improved and material will be added. This benefits everyone. To stay up to date, please, revisit this document on weekly basis. This is practice in any class.

#### <span id="page-12-4"></span>**1.9.5 HID**

You will be assigned an hid (Homework IDentifier) which allows us to easily communicate with you and does allow us to not use your university ID to communicate with you.

You will receive the HID within the first couple of weeks of the semester by the TA's.

#### <span id="page-12-5"></span>**1.9.6 Class Directory**

You will get a class directory on gitnub.com and not the iu github. For that reason you will be asked to give us a github id so we can create a openly accessible directory for you in which you can collaborate with the serv students or this class. The dire<br>researchers use for their work.

#### <span id="page-12-6"></span>**1.9.7 Notebook**

All students are required to maintain a class notebook in github in which they summarize their weekly activities for this course in bullet form. This includes a self maintained list of which lecture material they viewed and what they worked on in each week of the class.

The notebook is maintained in the class github.com in your hid project folder. It is a file called notebook, md that uses markdown as format. Notebooks are expected to be set up as soon as the git repository was created.

You will be responsible to set up and maintain the notebook and update it accordingly. We suggest that you prepare sections such as: Logistic, Theory, Practice, Writing and put in bullet form what you have a<br>done into thes

The format of the notebook is very simple markdown format and must follow these rules:

- use headings with the # character and have a space after the # Use # Week X: mm/dd/yyyy mm/dd/yyyy as the subject line for each week  $\bullet$
- $\ddot{\phantom{a}}$ use bullets in each topic.
	- Do not refer to section numbers form the epub in your notebook as they can change. Instead use the section name or headline and possibly a URL. When using URLS in md format they must be<br>enclosed in ⇔ or [text](URL)

Please examine carefully the sample note book is available at:

- <https://github.com/cloudmesh-community/hid-sample/blob/master/notebook.md>
- The notebook.md is not a blog and should only contain a summary of what you have done.

#### <span id="page-12-7"></span>**1.9.8 Blog**

 $\mathbf{r}$ 

You can maintain your own optional blog. However, the blog will not be used for grading. Do not include sensitive information in either the blog or the cot obe obe. If or the notebook. If<br>something does not go so well, do

#### <span id="page-12-8"></span>**1.9.9 Waitlist**

The waitlist contains students that are unable to enroll in a section of a course. Students choose to add themselves to the waitlist. They are not automatically added, but choose to do so intentionally based on the<br>staus o they are already enrolled in.

Students are moved from the waitlist to the regular section during a daily batch process, and not in real time. The process is not in realtime because the registrar receives many requests to increase capacity, decrease capacity, and change rooms. If the process were real time there would be a catastrophe of conflicts.

Students are moved from the waitlist in chronological order that they added themselves to the waitlist. If you are still on the waitlist there are no spaces free, the batch process has not run for the day, or the<br>student i

Faculty are not able to selectively choose students from the waitlist.

How long does the waitlist process stay active?: The automated processing of the waitlist ends on Thursday of the first week of class At this time the waitlist will no longer be processed. As the residential class<br>starts o

Students tell me they still want to enroll after the first week of classes. How do they do this?

Beginning Monday, after the first week of class students begin to use the eAdd process to do a late addition of the course. The request is routed to the professor of record on an eDoc and the faculty menter approve in expl

<span id="page-13-4"></span>late add **if the room capacit**y allows the addition, otherwise we must deny the addition because of fire marshal regulations. Many times, there are seats in a classroom/discussion/lab, but because other students<br>have not o

After everything, a student that was unable to enroll in the class attended all year and completed all course work as if they had enrolled. Can the student get credit and can I give the student a grade?

Yes. There is a provision for a late registration - contact our office if this occurs. Students will be assessed a tuition fee at the time of late or retroactive registration.

#### <span id="page-13-0"></span>**1.9.10 Registration**

The Executive Associate Dean for Academic Affairs requires starting Spring 2018 that students that are not officially enrolled, can not register at the end of the class if they in-officially took the class. Please make<br>sur

#### <span id="page-13-1"></span>**1.9.11 Auditing the class**

 $\bullet$ 

We no longer allow students to audit the class because:

- Seating in the lecture room is limited and we want foster students that enroll full time first.  $\bullet$ 
	- The best way to take the class is to conduct a project. As this can not be achieved without taking the class full time and as auditing the class does not provide the full value of the class, e.g. not<br>more than 10% of the c
- Accounts and services have to be set up and require considerable resources that are not accessible to students that audit the class.

#### <span id="page-13-2"></span>**1.9.12 Resource restrictions**

- It is not allowed to use our services we offer as part of the class for profit (e.g. just enrolling in the class to use our clouds).
- ln case of abuse of available compute time on our clouds the student is aware that we will terminate the computer account on our clouds and the student may have to conduct the project on a<br>public cloud or his own computer

#### <span id="page-13-3"></span>**1.9.13 Incomplete**

Incompletes have to be explicitly requested in piazza through a private mail to instructors. All incompletes have to be filed by DATE TO BE ANNOUNCED.

Incomplete's will receive a fractional Grade reduction: A will become A-, A- will become B+, and so forth. There is enough time in the course to complete all assignments without getting an incomplete.

Why do we have such a policy? As we teach state-of-the-art software this software is subject to change, not only within the course, but also after the course. As we may offer some services and only have access that were of

Furthermore, once an incomplete is requested, you will have 10 month to complete it. We will need 2 month to grade. No grading will be conducted over breaks including the summer. This may effect those that<br>require student

The incomplete request needs to be off the following format in piazza:

Subject: INCOMPLETE REQUEST: HID000: Lastname, Firstname

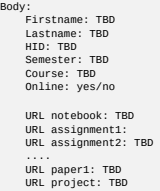

URL other1: TBD

Please make sure that the links are clickable in piazza. Also as classes have different assignments, make sure to include whatever is relevant for that class and add the appropriate artifacts.

ln case of an incomplete you may be asked to do additional assignments and assignments that have been adapted based on experience from the class. Please note also that we could reject an assignment if it is also true inte

Here is the process for how to deal with incompletes at IU are documented:

<http://registrar.indiana.edu/grades/grade-values/grade-of-incomplete.shtml>

#### **1.9.13.1 Exercises**

E.Policy.1

Take the Plagiarism test, See the Scientific Writing I epub for more details.

#### **1.10 COURSE DESCRIPTION**

#### <span id="page-13-5"></span>**1.10.1 Big Data Applications and Big Data Applications Analytics**

- 
- Indiana University<br>• Fall 2018
- Fall 2018 Course Numbers: E534, I523, I423 Faculty: Dr. Geoffrey C. Fox
- Credits: 3
- Prerequistie(s): Knowledge of a programming language, the ability to pick up other programming languages as needed, willingness to enhance your knowledge from online resources and additional<br>literature. You will need acces

[☁](https://github.com/cloudmesh-community/book/edit/master/chapter/../chapters/class/e534-i523.md)

- e516 and this class can be taken in parallel.<br>This page is maintained and updated at <u>e534-i523: Big Data [Applications](https://github.com/cloudmesh-community/book/blob/master/chapters/class/e534-i523.md) and Big Data Applications Analytics</u><br>Course Description URL: <u>https://github.com/cloudmesh-community/bo</u>
- 

#### <span id="page-13-6"></span>**1.10.2 Course Objectives**

This class investigates the use of clouds running data analytics collaboratively for processing Big Data A solve problems in Big Data Applications and Analytics. Case studies such as Netflix recommender systems,<br>Genomic da

- The course has the following objectives:
	-
	-
	- Provide an introduction to Big Data<br>Provide an introduction to Big Data Analytics<br>Provide overviews of different Big Data Application areas<br>Enforce the theoretical knowledge with a project that you conduct in one of the ap

#### <span id="page-13-7"></span>**1.10.3 Learning Outcomes**

Be able to explain the concepts of the big data paradigm including its paradigm shift, its characteristics, and the advantages. Contrast them with the challenges and disadvantages.<br>Be able to identify bigdata applications

Be able to implement a real world application in big data.<br>Be able to conduct sophisticated analysis of big data.<br>Be able to communicate the results through sections, chapters, manuals, and reports.<br>Be able to work in a te

## <span id="page-14-0"></span>**1.10.4 Course Syllabus**

Release classes are marked with Ø<br>Classes that will be improved are marked with **〇** 

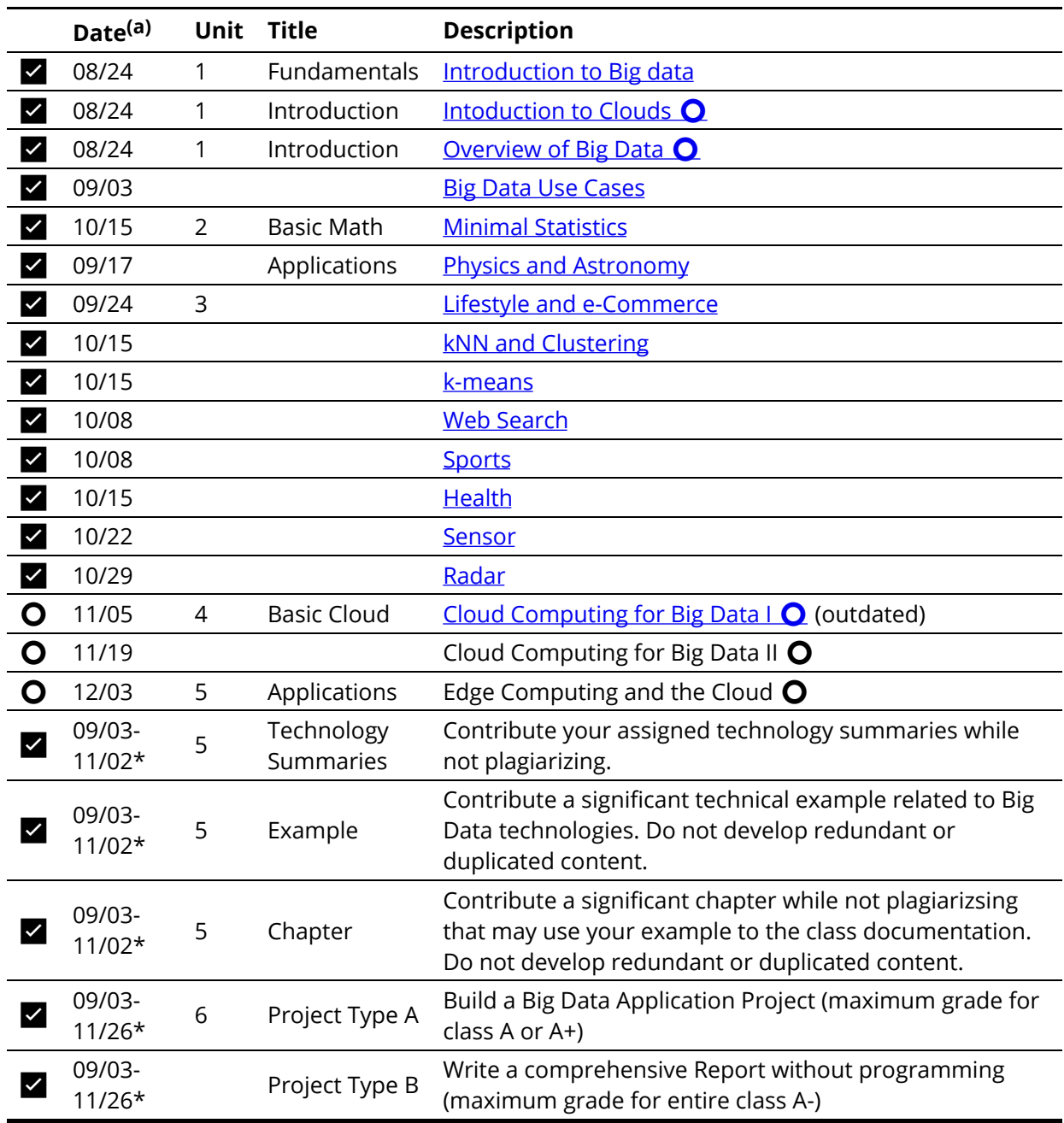

Students need only to do one project. The project is conducted thought the entire semester.

a. Dates may change as the semester evolves

(\*) The project is a long term assignment (and are ideally worked on weekly by residential students). It is the major part of the course grade.

(\*) Sections prepare you for documenting a technical aspect related to cloud computing. It is a preparation for a document that explains how to execute your project in a reproducible manner to others.

all times are in EST

Additional Lectures will be added that allow easy management of the project. These lectures can be taken any time when needed

## **1.10.5 Assessment**

This course is focusing on the principal Learning by Doing which is assessed by simple graded and non-graded activities. The assessment may include comprehension of the material taught, programming<br>assignments, participati

<span id="page-15-0"></span>The comprehension is also measured by the development of one or more sections in markdown that can be distributed and replicated to other students. This is done in preparation for the project that must<br>include a simple dep

The main deliverable of the class is a project. The project is assessed through the following artifacts:

- a. Deployment and install instructions,
- b. Project report (typically 2-3 pages per month, sections and chapters can be reused if possible),
- c. Working project code that can be installed and executed in reproducible manner by a third party
- d. Code developed by the project team distributed in github.com
	- e. Project progress notes checked into github throughout the semester. Each week the project progress is reported and will be integrated into the final grade.
- f. three discussions or progress reports with the instructors about your project

The grade distribution is as follows

- 10% Comprehension Activities 10% Section 10% Chapter 70% Project
- 

 $\bullet$  $\bullet$  $\bullet$  $\bullet$ 

As the project is the main deliverable of the course it is obvious that those starting a week before the deadline will not succeed in this class. The project will take a significant amount of time and fosters the<br>principal

The class will not have a regular midterm, but it is expected that you have worked on your project and can provide a snapshot of the progress outlining the goals of the project and how you will achieve these goals till the end of the semester.

The final Project is due Dec. 1st. Issues with your project ought to have been discussed before this deadline with the TA's The TAS will in the next 14 days go over the projects and evaluate major and minor issues<br>that you

## **1.10.5.1 Incomplete**

Please see the university regulations for getting an incomplete. However, as this class uses state-of-the-art technology that changes frequently, you must expect that an incomplete means requently and the ourse within one

## <span id="page-15-1"></span>**1.10.5.2 Calendar**

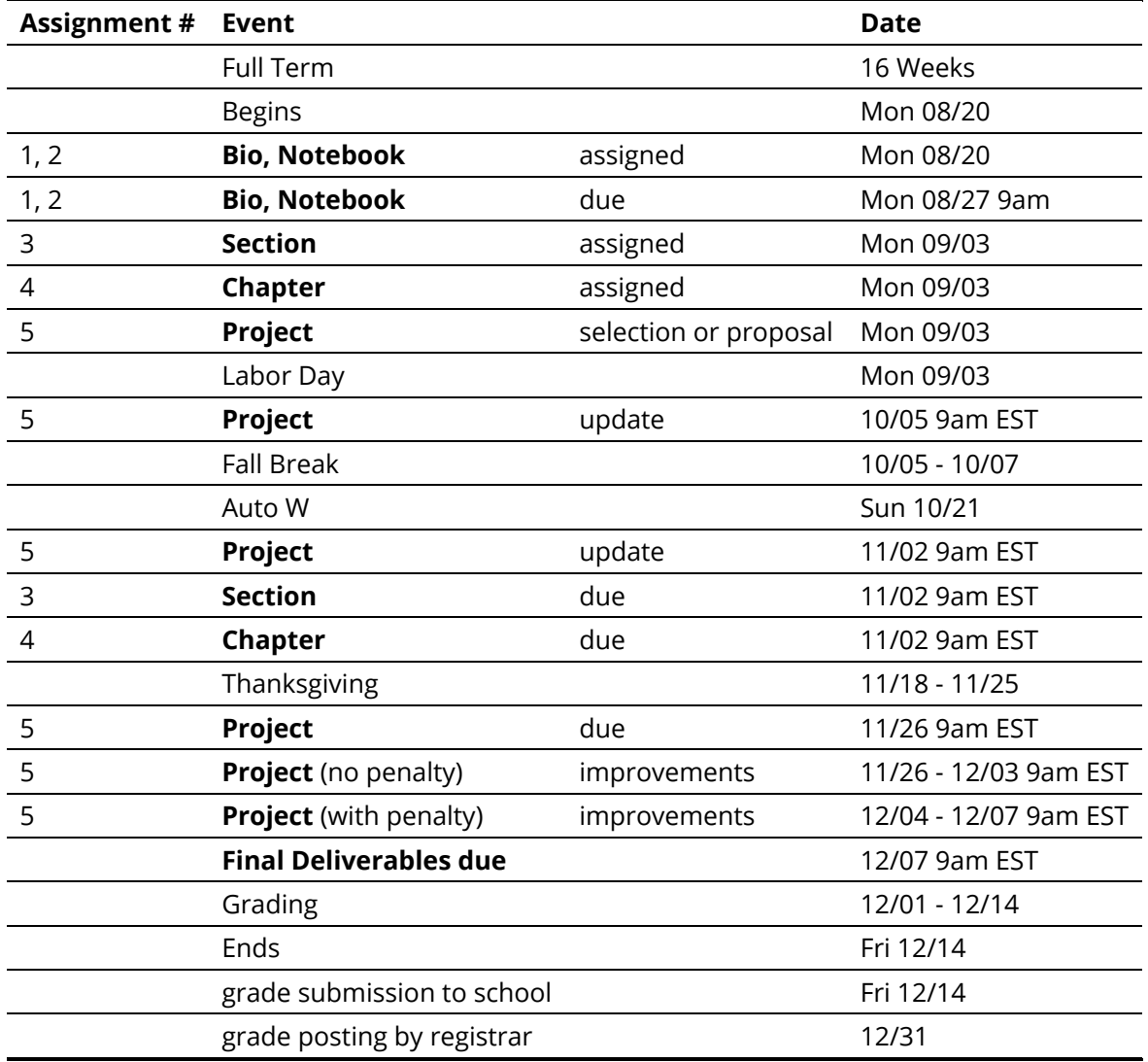

- 
- TA's must be available till all grades have been submitted. Bio: a formal 3 paragraph Bio Notebook: a markdown in which you record your progress of this class in bullet form
- All times are in EST Dependent on class progress Comprehension Assignments may be added
- 

<span id="page-16-0"></span>**1.11 EXAMPLE ARTIFACTS**

#### ᯋ **Learning Objectives**

- 
- 
- ldentify what other students have done previously.<br>Look at previous chapters, which are collected as technology reviews.<br>Look at previous project reports.<br>Looking at the documents provides you with an initial overview of t

As part of this class you will be delivering some artifacts that are being graded. Some of them include writing a chapter that can be contributed to the class lecture and a project. To showcase you serve and flocked here i artifacts take a closer look at the documents listed in this section. Plantifacts take a closer look at the documents listed in this section. Plantifacts take a closer look at the documents listed in this section. Pla

#### <span id="page-16-1"></span>**1.11.1 Technology Summaries**

We are maintaining a large list of technologies related to clouds and Big Data at

<https://github.com/cloudmesh/technologies>

This repository generates the following epub

#### • https://github.com/cloudmesh/technologies/blob/master/vonLaszewski-cloud-technologi

Students that have to contribute as part of their class Technology summaries are asked to produce meaningful, advertisement free summaries of the technology and indicate in some cases if not obvious show<br>they relate to clo their discussion credit.

Please use the following indicators to mark the progress of summaries that you are working on.

⟍ ready for review

✋ selected by student so others do not select it and we know what is worked on

 $\bullet$  needs revision (only assigned by ta, after smiley)

The signs are put as follows. You can view an example at <https://github.com/cloudmesh/technologies/blob/master/chapters/tech/bioconductor.md>

Ex - Title Of Summary ✋ fa18-xxx-xx

#### <span id="page-16-2"></span>**1.11.2 Chapters**

Previously we asked students to write a 2 page paper on a topic related to bigdata analytics or cloud technologies (dependent on the course). Example papers are listed bellow

- Use Cases in Big Data Software and Analytics Vol. 1, Gregor von Laszewski, Fall 2017, <http://cyberaide.org/papers/vonLaszewski-i523-v1.pdf>
- Use Cases in Big Data Software and Analytics Vol. 2, Gregor von Laszewski, Fall 2017, <http://cyberaide.org/papers/vonLaszewski-i523-v2.pdf>
- Big Data Software Vol 1., Gregor von Laszewski, Spring 2017, <https://github.com/cloudmesh/sp17-i524/blob/master/paper1/proceedings.pdf>  $\bullet$
- Big Data Software Vol 2., Gregor von Laszewski, Spring 2017, <https://github.com/cloudmesh/sp17-i524/blob/master/paper2/proceedings.pdf>
- Vol 8, Gregor von Laszewski, Spring 2018, <http://cyberaide.org/papers/vonLaszewski-cloud-vol-8.pdf>

This has however resulted in a large number of duplicated material especially in the introductions and motivations. Thus we like this year to have you more focused on the topic and do not write a large mot be endight to yo

#### <span id="page-16-3"></span>**1.11.3 Project Reports**

 $\bullet$ 

 $\bullet$ 

 $\bullet$ 

The goal of the class is to use open source technology to also write your technical reports. As a beneficial side product, we are able to distribute all previous reports from students to you. In your reports our point to.

Please note that we do not make any quality assumptions to the published papers. It is up to you to identify outstanding papers.

- Use Cases in Big Data Software and Analytics Vol. 3, Gregor von Laszewski, Fall 2017, <http://cyberaide.org/papers/vonLaszewski-i523-v3.pdf>
- Big Data Projects, Gregor von Laszewski, Spring 2017, <https://github.com/cloudmesh/sp17-i524/blob/master/project/projects.pdf>
- Vol 9, Gregor von Laszewski, Spring 2018, <http://cyberaide.org/papers/vonLaszewski-cloud-vol-9.pdf>

#### <span id="page-16-4"></span>**1.12 DATASETS**

Below are links to collections of datasets that may be of use for homework assignments or projects.

- $\bullet$ <https://www.data.gov/>
	- https://github.com/caesar0301/awesome-public-data
- <https://aws.amazon.com/public-data-sets/>  $\ddot{\phantom{a}}$
- $\bullet$ <https://www.kaggle.com/datasets>
- <https://cloud.google.com/bigquery/public-data/github>
- <https://www.quora.com/Where-can-I-find-large-datasets-open-to-the-public>

## For NIST Projects:

- NIST Special [Database](http://www.nist.gov/itl/iad/ig/sd27a.cfm) 27A 4GB
- INRIA Person [Dataset](http://pascal.inrialpes.fr/data/human/)
- [Healthcare](https://www.cms.gov/Research-Statistics-Data-and-Systems/Downloadable-Public-Use-Files/Part-B-National-Summary-Data-File/Overview.html) data from CMS
- Uber Ride [Sharing](https://github.com/fivethirtyeight/uber-tlc-foil-response) GPS Data
- [Census](http://www.census.gov/population/www/cen2010/glance/) Data

#### **1.13 ASSIGNMENTS**

## <span id="page-16-5"></span>**1.13.1 Due dates**

For due dates see the [calendar](#page-15-1) section.

#### **1.13.2 Terminology**

Dependent on the class you need to do different assignments. The assignments will be clearly posted. In case of questions, we will update this document to provide clarifications if needed. We use the following terminology:

[☁](https://github.com/cloudmesh-community/book/edit/master/chapter/../chapters/class/assignments-523.md)

[☁](https://github.com/cloudmesh-community/book/edit/master/chapter/../chapters/in/datasets.md)

[☁](https://github.com/cloudmesh-community/book/edit/master/chapter/../chapters/class/volumes.md)

<span id="page-17-1"></span><span id="page-17-0"></span>License:

All projects are developed under an open source license such as Apachen and the required to add a LICENCE.txt file and if you use other software identify how it can be reused in your<br>project. If your project uses different

#### Sections:

Sections are written in markdown and include information on a particular technical issue that is in general helpful for other students. Sections must be about a substantial topic and include an<br>introduction a section that

#### Technology or Review Pape

A technology paper is a summary paper about a technology, application, or topic that is not yet covered in other technology papers delivered by previous students of this class. A review paper is a paper<br>that reviews a spec

In either case includes useful information that provides an overview of what you are trying to describe and analyses its relationship to the class topic. Be mindful about plagiarism. The paper is written in LaTeX or<br>Markdo

A technology paper is 2 pages long. This will make it between 2000-2400 words.

Note: that for the 2018 we decided to just us Markdown and not LaTeX. We will calculate the exact number of words needed.

#### Project:

We refer with the term project to the major activity that you chose as part of your class. The default case is an implementation project that requires a project report and project code. In case you have<br>issues with code de

#### Term Paper:

A term paper is an enhanced topic paper (only available for l523). The difference is in length and depth of overage. Comparative or review papers can also become term paper, you or your hose the sensulo wou to do to the ha

- 8 pages, one student in the project
- 10 pages, two student in the project 12 pages, three student in the project

We estimate that a single page is between 1000-1200 words. Please note that for 2018 the format will be markdown, so the word count will be used instead.

#### Project Report:

A project report is an enhanced topic paper that includes not just the analysis of a topic, but an actual code, with **benchmark** and demonstrated application use. Obviously it is longer than a term paper<br>and includes descr following length is required:

- 
- 6 pages, one student in the project 8 pages, two students in the project 10 pages, three students in the project
- 

We estimate that a single page is between 1000-1200 words. Please note that for 2018 the format will be markdown, so the word count will be used instead

## Project Code:

This is the **documented** and **reproducible** code and scripts that allows a TA do replicate the project. In case you use images they must be created from scratch locally and may not be uploaded to services<br>such as dockerhub

#### Data:

Data is to be hosted on IUs google drive if needed. If you have larger data, it should be downloaded from the internet. It is in your responsibility to develop a download program. The data **must** not be<br>stored in github. Y

#### Work Breakdown:

This is an appendix to the document that describes in detail who did what in the project. This section comes in a new page after the references. It does not count towards the page length of the document. lt also includes explicit URLs to the git history that documents the statistics to demonstrate not only one student has worked on the project. If you can not provide such a statistic or all check-ins have been<br>made by a si

#### Bibliography:

All bibliography has to be provided in a jabref/biblex file. This is regardless if you use LaTeX over out most<br>want to do this early. Please note that exports of Endnote or other bis chere is interpret to mapped to the col

#### **1.13.2.1 Project Deliverables**

The objective of the project is to define a clear problem statement and create a framework to address that problem as it relates to big data your project must address the reproducibility of the deployment and the application. A dataset must be chosen and you can analyze the data. YOu must make sure your project can be deployed on the TAs computer through scripts that make your project reproducible

You have plenty of time to make this choice and if you find you struggle with programming you may want to consider a term paper instead of a project.

ln case you chose a project your maximum grade for the entire class could be an A+. However, an A+ project must be truly outstanding and include an exceptional project report. Such a project and report will have<br>the potent

In case you chose a term paper your maximum grade for the entire class will be an A-

#### **1.13.2.1.0.1 Deliverables**

- Find a data set with reasonable size (this may depend on your resources and needs to include a benchmark in your paper for justification).
- Clean up the data set or make it smaller or find a bigger data set
- Identify existing algorithms and tools and technologies that you can use to analyze your data
- Provide benchmarks.
- Take results in two different cloud services and your local PC (ex: Chameleon Cloud, echo kubernetes). Make sure your system can be created and deployed based on your documentation.
- Create a Makefile with the tags deploy, run, kill, view, clean that deploys your environment, runs application, kills it, views the result and cleans up after wards. You are allowed to have different makefiles for the different clouds and different directories. Keep the code and directory structure clean and document how to reproduce your results.
- For python use a requirements.txt file also
- For docker use a Dockerfile also
	- Write a report that includes the following sections
		- Abstract
		- Introduction Architecture Implementation
		- ...<br>■ Technologies Used
		- Design Implementation Results
		- - Deployment Benchmarks

Application Benchmarks (Limitations) Conclusion (Work Breakdown)

Your paper will not have a future work section as this implies that you will do work in future, instead you can use an optional limitations section.

## **1.13.2.2 Group work**

 $\bullet$ 

You are allowed to work on any assigment in class in groups up to 3 team members. We will not allow more team members as previous examples showed that more team members do not result in better<br>projects than thise delivered

The assignment is only to be added intub by one team member. Please make sure that you do pull requests to the repository of that team member. If your team likes direct access to all files from the least only flies from th team leader, not only that assignment. If the team leader does not like this, the team should stick with pull requests that the team lead coordinates and integrates.

Groups are expected to have significantly better artifacts than a single student. It is not the goal of the group to deliver a projet tor paper that is done by n people but could have been done by a single person.<br>Therefor

## Group requirements Technology summaries:

lf you have n team members together you need to have at least 4 \* n technologies. The technologies that have been assigned to each team member will have to be completed. YOu can work in<br>collaboration on the technologies, b

## Group requirements 2-page Technology or Review paper:

Option multiple papers. If you have n team members you need to write n different papers each of which has 2 pages. The n team members can be authoring the n papers jointly. Put your hids and names in the paper

Option one large paper. If you have n team members you need to write one large paper with 2 \* n pages. The paper must be well written and integrated and not just the concatenation of 2 pages from each author.

#### Group requirements project paper:

The requirements are clearly stated in another section of the epub.

## <span id="page-19-0"></span>2 INTRODUCTION TO BIG DATA APPLICATIONS

This is an overview course of Big Data Applications covering a broad range of problems and solutions. It covers cloud computing technologies and includes a project. Also, algorithms are introduced and illustrated.

#### <span id="page-19-1"></span>2.1 GENERAL REMARKS INCLUDING HYPE CYCLES

- This is Part 1 of the introduction. We start with some general remarks and take a closer look at the emerging technology hype cycles.
- 1.a Gartner's Hypecycles and especially those for emerging technologies between 2016 and 2018
- 1.b Gartner's Hypecycles with Emerging technologies hypecycles and the priority matrix at selected times 2008-2015
- 1.a Gartner's Hypecycles and especially those for emerging technologies between 2016 and 2018
- 1.b Gartner's Hypecycles with emerging technologies hypecycles and the priority matrix at selected times 2008-2015
- $\triangleright$  1.a + 1.b
	- Technology trends<br>• Industry reports

## <span id="page-19-2"></span>2.2 DATA DELUGE

- This is Part 2 of the introduction.
- 2.a Business usage patterns from NIST
- 2.b Cyberinfrastructure and Al
- **EL 2.a Business usage patterns from NIST**
- **E** 2.b Cyberinfrastructure and A

#### $\triangleright$  2.a + 2.b

• Several examples of rapid data and information growth in different areas<br>• Value of data and analytics

#### <span id="page-19-3"></span> $2.3$  JOBS

This is Part 3 of the introduction. **画 3. Jobs** 

 $\overline{\mathbb{R}}$  3. Jobs

- $\triangleright$  3. Jobs
	- Jobs opportunities in the areas: data science, clouds and computer science and computer engineering<br>• Jobs demands in different countries and companies.<br>• Trends and forecast of jobs demands in the future.
	-

#### <span id="page-19-4"></span>2.4 INDUSTRY TRENDS

This is Part 4 of the introduction.

- 4a. Industry Trends: Technology Trends by 2014
- 4b. Industry Trends: 2015 onwards
- An older set of trend slides is available from:

4a. Industry Trends: Technology Trends by 2014

A current set is available at:

#### 4b. Industry Trends: 2015 onwards

4b. Industry Trends: 2015 onwards

Ac. Industry Trends: Voice and HCI, cars. Deep learning

• Many technology trends through end of 2014 and 2015 onwards, examples in different fields<br>• Voice and HCI, Cars Evolving and Deep learning

## <span id="page-19-5"></span>2.5 DIGITAL DISRUPTION AND TRANSFORMATION

This is Part 5 of the introduction.

- 5. Digital Disruption and Transform
- **E** 5. Digital Disruption and Transformation
- 5. Digital Disruption and Transformation
	- The past displaced by digital disruption

## <span id="page-19-6"></span>2.6 COMPUTING MODEL

- This is Part 6 of the introduction.
- 6a. Computing Model: earlier discussion by 2014
- 6a. Computing Model: earlier discussion by 2014
- 6a. Computing Model: earlier discussion by 2014
- 6b. Computing Model: developments after 2014 including Blockchain
- 6b. Computing Model: developments after 2014 including Blockchain
- 6b. Computing Model: developments after 2014 including Blockchain
- Industry adopted clouds which are attractive for data analytics, including big companies, examples are Google, Amazon, Microsoft and so on.<br>● Some examples of development: AWS quarterly revenue, critical capabilities pu
- 

#### <span id="page-19-7"></span>2.7 RESEARCH MODEL

- This is Part 7 of the introduction.
- 7. Research Model: 4th Paradigm; From Theory to Data driven science?
- 7. Research Model: 4th Paradigm; From Theory to Data driven science?

# ▲

<sup>7.</sup> Research Model: 4th Paradigm; From Theory to Data driven science?

• The 4 paradigm of scientific research: Theory, Experiment and observation, Simulation of theory or model, Data-driven.

## <span id="page-20-0"></span>2.8 DATA SCIENCE PIPELINE

This is Part 8 of the introduction.

## 8. Data Science Pipeline

## 8. Data Science Pipeline

- DIKW process:Data, Information, Knowledge, Wisdom and Decision.<br>● Example of Google Maps/navigation.<br>● Criteria for Data Science platform.
- 
- 

## <span id="page-20-1"></span>2.9 PHYSICS AS AN APPLICATION EXAMPLE

This is Part 9 of the introduction.

## **E** 9. Physics as an Application Example

• Physics as an application example.

## <span id="page-20-2"></span>2.10 TECHNOLOGY EXAMPLE

This is Part 10 of the introduction.

## 10. Technology Example: Recommender Systems I

• Overview of many informatics areas, recommender systems in detail.<br>• NETFLIX on personalization, recommendation, datascience.

## <span id="page-20-3"></span>2.11 EXPLORING DATA BAGS AND SPACES

This is Part 11 of the introduction.

11. Exploring data bags and spaces: Recommender Systems II

11. Exploring data bags and spaces: Recommender Systems II

• Distances in funny spaces, about "real" spaces and how to use distances.

## <span id="page-20-4"></span>2.12 ANOTHER EXAMPLE: WEB SEARCH INFORMATION RETRIEVAL

This is Part 12 of the introduction.

- 12. Another Example: Web Search Information Retrieval
- 12. Another Example: Web Search Information Retrieval

## <span id="page-20-5"></span>2.13 CLOUD APPLICATION IN RESEARCH

This is Part 13 of the introduction discussing cloud applications in research.

#### **且 13. Cloud Applications in Research: Science Clouds and Internet of Things**

## <span id="page-20-6"></span>2.14 SOFTWARE ECOSYSTEMS: PARALLEL COMPUTING AND MAPREDUCE

This is Part 14 of the introduction discussing the software ecosystem

14. Software Ecosystems: Parallel Computing and MapReduce

#### <span id="page-20-7"></span>2.15 CONCLUSIONS

This is Part 15 of the introduction with some concluding remarks.

## 15. Conclusions

<u>**■ 15. Conclusions**</u>

15. Conclusions

## <span id="page-21-0"></span>**3 OVERVIEW OF DATA SCIENCE** [☁](https://github.com/cloudmesh-community/book/edit/master/chapter/../chapters/bigdata/applications/overview.md)

#### What is Big Data, Data Analytics and X-Informatics?

We start with X-informatics and its rallying cry. The growing number of jobs in data science is highlighted. The first unit offers a look at the phenomenon described as the Data Deluge starting with its breaky happen and i and General Electric discussed in most detail.

In the next unit, we continue the discussion of the data deluge with a focus on scientific research. He takes a first peek at data from the Large Hadron Collider considered later as physics Informatics and gives some<br>biolo

We give an initial technical overview of cloud computing as pioneered by companies like Amazon, Google and Microsoft with new centers holding up to a million servers. The benefits of Cloud in terms of power by a list of th

#### <span id="page-21-1"></span>**3.1 DATA SCIENCE GENERICS AND COMMERCIAL DATA DELUGE**

We start with X-Informatics and its rallying cry. The growing number of jobs in data science is highlighted. This unit offers a look at the phenomenon described as the Data Deluge starting with its broad features.<br>Then he

แ [Commercial](https://drive.google.com/open?id=0B88HKpainTSfenJ4dEZQOUxZSmM) Data Deluge (45)

#### <span id="page-21-2"></span>**3.1.1 What is X-Informatics and its Motto**

This discusses trends that are driven by and accompany Big data. We give some key terms including data, information, knowledge, wisdom, data analytics and data science. We discuss how clouds running Data Analytics Collaboratively processing Big Data can solve problems in X-Informatics. We list many values of X you can defined in various activities across the world.

• **E** X [Informatics](https://www.youtube.com/watch?v=8T0OtdR9Bp4) (9:49)

## <span id="page-21-3"></span>**3.1.2 Jobs**

Big data is especially important as there are some many related jobs. We illustrate this for both cloud computing and data science from reports by Microsoft and the McKinsey institute respectively. We show a plot<br>from Link

## $\bullet$   $\blacksquare$  Jobs [\(2:58\)](http://youtu.be/pRlfEigUJAc)

#### <span id="page-21-4"></span>**3.1.3 Data Deluge: General Structure**

We look at some broad features of the data deluge starting with the size of data in various areas especially in science research. We give examples from real world of the importance of big data and illustrate how it<br>is inte

ࠍ Data [Deluge](http://youtu.be/mPJ9twAFRQU) (13:04)

#### <span id="page-21-5"></span>**3.1.4 Data Science: Process**

We stress the DIKW pipeline: Data becomes information that becomes knowledge and then wisdom, policy and decisions. This pipeline is illustrated with Google maps and we show how complex the ecosystem of<br>data, transformatio

•  $\mathbb{E}$  Data Science [Process](http://youtu.be/ydH34L-z0Rk) (4:27)

#### <span id="page-21-6"></span>**3.1.5 Data Deluge: Internet**

We give examples of Big data from the Internet with Tweets, uploaded photos and an illustration of the vitality and size of many commodity applications.

#### $\bullet$   $\blacksquare$  [Internet](http://youtu.be/rtuq5y2Bx2g) (3:42)

## <span id="page-21-7"></span>**3.1.6 Data Deluge: Business**

We give examples including the Big data that enables wind farms, city transportation, telephone operations, machines with health monitors, the banking, manufacturing and retail industries both online and offline in shopping malls. We give examples from ebay showing how analytics allowing them to refine and improve the customer experiences.

**ta** [Business](http://youtu.be/fESm-2Vox9M) I (6:00)<br>**⊈** Business II (7:34) ࠍ [Business](http://youtu.be/fcvn-IxPO00) III (9:37)

Hugh [Williams](http://fisheritcenter.haas.berkeley.edu/Big_Data/index.html)

#### <span id="page-21-8"></span>**3.1.7 Resources**

s/features/2012/mar12/03-05CloudComputingJobs. http://www.mckinsey.com/mgi/publications/big\_data/ Tom [Davenport](http://fisheritcenter.haas.berkeley.edu/Big_Data/index.html) Anjul [Bhambhri](http://fisheritcenter.haas.berkeley.edu/Big_Data/index.html) leff Hammerb <http://www.economist.com/node/15579717> http://cs.metrostate.edu/~sbd/slides/ <http://jess3.com/geosocial-universe-2/> Bill [Ruh](http://fisheritcenter.haas.berkeley.edu/Big_Data/index.html) w.hsph.harvard.edu/ncb2011/files/ncb2011-z03-rodriguez.pptx

#### <span id="page-21-9"></span>**3.2 DATA DELUGE AND SCIENTIFIC APPLICATIONS AND METHODOLOGY**

#### <span id="page-21-10"></span>**3.2.1 Overview of Data Science**

We continue the discussion of the data deluge with a focus on scientific research. He takes a first peek at data from the Large Hadron Collider considered later as physics Informatics and gives some biology<br>examples. He di

## <span id="page-21-11"></span>**3.2.2 Science and Research**

แ [Methodology](https://drive.google.com/open?id=0B88HKpainTSfZzhqZHVKbllZcTA) (22)

We look into more big data examples with a focus on science and research. We give astronomy, genomics, radiology, particle physics and discovery of Higgs particle (Covered in more detail in later lessons), European Bioinformatics Institute and contrast to Facebook and Walmart.

**■ Science and [Research](http://youtu.be/_JfcUg2cheg) (11:27)**<br>■ Science and Research (11:49)

#### <span id="page-21-12"></span>**3.2.3 Implications for Scientific Method**

We discuss the emergencies of a new fourth methodology for scientific research based on data driven inquiry. We contrast this with third -- computation or simulation based discovery - methodology which<br>emerged itself some

#### ● *T* [Scientific](http://youtu.be/srEbOAmU_g8) Methods (5:07)

#### <span id="page-21-13"></span>**3.2.4 Long Tail of Science**

data.

There is big science such as particle physics where a single experiment has 3000 people collaborate!.Then there are individual investigators who do not generate a lot of data each but together they add up to Big

• 国 Long Tail of [Science](http://youtu.be/dwzEKEGYhqE) (2:10)

## <span id="page-22-0"></span>**3.2.5 Internet of Things**

A final category of Big data comes from the Internet of Things where lots of small devices ~~ smart phones, web cams, video games collect and disseminate data and are controlled and coordinated in the cloud.

<span id="page-22-1"></span>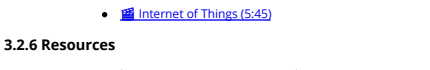

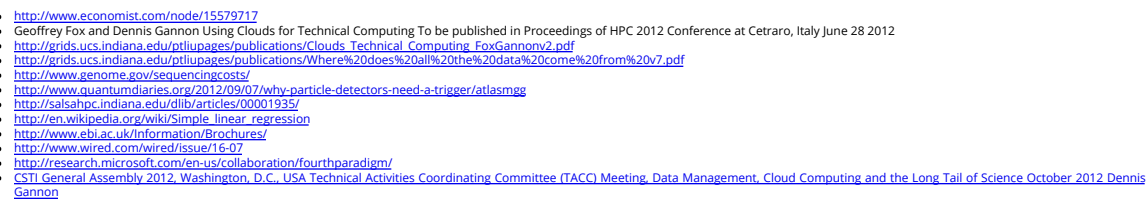

#### <span id="page-22-2"></span>**3.3 CLOUDS AND BIG DATA PROCESSING; DATA SCIENCE PROCESS AND ANALYTICS**

#### <span id="page-22-3"></span>**3.3.1 Overview of Data Science**

We give an initial technical overview of cloud computing as pioneered by companies like Amazon, Google and Microsoft with new centers holding up to a million servers. The benefits of Clouds in terms of power<br>consumption an

He discusses features of the data deluge with a salutary example where more data did better than more thought. He introduces data science and one part of it ~~ data analytics ~~ the large algorithms that crunch<br>the big dat  $\mathbb{R}$  [Clouds](https://drive.google.com/open?id=0B88HKpainTSfV1FwdktnbTl3T1k) (35)

## <span id="page-22-4"></span>**3.3.2 Clouds**

We describe cloud data centers with their staggering size with up to a million servers in a single data center and centers built modularly from shipping containers full of racks. The benefits of Clouds in terms of power consumption and the environment are also touched upon, followed by a list of the most critical features of Cloud computing and a comparison to supercomputing.

#### $\bullet \quad \boxed{\blacksquare}$  [Clouds](https://www.youtube.com/watch?v=trIFW-rucgM) (16:04){MP4}

#### <span id="page-22-5"></span>**3.3.3 Aspect of Data Deluge**

Data, Information, intelligence algorithms, infrastructure, data structure, semantics and knowledge are related. The semantic web and Big data are compared. We give an example where "More data usually beats<br>better algorith

**<b>ta** Data [Deluge](http://youtu.be/QNVZobXHiZw) (8:02)<br>**■** Data Deluge (6:24)

#### <span id="page-22-6"></span>**3.3.4 Data Science Process**

We describe and critique one view of the work of a data scientists. Then we discuss and contrast 7 views of the process needed to speed data through the DIKW pipeline.

● ■ [Scientific](http://youtu.be/lpQ-Q9ZidR4) Process (11:28)

#### <span id="page-22-7"></span>**3.3.5 Data Analytics**

<u>]el Data [Analytics](http://archive2.cra.org/ccc/files/docs/nitrdsymposium/keyes.pdf) (30</u>) We stress the importance of data analytics givi ng examples from several fields. We note that better analytics is as important as better computing and storage capability. In the second video<br>we l

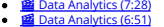

#### <span id="page-22-8"></span>**3.3.6 Resources**

- CSTI General Assembly 2012, Washington, D.C., USA Technical Activities Coordinating Committee (TACC) Meeting, Data Management, Cloud Computing and the Long Tail of Science October 2012 Dennis
- Gannon<br>Dan Reed Roger Barga Dennis Gannon Rich Wolski <u>[http://research.microsoft.com/en-us/people/barga/sc09\\\_cloudcomp\\_tutorial.pdf](http://research.microsoft.com/en-us/people/barga/sc09_cloudcomp_tutorial.pdf)</u><br>ht<u>tp://www.datacenterknowledge.com/archives/2011/05/10/uptime-institute-the-average-pue</u>
- 
- http://www.mediafire.com/file/zzqna34282frr2f/koomeydatacenterelectuse2011fina
- Bina [Ramamurthy](http://www.cse.buffalo.edu/~bina/cse487/fall2011/) Jeff [Hammerbacher](http://berkeleydatascience.files.wordpress.com/2012/01/20120117berkeley1.pdf)
- J<u>eff [Hammerbacher](http://berkeleydatascience.files.wordpress.com/2012/01/20120119berkeley.pdf)</u><br>Anjul [Bhambhri](http://fisheritcenter.haas.berkeley.edu/Big_Data/index.html)<br><http://cs.metrostate.edu/~sbd/slides/Sun.pdf>
- 
- 
- H<u>ugh [Williams](http://fisheritcenter.haas.berkeley.edu/Big_Data/index.html)</u><br><u>Tom [Davenport](http://fisheritcenter.haas.berkeley.edu/Big_Data/index.html)</u><br>[http://www.mckinsey.com/mgi/publications/big\\_data/index.asp](http://www.mckinsey.com/mgi/publications/big_data/index.asp)<br><http://cra.org/ccc/docs/nitrdsymposium/pdfs/keyes.pdf>

## <span id="page-23-0"></span>**4 PHYSICS** [☁](https://github.com/cloudmesh-community/book/edit/master/chapter/../chapters/bigdata/applications/physics.md)

This section starts by describing the LHC accelerator at CERN and evidence found by the experiments soughterates of a Higgs Boson. The huge number of authors on a paper, remarks on specterator picture gallery. Fernal that

#### <span id="page-23-1"></span>**4.1 LOOKING FOR HIGGS PARTICLES**

#### <span id="page-23-2"></span>**4.1.1 Bumps in Histograms, Experiments and Accelerators**

This unit is devoted to Python and Java experiments looking at histograms of Higgs Boson production with various forms of shape of signal and various background and with various event totals. The lectures use<br>Python but us

- **[Higgs](https://drive.google.com/open?id=0B8936_ytjfjmYXNoM3ZadGR6QlE) (20)**
- <https://github.com/cloudmesh/book/tree/master/examples/physics/mr-higgs/higgs-classI-sloping.py>

#### <span id="page-23-3"></span>**4.1.2 Particle Counting**

We return to partide case with slides used in introduction and stress that particles often manifested as bumps in histograms and those bumps need to be large enough to stand out from background in a<br>statistically significa

## • **E [Discovery](https://www.youtube.com/watch?v=iaypHlgFyuU) of Higgs Particle (13:49)**

We give a few details on one LHC experiment ATLAS. Experimental physics papers have a staggering number of authors and quite big budgets. Feynman diagrams describe processes in a fundamental fashion.

## ● ■ Looking for Higgs Particle and Counting [Introduction](http://youtu.be/UAMzmOgjj7I) II (7:38)

## <span id="page-23-4"></span>**4.1.3 Experimental Facilities**

We give a few details on one LHC experiment ATLAS. Experimental physics papers have a staggering number of authors and quite big budgets. Feynman diagrams describe processes in a fundamental fashion.

#### • **E** Looking for Higgs Particle [Experiments](http://youtu.be/BW12d780qT8) (9:2

<span id="page-23-5"></span>**4.1.4 Accelerator Picture Gallery of Big Science**

This lesson gives a small picture gallery of accelerators. Accelerators, detection chambers and magnets in tunnels and a large underground laboratory used fpr experiments where you need to be shielded from<br>background like

#### ● ■ [Accelerator](http://youtu.be/WLJIxWWMYi8) Picture Gallery of Big Science (11:21)

#### <span id="page-23-6"></span>**4.1.5 Resources**

<http://grids.ucs.indiana.edu/ptliupages/publications/Where%20does%20all%20the%20data%20come%20from%20v7.pdf> [2] <http://www.sciencedirect.com/science/article/pii/S037026931200857X> [3]

<http://www.nature.com/news/specials/lhc/interactive.html>

Looking for Higgs Particles: Python Event Counting for Signal and Background (Part 2)

This unit is devoted to Python experiments looking at histograms of Higgs Boson production with various forms of shape of signal and various background and with various event totals.

 $\cdot$   $\quad \blacksquare$  [Higgs](https://drive.google.com/open?id=0B8936_ytjfjmUHRpV2g2V28walE) II (29)

- Files:
	- <https://github.com/cloudmesh/book/tree/master/examples/physics/mr-higgs/higgs-classI-sloping.py>
	- <https://github.com/cloudmesh/book/tree/master/examples/physics/number-theory/higgs-classIII.py> <https://github.com/cloudmesh/book/tree/master/examples/physics/mr-higgs/higgs-classII-uniform.py>

#### <span id="page-23-7"></span>**4.1.6 Event Counting**

We define event counting data collection enviroments. We discuss the python and Java code to generate events according to a particular scenario (the important idea of Monte Carlo data). Here a sloping<br>background plus eithe

## ● **■** Event [Counting](http://youtu.be/h8-szCeFugQ) (7:02)

#### <span id="page-23-8"></span>**4.1.7 Monte Carlo**

This uses Monte Carlo data both to generate data like the experimental observations and explore effect of changing amount of data and changing measurement resolution for Higgs.

- <mark>ail With Python examples of Signal plus [Background](http://youtu.be/bl2f0tAzLj4) (7:33)</mark> This lesson continues the examination of Monte Carlo data looking at effect of change in number of Higgs particles produced and in<br>change in shape of background.
- ࠍ Change shape of [background](http://youtu.be/bw3fd5cfQhk) & num of Higgs Particles (7:01)

#### <span id="page-23-9"></span>**4.1.8 Resources**

 $\ddot{\phantom{0}}$ 

Python for Data Analysis: Agile Tools for Real World Data By Wes McKinney, Publisher: O'Reilly Media, Released: October 2012, Pages: 472. [4]

<http://jwork.org/scavis/api/> [5] <https://en.wikipedia.org/wiki/DataMelt> **???**

#### <span id="page-23-10"></span>**4.1.9 Random Variables, Physics and Normal Distributions**

We introduce random variables and some simple principles of statistics and explains why they are relevant to Physics counting experiments. The unit introduces Gaussian (normal) distributions and explains why<br>they seen so o

#### $\cdot$   $\blacksquare$  [Higgs](https://drive.google.com/open?id=0B8936_ytjfjmNWhrS0xadk16SWM) (39) ub.com/cloudmesh/book/tree/master/examples/physics/number-theory/higgs-classIII.py

#### <span id="page-23-11"></span>**4.1.10 Statistics Overview and Fundamental Idea: Random Variables**

We go through the many different areas of statistics covered in the Physics unit. We define the statistics concept of a random variable.

## • **E** Random variables and normal [distributions](https://www.youtube.com/watch?v=_sLGyt4qWWk) (8:19)

#### <span id="page-23-12"></span>**4.1.11 Physics and Random Variables**

We describe the DikW pipeline for the analysis of this type of physics experiment and go through details of analysis pipeline for the LHC ATLAS experiment. We give examples of event displays showing the final background.<br>s

**■ Physics and Random [Variables](http://youtu.be/qWEjp0OtvdA) I (8:34)**<br>■ Physics and Random Variables II (5:50)

#### <span id="page-23-13"></span>**4.1.12 Statistics of Events with Normal Distributions**

We introduce Poisson and Binomial distributions and define independent identically distributed (IID) random variables. We give the law of large numbers defining the errors in counting and leading to Gaussian<br>distributions

ࠍ Statistics of Events with Normal [Distributions](http://youtu.be/LMBtpWOOQLo) (11:25)

#### <span id="page-23-14"></span>**4.1.13 Gaussian Distributions**

We introduce the Gaussian distribution and give Python examples of the fluctuations in counting Gaussian distributions.

• **E** Gaussian [Distributions](http://youtu.be/LWIbPa-P5W0) (9:08)

## <span id="page-24-0"></span>**4.1.14 Using Statistics**

We discuss the significance of a standard deviation and role of biases and insufficient statistics with a Python example in getting incorrect answers.

● ■ Using [Statistics](http://youtu.be/n4jlUrGwgic) (14:02)

#### <span id="page-24-1"></span>**4.1.15 Resources**

<http://indico.cern.ch/event/20453/session/6/contribution/15?materialId=slides><br><del><http://www.atlas.ch/photos/events.html></del> (this link is outdated) http://www.atlas.ch/ph<br><https://cms.cern/> [6]

## <span id="page-24-2"></span>**4.1.16 Random Numbers, Distributions and Central Limit Theorem**

We discuss Random Numbers with their Generators and Seeds. It introduces Binomial and Poisson Distribution. Monte-Carlo and accept-reject methods are discussed. The Central Limit Theorem and Bayes law<br>concludes discussion.

 $\cdot \quad \blacksquare$  [Higgs](https://drive.google.com/open?id=0B8936_ytjfjmTUxkZXVRRmlBSUk) III (44)

Files:

<https://github.com/cloudmesh/book/tree/master/examples/physics/calculated-dice-roll/higgs-classIV-seeds.py>

## **4.1.16.1 Generators and Seeds**

We define random numbers and describe how to generate them on the computer giving Python examples. We define the seed used to define to specify how to start generation.

**≌i** Higgs Particle [Counting](https://www.youtube.com/watch?v=de4AQ9AFt54) Errors (6:28)<br>■ [Generators](http://youtu.be/9QY5qkQj2Ag) and Seeds II (7:10)

#### **4.1.16.2 Binomial Distribution**

We define binomial distribution and give LHC data as an example of where this distribution valid.

#### ● 画 Binomial [Distribution:](http://youtu.be/DPd-eVI_twQ) (12:38)

#### **4.1.16.3 Accept-Reject**

We introduce an advanced method **accept/reject** for generating random variables with arbitrary distributions.

ࠍ [Accept-Reject](http://youtu.be/GfshkKMKCj8) (5:54)

#### **4.1.16.4 Monte Carlo Method**

We define Monte Carlo method which usually uses accept/reject method in typical case for distribution.

• **E**Monte Carlo [Method](http://youtu.be/kIQ-BTyDfOQ) (2:23)

#### **4.1.16.5 Poisson Distribution**

We extend the Binomial to the Poisson distribution and give a set of amusing examples from Wikipedia.

● ■ Poisson [Distribution](http://youtu.be/WFvgsVo-k4s) (4:37)

#### **4.1.16.6 Central Limit Theorem**

We introduce Central Limit Theorem and give examples from Wikipedia.

#### • *E* Central Limit [Theorem](http://youtu.be/ZO53iKlPn7c) (4:47)

#### **4.1.16.7 Interpretation of Probability: Bayes v. Frequency**

This lesson describes difference between Bayes and frequency views of probability. Bayes's law of conditional probability is derived and applied to Higgs example to enable information about Higgs from multiple channels and multiple experiments to be accumulated.

## **E** [Interpretation](http://youtu.be/jzDkExAQI9M) of Probability (12:39)

**4.1.16.8 Resources**

#### <span id="page-24-3"></span>**4.2 SKA – SQUARE KILOMETER ARRAY**

Professor Diamond, accompanied by Dr. Rosie Bolton from the SKA Regional Centre Project gave a presentation at SC17 "into the deepest reaches of the observable universe as they describe the SKA's<br>international partnership

<http://sc17.supercomputing.org/presentation/?id=inspkr101&sess=sess263>

A summary article about this effort is available at:

<u><https://www.hpcwire.com/2017/11/17/sc17-keynote-hpc-powers-ska-efforts-peer-deep-cosmos/></u> The video is hosted at<br><http://sc17.supercomputing.org/presentation/?id=inspkr101&sess=sess263> Start at about 1:03:00 (e.g. the one

## <span id="page-25-0"></span>**5 <sup>E</sup>-COMMERCE AND LIFESTYLE** [☁](https://github.com/cloudmesh-community/book/edit/master/chapter/../chapters/bigdata/applications/lifestyle.md)

Recommender systems operate under the hood of such widely recognized sites as Amazon, eBay, Monster and Netflix where everything is a recommendation. This involves a symbiotic relationship between expertises and indepthasi

The formulation of recommendations in terms of points in a space or bag is given where bags of item properties, user-based collaborative filtering, which uses similarities in user rankings to predict their interests, and t

#### <span id="page-25-1"></span>**5.1 RECOMMENDER SYSTEMS**

We introduce Recommender systems as an optimization technology used in a variety of and route that what meen the. They operate in the background of such widely recognized sites as Amazon, eBay, Monster preferences, while t vendor then offers recommendations tailored to match their needs, to the benefit of both.

There follows an exploration of the Kaggle competition site, other recommender systems and Netflix, as well as competitions held to improve the success of the Netflix recommender system. Finally attention is readed to move

## **i**l Lifestyle Recom

## <span id="page-25-2"></span>**5.1.1 Recommender Systems as an Optimization Problem**

We define a set of general recommender systems as matching of items to people or perhaps collections of items to collections of people where items can be other people, products in a store, movies, jobs, events,<br>web pages e

**Et [Recommender](https://www.youtube.com/watch?v=kO023BIW2dw) Systems I (8:06)** 

#### <span id="page-25-3"></span>**5.1.2 Recommender Systems Introduction**

We give a general discussion of recommender systems and point out that they are particularly valuable in long tail of tems (to be recommended) that are not commonly known. We pose them as a rating system<br>and relate them to

## **E** [Recommender](https://youtu.be/KbjBKrzFYKg) Systems Introduction (12:56)

## <span id="page-25-4"></span>**5.1.3 Kaggle Competitions**

We look at Kaggle competitions with examples from web site. In particular we discuss an Irvine class project involving ranking jokes.

#### ࠍ Kaggle [Competitions:](https://youtu.be/DFH7GPrbsJA) (3:36)

\_A\_ Please not that we typically do not accept any projects using kaggle data for this classes. This class is not about winning a kaggle competition and if done wrong it does not fullfill the minimum requiremnt for<br>this c

#### <span id="page-25-5"></span>**5.1.4 Examples of Recommender Systems**

We go through a list of 9 recommender systems from the same Irvine class.

#### ࠍ Examples of [Recommender](https://youtu.be/1Eh1epQj-EQ) Systems (1:00)

## <span id="page-25-6"></span>**5.1.5 Netflix on Recommender Systems**

We summarize some interesting points from a tutorial from Netflix for whom everything is a recommendation. Rankings are given in multiple categories and categories that reflect user interests are especially<br>important. Crit rate is given and the objectives of optimization are given.

#### ࠍ Netflix on [Recommender](https://www.youtube.com/watch?v=ModhdIT9D24) Systems (14:20)

Next we go through Netflix's methodology in letting data speak for itself in optimizing the recommender engine. An example is given on choosing self produced movies. AB testing is discussed with examples<br>showing how testin

#### mer Data Science (13:04)

#### <span id="page-25-7"></span>**5.1.6 Other Examples of Recommender Systems**

We continue the discussion of recommender systems and their use in e-commerce. More examples are given from Google News, Retail stores and in depth Yahoo! covering the multi-faceted criteria used in<br>deciding recommendation

Here bags of item properties, user properties, rankings and users are useful. Then we go into detail on basic principles behind recommender systems: user-based collaborative filtering, which uses similarities in space of i

แ Lifestyle [Recommender](https://drive.google.com/open?id=0B6wqDMIyK2P7UVloVElaZ2FXcTg) (49)

We start with a quick recap of recommender systems from previous unit; what they are with brief examples.

ࠍ Recap and Examples of [Recommender](https://www.youtube.com/watch?v=PwS8UE4TDS4) Systems (5:48)

#### **5.1.6.1 Examples of Recommender Systems**

We give 2 examples in more detail: namely Google News and Markdown in Retail.

ࠍ Examples of [Recommender](https://youtu.be/og07mH9fU0M) Systems (8:34)

#### **5.1.6.2 Recommender Systems in Yahoo Use Case Example**

We describe in greatest detail the methods used to optimize Yahoo web sites. There are two lessons discussing general approach and a third lesson examines a particular page is clicked; is the user satisfied and cannot that

an of Re

ࠍ Recap of [Recommender](https://youtu.be/VS2Y4lAiP5A) Systems III (10:48)

ࠍ Case Study of [Recommender](https://youtu.be/HrRJWEF8EfU) systems (3:21)

#### **5.1.6.3 User-based nearest-neighbor collaborative filtering**

Collaborative filtering is a core approach to recommender systems. There is user-based and item-based collaborative filtering and here we discuss the user-based case. Here similarities in user rankings allow one to predict their interests, and typically this quantified by the Pearson correlation, used to statistically quantify correlations between users.

ࠍ User-based [nearest-neighbor](https://youtu.be/lsf_AE-8dSk) collaborative filtering I (7:20)

ࠍ User-based [nearest-neighbor](https://youtu.be/U7-qeX2ItPk) collaborative filtering II (7:29)

**5.1.6.4 Vector Space Formulation of Recommender Systems**

We go through recommender systems thinking of them as formulated in a funny vector space. This suggests using clustering to make recommendations.

ࠍ Vector Space Formulation of [Recommender](https://youtu.be/IlQUZOXlaSU) Systems new (9:06)

#### <span id="page-26-0"></span>**5.1.7 Resources**

#### <http://pages.cs.wisc.edu/~beechung/icml11-tutorial/>

## <span id="page-26-1"></span>**5.2 ITEM-BASED COLLABORATIVE FILTERING AND ITS TECHNOLOGIES**

We move on to item-based collaborative filtering where items are viewed as points in a space of users. The Cosine Similarity is introduced, the difference between implicit and explicit ratings and the k Nearest<br>Neighbors a

## **E[Lifestyle](https://drive.google.com/open?id=0B6wqDMIyK2P7UExxVFc5YlpOZ28) Filtering (18)**

#### <span id="page-26-2"></span>**5.2.1 Item-based Collaborative Filtering**

We covered user-based collaborative filtering in the previous unit. Here we start by discussing memory-based real time and model based offline (batch) approaches. Now we look at item-based collaborative<br>filtering where ste

#### ࠍ Item Based [Filtering](https://www.youtube.com/watch?v=HTdYGaOTlFI) (11:18)

ࠍ kNearest Neighbors and High [Dimensional](https://youtu.be/SM8EJdAa4mw) Spaces (7:16)

#### <span id="page-26-3"></span>**5.2.2 k-Nearest Neighbors and High Dimensional Spaces**

We define the k Nearest Neighbor algorithms and present the Python software but do not use it. We give examples from Wikipedia and describe performance issues. This algorithm illustrates the curse of<br>dimensionality. If ite

**E** k Nearest Neighbors and High [Dimensional](https://youtu.be/2NqUsDGQDy8) Spaces (10:03)

#### **5.2.2.1 Recommender Systems - K-Neighbors**

Next we provide some sample Python code for the k Nearest Neighbor and its application to an artificial data set in 3 dimensions. Results are visualized in Matplotible in 2D and with Plotviz in 3D. The concept of the state

The lesson goes through an example of using k NN classification algorithm by dividing dataset into 2 subsets. One is training set with initial classification; the other is test point to be classified by k=3 NN using<br>train

#### **5.2.2.2 Plotviz**

The clustering methods are used and their results examined in Plotviz. The original labelling is compared to clustering results and extension to 28 clusters given. General issues in clustering are discussed including<br>local

#### **5.2.2.3 Files**

- <https://github.com/cloudmesh-community/book/blob/master/examples/python/knn/kNN.py><br>https://github.com/cloudmesh-community/book/blob/master/examples/python/knn/kNN Driver.py<br>https://github.com/cloudmesh-community/book/blob/
- 
- https://github.com/cloudmesh-community/book/blob/master/examples/python/knn/clusterFinal-M3-C3
- [https://github.com/cloudmesh-community/book/blob/master/examples/python/knn/dating\\_rating\\_original\\_labels.pviz](https://github.com/cloudmesh-community/book/blob/master/examples/python/knn/dating_rating_original_labels.pviz)<br><https://github.com/cloudmesh-community/book/blob/master/examples/python/knn/clusterFinal-M30-C28.pviz> [https://github.com/cloudmesh-community/book/blob/master/examples/python/plotviz/clusterfinal\\_m3\\_c3dating\\_reclustered.pviz](https://github.com/cloudmesh-community/book/blob/master/examples/python/plotviz/clusterfinal_m3_c3dating_reclustered.pviz)
- [https://github.com/cloudmesh-community/book/blob/master/examples/python/plotviz/fungi\\_lsu\\_3\\_15\\_to\\_3\\_26\\_zeroidx.pviz](https://github.com/cloudmesh-community/book/blob/master/examples/python/plotviz/fungi_lsu_3_15_to_3_26_zeroidx.pviz)

#### <span id="page-26-4"></span>**5.2.3 Resources k-means**

- <http://www.slideshare.net/xamat/building-largescale-realworld-recommender-systems-recsys2012-tutorial> [**7]**<br>https://www.ifi.uzh.ch/ce/teaching/spring2012/16-Recommender-Systems\_Slides.pdf [8]<br><https://www.kaggle.com/> [9]
- s//www.xaggic.com/ [5]<br>://www.ics.uci.edu/~welling/teaching/CS77Bwinter12/CS77B\_w12.html [10]
- J<u>eff [Hammerbacher](https://berkeleydatascience.files.wordpress.com/2012/01/20120117berkeley1.pdf)[</u>11]<br>http://www.techworld.com/news/apps/netflix-foretells-house-of-cards-success-with-cassandra-b<u>ig-data-engine-3437514/</u> [12]
- [https://en.wikipedia.org/wiki/A/B\\_testing](https://en.wikipedia.org/wiki/A/B_testing) [13] <http://www.infoq.com/presentations/Netflix-Architecture> [14]

<span id="page-27-14"></span><span id="page-27-0"></span>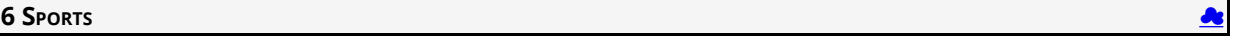

Sports sees significant growth in analytics with pervasive statistics shifting to more sophisticated measures. We start with baseball as game is built around segments dominated by individuals where detailed<br>(video/image) a

#### <span id="page-27-1"></span>**6.1 BASIC SABERMETRICS**

This unit discusses baseball starting with the movie Moneyball and the 2002-2003 Oakland Athletics. Unlike sports like basketball and soccer, most baseball action is built around individuals often interacting in pairs. This is much easier to quantify than many player phenomena in other sports. We discuss Performance-Dollar relationship including new stadiums and media/advertising. We look at classic baseball averages<br>and sophistic

## **In [Overview](https://drive.google.com/open?id=0B8936_ytjfjmbWt6bGZuTFJ4TFE) (40)**

#### <span id="page-27-2"></span>**6.1.1 Introduction and Sabermetrics (Baseball Informatics) Lesson**

Introduction to all Sports Informatics, Moneyball The 2002-2003 Oakland Athletics, Diamond Dollars economic model of baseball, Performance - Dollar relationship, Value of a Win.

#### ࠍ Introduction and [Sabermetrics](https://www.youtube.com/watch?v=Dd4zV__G5Q8) (Baseball Informatics) Lesson (31:4)

#### <span id="page-27-3"></span>**6.1.2 Basic Sabermetrics**

Different Types of Baseball Data, Sabermetrics, Overview of all data, Details of some statistics based on basic data, OPS, wOBA, ERA, ERC, FIP, UZR.

#### ࠍ Basic [Sabermetrics](https://www.youtube.com/watch?v=L0X-RQJZKrs) (26:53)

#### <span id="page-27-4"></span>**6.1.3 Wins Above Replacement**

Wins above Replacement WAR, Discussion of Calculation, Examples, Comparisons of different methods, Coefficient of Determination, Another, Sabermetrics Example, Summary of Sabermetrics.

#### **國** Wins Above [Replacement](https://www.youtube.com/watch?v=D6PHqPor4LA) (30:43)

#### <span id="page-27-5"></span>**6.2 ADVANCED SABERMETRICS**

This unit discusses 'advanced sabermetrics' covering advances possible from using video from PITCHf/X, FIELDf/X, HITf/X, COMMANDf/X and MLBAM.

 $\mathbb{R}$  [Sporta](https://drive.google.com/open?id=0B8936_ytjfjmUDh0Y01GbW9tWnc) II (41)

## <span id="page-27-6"></span>**6.2.1 Pitching Clustering**

A Big Data Pitcher Clustering method introduced by Vince Gennaro, Data from Blog and video at 2013 SABR conference.

ࠍ Pitching [Clustering](https://www.youtube.com/watch?v=rZ9-b54aEvw) (20:59)

## <span id="page-27-7"></span>**6.2.2 Pitcher Quality**

Results of optimizing match ups, Data from video at 2013 SABR conference.

ࠍ Pitcher [Quality](https://www.youtube.com/watch?v=OkkUaySvXOY) (10:02)

## <span id="page-27-8"></span>**6.3 PITCHF/X**

Examples of use of PITCHf/X.

#### **画 [PITCHf/X](https://www.youtube.com/watch?v=m7IXhsHgQmE) (10:39)**

#### <span id="page-27-9"></span>**6.3.1 Other Video Data Gathering in Baseball**

FIELDf/X, MLBAM, HITf/X, COMMANDf/X.

ࠍ Other Video Data [Gathering](https://www.youtube.com/watch?v=nKZiOOGccms) in Baseball (18:5) Other Sports

We look at Wearables and consumer sports/recreation. The importance of spatial visualization is discussed. We look at other Sports: Soccer, Olympics, NFL Football, Basketball, Tennis and Horse Racing.

## Sport [Sports](https://drive.google.com/open?id=0B8936_ytjfjmUGdpUzFaRzhyWXM) III (44)

## <span id="page-27-10"></span>**6.3.2 Wearables**

Consumer Sports, Stake Holders, and Multiple Factors.

## **画** [Wearables](https://www.youtube.com/watch?v=F_cPq6xIXw0) (22:2)

#### <span id="page-27-11"></span>**6.3.3 Soccer and the Olympics**

Soccer, Tracking Players and Balls, Olympics.

#### ࠍ Soccer and the [Olympics](https://www.youtube.com/watch?v=AiZneaLJMTs) (8:28)

<span id="page-27-12"></span>**6.3.4 Spatial Visualization in NFL and NBA**

## NFL, NBA, and Spatial Visualization.

#### ࠍ Spatial [Visualization](https://www.youtube.com/watch?v=Uorh3RJLC1s) in NFL and NBA (15:19)

#### <span id="page-27-13"></span>**6.3.5 Tennis and Horse Racing**

Tennis, Horse Racing, and Continued Emphasis on Spatial Visualization.

#### **画 [Tennis](https://www.youtube.com/watch?v=2P-pismFSrI) and Horse Racing (8:52)**

#### **6.3.6 Resources**

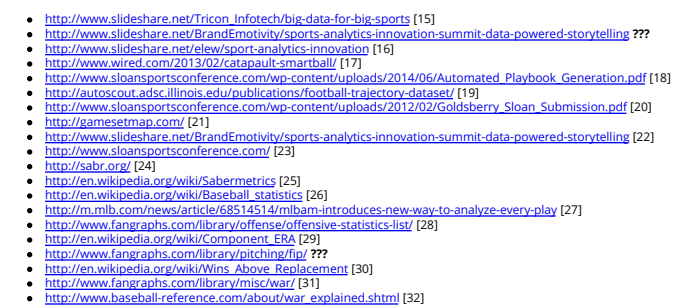

- - http://www.baseball-reference.com/about/war-explained\_comparison.shtml [33]<br>http://www.baseball-reference.com/about/war-explained\_constrint [34]<br>http://www.baseball-reference.com/about/war-explained\_pitch.shtml [34]<br>http:/
- -
- 
- 
- 
- 
- <https://www.youtube.com/watch?v=YkjtnuNmK74> [46]  $\bullet$  . <br> <br> <br> <br> <br> <br> <br> <br> <br> <br><br><br><br><br>
- resources below do not exsit:
- $\ddot{\cdot}$ <http://www.sportvision.com/baseball><br>http://www.sportvision.com/media/pit
- <http://www.sportvision.com/media/pitchfx-how-it-works><br><http://www.sportvision.com/baseball/fieldfx><br>http://www.sportvision.com/baseball/fiitfx<br><http://www.trakus.com/technology.asp#tNetText>
- [http://www.sloansportsconference.com/?page\\_id=481&sort\\_cate=Research%20Paper](http://www.sloansportsconference.com/?page_id=481&sort_cate=Research%20Paper)
- $\bullet$ <http://www.liveathos.com/apparel/app>

## <span id="page-29-0"></span>**7 C**LOUD COMPUTING **O**

We describe the central role of Parallel computing in Clouds and Big Data which is decomposed into lots of Little data running in individual cores. Many examples are given and it is stressed that issues in parallel<br>computi

Gartner's Technology Landscape includes hype cycle and priority matrix and covers clouds and Big Data. Two simple examples of the value of clouds for enterprise applications are given with a review of different<br>views as to

Cloud (Data Center) Architectures with physical setup, Green Computing issues and software models are discussed followed by the Cloud Industry stakeholders with a 2014 Gartner analysis of Cloud Computing, Science chouds an

#### <span id="page-29-1"></span>**7.1 PARALLEL COMPUTING (OUTDATED)**

We describe the central role of Parallel computing in Clouds and Big Data which is decomposed inte olds of "Little data" running in individual cores. Many examples are given and it is stressed that issues in parallel<br>compu

#### **In Parallel [Computing](https://drive.google.com/file/d/0B8936_ytjfjmZDRqMldzSVhVem8/view?usp=sharing) (33)**

#### <span id="page-29-2"></span>**7.1.1 Decomposition**

We describe why parallel computing is essential with Big Data and distinguishes parallelism over users to that over the data in problem. The general ideas behind data decomposition are given followed by a few<br>often whimsic is noted.

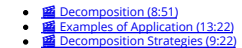

## <span id="page-29-3"></span>**7.1.2 Parallel Computing in Society**

This lesson from the past notes that one can view society as an approach to parallel linkage of people. The largest example given is that of the construction of a long wall such as that (Hadrian's wall) between England and Scotland. Different approaches to parallelism are given with formulae for the speed up and efficiency. The concepts of grain size (size of problem tackled by an individual processors on the examples from nature (the brain) and ants.

**<b>্≌** Parallel [Computing](https://drive.google.com/file/d/0B1Of61fJF7WsU1ROMmpNNTlUTUU/view?usp=sharing) in Society I (8:24)<br>**■ Parallel Computing in Society II (8:01)** 

#### <span id="page-29-4"></span>**7.1.3 Parallel Processing for Hadrian's Wall**

This lesson returns to Hadrian's wall and uses it to illustrate advanced issues in parallel computing. First We describe the basic SPMD – Single Program Multiple Data – model. Then irregular but homogeneous and<br>heterogeneo

• **E** [Processing](https://drive.google.com/file/d/0B1Of61fJF7WsNEtLOTNNN3dlNjQ/view?usp=sharing) for Hadrian's Wall (9:24)

#### <span id="page-29-5"></span>**7.1.4 Resources**

- Solving Problems in Concurrent Processors-Volume 1, with M. Johnson, G. Lyzenga, S. Otto, J. Salmon, D. Walker, Prentice Hall, March 1988.
- Parallel [Computing](http://www.netlib.org/utk/lsi/pcwLSI/text/) Works!, with P. Messina, R. Williams, Morgan Kaufman (1994).
- The Sourcebook of Parallel Computing book edited by Jack Dongarra, Ian Foster, Geoffrey Fox, William Gropp, Ken Kennedy, Linda Torczon, and Andy White, Morgan Kaufmann, November 2002.  $\bullet$

## Geoffrey Fox [Computational](http://grids.ucs.indiana.edu/ptliupages/publications/SpringerEncyclopedia_Fox.pdf) Sciences and Parallelism to appear in Encyclopedia on Parallel Computing edited by David Padua and published by Spring

#### <span id="page-29-6"></span>**7.2 INTRODUCTION**

We discuss Cyberinfrastructure for e-moreorlessanything or moreorlessanything-informatics and the basics of cloud computing. This includes virtualization and the important 'as a Service' components and we go<br>through severa

ction (45)

## <span id="page-29-7"></span>**7.2.1 Cyberinfrastructure for E-Applications**

This introduction describes Cyberinfrastructure or e-infrastructure and its role in solving the electronic implementation of any problem where e-moreorlessanything is another term for moreorlessanything-<br>Informatics and ge

● ■ Cloud Computing [Introduction](https://drive.google.com/file/d/0B1Of61fJF7WsbXpEdF8zWFh4aXc/view?usp=sharing) Part1 (13:34)

#### <span id="page-29-8"></span>**7.2.2 What is Cloud Computing: Introduction**

Cloud Computing is introduced with an operational definition involving virtualization and efficient large data centers that can rent computers in an elastic fashion. The role of services is essential – it underlies<br>capabil

• **in** What is Cloud [Computing](https://drive.google.com/file/d/0B1Of61fJF7WsdDdsYkw0dXdHS1U/view?usp=sharing) Intro (12:01)

#### <span id="page-29-9"></span>**7.2.3 What and Why is Cloud Computing: Other Views I**

This lesson contains 5 slides with diverse comments on ''what is cloud computing'' from the web.

■ [Other](https://drive.google.com/file/d/0B1Of61fJF7WsOUlxVHZ4MlN0RXc/view?usp=sharing) Views I (5:25)<br>■ Other Views II (6:41)<br>■ Other Views III (7:27)

#### <span id="page-29-10"></span>**7.2.4 Gartner's Emerging Technology Landscape for Clouds and Big Data**

This lesson gives Gartner's projections around futures of cloud and Big data. We start with a review of hype charts and then go into detailed Gartner analyses of the Cloud and Big data in Google trends.<br>top of the hype and

## ● **函** Gartners Emerging [Technology](https://drive.google.com/file/d/0B1Of61fJF7WsaTg5aEZ0cHJuM0k/view?usp=sharing) Landscape (11:26)

## <span id="page-29-11"></span>**7.2.5 Simple Examples of use of Cloud Computing**

This short lesson gives two examples of rather straightforward commercial applications of cloud computing. One is server consolidation for multiple Microsoft database applications and the second is the benefits of scale comparing gmail to multiple smaller installations. It ends with some fiscal comments.

 $\bullet$   $\blacksquare$  [Examples](https://drive.google.com/file/d/0B1Of61fJF7WsLTBoM0NpYzVxOHc/view?usp=sharing) (3:26)

#### <span id="page-29-12"></span>**7.2.6 Value of Cloud Computing**

Some comments on fiscal value of cloud computing.

• **law** Value of Cloud [Computing](https://drive.google.com/file/d/0B1Of61fJF7WsSFdfZ0hodDlnUGM/view?usp=sharing) (4:20)

#### **7.2.7 Resources**

- <span id="page-30-0"></span><http://www.slideshare.net/woorung/trend-and-future-of-cloud-computing><br><http://www.slideshare.net/JensNimis/cloud-computing-tutorial-jens-nimis><br>https://setandbma.wordpress.com/2012/08/10/hype-cycle-2012-emerging-technologie<u></u>
- <http://insights.dice.com/2013/01/23/big-data-hype-is-imploding-gartner-analyst-2/> [http://research.microsoft.com/pubs/78813/AJ18\\_EN.pdf](http://research.microsoft.com/pubs/78813/AJ18_EN.pdf)
- http://static.googleuser.computing.pdf

#### <span id="page-30-1"></span>**7.3 SOFTWARE AND SYSTEMS**

We cover different views as to nature architecture and application for Cloud Computing. Then we discuss cloud software for the cloud starting at virtual machine management (laaS) and the HDC-ABDS Software Stack explaining

## **la [Software](https://drive.google.com/file/d/0B8936_ytjfjmUHlEVG1wSUhDNnM/view?usp=sharing) and Systems (32)**

## <span id="page-30-2"></span>**7.3.1 What is Cloud Computing**

- This lesson gives some general remark of cloud systems from an architecture and application perspective.
	- **E** What is Cloud [Computing](https://drive.google.com/file/d/0B1Of61fJF7WsYlRhOHU5ci1seXc/view?usp=sharing) (6:20)

#### <span id="page-30-3"></span>**7.3.2 Introduction to Cloud Software Architecture: IaaS and PaaS I**

We discuss cloud software for the cloud starting at virtual machine management (laaS) and the broad Platform (middleware) capabilities with examples from Amazon and academic studies. We cover different<br>views as to nature o

## **ta** Intro to IaaS and PaaS I [\(7:42\)](https://drive.google.com/file/d/0B1Of61fJF7WsUm1XanBaaWtpQWM/view?usp=sharing)<br>**■ Intro to IaaS and PaaS II [\(6:42\)](https://drive.google.com/file/d/0B1Of61fJF7WsMXpfTTlvNDBkbTQ/view?usp=sharing)**

We discuss cloud software for the cloud starting at virtual machine management (laaS) and the broad Platform (middleware) capabilities with examples from Amazon and academic studies. We cover different<br>views as to nature o

## **■ Software [Architecture:](https://youtu.be/1AnyJYyh490) (7:42)**<br>■ IaaS and PaaS II: [\(6:43\)](https://youtu.be/hVpFAUHcAd4)

## <span id="page-30-4"></span>**7.3.3 Using the HPC-ABDS Software Stack**

Using the HPC-ABDS Software Stack.

#### $\bullet$   $\blacksquare$  ABDS [\(27:50\)](https://drive.google.com/file/d/0B1Of61fJF7WsUTdlNmlYWDUyTlE/view?usp=sharing)

#### <span id="page-30-5"></span>**7.3.4 Resources**

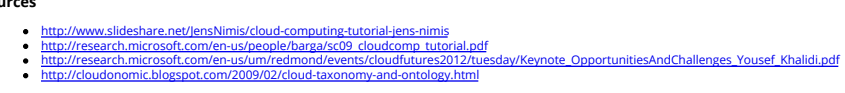

#### <span id="page-30-6"></span>**7.4 ARCHITECTURES, APPLICATIONS AND SYSTEMS**

We start with a discussion of Cloud (Data Center) Architectures with physical setup, Green Computing Issues and software models. We summarize a 2014 Gartner analysis of Cloud computing providers. This is<br>followed by applic

#### scroll: [Architectures](https://drive.google.com/file/d/0B8936_ytjfjmTHlzcGN3SzFNTTA/view?usp=sharing) (64)

#### <span id="page-30-7"></span>**7.4.1 Cloud (Data Center) Architectures**

Some remarks on what it takes to build (in software) a cloud ecosystem, and why clouds are the data center of the future are followed by pictures and discussions of several data centers from Microsoft (mainly) and Google. The role of containers is stressed as part of modular data centers that trade scalability for fault tolerance. Sizes of cloud centers and supercomputers are discussed as is "green" computing.

## ■ Coud [Architecture](https://drive.google.com/file/d/0B1Of61fJF7WsRHJhN3VMaDJLTG8/view?usp=sharing) (8:38)<br>■ Cloud Data Center Architecture (9:59)

#### <span id="page-30-8"></span>**7.4.2 Analysis of Major Cloud Providers**

Gartner 2014 Analysis of leading cloud providers.

## • **E** Analysis of Major Cloud [Providers](https://drive.google.com/file/d/0B1Of61fJF7WsUXBjRUJpX1BaSjA/view?usp=sharing) (21:40)

## <span id="page-30-9"></span>**7.4.3 Commercial Cloud Storage Trends**

Use of Dropbox, iCloud, Box etc.

ࠍ [Commercial](https://drive.google.com/file/d/0B1Of61fJF7WsZjR5VHQ2MXFmbjg/view?usp=sharing) Storage Trends (3:07)

## <span id="page-30-10"></span>**7.4.4 Cloud Applications I**

This short lesson discusses the need for security and issues in its implementation. Clouds trade scalability for greater possibility of faults but here clouds offer good support for recovery from faults. We discuss<br>both st

## **ta Cloud [Applications](https://drive.google.com/file/d/0B1Of61fJF7WseGVUNHhGTHpZbVU/view?usp=sharing) I (7:57)**<br>**■ Cloud Applications II (7:44)**

#### <span id="page-30-11"></span>**7.4.5 Science Clouds**

Science Applications and Internet of Things.

## ࠍ [Science](https://drive.google.com/file/d/0B1Of61fJF7Wsd0lZejhPTkItZEE/view?usp=sharing) Clouds (19:26)

## <span id="page-30-12"></span>**7.4.6 Security**

This short lesson discusses the need for security and issues in its implementation.

## $\bullet$   $\blacksquare$  [Security](https://drive.google.com/file/d/0B1Of61fJF7WsajE4QkljRUExLWM/view?usp=sharing) (2:34)

## <span id="page-30-13"></span>**7.4.7 Comments on Fault Tolerance and Synchronicity Constraints**

Clouds trade scalability for greater possibility of faults but here clouds offer good support for recovery from faults. We discuss both storage and program fault tolerance noting that parallel computing is especially<br>sensi

•  $\mathbb{E}$  Comments on Fault Tolerance and [Synchronicity](https://drive.google.com/file/d/0B1Of61fJF7WsdHRZV1VrTklWYVE/view?usp=sharing) Constraints (8:55)

#### **7.4.8 Resources**

- 
- htt<u>p://www.slideshare.net/woorung/trend-and-future-of-cloud-computing</u><br>htt<u>p://www.eweek.com/Ca/Cloud-Computing</u>/AWS-Innovation-Means-Cloud-Domination-307831<br>CSTI General Assembly 2012, Washington, D.C., USA Technical Act Gannon.
- [http://research.microsoft.com/en-us/um/redmond/events/cloudfutures2012/tuesday/Keynote\\_OpportunitiesAndChallenges\\_Yousef\\_Khalidi.pdf](http://research.microsoft.com/en-us/um/redmond/events/cloudfutures2012/tuesday/Keynote_OpportunitiesAndChallenges_Yousef_Khalidi.pdf)<br>http://www.datacenterknowledge.com/archives/2011/05/10/uptime-institute-the-average-pue-i
- hts.wordpress.<u>com/2008/12/02/our-vision-for-generation-4-modular-data-centers-one-way-of-getting-it-just-right/</u> <http://www.mediafire.com/file/zzqna34282frr2f/koomeydatacenterelectuse2011finalversion.pdf>
- <http://www.slideshare.net/JensNimis/cloud-computing-tutorial-jens-nimis> <http://www.slideshare.net/botchagalupe/introduction-to-clouds-cloud-camp-columbus>

- <span id="page-31-0"></span> $\ddot{\cdot}$ http://www.venus-c.eu/Pagez/Home.aspx<br>http://www.venus-c.eu/Pagez/Home.aspx<br>Therefore Fox and Dennis Gannon Using Clouds for Technical Computing To be published in [Proceedings](http://grids.ucs.indiana.edu/ptliupages/publications/Clouds_Technical_Computing_FoxGannonv2.pdf) of HPC 2012 Conference at Cetraro, Italy June ÷
- 
- 
- 
- 
- 
- 
- 
- 

#### <span id="page-31-1"></span>**7.5 DATA SYSTEMS**

We describe the way users and data interact with a cloud system. The unit concludes with the treatment of data in the cloud from an architecture perspective and Big Data Processing from an application<br>perspective with comm

## แ Data [Systems](https://drive.google.com/file/d/0B1Of61fJF7WsN1RPVFRLUGJLZGs/view?usp=sharing) (49)

## <span id="page-31-2"></span>**7.5.1 The 10 Interaction scenarios (access patterns) I**

The next 3 lessons describe the way users and data interact with the system.

• **E** The 10 [Interaction](https://drive.google.com/file/d/0B1Of61fJF7WsWldDNm1oNXdPQmc/view?usp=sharing) scenarios I (10:26)

#### <span id="page-31-3"></span>**7.5.2 The 10 Interaction scenarios. Science Examples**

- This lesson describes the way users and data interact with the system for some science examples.
	- ■ The 10 [Interaction](https://drive.google.com/file/d/0B1Of61fJF7WsQTlvLWs4cm5NRE0/view?usp=sharing) scenarios. Science Examples (16:34)

#### <span id="page-31-4"></span>**7.5.3 Remaining general access patterns**

This lesson describe the way users and data interact with the system for the final set of examples.

## Access [Patterns](https://drive.google.com/file/d/0B1Of61fJF7WsYVVRWmdpanV4Vlk/view?usp=sharing) (11:36)

#### <span id="page-31-5"></span>**7.5.4 Data in the Cloud**

Databases, File systems, Object Stores and NOSQL are discussed and compared. The way to build a modern data repository in the cloud is introduced.

ࠍ Data in the Cloud [\(10:24\)](https://drive.google.com/file/d/0B1Of61fJF7WsRzR6eHZwelVuOG8/view?usp=sharing)

#### <span id="page-31-6"></span>**7.5.5 Applications Processing Big Data**

This lesson collects remarks on Big data processing from several sources: Berkeley, Teradata, IBM, Oracle and eBay with architectures and application opportunities.

ࠍ [Processing](https://drive.google.com/file/d/0B1Of61fJF7WsUG9UVGFOQXNXbnc/view?usp=sharing) Big Data (8:45)

#### <span id="page-31-7"></span>**7.6 RESOURCES**

- [http://bigdatawg.nist.gov/\\_uploadfiles/M0311\\_v2\\_2965963213.pdf](http://bigdatawg.nist.gov/_uploadfiles/M0311_v2_2965963213.pdf)
	- <https://dzone.com/articles/hadoop-t-etl><br><http://venublog.com/2013/07/16/hadoop-summit-2013-hive-authorization/><br><https://indico.cern.ch/event/214784/session/5/contribution/410><br>http://asd.gsfc.nasa.gov/archive/hubble/a\_pdf/new
	-
	- <http://blogs.teradata.com/data-points/announcing-teradata-aster-big-analytics-appliance/> <http://wikibon.org/w/images/2/20/Cloud-BigData.png>
- 
- <http://hortonworks.com/hadoop/yarn/><br><https://berkeleydatascience.files.wordpress.com/2012/01/20120119berkeley.pdf><br>[http://fisheritcenter.haas.berkeley.edu/Big\\_Data/index.html](http://fisheritcenter.haas.berkeley.edu/Big_Data/index.html)

<span id="page-32-0"></span>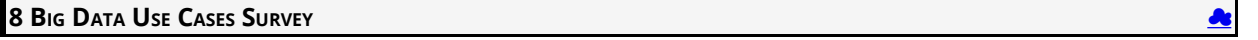

This section covers 51 values of X and an overall study of Big data that emerged from a NIST (National Institute for Standards and Summers provide in the section covers the NIST Big Data Pole in Section 2012). The Summers

#### <span id="page-32-1"></span>**8.1 NIST BIG DATA PUBLIC WORKING GROUP**

This unit covers the NIST Big Data Public Working Group (NBD-PWG) Process and summarizes the work of five subgroups: Definitions and Taxonomies Subgroup, Reference Architecture Subgroup, Security and<br>Privacy Subgroup, Tech

#### $\mathbb{R}$  [Overview](https://drive.google.com/open?id=0B8936_ytjfjmODIxNGttU1pveWc) (45)

#### <span id="page-32-2"></span>**8.1.1 Introduction to NIST Big Data Public Working**

The focus of the (NBD-PWG) is to form a community of interest from industry, academia, and government, with the goal of developing a consensus definitions, taxonomies, secure reference architectures, and<br>technology roadmap manner.

#### **EE** [Introduction](https://www.youtube.com/watch?v=3oKdmuH0N3k) (13:02)

#### <span id="page-32-3"></span>**8.1.2 Definitions and Taxonomies Subgroup**

The focus is to gain a better understanding of the principles of Big Data. It is important to develop a consensus-based common language and vocabulary terms used in Big Data across stakeholders from industry,<br>academia, and

For Definitions: Compile terms used from all stakeholders regarding the meaning of Big Data from various standard bodies, domain applications, and diversified operational environments. For Taxonomies of the form of the for are discussed.

#### 画<br>[Taxonomies](https://www.youtube.com/watch?v=7eOtuBV8udo)

#### <span id="page-32-4"></span>**8.1.3 Reference Architecture Subgroup**

The focus is to form a community of interest from industry, academia, and government, with the goal of developing a consensus-based approach to orchestrate vendor-neural, technology endinformation of our processing and vis

#### **画** [Architecture](https://www.youtube.com/watch?v=h4ylW0vztDw) (10:05)

#### <span id="page-32-5"></span>**8.1.4 Security and Privacy Subgroup**

The focus is to form a community of interest from industry, academia, and government, with the goal of developing a consensus secure reference architecture to handle security and private is that the Top Ten Big Data stake

#### [Security](https://www.youtube.com/watch?v=dHrHk-GvruY) (9:51)

#### <span id="page-32-6"></span>**8.1.5 Technology Roadmap Subgroup**

The focus is to form a community of interest from industry, academia, and government, with the goal of developing a consensus vision with recommendations on how Big Data should move forward by performing a good gap analysis through the materials gathered from all other NBD subgroups. This includes setting standardization and adoption priorities through an understanding of what standards are available or under<br>development a prevent adoption of Big Data; and document vision and recommendations.

## **国**[Technology](https://www.youtube.com/watch?v=va0UCR5gMTA) (4:14)

## <span id="page-32-7"></span>**8.1.6 Interfaces Subgroup**

 $\bullet$ 

 $\bullet$ 

This subgroup is working on the following document: NIST Big Data Interoperability Framework: Volume 8, Reference Architecture Interface.

This document summarizes interfaces that are instrumental for the interaction with Clouds, Containers, and HPC systems to manage virtual clusters to support the NIST Big Data Reference Architecture (NBDRA).<br>The Representat

This presentation was given at the 2nd NIST Big Data Public Working Group (NBD-PWG) Workshop in Washington DC in June 2017. It explains our thoughts on deriving automatically a reference architecture form<br>the Reference Arc

The workshop Web page is located at

#### <https://bigdatawg.nist.gov/workshop2.php>

The agenda of the workshop is as follows:

- [https://bigdatawg.nist.gov/2017\\_NIST\\_Big\\_Data\\_PWG\\_WorkshopAgenda\\_with\\_Speakers\\_Bio.pdf](https://bigdatawg.nist.gov/2017_NIST_Big_Data_PWG_WorkshopAgenda_with_Speakers_Bio.pdf)
- The Web cas of the presentation is given bellow, while you need to fast forward to a particular time
	- Webcast: Interface subgroup: <https://www.nist.gov/news-events/events/2017/06/2nd-nist-big-data-public-working-group-nbd-pwg-workshop>
		- see: Big Data Working Group Day 1, part 2 Time start: 21:00 min, Time end: 44:00
		- Slides: <https://github.com/cloudmesh/cloudmesh.rest/blob/master/docs/NBDPWG-vol8.pptx?raw=true>
	- Document: <https://github.com/cloudmesh/cloudmesh.rest/raw/master/docs/NIST.SP.1500-8-draft.pdf>
- You are welcome to view other presentations if you are interested.

#### <span id="page-32-8"></span>**8.1.7 Requirements and Use Case Subgroup**

The focus is to form a community of interest from industry, academia, and government, with the goal of developing a consensus list of Big Data requirements across all stakeholders. This includes gather upserve and your pre general requirements that may delay or prevent adoption of Big Data deployment, develop a ser of general patterns capturing the essence of use cases (not done yet) and work with Reference Architecture to<br>validate requireme are discussed.

#### 图 [Requirements](https://www.youtube.com/watch?v=f_vxmx3CmMU) (27:28)

#### **8.2 51 BIG DATA USE CASES**

This units consists of one or more slides for each of the 51 use cases - typically additional (more than one) slides are associated with pictures. Each of the use cases is identified with source of parallelism and the high and low level computational structure. As each new classification topic is introduced we briefly discuss it but full discussion of topics is given in following unit.

## แ 51 Use [Cases](https://drive.google.com/open?id=0B8936_ytjfjmYUlKckhLSUQxMUk) (100)

#### <span id="page-32-9"></span>**8.2.1 Government Use Cases**

This covers Census 2010 and 2000 - Title 13 Big Data; National Archives and Records Administration Accession NARA, Search, Retrieve, Preservation; Statistical Survey Response Improvement (Adaptive Design) and<br>Non-Tradition

#### <span id="page-33-9"></span><span id="page-33-0"></span>[Government](https://www.youtube.com/watch?v=e0ks_BuYUVM) Use Cases (17:43)

#### <span id="page-33-1"></span>**8.2.2 Commercial Use Cases**

This covers Cloud Eco-System, for Financial Industries (Banking, Securities & Investments, Insurance) transacting business within the United States; Mendeley - An International Network of Research; Netflix Movie<br>Service; W

ࠍ [Commercial](https://www.youtube.com/watch?v=URy9u8_34ww) Use Cases (17:43)

#### <span id="page-33-2"></span>**8.2.3 Defense Use Cases**

This covers Large Scale Geospatia Analysis and Visualization; Object identification and tracking from Wide Area Large Format Imagery (WALF) Imagery or Full Motion Video (FMV) - Persistent Surveillance and<br>Intelligence Data

ࠍ [Defense](https://www.youtube.com/watch?v=FXFfE8zcco8) Use Cases (15:43)

#### <span id="page-33-3"></span>**8.2.4 Healthcare and Life Science Use Cases**

This covers Electronic Medical Record (EMR) Data; Pathology Imaging/digital pathology; Computational Bioimaging; Genomic Measurements; Comparative analysis for metagenomes and genomes; Individualized<br>Diabetes Management; S

ࠍ [Healthcare](https://www.youtube.com/watch?v=uGeYrXENlpU) and Life Science Use Cases (30:11)

#### <span id="page-33-4"></span>**8.2.5 Deep Learning and Social Networks Use Cases**

This covers Large-scale Deep Learning; Organizing large-scale, unstructured collections of consumer photos; Truthy: Information diffusion research from Twitter Data; Crowd Sourcing in the Humanities as Source Source in the

ࠍ Deep Learning and Social [Networks](https://www.youtube.com/watch?v=bdWyhT8bvE4) Use Cases (14:19)

#### <span id="page-33-5"></span>**8.2.6 Research Ecosystem Use Cases**

DataNet Federation Consortium DFC; The 'Discinnet process', metadata -big data global experiment; Semantic Graph-search on Scientific Chemical and Text-based Data and Light source beamlines.

ࠍ Research [Ecosystem](https://www.youtube.com/watch?v=jjyv4RmMIUU) Use Cases (9:09)

## <span id="page-33-6"></span>**8.2.7 Astronomy and Physics Use Cases**

This covers Catalina Real-Time Transient Survey (CRTS): a digital, panoramic, synoptic sky survey; DOE Extreme Data from Cosmological Sky Survey and Simulations; Large Survey Data for Cosmology; Particle<br>Physics: Analysis

ࠍ [Astronomy](https://www.youtube.com/watch?v=MPEe8yDVwAo) and Physics Use Cases (17:33)

## <span id="page-33-7"></span>**8.2.8 Environment, Earth and Polar Science Use Cases**

EISCAT 3D incoherent scatter radar system; ENVRI, Common Operations of Environmental Research Infrastructure; Radar Data Analysis for CReSIS Remote Sensing of Ice Sheets; UAVSAR Data Processing,<br>DataProduct Delivery, and D

ࠍ [Environment,](https://www.youtube.com/watch?v=YJGk-uvaUCg) Earth and Polar Science Use Cases (25:29)

#### <span id="page-33-8"></span>**8.2.9 Energy Use Case**

This covers Consumption forecasting in Smart Grids.

#### **E [Energy](https://www.youtube.com/watch?v=5y_O-a8_Fbg) Use Case (4:01)**

#### **8.3 FEATURES OF 51 BIG DATA USE CASES**

This unit discusses the categories used to dassify the 51 use-cases. These categories include concepts used for parallelism and low and high level computational structure. The first lesson is an introduction to all<br>categor

## แ [Features](https://drive.google.com/open?id=0B8936_ytjfjmREJTMHhjMktXRHc) (43)

#### <span id="page-33-10"></span>**8.3.1 Summary of Use Case Classification**

This discusses concepts used for parallelism and low and high level computational structure. Parallelism can be over People (users or subjects), Decision makers; Items such as Images, EMR, Sequences; observations, contents

#### ࠍ Summary of Use Case [Classification](https://www.youtube.com/watch?v=X0vEmbn1Ld8) (23:39)

#### <span id="page-33-11"></span>**8.3.2 Database(SQL) Use Case Classification**

This discusses classic (SQL) database approach to data handling with Search&Query and Index features. Comparisons are made to NoSQL approaches.

#### ࠍ Database (SQL) Use Case [Classification](https://www.youtube.com/watch?v=jIVdQID11Q4) (11:13)

#### <span id="page-33-12"></span>**8.3.3 NoSQL Use Case Classification**

This discusses NoSQL (compared in previous lesson) with HDFS, Hadoop and Hbase. The Apache Big data stack is introduced and further details of comparison with SQL.

#### ࠍ NoSQL Use Case [Classification](https://www.youtube.com/watch?v=uGL8cFPrhoE) (11:20)

#### <span id="page-33-13"></span>**8.3.4 Other Use Case Classifications**

This discusses a subset of use case features: GIS, Sensors. the support of data analysis and fusion by streaming data between filters.

■ Use Case [Classifications](https://www.youtube.com/watch?v=79IwNCNjVWU) I (12:42) This discusses a subset of use case features: Pleasingly parallel, MRStat, Data Assimilation, Crowd sourcing, Agents, data fusion and agents, EGO and security.

#### **E** Use Case [Classifications](https://www.youtube.com/watch?v=b-olNbWCJyg) II (20:18)

This discusses a subset of use case features: Classification, Monte Carlo, Streaming, PP, MR, MRStat, MRIter and HPC(MPI), global and local analytics (machine learning), parallel computing, Expectation Maximization, graphs and Collaborative Filtering.

ࠍ Use Case [Classifications](https://www.youtube.com/watch?v=ewqoFGxyQmc) III (17:25)

#### **8.3.5 Resources**

- NIST Big Data Public Working Group [\(NBD-PWG\)](https://www.nist.gov/el/cyber-physical-systems/big-data-pwg) Process Big Data [Definitions](http://dx.doi.org/10.6028/NIST.SP.1500-1)
- Big Data [Taxonomies](http://dx.doi.org/10.6028/NIST.SP.1500-2) Big Data Use Cases and [Requirements](http://dx.doi.org/10.6028/NIST.SP.1500-3) Big Data [Security](http://dx.doi.org/10.6028/NIST.SP.1500-4) and Privacy Big Data [Architecture](http://dx.doi.org/10.6028/NIST.SP.1500-5) White Paper Survey
- Big Data Reference [Architecture](http://dx.doi.org/10.6028/NIST.SP.1500-6) Big Data [Standards](http://dx.doi.org/10.6028/NIST.SP.1500-7) Roadmap

Some of the links bellow may be outdated. Please let us know the new links and notify us of the outdated links.

DCGSA [Standard](https://www.youtube.com/watch?v=l4Qii7T8zeg) Cloud On line 51 Use [Cases](http://bigdatawg.nist.gov/usecases.php)

- <span id="page-34-0"></span> $\bullet$ Summary of [Requirements](http://bigdatawg.nist.gov/_uploadfiles/M0245_v5_6066621242.docx) Subgroup
- Use Case 6 [Mendeley](http://mendeley.com%20http//dev.mendeley.com) **(this link does not exist any longer)** Use Case 7 [Netflix](http://www.slideshare.net/xamat/building-largescale-realworld-recommender-systems-recsys2012-tutoria)
- Use Case 8 Se
	- [http://www.slideshare.net/kleinerperkins/kpcb-internet-trends-2013,](http://www.slideshare.net/kleinerperkins/kpcb-internet-trends-2013) [http://webcourse.cs.technion.ac.il/236621/Winter2011-2012/en/ho\\_Lectures.html](http://webcourse.cs.technion.ac.il/236621/Winter2011-2012/en/ho_Lectures.html),
- [http://www.ifis.cs.tu-bs.de/teaching/ss-11/irws,](http://www.ifis.cs.tu-bs.de/teaching/ss-11/irws) <http://www.slideshare.net/beechung/recommender-systems-tutorialpart1intro>,
- on <http://www.worldwidewebsize.com/><br>Use Case 9 laaS [\(Infrastructure](http://www.disasterrecovery.org/) as a Service) Big Data Business Continuity & Disaster Recovery (BC/DR) Within A Cloud Eco-System provided by Cloud Service Providers (CSPs) and Cloud Brok
- Providers (CBSPs) Use Case 11 and Use Case 12 [Simulation](https://www.materialsproject.org/) driven Materials Genomics
- Use Case 13 Large Scale Geospatial Analysis and Visualization <http://www.opengeospatial.org/standards> <http://geojson.org/>
- <http://earth-info.nga.mil/publications/specs/printed/CADRG/cadrg.html><br>Use Case 14 Object identification and tracking from Wide Area Large Format Imagery or Full Motion Video (FMV) Persistent Surveillance<br>• http://www.
- - - [http://stids.c4i.gmu.edu/STIDS2011/papers/STIDS2011\\_CR\\_T1\\_SalmenEtAl.pdf](http://stids.c4i.gmu.edu/STIDS2011/papers/STIDS2011_CR_T1_SalmenEtAl.pdf),  $\bullet$
		- http://stids.c4i.gmu.edu/papers/STIDSPapers/STIDS2012/\_T14/\_SmithEtAl/\_HorizontalIntegrationOfWarfighterIntel.pdf;<br><https://www.youtube.com/watch?v=l4Qii7T8zeg>
		- $\bullet$ <http://dcgsa.apg.army.mil/>
- Use Case 16 Electronic Medical Record (EMR) Data:
- - [Regenstrief](http://www.regenstrief.org/) Institute Logical [observation](http://loinc.org/) identifiers names and codes
	- $\bullet$ Indiana Health [Information](http://www.ihie.org/) Exchange
	- Institute of Medicine Learning  $\bullet$
- Use Case 17
	- Pathology [Imaging/digital](https://web.cci.emory.edu/confluence/display/PAIS%3E) pathology <https://web.cci.emory.edu/confluence/display/HadoopGIS>
- Use Case 19 Genome in a Bottle Consortium:
- [www.genomeinabottle.org](https://bigdatacoursespring2015.appspot.com/www.genomeinabottle.org) Use Case 20 Comparative analysis for [metagenomes](http://img.jgi.doe.gov/) and genomes Use Case 25
- 
- [Biodiversity](https://www.biodiversitycatalogue.org/) [LifeWatch](http://www.lifewatch.eu/web/guest/home)
	- Use Case 26 Deep Learning: Recent popular press coverage of deep learning echnology:<br>• <http://www.nytimes.com/2012/11/24/science/scientists-see-advances-in-deep-learning-a-part-of-artificial-intelligence.html><br>• http://www.
		- - -
			-
- Arecent research paper on HPC for Deep [Learning](http://www.stanford.edu/~acoates/papers/CoatesHuvalWangWuNgCatanzaro_icml2013.pdf)<br>
Widely-used tutorials and references for Dep Learning:<br>
Use Case 27 Organizing large-scale, [unstructured](http://vision.soic.indiana.edu/projects/disco/) collections of consumer photos<br>
Use Case 28<br>
Use Case 28 Truthy: [Information](http://truthy.indiana.edu/) diffusion research from Twitter Data
- 
- o <http://cnets.indiana.edu/groups/nan/truthy/><br><http://cnets.indiana.edu/groups/nan/despic/><br><del>Use Case 30 CINET: [Cyberinfrastructure](http://cinet.vbi.vt.edu/cinet_new/) for Network (Graph) Science and Analytics</del> Use Case 30 CINET: Cyberinfrastructure for Network (Graph) Science and Analytics<br>Use Case 31 NIST Information Access Division analytic technology performance [measurement,](http://www.nist.gov/itl/iad/) evaluations, and standards
- $\cdot$  Use Case 32
- o DataNet Federation [Consortium](http://datafed.org/) DFC: The DataNet Federation Consortium,
- 
- IDOLS<br>Use Case 33 The "Discinnet process", <u>big data global [experiment](http://www.discinnet.org/)</u><br>Use Case 34 Semantic Graph-search on Scientific Chemical and Text-based Data<br>• [http://www.eurekalert.org/pub\\_releases/2013-07/aiop-ffm071813.php](http://www.eurekalert.org/pub_releases/2013-07/aiop-ffm071813.php)<br>Use
- 
- o <http://www-als.lbl.gov/><br>Use Case 36 <https://www1.aps.anl.gov/>
- 
- 
- CRIS [survey](http://www.lpl.arizona.edu/css/)<br>
 CSS survey<br>
 For an <u>overview of the [classification](http://arxiv.org/abs/1209.1681) challenges</u><br>
Use Case 37 DOE Extreme Data from Cosmological Sky Survey and Simulations<br>
 <http://www.nersc.gov/><br>
 http://www.nersc.gov/assets/Uploads/
- 
- Use Case 38 Large Survey Data for Cosmology
- 
- o <http://desi.lbl.gov/><br>o http://www.darkenergysurvey.org/
- 
- 
- 
- Use Case 39 Particle Physics: Analysis of LHC Large Hadron Collider Data: Discovery of Higgs particle<br>
State Physics: Analysis of LHC Large Hadron Collider Data: Discovery of Higgs particle<br>
 http://grids.ucs.indiana.edu/ [ICOS,](https://www.icos-ri.eu/) [Euro-Argo](http://www.euro-argo.eu/) [EISCAT](https://www.eiscat3d.se/node) 3D
	- <u>[LifeWatch](http://www.lifewatch.com/)</u><br><u>[EPOS](http://www.epos-eu.org/)</u><br>[EMSO](http://www.emso-eu.org/)
- <u>Use Case 43 Radar Data [Analysis](https://www.cresis.ku.edu/%3E) for CReSIS Remote Sensing of Ice Sheets</u><br>Use Case 44 UAVSAR Data Processing, Data Product Delivery, and Data Services<br>
 [http://www.asf.alaska.edu/program/sdc,](http://www.asf.alaska.edu/program/sdc)<br>
 http://www.asf.alaska.edu/
- 
- 
- o <http://oceanworld.tamu.edu/resources/oceanography-book/teleconnections.htm><br>| http://www.forbes.com/sites/toddwoody/2012/0321/meet-the-scientists-mining-big-data-to-predict-the-weather/<br>| Use Case 48 Climate Studies using
- 
- <http://www-pcmdi.llnl.gov/> <http://www.nersc.gov/> <http://science.energy.gov/ber/research/cesd/>
- 
- 
- 
- Use Case 50 DoE-BER AmeriFlux and FLUXNET Networks<br>
on <http://ameriflux.lbl.gov/><br>
on http://www.fluxdat.org/default.aspx<br>
Use Case 51 Consumption forecasting in Smart Grids<br>
Use Case 51 Consumption forecasting in Smart Gri
- htt<u>ps://www.ladwp.com/ladwp/faces/ladwp/aboutus/a-power/a-p-smartgridla?</u><br><u>\_iafrLoop=1574019166619898. afrWindowMode=08. afrWindowld=null#%40%3F afrWindowld%3Dnull%26 afrLoop%3D157401916661989%26 afrWindowMode%3D0%26 adf.</u>
-
# **9 SENSORS** [☁](https://github.com/cloudmesh-community/book/edit/master/chapter/../chapters/bigdata/applications/sensor.md)

We start with the Internet of Things IoT giving examples like monitors of machine operation, OR codes, surveillance cameras, scientific sensors, drones and self driving cars and more generally transportation<br>systems. We gi

# $\mathbb{\overline{R}}$  [Sensor](https://drive.google.com/open?id=0B8936_ytjfjmVXZCUnR3TnVMMFk) I (31)

แ [Sensor](https://drive.google.com/open?id=0B8936_ytjfjmelMwSUl6Q1lLV1k) II (44)

# **9.1 INTERNET OF THINGS**

There are predicted to be 24-50 Billion devices on the Internet by 2020; these are typically some sort of sensor defined as any source or sink of time series data. Sensors include smartphones, webcams, monitors<br>of machine

# ࠍ [Internet](https://www.youtube.com/watch?v=0O0-mz-CWtQ) of Things (12:36)

# **9.2 ROBOTICS AND IOT**

Examples of Robots and Drones.

Robotics and IoT [Expectations](https://www.youtube.com/watch?v=ABP0Yygw2Zg) (8:05)

# **9.3 INDUSTRIAL INTERNET OF THINGS**

We summarize surveys and expectations Industry wide.

ࠍ [Industrial](https://www.youtube.com/watch?v=kxKzBfd62Og) Internet of Things (24:02)

# **9.4 SENSOR CLOUDS**

We describe the architecture of a Sensor Cloud control environment and gives example of interface to an older version of it. The performance of system is measured in terms of processing latency as a function of<br>number of i

# [Sensor](https://youtu.be/0egT1FsVGrU) Clouds (4:40)

# **9.5 EARTH/ENVIRONMENT/POLAR SCIENCE DATA GATHERED BY SENSORS**

This lesson gives examples of some sensors in the Earth/Environment/Polar Science field. It starts with material from the CReSIS polar remote sensing project and then looks at the NSF Ocean Observing Initiative<br>and NASA's

**E** [Earth/Environment/Polar](https://youtu.be/CS2gX7axWfI) Science data gathered by Sensors (4:58)

# **9.6 UBIQUITOUS/SMART CITIES**

For Ubiquitous/Smart cities we give two examples: Iniquitous Korea and smart electrical grids.

ࠍ [Ubiquitous/Smart](https://youtu.be/MFFIItQ3SOo) Cities (1:44)

# **9.7 U-KOREA (U=UBIQUITOUS)**

Korea has an interesting positioning where it is first worldwide in broadband access per capita, e-government, scientific literacy and total working hours. However it is far down in measures like quality of life and<br>GDP. U

# ࠍ U-Korea [\(U=Ubiquitous\)](https://www.youtube.com/watch?v=U38zWbSI2n4) (2:49)

# **9.8 SMART GRID**

The electrical Smart Grid aims to enhance USA's aging electrical infrastructure by pervasive deployment of sensors and the integration of their measurement in a cloud or equivalent server infrastructure. A variety of new i

# [Smart](https://www.youtube.com/watch?v=UfEiIzaZzI8) Grid (6:04)

# **9.9 RESOURCES**

- <http://www.accenture.com/SiteCollectionDocuments/PDF/Accenture-Industrial-Internet-Changing-Competitive-Landscape-Industries.pdf> [47]<br><http://www.gesoftware.com/ge-predictivity-infographic> [48]
- http://www.charactering.com/railconnect360/rail-landscape [49]
- <http://www.gesoftware.com/sites/default/files/GE-Software-Modernizing-Machine-to-Machine-Interactions.pdf> **???**
- resources below do not exsit:
- <https://www.gesoftware.com/minds-and-machines> <https://www.gesoftware.com/predix>
- <https://www.gesoftware.com/sites/default/files/the-industrial-internet/index.html>
- <https://developer.cisco.com/site/eiot/discover/overview/>

# **10 RADAR** [☁](https://github.com/cloudmesh-community/book/edit/master/chapter/../chapters/bigdata/applications/radar.md)

The changing global climate is suspected to have long-term effects on much of the world's inhabitants. Among the various effects, the rising sea level will directly affect many people living coastal<br>regions. While the ocea

# **In [Radar](https://drive.google.com/open?id=0B8936_ytjfjmZ0VzZ0ZIenpUMTQ) (58)**

# **10.1 INTRODUCTION**

This lesson motivates radar-informatics by building on previous discussions on why X-applications are growing in data size and why analytics are necessary for acquiring knowledge from large data. The lesson<br>details three m

• **E** Radar [Informatics](https://youtu.be/LXOncC2AhsI) (3:31)

# **10.2 REMOTE SENSING**

This lesson explains the basics of remote sensing, the characteristics of remote sensors and remote sensing applications. Emphasis is on image acquisition and data collection in the electromagnetic spectrum. ● *la* [Remote](https://youtu.be/TTrm9rmZySQ) Sensing (6:43)

**10.3 ICE SHEET SCIENCE**

This lesson provides a brief understanding on why melt water at the base of the ice sheet can be detrimental and why it's important for sensors to sound the bedrock. ࠍ Ice Sheet [Science](https://youtu.be/rDpjMLguVBc) (1:00)

# **10.4 GLOBAL CLIMATE CHANGE**

This lesson provides an understanding and the processes for the greenhouse effect, how warming effects the Polar Regions, and the implications of a rise in sea level.

• **E** Global [Climate](https://youtu.be/f9hzzJX0qDs) Change (2:51)

# **10.5 RADIO OVERVIEW**

This lesson provides an elementary introduction to radar and its importance to remote sensing, especially to acquiring information about Greenland and Antarctica.

● *la* Radio [Overview](https://youtu.be/PuI7F-RMKCI) (4:16)

# **10.6 RADIO INFORMATICS**

This lesson focuses on the use of sophisticated computer vision algorithms, such as active contours and a hidden markov model to support data analysis for extracting layers, so ice sheet models can accurately forecast future changes in climate.

• **E** Radio [Informatics](https://youtu.be/q3Pwyt49syE) (3:35)

# **11 WEB SEARCH AND TEXT MINING** [☁](https://github.com/cloudmesh-community/book/edit/master/chapter/../chapters/bigdata/applications/web.md)

This section starts with an overview of data mining and puts our study of classification, dustering and exploration methods in context. We examine the problem to be solved in web and the relation to the field of Informatio

The importance of recall, precision and diversity is discussed. The important Bag of Words model is introduced and both Boolean queries and the more general fuzzy indices. The important vector space model and<br>revisiting th

We start with an overview of the different steps (data analytics) in web search and then goes key steps in detail starting with document preparation. An inverted index is described and then how it is prepared for<br>web searc

# **11.1 WEB SEARCH AND TEXT MINING**

The unit stars with the web with its size, shape (coming from the mutual linkage of pages by URL's) and universal power laws for number of pages with particular number of URL's linking out or in to page.<br>Information retrie

Bookan and Vector Space models for query including the cosine similarity are introduced. Web Crawlers are discussed and then the steps needed to analyze data from Web and produce a set of terms. Building<br>and accessing an i

**in** Web Search and Text [Mining](https://drive.google.com/open?id=0B8936_ytjfjmeWVSYk9RVXcyOFk) (56)

# **11.1.1 The Problem**

# ࠍ Text [Mining](https://www.youtube.com/watch?v=RFBeAWBkUsI) (9:56)

This lesson starts with the web with its size, shape (coming from the mutual linkage of pages by URL's) and universal power laws for number of pages with particular number of URL's linking out or in to page.

# **11.1.2 Information Retrieval**

### **E** [Information](https://youtu.be/KtWhk2cdRa4) Retrieval (6:06)

Information retrieval is introduced A comparison is given between semantic search search that is base of wee search. The ACM classification illustrates potential complexity of<br>ontologies. Some differences between web searc

# **11.1.3 History**

### ࠍ Web Search [History](https://youtu.be/J7D61uH5gVM) (5:48)

The origin of web search in libraries, catalogs and concordances is summarized.

# **11.1.4 Key Fundamental Principles**

# **国** [Principles](https://youtu.be/yPFi6xFnDHE) (9:30)

This lesson describes the DIKW – Data Information Knowledge Wisdom – model for web search. Then it discusses documents, collections and the important Bag of Words representation.

### **11.1.5 Information Retrieval (Web Search) Components**

### ࠍ [Fundamental](https://youtu.be/EGsnonXgb3Y) Principals of Web Search (5:06)

This describes queries in context of an Information Retrieval architecture. The method of judging quality of results including recall, precision and diversity is described.

# **11.2 SEARCH ENGINES**

### Search [Engines](https://youtu.be/kBV-99N6f7k) (3:08)

This short lesson describes a time line for evolution of search engines. The first web search approaches were directly built on Information retrieval but in 1998 the field was changed when Google was founded and<br>showed the

### **11.2.1 Boolean and Vector Space Models**

### ࠍ [Boolean](https://youtu.be/JzGBA0OhsIk) and Vector Space Model (6:17)

This lesson describes the Boolean and Vector Space models for query including the cosine similarity.

### **11.2.2 Web crawling and Document Preparation**

### Web crawling and Document [Preparation](https://youtu.be/Wv-r-PJ9lro) (4:55)

This describes a Web Crawler and then the steps needed to analyze data from Web and produce a set of terms.

### **11.2.3 Indices**

### $\mathbf{B}$  [Indices](https://youtu.be/NY2SmrHoBVM) (5:44)

This lesson describes both building and accessing an inverted index. It describes how phrases are treated and gives details of query structure from some early logs.

# **11.2.4 TF-IDF and Probabilistic Models**

ࠍ TF-IDF and [Probabilistic](https://youtu.be/9P_HUmpselU) Models (3:57)

It describes the importance of term specificity and how it is captured in TF-IDF. It notes how frequencies are converted into belief and relevance.

# **11.3 TOPICS IN WEB SEARCH AND TEXT MINING**

# **Text [Mining](https://drive.google.com/open?id=0B6wqDMIyK2P7YmpLbzQ0X2xpbDg%7D%7BPDF) (33)**

We start with an overview of the different steps (data analytics) in web search. This is followed by Link Structure Analysis including Hubs, Authorities and PageRank. The application of PageRank ideas as reputation<br>outside

### **11.3.1 Data Analytics for Web Search**

### ࠍ Web Search and Text [Mining](https://www.youtube.com/watch?v=kHEFxhWwhx0) II (6:11)

This short lesson describes the different steps needed in web search including: Get the digital data (from web or from scanning); Crawl web; Preprocess data to get searchable things (words, positions); For including many w enhancing relevance

# **11.3.2 Link Structure Analysis including PageRank**

### ࠍ Related [Applications](https://www.youtube.com/watch?v=ApDu-7_1LYk) (17:24)

The value of links and the concepts of Hubs and Authorities are discussed. This leads to definition of PageRank with examples. Extensions of PageRank viewed as a reputation are discussed with journal rankings<br>and universit

## **11.3.3 Web Advertising and Search**

# **s** Web [Advertising](https://www.youtube.com/watch?v=375sY1YMk5U) and Search (9:02)

Internet and mobile advertising is growing fast and can be personalized more than for traditional media. There are several advertising types Sponsored search, Contextual ads, Display ads and different models:<br>Cost per view

# **11.3.4 Clustering and Topic Models**

# **E [Clustering](https://youtu.be/95cHMyZ-TUs) and Topic Models (6:21)**

We discuss briefly approaches to defining groups of documents. We illustrate this for Google News and give an example that this can give different answers from word-based analyses. We mention some work at<br>Indiana Universit

# **11.3.5 Resources**

All resources accessed March 2018.

- [http://saedsayad.com/data\\_mining\\_map.htm](http://saedsayad.com/data_mining_map.htm)<br>[http://webcourse.cs.technion.ac.il/236621/Winter2011-2012/en/ho\\_Lectures.html](http://webcourse.cs.technion.ac.il/236621/Winter2011-2012/en/ho_Lectures.html)<br>The Web Graph: an [Overviews](https://www.youtube.com/watch?v=yPFi6xFnDHE)<br>Jean-Loup [Guillaume](https://hal.archives-ouvertes.fr/file/index/docid/54458/filename/webgraph.pdf) and Matthieu Latapy
- 
- on browsing behavior, Yiqun Liu, Yufei Xue, Danqing Xu, Rongwei Cen, Min Zhang, Shaoping Ma, Liyun Ru
- <http://www.ifis.cs.tu-bs.de/teaching/ss-11/irws><br><https://en.wikipedia.org/wiki/PageRank><br>[Meeker/Wu](http://www.slideshare.net/kleinerperkins/kpcb-internet-trends-2013) May 29 2013 Internet Trends D11 Conference
- 

# **12 HEALTH INFORMATICS** [☁](https://github.com/cloudmesh-community/book/edit/master/chapter/../chapters/bigdata/applications/health.md)

### **Health [Informatics](https://drive.google.com/open?id=0B6wqDMIyK2P7UGRJNmlkYkNkQk0) (131)**

This section starts by discussing general aspects of Big Data and Health including data ises, different areas including genomics, EBI, radiology and the Quantified Self movement. We review current state of health<br>care and

We survey an April 2013 McKinsey report on the Big Data revolution in US health care; a Microsoft report in this area and a European Union report on how Big Data will allow patient centered care in the future.<br>Examples are

# **12.1 BIG DATA AND HEALTH**

This lesson starts with general aspects of Big Data and Health including listing subareas where Big data important. Data sizes are given in radiology, genomics, personalized medicine, and the Quantified Self movement, with sizes and access to European Bioinformatics Institute.

## ࠍ Big Data and [Health](https://www.youtube.com/watch?v=ZkM-yZJQ1Cg) (10:02)

# **12.2 STATUS OF HEALTHCARE TODAY**

This covers trends of costs and type of healthcare with low cost genomes and an aging population. Social media and government Brain initiative.

### ࠍ Status of [Healthcare](https://www.youtube.com/watch?v=x9TpdMBqYrk) Today (16:09)

# **12.3 TELEMEDICINE (VIRTUAL HEALTH)**

This describes increasing use of telemedicine and how we tried and failed to do this in 1994.

### **Ed** [Telemedicine](https://www.youtube.com/watch?v=Pe4CVXQaL_U) (8:21)

# **12.4 MEDICAL BIG DATA IN THE CLOUDS**

An impressive exemplar Cloud-based medicine system from Potsdam.

**E** [Medical](https://www.youtube.com/watch?v=GldSVijkJcM) Big Data in the Clouds (15:02)

### **12.4.1 Medical image Big Data**

**EE** [Medical](https://www.youtube.com/watch?v=GOcVtwx2R2k) Image Big Data (6:33)

### **12.4.2 Clouds and Health**

ࠍ [Clouds](http://youtu.be/9Whkl_UPS5g) and Health (4:35)

# **12.4.3 McKinsey Report on the big-data revolution in US health care**

This lesson covers 9 aspects of the McKinsey report. These are the convergence of multiple positive changes has created a tipping point for

innovation; Primary data pools are at the heart of the big data revolution in healthcare; Big data is changing the paradigm: these are the value pathways; Applying early successes at scale could reduce US<br>healthcare costs

types; Organizations implementing a big data transformation should provide the leadership required for the associated cultural transformation; Companies must develop a range of big data capabilities.

### ࠍ [McKinsey](https://www.youtube.com/watch?v=fu-TWnIk980) Report (14:53)

### **12.4.4 Microsoft Report on Big Data in Health**

This lesson identifies data sources as Clinical Data, Pharma & Life Science Data, Patient & Consumer Data, Claims & Cost Data and Correlational Data. Three approaches are Live data feed, Advanced analytics and Social analytics.

ࠍ [Microsoft](http://youtu.be/PjffvVgj1PE) Report on Big Data in Health (2:26)

### **12.4.5 EU Report on Redesigning health in Europe for 2020**

This lesson summarizes an EU Report on Redesigning health in Europe for 2020. The power of data is seen as a lever for change in My Data, My decisions; Liberate the data; Connect up everything; Revolutionize<br>health; and In

# ࠍ EU Report on [Redesigning](http://youtu.be/9mbt_ZSs0iw) health in Europe for 2020 (5:00)

### **12.4.6 Medicine and the Internet of Things**

The Internet of Things will have great impact on health including telemedicine and wearables. Examples are given.

ࠍ [Medicine](https://www.youtube.com/watch?v=Jk3EeFzZnuU) and the Internet of Things (8:17)

### **12.4.7 Extrapolating to 2032**

A study looks at 4 scenarios for healthcare in 2032. Two are positive, one middle of the road and one negative.

### ࠍ [Extrapolating](https://www.youtube.com/watch?v=a5G4HACeokg) to 2032 (15:13)

#### **12.4.8 Genomics, Proteomics and Information Visualization**

A study of an Azure application with an Excel frontend and a cloud BLAST bases that the study and substanting in the study of a base and a study of an an indivisor base in the presencing enought and its use illustrated by

ࠍ Genomics, Proteomics and Information [Visualization](https://www.youtube.com/watch?v=zGzBtxq1ZRE) (6:56)

Next we continue the discussion of the COG Protein Universe introduced in the last lesson. It is shown how Proteomics clusters are clearly seen in the Universe browser. This motivates a side remark on different<br>clustering

Examples are given of GTM including an application to topic models in information retarival industably has developed a deterministic annealing improvement of GTM. 3 separate clusterings are projected and visualize phylogen

ࠍ Genomics, Proteomics and Information [Visualization](https://drive.google.com/file/d/0B5plU-u0wqMobXdEQWRHWl95UTA/view?usp=sharing) I (10:33)

ࠍ Genomics, Proteomics and Information [Visualization:](https://drive.google.com/file/d/0B5plU-u0wqModlhmdVUwdGlQNTA/view?usp=sharing) II (7:41)

แ Proteomics and Information [Visualization](https://drive.google.com/open?id=0B8936_ytjfjmX0lEMWhMX2kwRHc) (131)

### **12.4.9 Resources**

- <https://wiki.nci.nih.gov/display/CIP/CIP+Survey+of+Biomedical+Imaging+Archives> [50]
	- [http://grids.ucs.indiana.edu/ptliupages/publications/Where\%20does\%20all\%20the\%20data\%20come\%20from\%20v7.pdf](http://grids.ucs.indiana.edu/ptliupages/publications/Where%20does%20all%20the%20data%20come%20from%20v7.pdf) [2]<br><del>[http://www.ieee-icsc.org/ICSC2010/Tony\%20Hey\%20-\%2020100923.pdf](http://www.ieee-icsc.org/ICSC2010/Tony%20Hey%20-%2020100923.pdf)</del>(this link does not exist any longe • http://www.ieee-icsc.org/ICSC2010/Tony\%<br>• <http://quantifiedself.com/larry-smarr/> [51]
	- <http://www.ebi.ac.uk/Information/Brochures/> [52] <http://www.kpcb.com/internet-trends> **???**

41

- 
- -
- 
- htt<u>r.//www.silieshare.net/drstee-ntucker/wearable-health-finess-trackers-and-the-quantified-self [53]<br>http://www.siam.org/meetings/sdm13/sun\_pdf ???? -big-data-analytics-herablicare<br>http://www.sideshare.net/GSW\_Worldwide2</u>
- 
- 
- <https://partner.microsoft.com/download/global/40193764> (this link does not exist any longer)<br>http://ec.europa.eu/eip/ageing/file/353/download\_en?token=8gECi1RO<br>http://debategraph.org/Poster.aspx?alD=77<br>http://debategraph.o
- 

# **13 BIGDATA TECHNOLOGIES AND ALGORITHMS**

In this section we will introduce you to additional technologies and algorithms frequently associated with Big Data. Previously we already introduced you to topics such as

[Recommender](#page-25-0) SYstems as shown in Section <u>Recommender Systems</u><br>k Nearest Neighbour as shown in Section <u>[kNN](#page-26-0)</u>

We introduce you here to plotviz that allows us to display large numbers of points in 3D, as well as k-means.

### **13.1 STATISTICS**

We assume that you are familiar with elementary statistics including

- 
- mean, minimum, maximum standard deviation probability
- distribution
- frequency distribution Gaussian distribution
- 
- bell curve standard normal probabilities tables (z table)
- 
- Regression Correlation

Some of these terms are explained in various sections throughout our application discussion. This includes especially the Physics section. However these terms are so elementary that any undergraduate or<br>highschool book wil

[☁](https://github.com/cloudmesh-community/book/edit/master/chapter/../chapters/SECTION/SECTION-TECH.md)

[☁](https://github.com/cloudmesh-community/book/edit/master/chapter/../chapters/bigdata/applications/statistics.md)

[☁](https://github.com/cloudmesh-community/book/edit/master/chapter/../chapters/bigdata/applications/kmeans.md)

It is expected from you to identify these terms and you can contribute to this section with non plagiarized subsections explaining these topics for credit.

⭕ Topics identified by a :?: can be contributed by students. If you are interested, use piazza for announcing your willingness to do so.

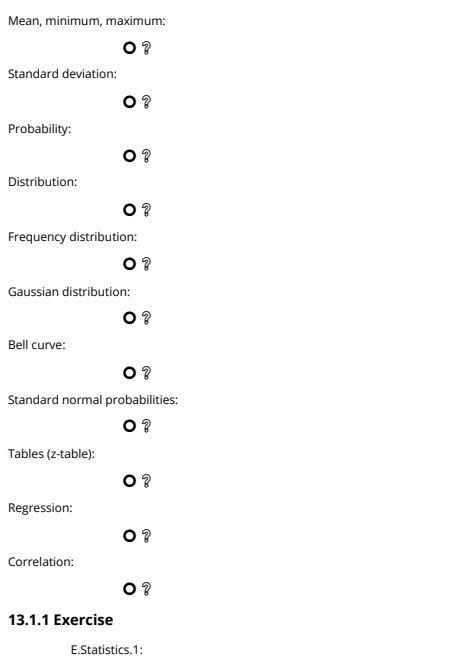

Pick a term from above and define it while not plagiarizing. Create a pull request. Coordinate on piazza as to not duplicate someone else's contribution. Also look into outstanding pull requests.

E.Statistics.2:

Pick a term above and develop a python program demonstrating it and create a pull request for a contribution into the examples directory. Make links to the github<br>location. Coordinate on piazza as to not duplicate somenne

# 13.2 PRACTICAL K-MEANS, MAP REDUCE, AND PAGE RANK FOR BIG DATA APPLICATIONS AND ANALYTICS

We set whe means Python code in SciPy package to show real code for clustering. After a simple example we generate 4 clusters of distinct centers and various choice for sizes using Matplotible tor visualization. We show re

**画 [K-Means](https://www.youtube.com/watch?v=I79ISV6XBbE) I (11:42)** 

ࠍ [K-Means](https://www.youtube.com/watch?v=Srgq9VDg4C8) II (11:54)

# **13.2.1 K-means in Practice**

We introduce the k means algorithm in a gentle fashion and describes its key features including dangers of local minima. A simple example from Wikipedia is examined.

We use the K-means Python code in SciPy package to show real code for clustering. After a simple example we generate 4 clusters of distinct centers and various choice for sizes using Matplotlib tor visualization.<br>We show r

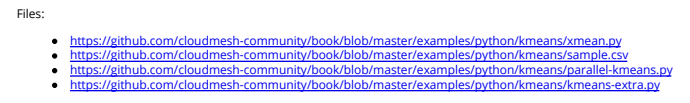

**13.2.1.1 K-means in Python**

We use the K-means Python code in SciPy package to show real code for clustering and applies it a set of 85 two dimensional vectors – officially sets of weights and heights to be clustered to find T-shirt sizes. We<br>run thr

# **13.2.1.2 Analysis of 4 Artificial Clusters**

We present clustering results on the artificial set of 1000 2D points described in previous lesson for 3 choices of cluster sizes small large and very large. We emphasize the Sichy always does 20 independent K Sichy allow

### **13.2.2 Parallel K-means**

We modify the SciPy K-means code to support a MapReduce execution style and runs it in this short unit. This illustrates the key ideas of mappers and reducers. With appropriate runtime this code would run in<br>parallel but h

Files:

<https://github.com/cloudmesh-community/book/blob/master/examples/python/kmeans/parallel-kmeans.py>

# **13.2.3 PageRank in Practice**

We use Python to Calculate PageRank from Web Linkage Matrix showing several different formulations of the basic matrix equations to finding leading eigenvector. The unit is concluded by a calculation of<br>PageRank for genera

### Files:

<https://github.com/cloudmesh-community/book/blob/master/examples/python/page-rank/pagerank1.py> <https://github.com/cloudmesh-community/book/blob/master/examples/python/page-rank/pagerank2.py>

# **13.2.4 Resources**

- <https://en.wikipedia.org/wiki/Kmeans> [http://grids.ucs.indiana.edu/ptliupages/publications/DACIDR\\_camera\\_ready\\_v0.3.pdf](http://grids.ucs.indiana.edu/ptliupages/publications/DACIDR_camera_ready_v0.3.pdf)
- <http://salsahpc.indiana.edu/millionseq/> <http://salsafungiphy.blogspot.com/>
- <https://en.wikipedia.org/wiki/Heuristic>

# **13.3 PLOTVIZ**

We introduce Plotviz, a data visualization tool developed at Indiana University to display 2 and 3 dimensional data. The motivation is that the human eye is very good at pattern recognition and can see structure in<br>data. A

[☁](https://github.com/cloudmesh-community/book/edit/master/chapter/../chapters/bigdata/applications/plotviz.md)

### **13.3.1 Using Plotviz Software for Displaying Point Distributions in 3D**

We introduce Plotviz, a data visualization tool developed at Indiana University to display 2 and 3 dimensional data. The motivation is that the human eye is very good at pattern recognition and can see structure in<br>data. A

# $\mathbb{R}$  [Plotviz](https://iu.app.box.com/s/jypomnrz755xgps5e6iw) (34)

- Files:
	- <https://github.com/cloudmesh-community/book/blob/master/examples/python/plotviz/fungi-lsu-3-15-to-3-26-zeroidx.pviz><br>https://github.com/cloudmesh-community/book/blob/master/examples/python/plotviz/datingrating-originallabel
	-

<https://github.com/cloudmesh-community/book/blob/master/examples/python/plotviz/clusterFinal-M30-C28.pviz><br>https://github.com/cloudmesh-community/book/blob/master/examples/python/plotviz/clusterfinal-m3-c3dating-reclustered

### **13.3.1.1 Motivation and Introduction to use**

The motivation of Plotviz is that the human eye is very good at pattern recognition and can see structure in data. Although most Big data is higher dimensional than 3, all data can be transformed by dimension<br>reduction tec sequence browser in 3D shows the basic structure of Plotviz interface. The next two slides explain the core 3D and 2D manipulations respectively. Note all files used in examples are available to students.

# la [Motivation](http://youtu.be/4aQlCmQ1jfY) (7:58)

### **13.3.1.2 Example of Use I: Cube and Structured Dataset**

Initially we start with a simple plot of 8 points – the corners of a cube in 3 dimensions – showing basic operations such as size/color/labels and Legend of points. The second example shows a dataset (coming from<br>GTM dimen

### $\mathbb{\overline{R}}$  [Example](http://youtu.be/nCTT5mI_j_Q) I (9:45)

### **13.3.1.3 Example of Use II: Proteomics and Synchronized Rotation**

This starts with an examination of a sample of Protein Universe Browser showing how one uses Plotviz to look at different features of this set of Protein sequences projected to 3D. Then we show how to compare<br>two datasets

### **E** Proteomics and [Synchronized](http://youtu.be/lDbIhnLrNkk) Rotation (9:14)

### **13.3.1.4 Example of Use III: More Features and larger Proteomics Sample**

This starts by describing use of Labels and Glyphs and the Default mode in Plotviz. Then we illustrate sophisticated use of these ideas to view a large Proteomics dataset.

**13.3.1.5 Example of Use IV: Tools and Examples**

แ Larger [Proteomics](http://youtu.be/KBkUW_QNSvs) Sample (8:37)

This lesson starts by describing the Plotviz tools and then sets up two examples – Oil Flow and Trading – described in PowerPoint. It finishes with the Plotviz viewing of Oil Flow data.

# **圖 Plotviz I [\(10:17\)](http://youtu.be/zp_709imR40)**

# **13.3.1.6 Example of Use V: Final Examples**

This starts with Plotviz looking at Trading example introduced in previous lesson and then examines solvent data. It finishes with two large biology examples with 446K and 100K points and each with over 100 clusters. We finish remarks on Plotviz software structure and how to download. We also remind you that a picture is worth a 1000 words.

# **画 Plotviz II [\(14:58\)](http://youtu.be/FKoCfTJ_cDM)**

# **13.3.2 Resources**

Downl

# <span id="page-45-0"></span>**14 DEVELOPMENT TOOLS AND SERVICES**

# **14.1 REFCARDS**

### ᯋ **Learning Objectives**

Obtain quickly information about technical aspects with the help of reference cards.

We present you with a list of useful short reference cards. This cards can be extremely useful to remind yourself about some important commands and features. Having them could simplify your interaction with<br>the systems, We

[☁](https://github.com/cloudmesh-community/book/edit/master/chapter/../chapters/SECTION/SECTION-DEVTOOLS.md) [☁](https://github.com/cloudmesh-community/book/edit/master/chapter/../chapters/linux/refcards.md)

[☁](https://github.com/cloudmesh-community/book/edit/master/chapter/../chapters/cloud/virtualbox.md)

If you like to add new topics, let us know via your contribution (see the contribution section).

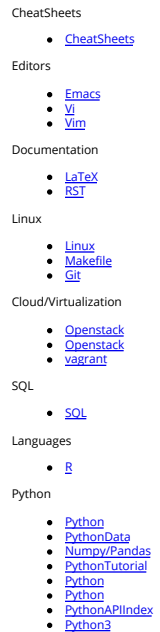

# **14.2 VIRTUAL BOX**

For development purposes we recommend that you use for this class an Ubuntu virtual machine that you set up with the help of virtualbox. We recommend that you use the current version of ubuntu and do not install or reuse a version that you have set up years ago.

As access to cloud resources requires some basic knowledge of linux and to every the we will restrict access to our cloud services to those that have demonstrated responsible use on their own computer you much mean introdu

A cloud drivers license test will be conducted. Only after you pass it we wil let you gain access to the cloud infrastructure. We will announce this test. Before you have not passed the test, you will not be able to use the clouds. Furthermore, you do not have to ask us for join requests to cloud projects before you have not passed the test. Please be patient. Only students enrolled in the class can get access to the cloud.

If you however have access to other clouds yourself you are welcome to use the, However, be reminded that projects need to be reproducible, on our cloud. This will require you to make sure a TA can replicate it. Let us now focus on using virtual box.

### **14.2.1 Installation**

First you will need to install virtualbox. It is easy to install and details can be found at

- <https://www.virtualbox.org/wiki/Downloads>
- After you have installed virtualbox you also need to use an image. For this class we will be using ubuntu Desktop 16.04 which you can find at:
	- <http://www.ubuntu.com/download/desktop>

Please note some hardware you may have may be too old or has too little resources to be useful. We have heard from students that the following is a minimal setup for the desktop machine:

- multi core processor or better allowing to run hypervisors  $\bullet$
- 8 GB system memory
- 50 GB of free hard drive space

For virtual machines you may need multiple, while the minimal configuration may not work for all cases.

As configuration we often use

### minimal

1 core, 2GB Memory, 5 GB disk

### latex

2 core, 4GB Memory, 25 GB disk

A video to showcase such an install is available at:

### ࠍ Using Ubuntu in [Virtualbox](https://youtu.be/NWibDntN2M4) (8:08)

⚠ Please note that the video shows the version 16.04. You should however use the newest version which at this time is 18.04.

If you specify your machine too small you will not be able to install the development environment. Gregor used on his machine 8GB RAM and 25GB diskspace.

Please let us know the smallest configuration that works.

# **14.2.2 Guest additions**

The virtual guest additions allow you to easily do the following tasks:

 $\sim$ Resize the windows of the vm

Copy and paste content between the Guest operating system and the host operating system windows.

This way you can use many native programs on you host and copy contents easily into for example a terminal or an editor that you run in the Vm.

A video is located at

 $\mathbf{r}$ 

### **国** [Virtualbox](https://youtu.be/wdCoiNdn2jA) (4:46)

Please reboot the machine after installation and configuration.

On OSX you can once you have enabled bidirectional copying in the Device tab with

### OSX to Vbox:

command c shift CONTRL v

# Vbox to OSX:

shift CONTRL v shift CONTRL v

On Windows the key combination is naturally different. Please consult your windows manual. If you let us know TAs will add the information here.

### **14.2.3 Exercises**

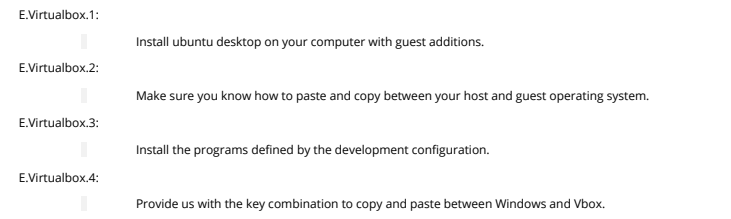

**14.3 VAGRANT**

[☁](https://github.com/cloudmesh-community/book/edit/master/chapter/../chapters/cloud/vagrant.md)

# ᯋ **Learning Objectives**

Be able to experiment with virtual machines on your computer before you go on a cloud. Simulate a virtual cluster with multiple VMs running on your computer if it is big enough.

A convenient tool to interface with Virtual Box is vagrant.Vagrant allows us to manage virtual machines directly from the commandline. It support also other providers and can be used to start virtual machines and<br>even cont

### [https://www.vagrantup.com/intro/index.html:](https://www.vagrantup.com/intro/index.html)

Detailed documentation for it is located

<https://www.vagrantup.com/docs/index.html>

# A list of boxes is available from

<https://app.vagrantup.com/boxes/search>

One image we will typically use is Ubuntu 18.04. Please note that older version may not be suitable for class and we will not support any questions about them. This image is located at

# <https://app.vagrantup.com/ubuntu/boxes/bionic64>

# **14.3.1 Installation**

Vagrant is easy to install. You can go to the download page and download and install the appropriate version:

# <https://www.vagrantup.com/downloads.html>

### **14.3.1.1 macOS**

On MacOS, download the dmg image, and click on it. You will find a pkg in it that you double click. After installation vagrant is installed in

/usr/local/bin/vagrant

Make sure /usr/local/bin is in your PATH Start a new terminal to verify this.

# Check it with

echo \$PATH

If it is not in the path put

export PATH=/usr/local/bin:\$PATH

in the terminal command or in your ~/.bash\_profile

# 14.3.1.2 Windows  $\Omega$   $\vartheta$

❓ students contribute

### **14.3.1.3 Linux**  $\mathbf{O} \n\widehat{\mathbb{Z}}$

❓ students contribute

### **14.3.2 Usage**

To download, start and login into install the 18.04:

host\$ vagrant init ubuntu/bionic64 host\$ vagrant up host\$ vagrant ssh

Once you are logged in you can test the version of python with

# vagrant@ubuntu-bionic:~\$ sudo apt-get update vagrant@ubuntu-bionic:~\$ python3 --version Python 3.6.5

To install a newer version of python, and pip you can use

# vagrant@ubuntu-bionic:~\$ sudo apt-get install python3.7 vagrant@ubuntu-bionic:~\$ sudo apt-get install python3-pip

To install the light weight idle development environment in case you do not want o use pyCharm, please use

vagrant@ubuntu-bionic:~\$ sudo apt-get install idle-python

So that you do not have to always use the number 3, you can also set an alias with

```
alias python=python3
```
When you exit the virtual machine with the

exit command

It does not terminate the VM. You can use from your host system the commands such as

host\$ vagrant status host\$ vagrant destroy host\$ vagrant suspend host\$ vagrant resume

to manage the vm.

# **14.4 PACKER** (<sup>3</sup>) **O**

Packer is an open source tool for creating identical machine images for multiple platforms from a single source configuration. Packer runs on every major operating system, and creates machine images for multiple platforms in parallel form configuration specufications.

[☁](https://github.com/cloudmesh-community/book/edit/master/chapter/../chapters/cloud/packer.md)

Some key concepts are located at

- <https://www.packer.io/intro/index.html>
- Detailed documentation is located at
	- <https://www.packer.io/docs/index.html>
- Use cases for packer is located at
	- <https://www.packer.io/intro/use-cases.html>

# **14.4.1 Installation**

Installation instructions for all platforms is located at

<https://www.packer.io/intro/getting-started/install.html>

### **14.4.2 Usage**

In the Section <u>vagrant</u> we use vagrant to start up an Ubuntu 18.04 virtual machine. Once the VM was up and running, vagrant allowed the user to log in and setup the VM according to the user's requirements. In<br>that example

- 1. upgrade from Python 3.6.5 to Python 3.7
- 2. installing python3-pip and idle-python 3. alias python to python3
- 

Let us assume that the VM is now in a desirale state for the purpose of oning development on a large number of virtual machines and you want to distribute it to the rest of your values in the state in the state in the stat environments.

Assuming packer has been installed, let's create a packer JSON file that will build an Ubuntu 18.04 image and provision it as we did manually using Vagrant. In this example, we will create the image in Google Compute Platform.

First download your Google Cloud credentials according to the documentation at

<https://www.packer.io/docs/builders/googlecompute.html#running-without-a-compute-engine-service-account>

Save the credential file as accounts. json. Also, determine the project ID you will use in your Google Cloud Platform account. In this example, we will use my\_project\_id for our project ID.

Next save the following JSON to a file named e516, ison:

```
{
"variables": {
         "google_project_id": null
    },
"builders": [
         {<br>"type": "googlecompute",<br>"project_id": "account.jsom",<br>"project_id": "{{user `google_project_id`}}",<br>"saurce_image": "ubuntu-1884-dvinic-v20180911",<br>"ssh_username": "uscker",<br>"zsh_username": "usccentral1-a"<br>"zone": "us-c
       }
    ],
"provisioners": [
{
             "type": "shell",
             "expect_disconnect": true,
"inline": [
             "sudo apt-get update -y",
"sudo apt-get install -y python3.7 python3-pip idle-python3.7",
"echo \"alias python='python3'\" > .bash_aliases"
]
\begin{bmatrix} 1 \\ 1 \end{bmatrix}
```
The packer file format specifies 3 sections, warables, builders and provisioners. The variables section allows you to declare variables that are to be used in the rest of the document. By declaring a variable in<br>this sect

The builders section allows you to declare the builders for any cloud vendor supported by packer. The list of supported vendors can be found here:

# <https://www.packer.io/docs/builders/index.html>

In our example, we define the builder for Google Cloud Platform which requires our credential file (account.json), our project ID, base image name, ssh username and zone.

Finally, the provisioners section allows the user to customize the base image defined in the builders section. In our example, we simply use the shell provisioner which allows us to type in shell provisioners which allows

To build the image, we now run packer:

\$ packer build -var 'google\_project\_id=my\_project\_id' e516.json

You will see output that shows the progress of packer as it starts up and provisions the instance. Upon success, packer will create an image from the instance and clean up after itself:

# \$ googlecompute output will be in this color.

==> googlecompute: Checking image does not exist...<br>==> googlecompute: Creating temporary SSH key for instance...<br>==> googlecompute: Using image: ubuntu-1804-bionic-v20180911

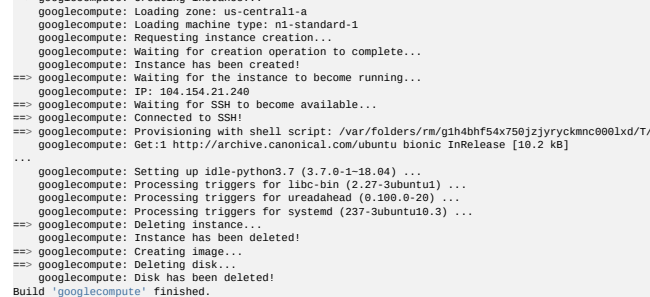

==> Builds finished. The artifacts of successful builds are: --> googlecompute: A disk image was created: ubuntu-1804-dev-e516

.<br>Nute: Creating instan

You can now click on the list of images in the Google Compute Platform console to see your new image. The new image is ready to use for development.

Next, let's add a builder for an AWS AMI. Before we do that, setup your AWS credentials using the AWS CLI according to the documentation here:

<https://docs.aws.amazon.com/cli/latest/userguide/cli-chap-getting-started.html>

Ensure your default profile is saved under ~/.aws/credentials.

Update the e516.json so that the contents is as follows:

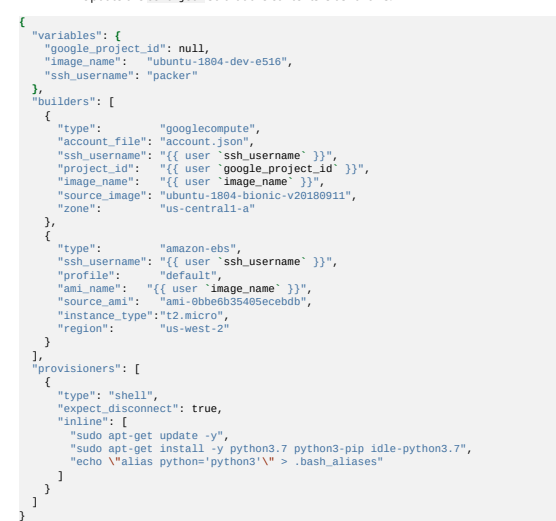

Note that we've added the AWS builder in the builders section and that we've refactored the ssh\_username and image\_name to the variables section since those variable hold values that can be reused in both the Google Compute and AWS builders.

.<br>| packer-shell 210916201

# Let's rerun packer:

packer build -var 'google\_project\_id=my\_project\_id' e516.json

You will see output that states the image already exists in your Google Compute account and so packer smartly skips building that image. The output also shows the progress of packer as it starts up and provisions the insta

amazon-ebs output will be in this color. googlecompute output will be in this color.

- 
- 
- 
- ==> googlecompute: Checking image does not exist...<br>==> amazon-ebs: Prevalidating AMI Rame: ubuntu-1804-dev-e516<br>==> googlecompute: Image ubuntu-1804-dev-e516 already exists.<br>==> googlecompute: Use the force flag to delet
- 
- 
- 
- 
- ==> amazon-ebs: Creating temporary security group for this instance: packer\_5bad9d9b-38c5-252d-0368-74aa75bfb286 ==> amazon-ebs: Authorizing access to port 22 from 0.0.0.0/0
- 
- in the temporary security group...<br>==> amazon-ebs: Launching a source AWS instance...<br>==> amazon-ebs: Adding tags to source instance<br>amazon-ebs: Adding tags: "Name": "Facker Builder"<br>amazon-ebs: Instance ID: i-0d0383f9f84b
- 
- 
- 

You can now click on the list of images in the AWS EC2 console to see your new AMI. The new AMI is ready to use for development.

# **14.5 UBUNTU ON AN USB STICK**

In case you cannot install any programs on your development computer most often the easiest way is to use the hardware but boot the OS from a USB stick. Make sure you have access to the Bios or your system to actually boot from a USB device before you start this activity.

### **14.5.1 Ubuntu on an USB stick for macOS via Command Line**

The easiest way to create an ubuntu distribution that can be booted from an USB stick is done via command line. The original Web page for this method is available at this [\[link\]](https://help.ubuntu.com/community/How%20to%20install%20Ubuntu%20on%20MacBook%20using%20USB%20Stick).

We have copied some of the information from this Web page but made enhancements to it. Currently all images are copied form that Web page.

# $\triangle$  Pleas test it out and improve if it does not work

Our goal is to create a USB stick that has either Ubuntu 18.04 LTS that can be downloaded from this <u>flink</u>]. You will need a USB stick/flash drive. We recommend a 8GB or larger. Please let us know if it works for you<br>on l

We assume that you downloaded the iso from ubuntu to a folder called /iso. Next we open a terminal and cd into the folder /iso. Now we need to convert the is to an image file. This is done as follows and you need to

# [☁](https://github.com/cloudmesh-community/book/edit/master/chapter/../chapters/os/ubuntu-usb-osx.md)

execute the command for the version of ubuntu you like to use.

Your folder will look something like this

# \$ ls -1

ubuntu-18.04-desktop-amd64.iso

You will need to generate an image with the following command

\$ hdiutil convert ubuntu-18.04-desktop-amd64.iso -format UDRW -o ubuntu-18.04-desktop-amd64.img

macOS will append a .dmg behind the name. At this time **do not** plug in your usb stick. Just issue the command

# \$ diskutil list

Observe the output. Now plug in the USB stick. Wait till the USB stick registers in the Finder. If this does not work find a new USB stick or format it. Execute the command

### \$ diskutil list

and observer the output again. Another device will register and you will see something like

/dev/disk2 (external, physical): *#: TYPE NAME SIZE IDENTIFIER* 0: FDisk\_partition\_scheme \*8.2 GB disk2 1: DOS\_FAT\_32 NO NAME 8.2 GB disk2s1

Please note in this example the device path and number is recognized as

### /dev/disk2

It also says external, which is a good sign as the USB stick is external. Next, we need to unmount the device with

### \$ diskutil unmountDisk /dev/diskN

where you replace the number N with the disk number that you found for the device. In our example it would be 2. If you see the error "Unmount of diskN failed: at least one volume could not be unmounted",<br>start Disk Utilit

Unmount of all volumes on disk2 was successful

The next step is dangerous and you need to make sure you follow it. So please do not copy and paste, but read first, reflect and only if you understand it execute it. We know we say this all the time, but better<br>saying it

\$ su <your administrator name>

login and than execute the command under root.

\$ sudo dd if=ubuntu-18.04-desktop-amd64.img.dmg of=/dev/diskN bs=1m

(Not tested: Using /dev/rdisk instead of /dev/disk may be faster according to the ubuntu documentation)

Ubuntu's Web page also gives the following tips:

"If you see the error dd: Invalid number '1m', you are using GNU dd. Use the same command but replace bs=1m with bs=1M."

"If you see the error dd: /dev/diskN: Resource busy, make sure the disk is not in use. Start Disk Utility.app and unmount the volume (do not eject)."

You will see an error window popping up telling you: The disk inserted was not readable by this compute. Please, leave the window as is and instead type in on the terminal.

### \$ diskutil eject /dev/diskN

 $\bullet$  $\bullet$ 

Now remove the flash drive, and press in the error window **Ignore** Now you have a flash drive with ubuntu installed and you can boot from it. To do so, please

### **restart your Mac and press option key**

while the Mac is restarting to choose the USB-Stick

You will need a plug for USB keyboard, USB mouse, and network cable.

There are some issue from this point on.

### \$ sudo apt-get update

Add universe to the window for application updates

### see <https://help.ubuntu.com/community/Repositories/Ubuntu>

\$ sudo apt-get install vnc4server

Start the server and set up a password

### \$ vncserver

The next section is untested and needs verification.

### **14.5.1.1 Boot from the USB Stick**

To boot from the USB stick, you need to restart or power-on the Mac with the USB stick inserted while you press the Option/alt key.

The launch Startup Manager will be started showing a list of bootable devices connected to the machine. Your USB stick should appear as gold/yellow and labelled EFI Boot. Use your cursor keys to move to the<br>most right EFI

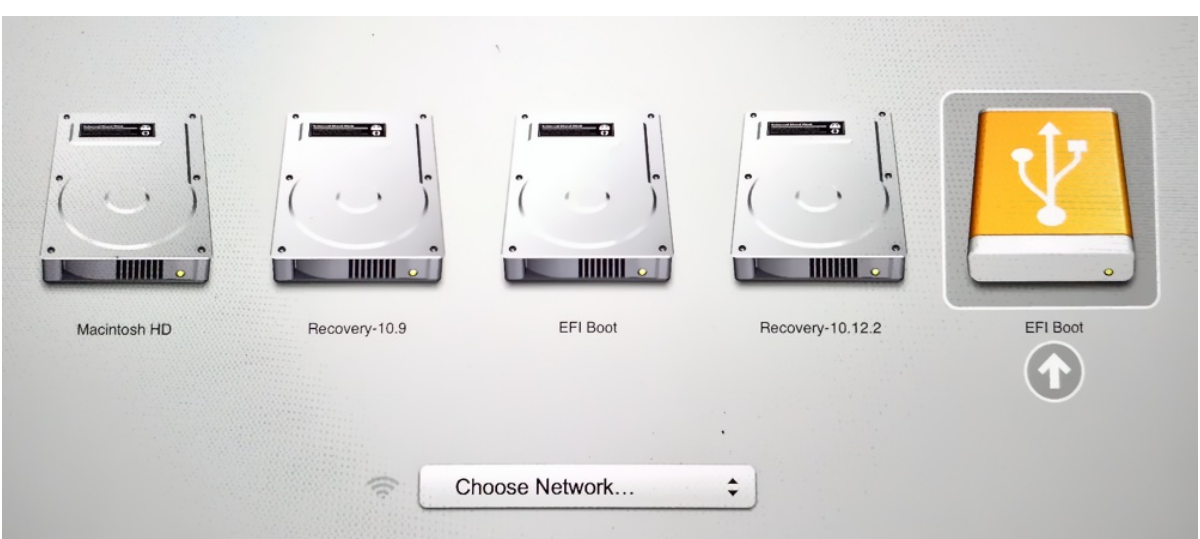

# Figure: Boot Screen

A boot menu will shortly start up and after you press again ENTER your machine will boot into Ubuntu.

- For more information on how to setup ubuntu see:
	- <https://tutorials.ubuntu.com/tutorial/tutorial-install-ubuntu-desktop#0>
- After you have booted and logged in, you need to update the distribution. We recommend that you switch on Universe in the applications settings.

Next you need to issue in the command terminal

# \$ sudo apt-get update

You will likely see some warnings with number 95 which you can ignore. Please report your experience and we update this page based on your feedback.

# **14.5.2 Ubuntu on an USB stick for macOS via GUI**

An alternative to the Command Line solution to create an USB stick with bootable Ubuntu on is to use the macOS GUI. This method is more complex than the command line solution. In addition as we are learning<br>about doud comp

The material in this section was copied and modified from

### <https://tutorials.ubuntu.com/tutorial/tutorial-create-a-usb-stick-on-macos>

You will need a USB stick/flash drive. We recommend a 8GB or larger. Please let us know if it works for you on larger than 8GB drives.

# **14.5.2.1 Install Etcher**

Etcher is a tool that allows you to easily write an ISO onto a USB stick. Etcher is integrated in the macOS GUI environment and allows to drag the iso into it for burning. Etcher can be found at

# • https://etcher

As this is an application from unidentified developers (not registered in the apple store), you have been bownloaing. To do so, you can enable the App Store and identified developers in the Security<br>and Privacy pane in the

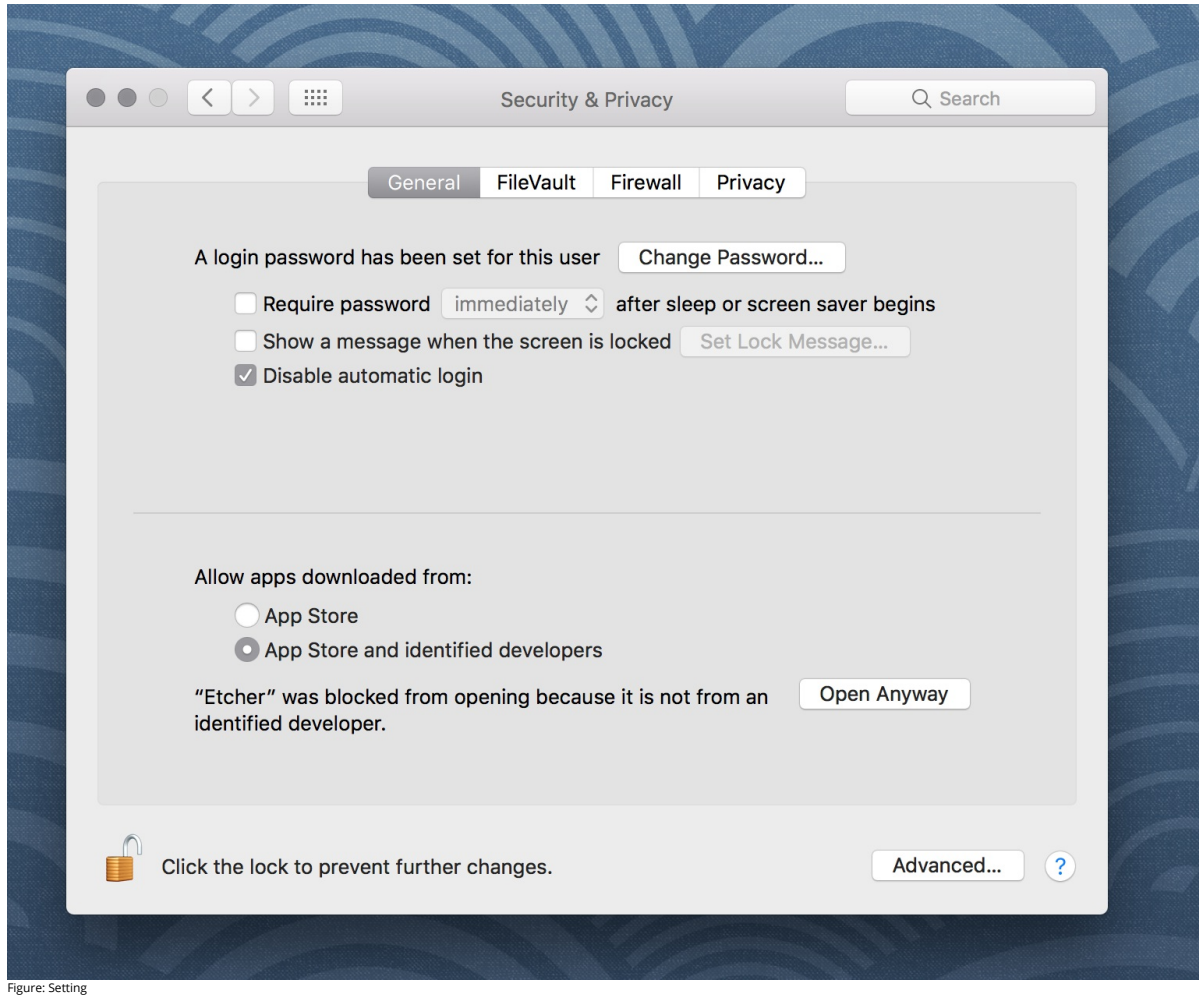

# **14.5.2.2 Prepare the USB stick**

The Disk Utility needs to be used with caution as selecting the wrong device or partition can result in data loss.

- Next you need to conduct the following steps which we copied from the Ubuntu Web page:
	-
	-
	-
	- Launch Disk Utility from Applications-Utilities or Spotlight search<br>Insert your USB stick and observe the new device added to Disk Utility<br>Selt the format to MS-DOS (FAT) and the scheme to GUID Partition Map Check you've c

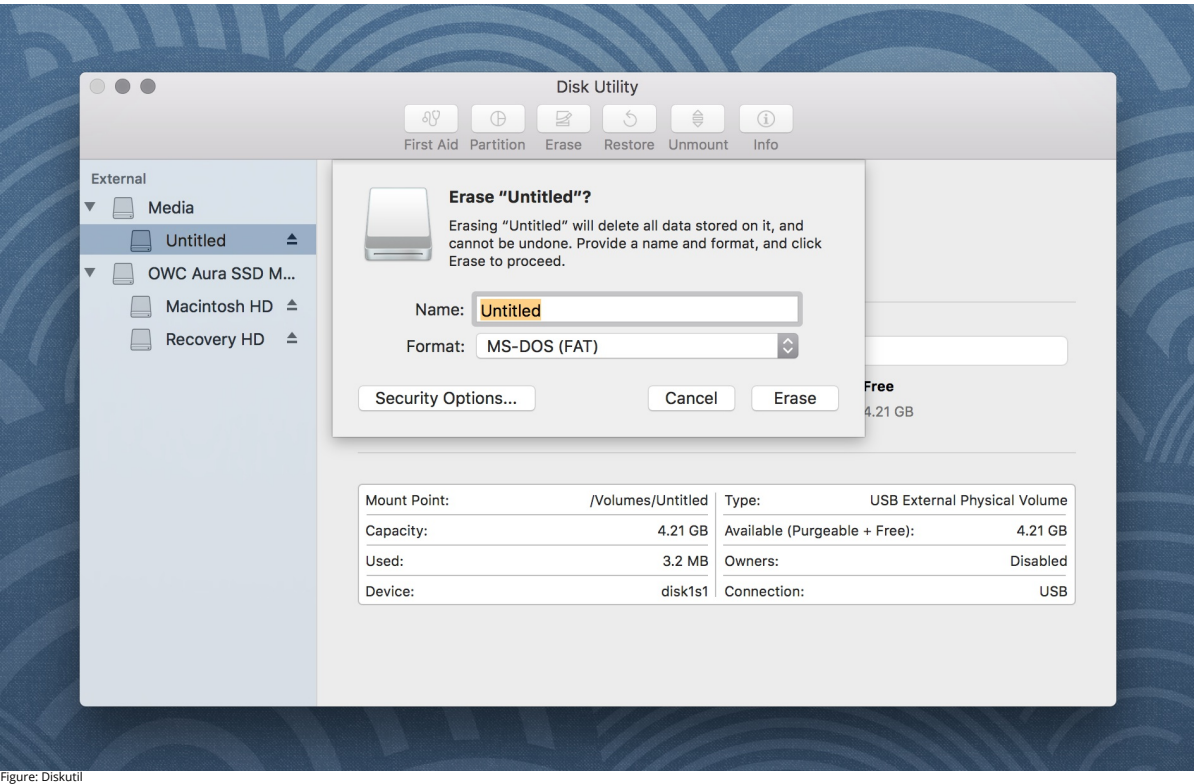

# **14.5.2.3 Etcher configuration**

Next we use Etcher to configure and write to your USB device as follows (copied form the Ubuntu Web page):

- 
- Select image will open a file requester from which should navigate to and select the ISO file downloaded previously. By default, the ISO file will be in your Downloads folder.<br>Select drive, replaced by the name of your USB
- 

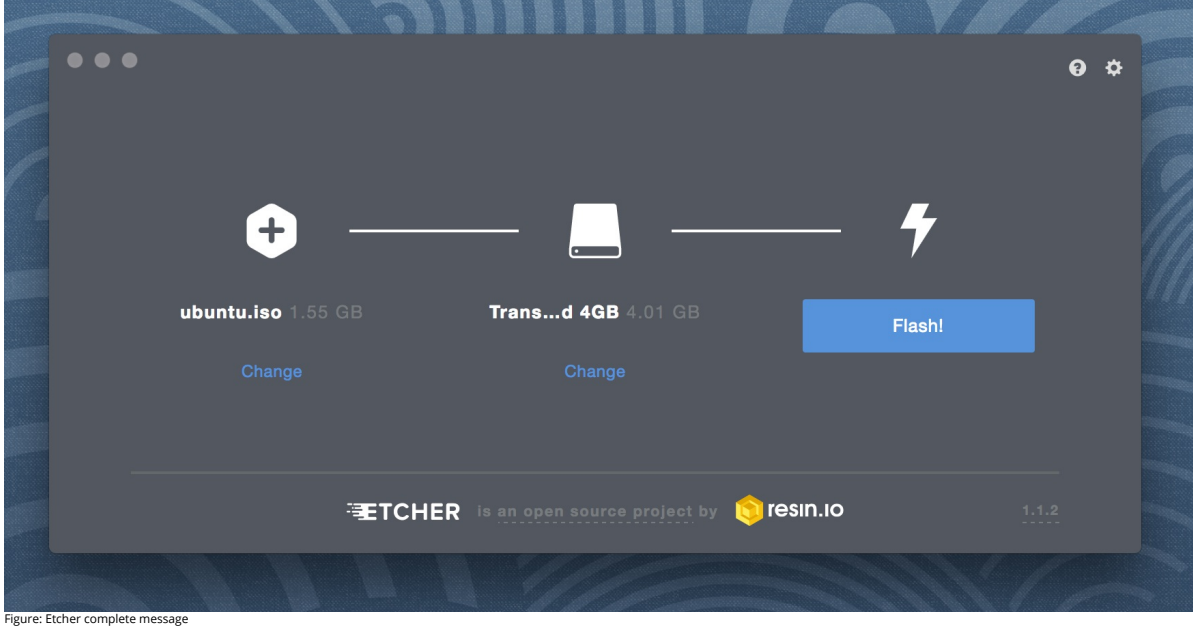

**14.5.2.4 Write to the USB stick**

When writing to the USB, Etcher will ask you for your password. It will write the ISO file, once you confirmed the password.

You will see the progress reported to the Etcher window. Once it has finished, Etcher will report on the successful process.

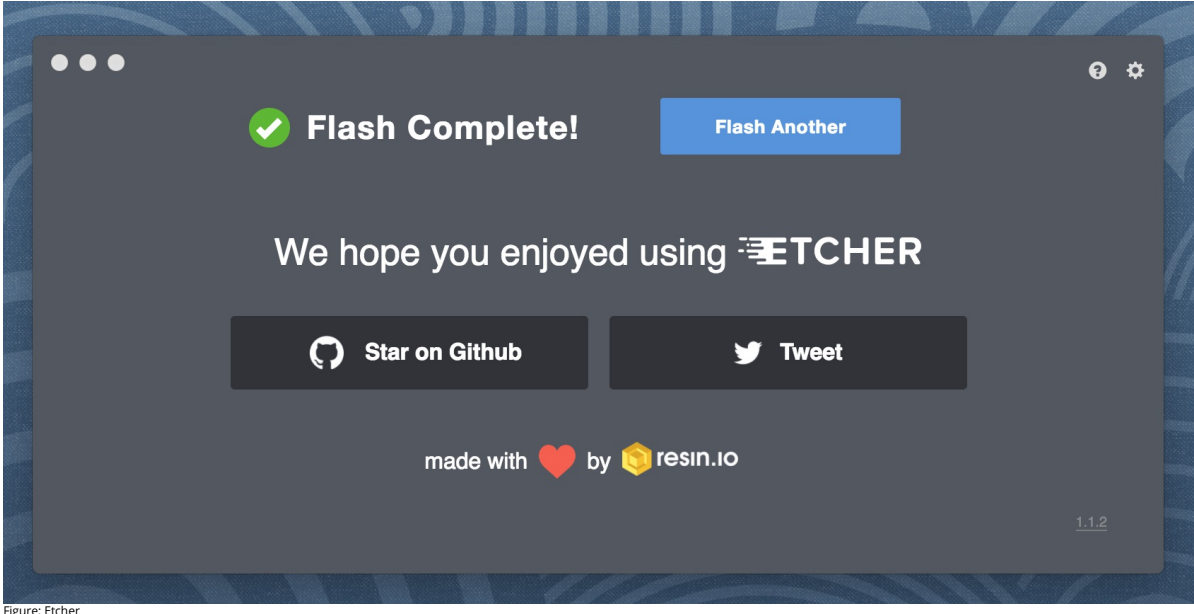

After the write process has completed, macOS may inform you that \*The disk you inserted was not readable by this computer\*. Do not select Initialise. Instead, select Eject and remove the USB device.

# **14.5.3 Ubuntu on an USB stick for Windows 10** ⭕ ❓

See exercise Development.Server.1

Material for this directions were taken from a detailed tutorial [\[link\]](https://tutorials.ubuntu.com/tutorial/tutorial-create-a-usb-stick-on-windows#0)

First you will need to install Rufus, which is a free program to create bootable USB drives on windows. Rufus is available at

### <https://rufus.akeo.ie/>

Next you need to launch Rufus, insert the USB stick, and observe that it is added to Rufus. Select the Device on which you like to place ubuntu. Be careful that you do not bya accident use a wrong device.

Select the partition scheme and target system type set as MBR partition scheme for UEFI. (in case you have older hardware try MBR Partition Scheme for BIOS or UEFI instead).

### Select the ubuntu iso file.

Next press the Start button so we activate the write process. This will take quite a while. Select write in ISO Image mode (Recommended)

Once the process is completed, try booting from it. How to activate the boot in your system depends on your hardware and vendor. Please consult with your documentation.

# **14.5.4 Exercise**

Development.Server.1

lf you are in need to but from a USB stick in Windows, please verify and expand on our section similar to the one provided by macOS. It does not matter if you chose a<br>GUI or a commandline option via gitbash.

[☁](https://github.com/cloudmesh-community/book/edit/master/chapter/../chapters/git/github.md)

# **14.6 GITHUB**

### ᯋ **Learning Objectives**

Be able to use the github cloud sevices to collaborately develop contents and programs. Be able to use github as part of an open source project.

In some classes the material may be openly shared in code repositories. This includes class material, papers and project. Hence, we need some mechanism to share content with a large number of students.

First, we like to introduce you to git and github.com (Section [1.1](#page-53-0)). Next, we provide you with the basic commands to interact with git from the commandline (Section [1.12](#page-54-0)). Than we will introduce you how you can contribute to this set of documentations with pull requests.

# <span id="page-53-0"></span>**14.6.1 Overview**

Github is a code repository that allows the development of code and documents with many contributors in a distributed fashion. There are many good tutorials about github. Some of them can be found on the<br>github Web page. A

# <https://try.github.io/>

However, although these tutorials are helpful in many cases they do not address some cases. For example, you have already a repository set up by your organization and you do not have to completely initialize it.<br>Thus do no

A more extensive list of tutorials can be found at

- <https://help.github.com/articles/what-are-other-good-resources-for-learning-git-and-github>
- The github foundation has a number of excellent videos about git. If you are unfamiliar with git and you like to watch videos in addition to reading the documentation we recommend these videos
	- · https://www.youtube.com/user/GitHubGuides/vid
- Next, we introduce some important concepts used in github.

### **14.6.2 Upload Key**

Before you can work with a repository in an easy fashion you need to upload a public key in order to access your repositor. Naturally, you need to generate a key first which is explained in the section about ssh<br>key genera

More information on this topic can be found on the [github](https://help.github.com/articles/adding-a-new-ssh-key-to-your-github-account/) Web page.

### **14.6.3 Fork**

Forking is the first step to contributing to projects on GitHub. Forking allows you to copy a repository and work on it under your own account. Next, creating a branch, making some changes, and offering a pull<br>request to t

# ࠍ Git 1:41 [Fork](https://www.youtube.com/watch?v=5oJHRbqEofs)

## **14.6.4 Rebase**

When you start editing your project, you diverge from the original version. During your developing, the original version may be updated, or other developers may have some of their branches implementing good<br>features that y

Rebase may fail, because some times it is impossible to achieve what we just described as conflicts may exist. For example, you and the to-be-rebased copy both edited some common text section. Once this happens, human intervention needs to take place to resolve the conflict.

**l** Git 4:20 [Rebase](https://www.youtube.com/watch?v=SxzjZtJwOgo)

### **14.6.5 Remote**

Collaborating with others involves managing the remote repositories and pushing and pulling data to and from them when you need to share work. Managing remote repositories includes knowing how to add<br>remote repositories, r

Though out this semester, you will typically work on two remote repos. One is the office class repo, and another is the repo you forked from the class repo. The class repo is used as the centralized, authority and<br>final ve

### https://git-scm.com/book/en/v2/Git-Basics-Working-with-Remote

### **14.6.6 Pull Request**

Pull requests are a means of starting a conversation about a proposed change back into a project. We will be taking a look at the strength of conversation, integration options for fuller information about a change,<br>and cle

Git 4:26 Pull [Request](https://www.youtube.com/watch?v=d5wpJ5VimSU)

### **14.6.7 Branch**

Branches are an excellent way to not only work safely on features or experiments, but they are also the key element in creating Pull Requests on GitHub. Lets take a look at why we want branches, how to create<br>and delete br

# ࠍ Git 2:25 [Branch](https://www.youtube.com/watch?v=H5GJfcp3p4Q)

### **14.6.8 Checkout**

Change where and what you are working on with the checkout command. Whether we are switching branches, wanting to look at the working tree at a specific commit in history, or discarding edits we want to throw away, all of these can be done with the checkout command.

# ࠍ Git 3:11 [Checkout](https://www.youtube.com/watch?v=HwrPhOp6-aM)

### **14.6.9 Merge**

Once you know branches, merging that work into master is the natural next step. Find out how to merge branches, identify and clean up merge conflicts or avoid conflicts until a later date. Lastly, we will look at<br>combining

# ࠍ Git 3:11 [Merge](https://www.youtube.com/watch?v=yyLiplDQtf0)

# **14.6.10 GUI**

Using Graphical User Interfaces can supplement your use of the command line to get the best of both worlds. GitHub for Windows and GitHub for Mac allow for switching to command line, ease of grabbing<br>repositories from GitH

### **画 Git [3:47](https://www.youtube.com/watch?v=BMYOs5jflGE) GUI**

There are many other git GUI tools available that directly integrate into your operating system finders, windows, …, or PyCharm. It is up to you to identify such to be and the build be also the works best for you. Worst of

### **14.6.11 Windows**

This is a quick tour of GitHub for Windows. It offers GitHub newcomers a brief overview of what this feature-loaded version control tool and an equally powerful web application can do for developers, designers,<br>and manager

# Git 1:25 [Windows](https://www.youtube.com/watch?v=YBbkvCrfDSo)

### <span id="page-54-0"></span>**14.6.12 Git from the Commandline**

Although github.com provides a powerful GUI and other GUI tools are available to interface with github.com, the use of git from the commandline can often be faster and in many cases may be simpler.

Git commandline tools can be easliy installed on a variety of operating systems including Linux, macOS, and Windows. Many great tutorials exist that will allow you to complete this task easily. We found the<br>following two t

# <https://git-scm.com/book/en/v2/Getting-Started-Installing-Git> <https://www.atlassian.com/git/tutorials/install-git>

Although the later is provided by an alternate repository to github. The installation instructions are very nice and are not impacted by it. Once you have installed git you need to configure it.

### **14.6.13 Configuration**

Once you installed Git, you can need to configure it properly. This includes setting up your username, email address, line endings, and color, along with the settings' associated configuration scopes.

# Git 2:47 [Configuration](https://www.youtube.com/watch?v=ZChtKFLiaNw)

lt is important that make sure that use the git: config command to initialize git for the first time on each new computer system or virtual machine you use. This will ensure that you use on all resources the same<br>name and

# \$ git config --global user.name "Albert Zweistein" \$ git config --global user.email albert.zweistein@gmail.com

where you replace the information with the information related to you. You can set the editor to emacs with:

### \$ git config --global core.editor emacs

Naturally if you happen to want to use other editors you can configure them by specifying the command that starts them up. You will also need to decide if you want to push branches individually or all branches at<br>the same

### git config --global push.default matching

More information about a first time setup is documented at:

\* http://git-scm.com/book/en/Getting-Started-First-Time-Git-Setup

To check your setup you can say:

### \$ git config --list

One problem we observed is that students often simply copy and paste instructions, but do not ad carefully the error that is reported back and do not fix it. Overlooking the proper set of the push.default is often<br>overlook

# **14.6.14 Upload your public key**

Please upload your public key to the repository as documented in github, while going to your account and find it is ettings. There you will find a panel SSH key that you can click on which brings you to the window<br>allowing

# **14.6.15 Working with a directory that will be provided for you**

In case your course provided you with a github directory, starting and working in it is going to be real simple. Please wait till an announcement to the class is send before you ask us questions about it.

If you are the only student working on this you still need to make sure that papers or programs you manage in the repository work and do not interfere with scripts that instructors may use to check you an push the content repository.

Tip: Please use only **lowercase** characters in the directory names and no special characters such as @ ; / \_ and spaces. In general we recommend that you avoid using directory names with capital letters spaces<br>and \_ in th

Your homework for submission should be organized according to folders in your clone repository. To submit a particular assignment, you must first add it using:

git add <name of the file you are adding>

Afterwards, commit it using:

### git commit -m "message describing your submission"

Then push it to your remote repository using:

#### git push

If you want to modify your submission, you only need to:

git commit -m "message relating to updated file"

afterwards:

git push

If you lose any documents locally, you can retrieve them from your remote repository using:

### git pull

### **14.6.16 README.yml and notebook.md**

In case you take classes e516 and e616 with us you will have to create a README.yaml and notebook.md file in the top most directory of your repository. It serves the purpose of identifying your submission for .<br>hrk and information about yourself

It is important to follow the format precisely. As it is yaml it is an easy homework to write a 4 line python script that validates if the README.yaml file is valid. In addition you can use programs such as yamllint which is documented at

<https://yamllint.readthedocs.io/en/latest/>

This file is used to integrate your assignments into a proceedings. An example is provided at

<https://github.com/cloudmesh-community/hid-sample/blob/master/README.yml>

Any derivation from this format will not allow us to see your homework as our automated scripts will use the README,yml to detect them. Make sure the file does not contain ay TABs. Please also mind that all<br>filenames of al

In case you work in a team, on a submission, the document will only be submitted in the author and hid that is listed first. All other readme files, will have for that particular artifact a duplicate: yes entry to indicate that this submission is managed elsewhere. The team will be responsible to manage their own pull requests, but if the team desires we can grant access for all members to a repository by a user. Please be<br>aware tha

We will not accept submission of homework as pdf documents or tar files. All assignments must be submitted as code and the reports in native latex and in github. We have a script that will automatically create<br>the PDF and

Please check with your instructor on the format of the README.yaml file as it could be different for your class.

To see an example for the notebook.md file, you can visit our sample hid, and browse to the notebook.md file. Alternatively you can visit the following link

# ub.com/cloudmesh-community/hid-sample/blob/master/notebook.md

The purpose of the notebook md file is to record what you did in the class to us. We will use this file at the end of the classs to make sure you have recorded on a weekly basis what you did for the class. Inactivity is and response.<br>Se. Not updating the no

The sample directory contains other useful directories and samples, that you may want to investigate in more detail. One of the most important samples is the github issues (see Section <u>1.19</u>). There is even a video<br>in tha

### **14.6.17 Contributing to the Document**

It is relatively easy to contribute to the document if you understand how to use github. The first thing you will need to do is to create a fork of the repository. The easiest way to do this is to visit the URL

# $\bullet$  https://github.com/cloudmesh-com

Towards the upper right corner you will find a link called **Fork.** Click on it and chose into which account you like to fork the original repository. Next you will create a colne from your corked directory. You will see in

### In your terminal you now say

git colne https://github.com/<yourusername>/book

Now cd into this directory and make your changes.

# \$ cd book

Use the usual git commands such as git add, git commit, git push

### Note you will push into your local directory.

# **14.6.17.1 Stay up to date with the original repo**

Form time to time you will see that others are contributing to the original repo. To stay up to date you want to not only sync from your local copy, but also from the original repo. To link your repo with what is<br>called th

Make sure you have upstream repo defined:

# \$ git remote add upstream \ https://github.com/cloudmesh-community/book

Now Get latest from upstream:

### \$ git rebase upstream/master

In this step, the conflicting file shows up (in my case it was refs.bib):

# \$ git status

should show the name of the conflicting file:

# $$$  git diff  $<$ file na

should show the actual differences. May be in some cases, It is easy to simply take latest version from upstream and reapply your changes.

So you can decide to checkout one version earlier of the specific file. At this stage, the re-base should be complete. So, you need to commit and push the changes to your fork:

# \$ git commit \$ git rebase origin/master

### \$ git push

Then reapply your changes to refs.bib - simply use the backed up version and use the editor to redo the changes.

At this stage, only refs.bib is changed:

### \$ git status

should show the changes only in refs.bib. Commit this change using:

\$ git commit -a -m "new:usr: <message>"

And finally push the last committed change:

# \$ git push

The changes in the file to resolve merge conflict automatically goes to the original pull request and the pull request can be merged automatically.

You still have to issue the pull request from the Github Web page so it is registered with the upstream repository.

### **14.6.17.2 Resources**

- 
- <u>Pro Git [book](https://git-scm.com/book/en/v2)</u><br>Official [tutorial](https://git-scm.com/docs/gittutorial)<br>Official [documentation](https://git-scm.com/doc)
- [TutorialsPoint](http://www.tutorialspoint.com/git/) on git Try git [online](https://try.github.io)
- Gitt<u>hub [resources](https://help.github.com/articles/good-resources-for-learning-git-and-github/) for learning git</u> Note: this is for github and not for gitlab. However as it is for gt the only thing you have to do is replace github, for gitlab.<br>A diassian tutorials for sit
- [Atlassian](https://www.atlassian.com/git/tutorials/) tutorials for git

In addition the tutorials from atlassian are a good source. However remember that you may not use bitbucket as the repository, so ignore those tutorials. We found the following useful

- What is git: <https://www.atlassian.com/git/tutorials/what-is-git><br>• Installing git: https://www.atlassian.com/git/tutorials/what-is-git
- Installing git: <u><https://www.atlassian.com/git/tutorials/install-git></u><br>git config: <u><https://www.atlassian.com/git/tutorials/setting-up-a-repository#git-config></u><br>git clone: <u>https://www.atlassian.com/git/tutorials/setting-up-</u>
- 
- saving changes: <u><https://www.atlassian.com/git/tutorials/saving-changes></u><br>collaborating with git: <u><https://www.atlassian.com/git/tutorials/syncing></u>

### **14.6.18 Exercises**

- E.Github.1: E.Github.2:
- How do you set your favorite editor as a default with github config

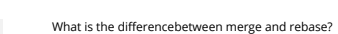

### E.Github.3:

Assume you have made a change in your local fork, however other users have since committed to the master branch, how can you make sure your commit works off<br>from the latest information in the master branch?

### E.Github.4:

Find a spelling error in the Web page or a contribution and create a pull request for it.

E.Gitlab.5:

Create a README.yml in your github account directory provided for you for class.

# <span id="page-56-0"></span>**14.6.19 Github Issues**

### ࠍ [Github](https://youtu.be/qozgBPQJx0A) 8:29 Issues

When we work in teams or even if we work by ourselves, it is prudent to identify a system to coordinate your work. While conduction projects that use a variety of cloud services, it is important to have a system<br>that enabl

Issues allow for the coordination of tasks, enhancements, bugs, as well as self defined labeled activities. Issues are shared within your team that has access to your repository. Furthermore, in an open source project the issues are visible to the community, allowing to easily communicate the status, as well as a roadmap to new features.

This enables the community to participate also in reporting of bugs. Using such a system transforms the development of software from the traditional closed shop development toa truly open source development<br>encouraging con

A good resource for learning more about issues is provided at

# $\bullet$  https://guide

**14.6.19.1 Git Issue Features**

A git issue has the following features:

#### title

– a short description of what the issue is about

### description

a more detailed description. Descriptions allow also to conveniently add check-boxed todo's.

# label

a color enhanced label that can be used to easily categorize the issue. You can define your own labels.

# milestone

a milestone so you can identify categorical groups issues as well as their due date. You can for example group all tasks for a week in a milestone, or you could for example put all tasks for a topic such as<br>developing a pa

assignee

comments

an assignee is the person that is responsible for making sure the task is executed or on track if a team works on it. Often projects allow only one assignee, but in certain cases it is useful to assign a group,<br>and the gro

allow anyone with access to provide feedback via comments.

### **14.6.19.2 Github Markdown**

Github uses markdown which we introduce you in Section [\[S:markdown\]](#page-45-0)

As github has its own flavor of markdown we however also point you to

as a reference. We like to mention the special enhancements fo github's markdown that integrate well to support project management.

### **14.6.19.2.1 Task lists**

Taks lists can be added to any description or comment in github issues To create a task list you can add to any item []. This includes a task to be done. To make it as complete simple change it to [x]. Whoever the<br>great fe

### Post Bios

\* [x] Post bio on piazza<br>\* [ ] Post bio on google docs<br>\* [ ] \(optional) integrate image in google docs bio<br>\* [ ] \(optional) integrate image in google docs bio

In case you need to use a (have at the beginning ot the task text, you need to escape it with a \

### **14.6.19.2.2 Team integration**

A person or team on GitHub can be mentioned by typing the username proceeded by the @ sign. When posting the text in the issue, it will trigger a notification to them and allow them to react to it. It is even<br>possible to

 $\bullet$  https://help.github.com/articles/about-tea

### **14.6.19.2.3 Referencing Issues and Pull requests**

Each issue has a number. If you use the # followed by the issue number you can refer to it in the text which will also automatically include a hyperlink to the task. The same is valid for pull requests.

### **14.6.19.2.4 Emojis**

Although github supports emojis such as :+1: we do not use them typically in our class.

### **14.6.19.3 Notifications**

Github allows you to set preferences on how you lik to receive notifications. You can receive them either via e-mail or the Web. This is controlled by configuring it in your settings, where you can set the preferences<br>for

### **14.6.19.4 cc**

To carbon copy users in your issue text, simply use /cc followed by the @ sign and their github user name.

# **14.6.19.5 Interacting with issues**

Github has the ability to search issues with a search query and a search language that you can find out more about it at

# <https://guides.github.com/features/issues/#search>

A dashboard gives convenient overviews of the issues including a pulse that lists todo's status if you use them in the issue description.

#### **14.6.20 GIT PULL REQUEST**

**14.6.20.1 Introduction**

Git pull requests allow developers to submit work or changes they have done to a repository. The developers can then check the changes that have been proposed in the pull request, discuss and make changes if the pull reque

[☁](https://github.com/cloudmesh-community/book/edit/master/chapter/../chapters/git/gitpullreqest.md)

### **14.6.20.2 How to create a pull request**

In this document we will see how we can create a pull request for the Cloudmesh technologies repo that is located at

- <https://github.com/cloudmesh/technologies>
- However if you do pull request on other directories, you just have to replace the url with that of the repository you like to use. A common one four our classes is also

<https://github.com/cloudmesh-community/book>

#### Which contains this book.

You can either create a pull request through a branch or through a fork. In this document we will be looking at how we can create a pull request through a fork.

### **14.6.20.3 Fork the original repository**

First you need to create a fork of the original repository. A fork is your own copy of the repository to which you can make changes to. To fork the Cloudmesh [technologies](https://github.com/cloudmesh/technologies) goto <u>Cloudmesh technologies repo</u> and<br>click on th

# **14.6.20.4 Clone your copy**

Now that you have your fork created, we can go ahead and clone it into our machine. Instructions on how to clone a repository can be found in the Github documentation - <u>Cloning a repository</u>. Make sure that you<br>clone your

### **14.6.20.5 Adding an upstream**

Before we can start working on our copy of the git repo it is good to add an upstream (a link to the original repositor) and a be lat be laterst changes in the original repository into our copy. Use the following<br>commands

# \$ git remote add upstream https://github.com/cloudmesh/technologies.git'

To make sure you have added it correctly execute the following command

### \$ git remote -v

You should see something similar to the following as the output

# origin https://github.com/pulasthi/technologies.git (fetch)<br>origin https://github.com/pulasthi/technologies.git (push)<br>upstream https://github.com/cloudmesh/technologies.git (fetch)

upstream https://github.com/cloudmesh/technologies.git (push)

### **14.6.20.6 Making changes**

Now you can make changes to your repo as with any normal git repository. However to make sure you have the latest copy from the original execute the following command before you start making changes. This<br>will pull the lat

### \$ git pull upstream master

Now make the needed changes commit and push, the changes will be pushed to your copy of the repo i Github, not the cloudmesh/technologies repo.

### **14.6.20.7 Creating a pull request**

Once we have changes pushed, you can go into your repository in Github to create a pull request. As seen in +@#fig:button-pullrequest, you have an button named Pull request

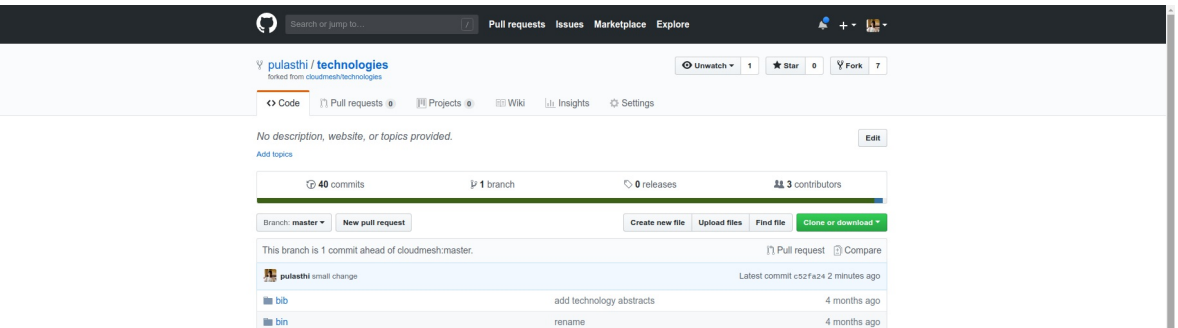

Figure 2: Button Pull request

Once you click on that button you will be taken to a page to create the pull request, which will look similar to fig. [3](#page-58-0).

<span id="page-58-0"></span>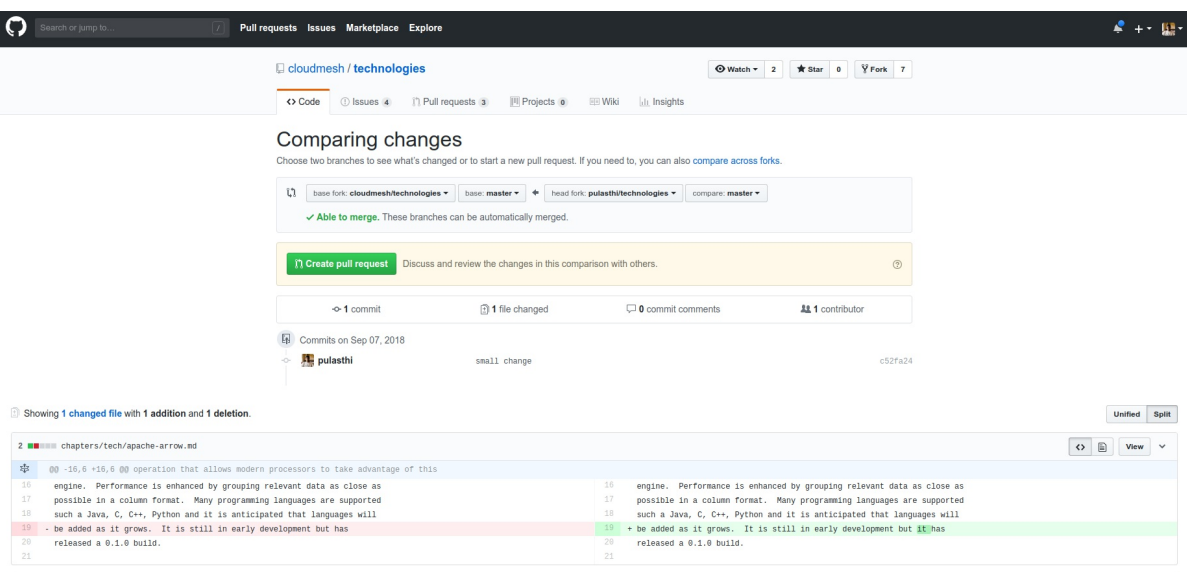

### No commit comments for this range

Figure 3: Create a pull request

Once you click on the Create pull request button you will be given an option to add a title and a comment for the pull request. Once you complete the details and submit the pull request will appear in the pull request will ori dhe ar saas "paaa".<br>Sh/technologies rep

Note: Make sure you see the Able to merge sign before you submit the pull request, otherwise your pull will not be able to directly merged to the original repo. If you do not see this that means you<br>have not properly done

[☁](https://github.com/cloudmesh-community/book/edit/master/chapter/../chapters/linux/linux.md)

# **14.7 LINUX**

ᯋ **Learning Objectives**

Be able to know the basic commands to work in a Linux terminal. Get familiar with Linux Commands

Now that you have Linux or a Linux like environment (such as gitbash) on your computer it is time to learn a number of useful commands to interact with the system.

ln order for this task to enhance your knowledge you are encouraged to find additional material and are required to complete the table of useful Linux commands. You will ded this as team and completing the set and capplet

## **14.7.1 History**

LINUX is a reimplementation by the community of UNIX which was developed in 1969 by Ken Thompson and Dennis Ritchie of Bell Laboratories and rewritten in C. An important part of UNIX is what is called the<br>kernel which allo

In 1991 Linus Torvalds started developing a Linux Kernel that was initially targeted for PC's. This made it possible to run it on Laptops and was later on further developed by making it a full Operating system replacement for UNIX.

### **14.7.2 Shell**

.

One of the most important features for us will be to access the computer with the help of a shell. The shell is typically run in what is called a terminal and allows interaction to the computer with commandline programs.

There are many good tutorials out there that explain why one needs a linux shell and not just a GUI. Randomly we picked the first one that came up with a google query. This is not an endorsement for the material<br>we point t

### [http://linuxcommand.org/lc3\\_learning\\_the\\_shell.php](http://linuxcommand.org/lc3_learning_the_shell.php)

Certainly you are welcome to use other resources that may suite you best. We will however summarize in table form a number of useful commands that you may als find even as a RefCard.

### <http://www.cheat-sheets.org/#Linux>

We provide in the next table a number of useful commands that you want to explore. For more information simply type man and the name of the command.

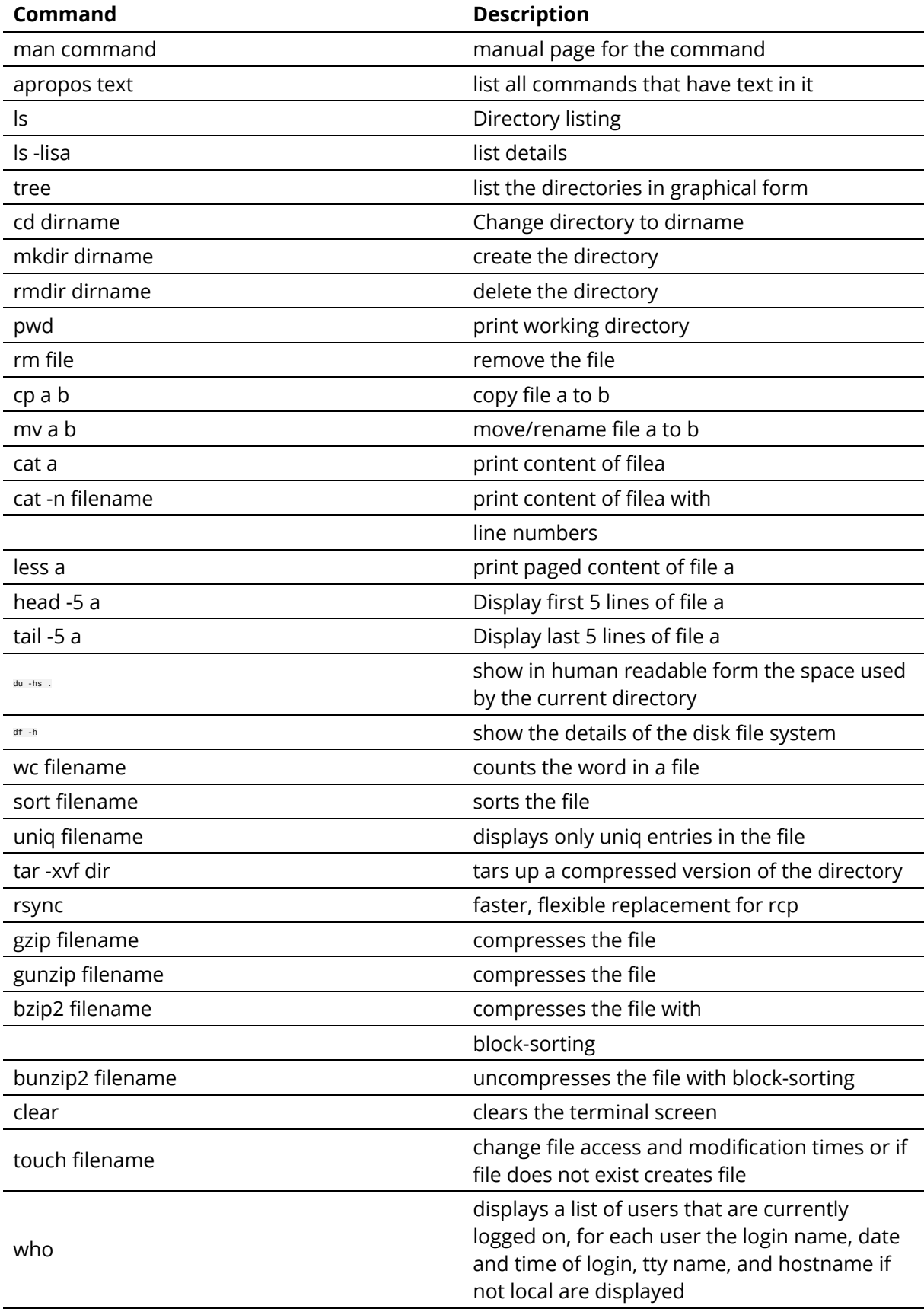

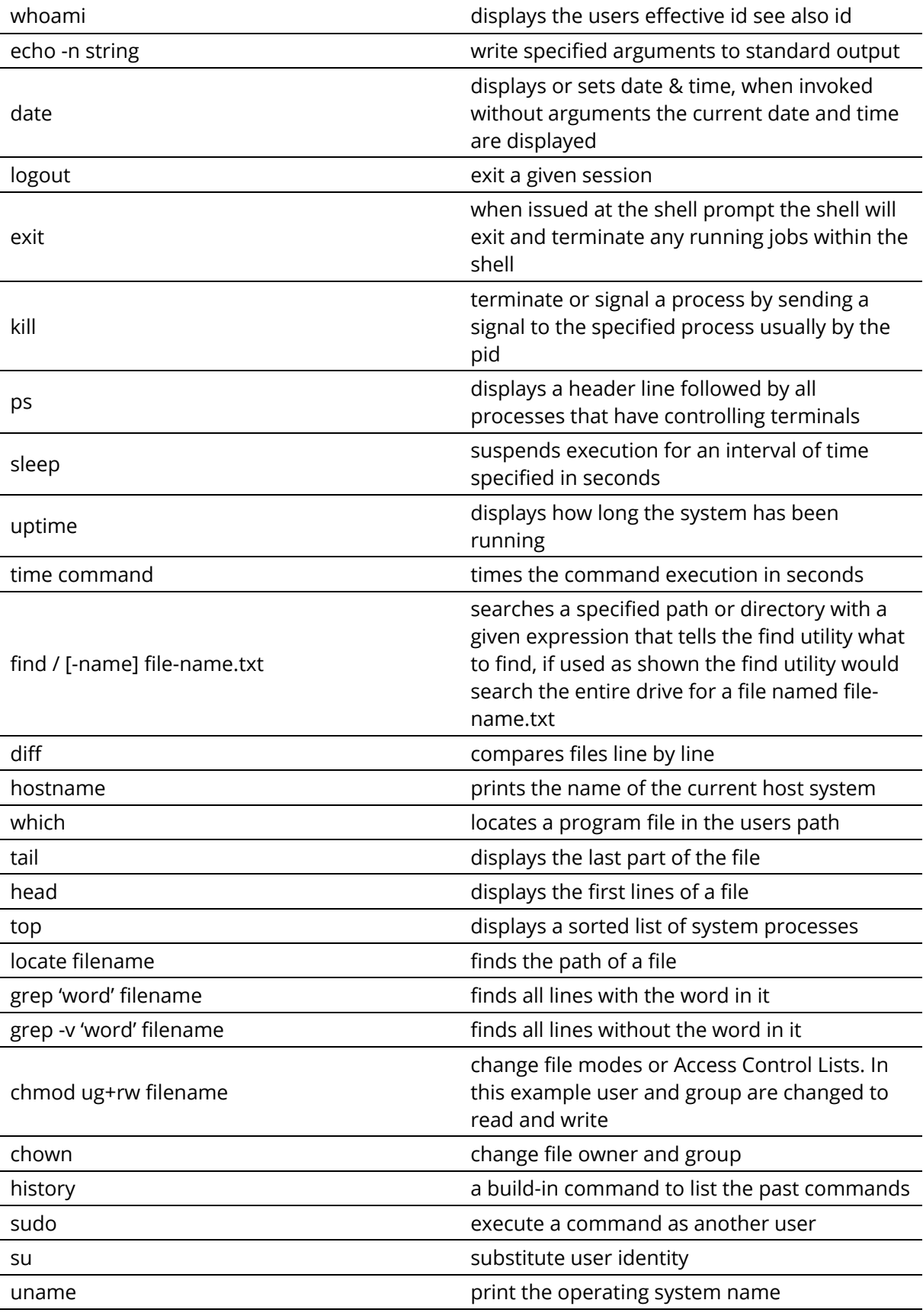

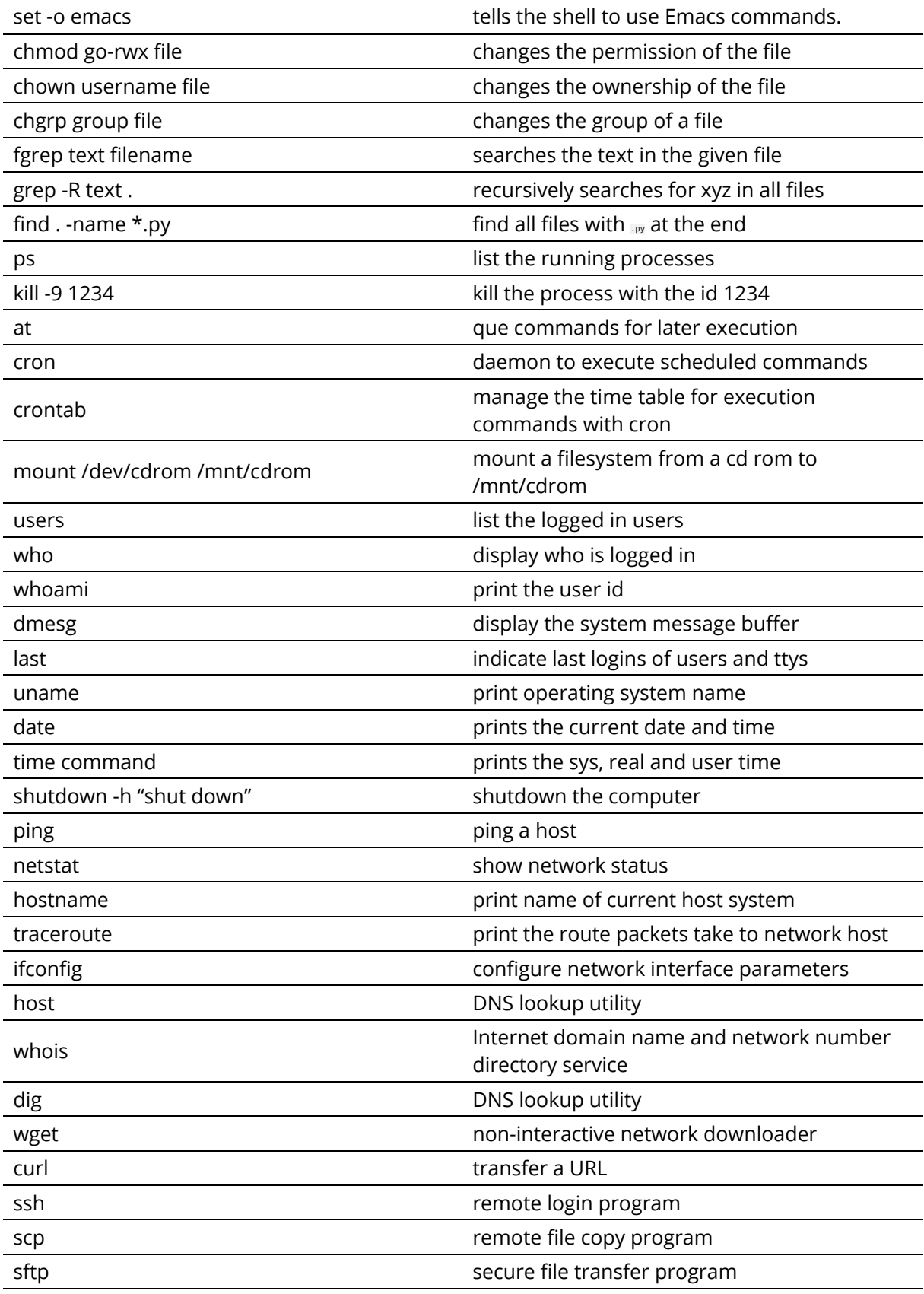

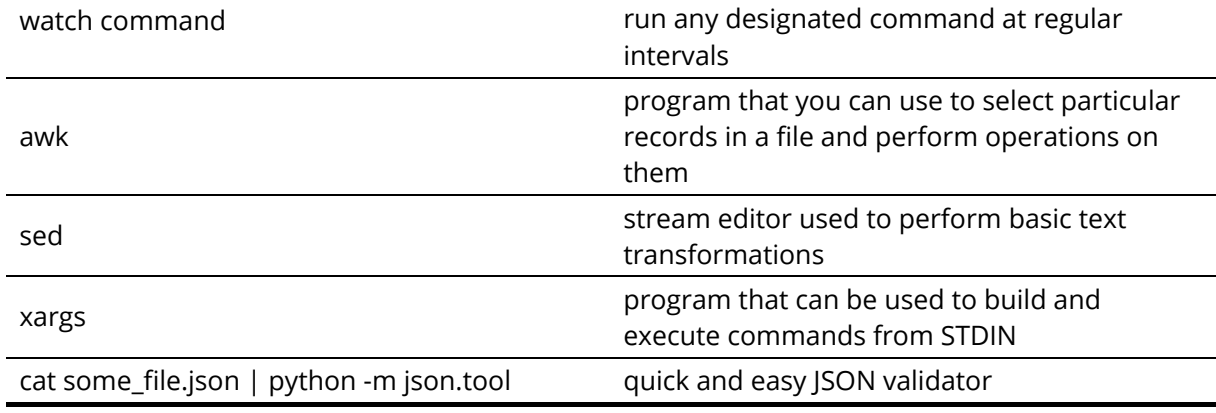

### **14.7.3 Multi-command execution**

One of the important features is that one can execute multiple commands in the shell. To execute command 2 once command 1 has finished use command1**;** command2

To execute command 2 as soon as command 1 forwards output to stdout use

# command1**;** command2

To execute command 1 in the background use

# command1 **&**

# **14.7.4 Keyboard Shortcuts**

These shortcuts will come in handy. Note that many overlap with emacs short cuts.

.

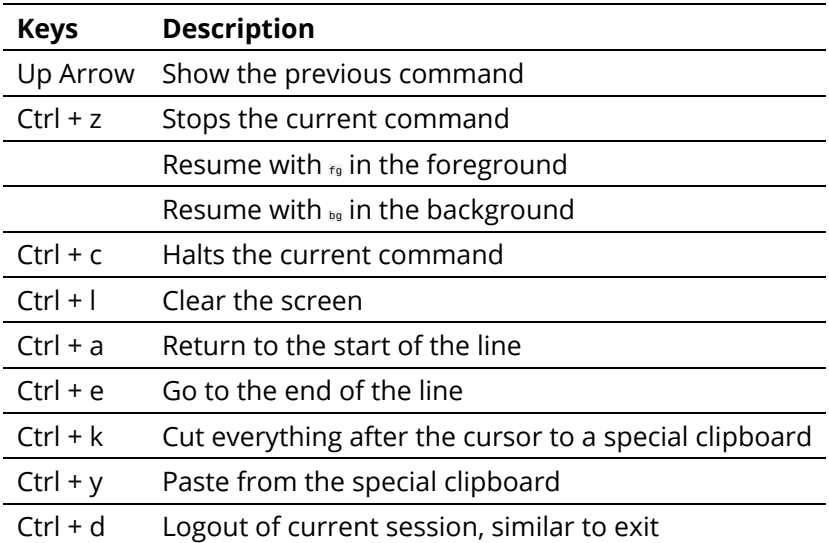

# **14.7.5 bashrc and bash\_profile**

Usage of a particular command and all the attributes associated with it, use man command. Avoid using rm -r command to delete files recursively. A good way to avoid accidental deletion is to include the following in your .bash\_profile file:

alias e=open\_emacs alias rm='rm -i' alias mv='mv -i' alias h='history'

### More Information

https://cloudmesh.github.io/classes/lesson/linux/refcards.html

# **14.7.6 Makefile**

Makefiles allow developers to coordinate the execution of code compilations. This not only includes C or C++ code, but any translation from source to a final format. For us this could include the creation of execution targ

As makefiles include a simple syntax allowing [structural](https://cloudmesh.github.io/classes/lesson/linux/refcards.html) dependencies they can easily adapted to fulfill simple activities to be executed in repeated fashion by developers.

An example of how to use Makefiles for docker is provided at http://jmkhael.io/makefiles-for-your-dockerfiles/.

An example on how to use Makefiles for LaTeX is provided at https://github.com/cloudmesh/book/blob/master/Makefile.

Makefiles include a number of rules that are defined by a target name. Let us define a target called hello that prints out the string "Hello World".

hello:

### @echo "Hello World"

lmportant to remember is that the commands after a farment of the that the that the state of the state of the state of the comporter. Selling that the emacs will be ideal to edit sucknow in the semilar but they can depend define

# hallo: hello @echo "Hallo World"

our makefile will first execute hello and than all commands in hallo. As you can see this can be very useful for defining simple dependencies.

In addition we can define variables in a makefile such as

# HELLO="Hello World"

hello: @echo \$(HELLO)

and can use them in our text with \$ invocations.

Moreover, in sophisticated Makefiles, we could even make the targets dependent on files and a target rules could be defined that only compiles those files that have changed since our last invocation of the Makefile, saving

For more information we recommend you to find out about it on the internet. A convenient reference card sis available at http://www.cs.jhu.edu/~joanne/unixRC.pdf.

# **14.7.6.1 Makefiles on Windows**

Makefiles can easily be accessed also on windows while installing gitbash. Please reed to the internet or search in this handbook for more information about gitbash.

# **14.7.7 Exercises**

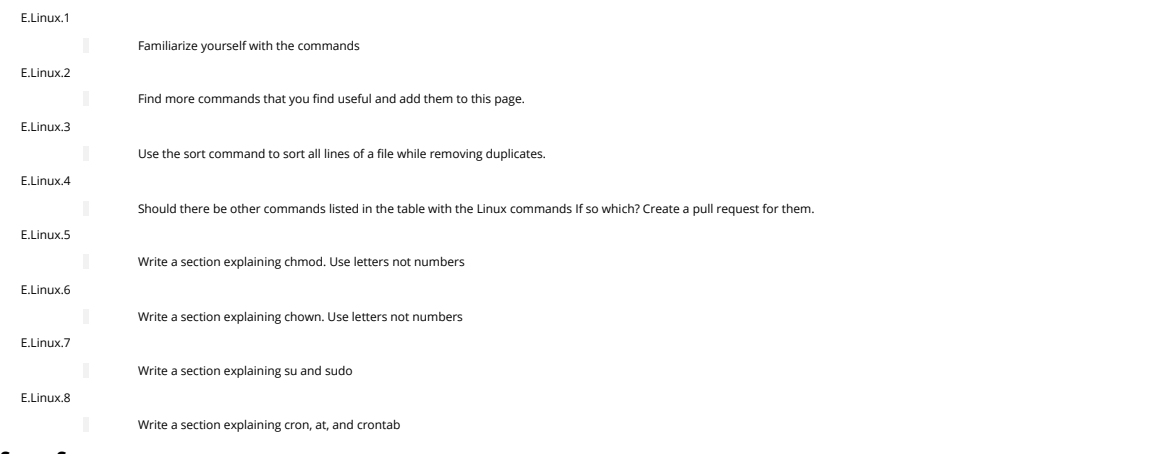

# **14.8 SECURE SHELL**

### ᯋ **Learning Objectives**

This is one of the most important sections of the book, studdy it carefully. learn how to use SSH keys

- 
- Learn how to use ssh-add and ssh-keycahin so you only have to type in your password once Understand that each computer needs its own ssh key

<u>Secure Shel</u>l is a network protocol allowing users to securely commect to remote move the international mempy services we need to use SSH to assure that we protect he messages send between the communicating entities. Secu

☁

In this section we will introduce you to some of the commands to utilize secure shell. We will reuse this technology in other sections to for example create a network of workstations to which we can log in from<br>your laptop

⚠ Whatever others tell you, the private key should never be copied to another machine. You almost always want to have a passphrase protecting your key.

### **14.8.1 ssh-keygen**

The first thing you will need to do is to create a public private key pair. Before you do this check whether there are already keys on the computer you are using:

# ls ~/.ssh

lf there are files named id\_rsa,pub or id\_dsa,pub, then the keys are set up already, and we can skip the generating keys step. However you must know the passphrase of the key. If you forgot it you will need to<br>recreate the

To generate a key pair use the command ssh-keygen. This program is commonly available on most UNIX systems and most recently even Windows 10.

### To generate the key, please type:

### \$ ssh-keygen -t rsa -C <comment>

The comment will remind you where the key has been created, you could for example use the hostname on which you created the key.

In the following text we will use localname to [indicate](http://linux.die.net/man/1/ssh-keygen) the username on your computer on which you execute the command.

The command requires the interaction of the user. The first question is:

Enter file in which to save the key (/home/localname/.ssh/id\_rsa):

We recommend using the default location ~/.ssh/ and the default name id\_rsa. To do so, just press the enter key.

The second and third question is to protect your ssh key with a passphrase. This passphrase will protect your key because you need to type it when you want to use it. Thus, you can either type a passphrase or press enter to leave it without passphrase. To avoid security problems, you **MUST** chose a passphrase.

lt will ask you for the location and name of the new key. It will also ask you for a passphrase, which you **MUST** provide. Please use a strong passphrase to protect it appropriately. Some may advise you (including<br>teachers

 $\triangle$  Not using passphrases poses a security risk!

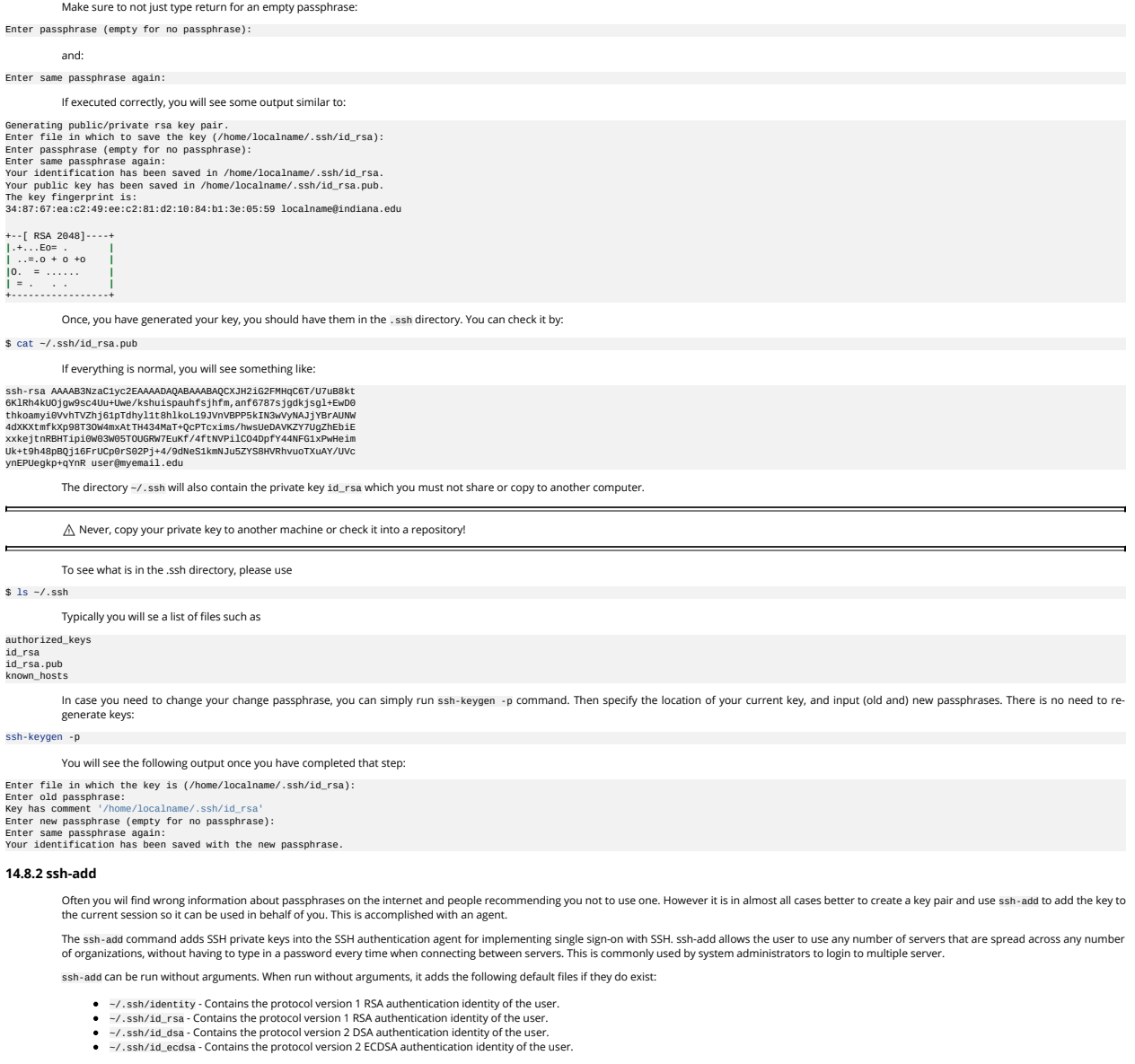

To add a key you can provide the path of the key file as an argument to ssh-add. For example,

ssh-add ~/.ssh/id\_rsa

# would add the file ~/.ssh/id\_rsa

lf the key being added has a passphrase, ssh-add will run the ssh-askpass program to obtain the passphrase from the user. If the SSH\_ASKPASS environment variable is set, the program given by that environment<br>variable is us

Some people use the SSH\_ASKPASS environment variable in scripts to provide a passphrase for a key. The passphrase might then be hard-coded into the script, or the script might fetch it from a password vault.

The command line options of ssh-add are as follows:

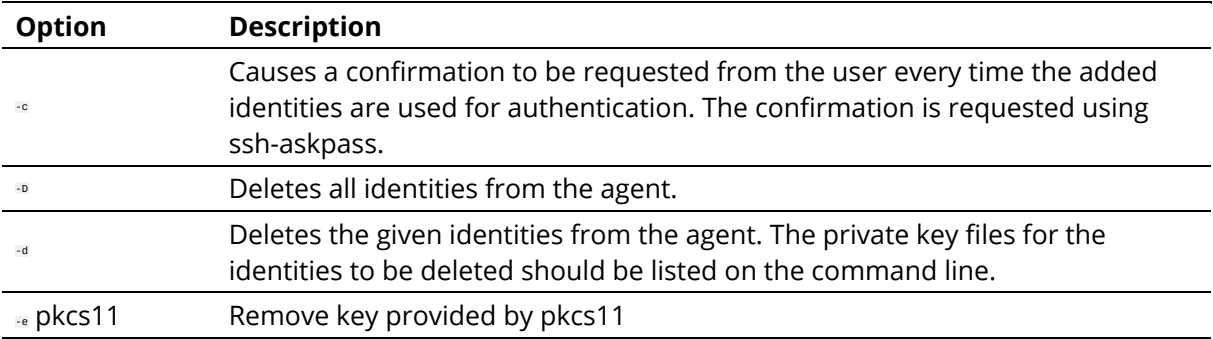

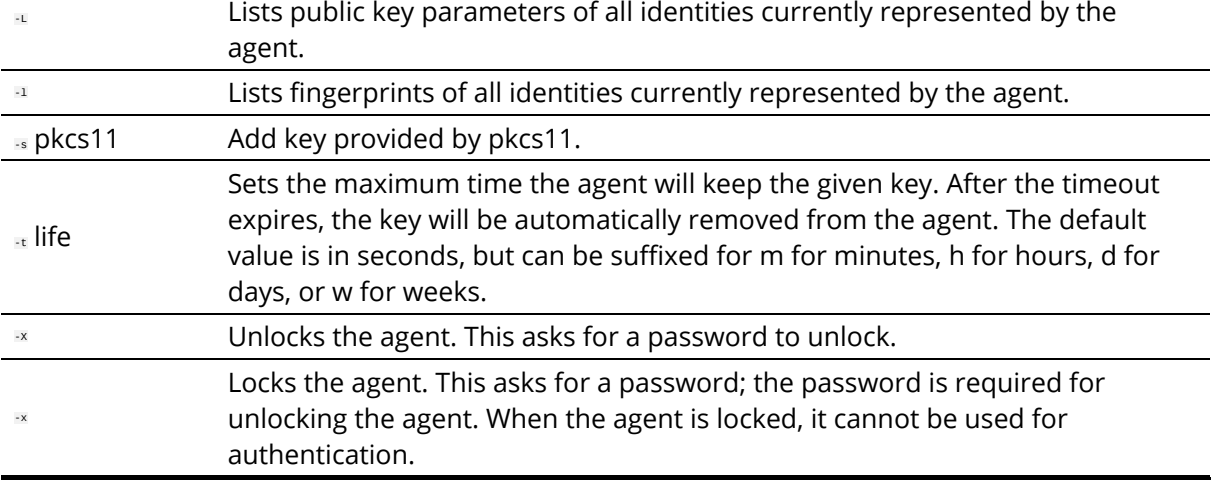

# **14.8.3 SSH Add and Agent**

To not always type in your password, you can use ssh-add as previously discussed

lt prompts the user for a private key passphrase and add it to a list of keys managed by the ssh-agent. Once it is in this list, you will not be asked for the passphrase as long as the agent is running.with your public<br>key

# To start the agent please use the following command:

# eval **`**ssh-agent**`**

# or use

# eval "\$(ssh-agent -s)"

It is important that you use the backquote, located under the tilde (US keyboard), rather than the single quote. Once the agent is started it will print a PID that you can use to interact with later

To add the key use the command

# ssh-add

To remove the agent use the command

### kill \$SSH\_AGENT\_PID

To execute the command upon logout, place it in your .bash\_logout (assuming you use bash).

On OSX you can also add the key permanently to the keychain if you do toe following:

# ssh-add -K ~/.ssh/id\_rsa

Modify the file .ssh/config and add the following lines:

#### Host \* UseKeychain yes

AddKeysToAgent yes IdentityFile ~/.ssh/id\_rsa

### **14.8.3.1 Using SSH on Mac OS X**

Mac OS X comes with an ssh client. In order to use it you need to open the Terminal. app application. Go to Finder, then click Go in the menu bar at the top of the screen. Now click utilities and then open the Terminal application.

# **14.8.3.2 Using SSH on Linux**

All Linux versions come with ssh and can be used right from the terminal.

# **14.8.3.3 Using SSH on Raspberry Pi 3**

SSH is available on Raspbian. However, to ssh into the PI you have to activate it via the configuration menu. For a more automated configuration, we will provide more information in the Raspberry PI section.

# **14.8.3.4 SSH on Windows**  $O$   $\vartheta$

⚠ This section is outdated and should be replaced with information from SSH in powershell and the new ubuntu running in windows

https://www.howtogeek.com/336775/how-to-enable-and-use-windows-10s-built-in-ssh-commands/

In case you need access to ssh Microsoft has fortunately updated their software to be able to run it directly from the Windows commandline including PowerShell.

However it is as far as we know not activated by default so you need to follow some setup scripts. Also this software is considered beta and its development and issues can be found at

https://github.com/PowerShell/Win32-OpenSSH https://github.com/PowerShell/Win32-OpenSSH/issues What you have to do is to install it by going to

# Settings > Apps

and click Manage optional features

under

# Apps **&** fe[atures](https://github.com/PowerShell/Win32-OpenSSH)

Next, Click on the Add feature. You will be presented with a list in which you scroll down, till you find openSSH Client (Beta). Click on it and invoke Install.

After the install has completed, you can use the ssh command. Just type it in the commandshell or PowerShell

### PS C:\Users\gregor> ssh

Naturally you can now use it just as on Linux or OSX. and use it to login to other resources

PS C:\Users\gregor> ssh myname@example.com

# **14.8.4 SSH and putty**

We no longer recommend the use of putty and instead you should be using SSH over Powershell for this class.

### **14.8.4.1 Access a Remote Machine**

Once the key pair is generated, you can use it to access a remote machine. To dod so the public key needs to be added to the authorized\_keys file on the remote machine.

The easiest way to do tis is to use the command ssh-copy-id.

\$ ssh-copy-id user@host

Note that the first time you will have to authenticate with your password.

Alternatively, if the ssh-copy-id is not available on your system, you can copy the file manually over SSH:

\$ cat ~/.ssh/id\_rsa.pub **|** ssh user@host 'cat >> .ssh/authorized\_keys'

### Now try: \$ ssh user@host

and you will not be prompted for a password. However, if you set a passphrase when creating your SSH key, you will be asked to enter the passphrase at that time (and whenever else you log in in the future). To<br>avoid typing

\$ ssh-add

### **14.8.5 SSH Port Forwarding O**  $\vartheta$

⚠ this section has not been vetted yet

TODO: Add images to illustrate the concepts

SSH Port forwarding (SSH tunneling) creates an encrypted secure connection between a local computer and a remote computer through which services can be relayed. Because the connection is encrypted, SSH<br>tunneling is useful

### **14.8.5.1 Prerequisites**

- Before you begin, you need to check if forwarding is allowed on the SSH server you will connect to. You also need to have a SSH client on the computer you are working on.
- If you are using the OpenSSH server:

# \$ vi /etc/ssh/sshd\_config

and look and change the following:

# AllowTcpForwarding = Yes GatewayPorts = Yes

Set the GatewaysPorts variable only if you are going to use remote port forwarding (discussed later in this tutorial). Then, you need to restart the server for the change to take effect.

### **14.8.5.2 How to Restart the Server**

If you are on:  $\bullet$ 

- Linux, depending upon the init system used by your distribution, run:
- \$ sudo systemctl restart sshd \$ sudo service sshd restart

Note that depending on your distribution, you may have to change the service to ssh instead of sshd.

- Mac, you can restart the server using:
- \$ sudo launchctl unload /System/Library/LaunchDaemons/ssh.plist \$ sudo launchctl load -w /System/Library/LaunchDaemons/ssh.plist
- 
- Windows and want to set up a SSH server, have a look at MSYS2 or Cygwin.

### **14.8.5.3 Types of Port Forwarding**

 $\sim$ 

There are three types of SSH Port forwarding:

### **14.8.5.4 Local Port Forwarding**

Local port forwarding lets you connect from your local computer to another server. It allows you to forward traffic on a port of your local computer to the SSH server, which is forwarded to a destination server. To<br>use loc

Example 1:

### \$ ssh -L 8080:www.cloudcomputing.org:80 <host>

Where <host> should be replaced by the name of your laptop. The -L option specifies local port forwarding. For the duration of the SSH session, pointing your browser at http://localhost:8080/ would send you to http://cloudcomputing.com

### Example 2:

This example opens a connection to the www.cloudcomputing.com jump server, and forwards any connection to port 80 on the local machine to port 80 on intra. example.com.

\$ ssh -L 80:intra.example.com:80 www.cloudcomputing.com

### Example 3:

By default, anyone (even on different machines) can connect to the specified port on the SSH client machine. However, this can be restricted to programs on the same host by supplying a bind address:

# \$ ssh -L 127.0.0.1:80:intra.example.com:80 www.cloudcomputing.com

Example 4:

\$ ssh -L 8080:www.Cloudcomputing.com:80 -L 12345:cloud.com:80 <host>

This would forward two connections, one to www.cloudcomputing.com, the other to www.cloud.com. Pointing your browser at http://localhost:8080/ would download pages from www.cloudcomputing.com, and<br>pointing your browser to

Example 5:

The destination server can even be the same as the SSH server.

\$ ssh -L 5900:localhost:5900 <host>

The LocalForward option in the OpenSSH client configuration file can be used to configure forwarding without having to specify it on command line.

### **14.8.5.5 Remote Port Forwarding**

Remote port forwarding is the exact opposite of local port forwarding. It forwards traffic coming to a port on your server to your local computer, and then it is sent to eats that make the distantion. The first argument sh

\$ ssh -R 9000:localhost:3000 user@clodcomputing.com

SSH does not by default allow remote hosts to forwarded ports. To enable remote forwarding add the following to: /etc/ssh/sshd\_config

### GatewayPorts yes

\$ sudo vim /etc/ssh/sshd\_config

and restart SSH

### \$ sudo service ssh restart

After above steps you should be able to connect to the server remotely, even from your local machine. ssh -R first creates an SSH tunnel that forwards traffic from the server on port 9000 to your local machine on port 3000.

# **14.8.5.6 Dynamic Port Forwarding**

Dynamic port forwarding turns your SSH client into a SOCKS proxy server. SOCKS is a little-known but widely-implemented protocol for programs to request any Internet connection through a proxy server. Each<br>program that use

# \$ ssh -D 5000 user@clodcomputing.com

The SSH client creates a SOCKS proxy at port 5000 on your local computer. Any traffic sent to this port is sent to its destination through the SSH server.

Next, you'll need to configure your applications to use this server. The Settings section of most web browsers allow you to use a SOCKS proxy.

# **14.8.5.7 ssh config**

Defaults and other configurations can be added to a configuration file that is placed in the system. The ssh program on a host receives its configuration from

- the command line options a user-specific configuration file: ~/.ssh/config
- a system-wide configuration file: /etc/ssh/ssh\_config

Next we provide an example on how to use a config file

### **14.8.5.8 Tips**

Use SSH keys

- You will need to use ssh keys to access remote machines
- No blank passphrases
	- ln most cases you must use a passphrase with your key. In fact if we find that you use passwordless keys to futuresystems and to chameleon cloud resources, we may elect to give you an F for the<br>assignment in question. Ther

### A key for each serve

. Under no circumstances copy the same private key on multiple servers. This violates security best practices. Create for each server a new private key and use their public keys to gain access to the appropriate server.

Use SSH agent  $\bullet$ 

- So as to not to type in all the time the passphrase for a key, we recommend using ssh-agent to manage the login. This will be part of your cloud drivers license.
- But shut down the ssh-agent if not in use

keep an offline backup, put encrypt the drive

You may for some of our projects need to make backups of private keys on other servers you set up. If you like to make a backup you can do so on a USB stick, but make sure that access to the stick is<br>encrypted. Do not stor

☁

### **14.8.5.9 References**

### The Secure Shell: The Definitive Guide, 2 Ed (O'Reilly and Associates)

**14.8.6 SSH to FutureSystems Resources**

### ᯋ **Learning Objectives**

- Obtain a Future system account so you can use kubernetes or dockerswarm or other services offered by FutureSystems. Note that we no longer support OpenStack in FutureSystems.
- 

Next, you need to [upload](http://shop.oreilly.com/product/9780596008956.do) the key to the portal. You must be logged into the portal to do so.

Step 1: Log into the portal

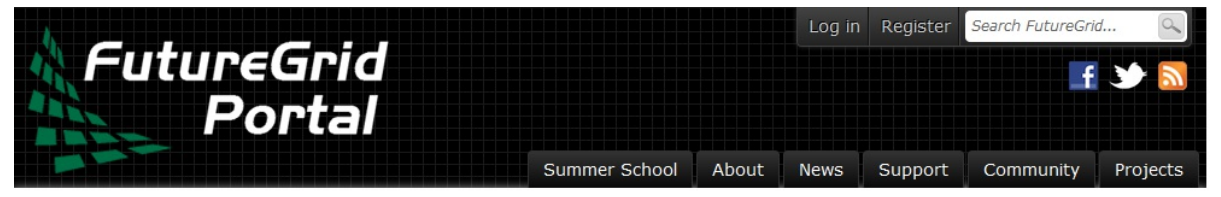

# **User account**

Create new account Log in Request new password

Username or e-mail address: \*

You may login with either your assigned username or your e-mail address.

Password: \*

The password field is case sensitive.

+ Log in using OpenID

Log in

### image

Step 2: Click in the "ssh key" button or go directly to https://portal.futuresystems.org/my/ssh-keys

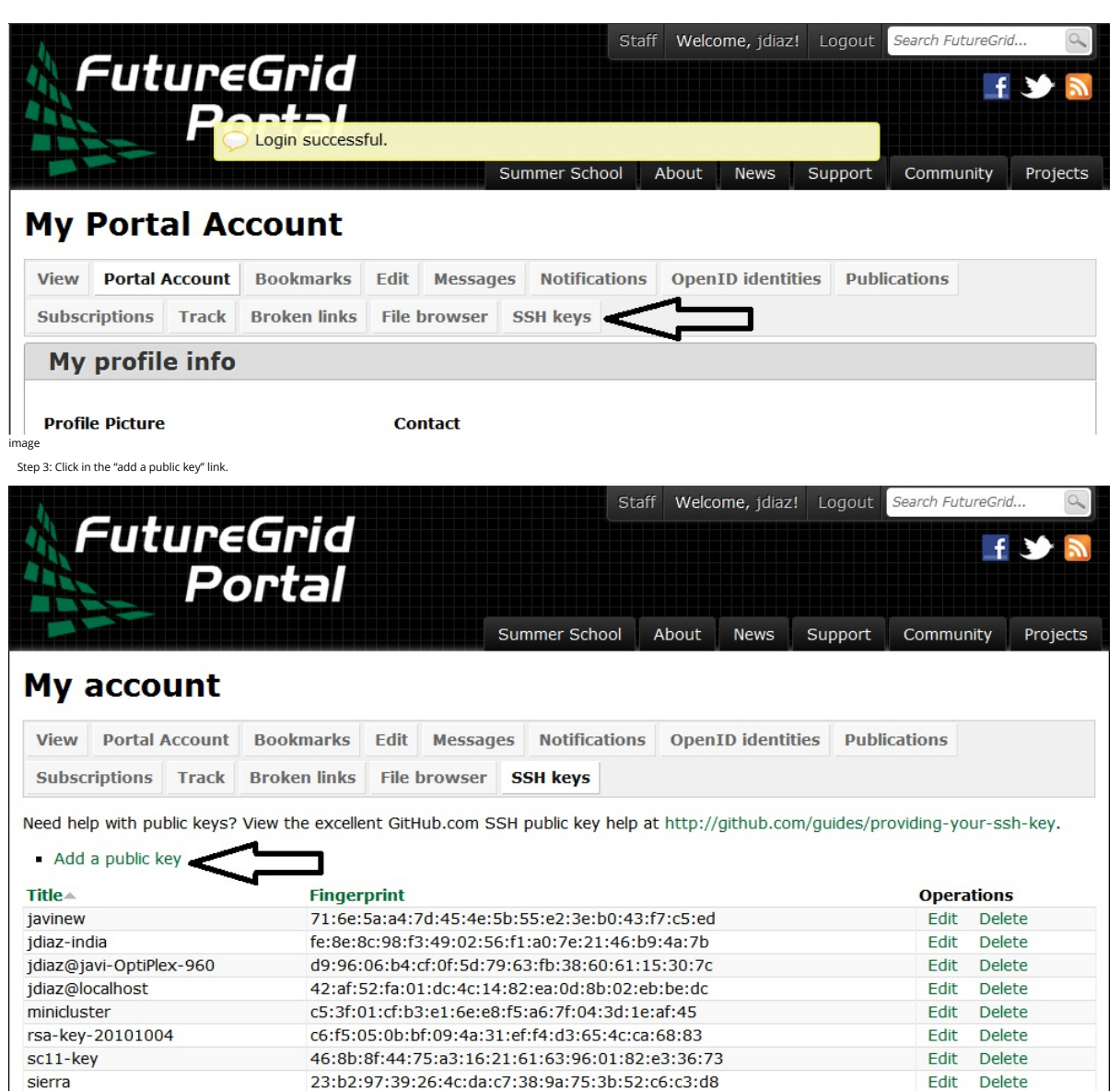

image

Step 4: Paste your ssh key into the box marked Key. Use a text editor to open the id\_rsa.pub. Copy the entire contents of this file into the ssh key field as part of your profile information. Many errors are<br>introduced by

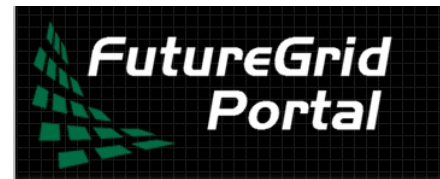

# Staff Welcome, jdiaz! Logout Search FutureGrid.. Summer School About **News** Support Community Projects

☁

# Add a SSH key

Need help with public keys? View the excellent GitHub.com SSH public key help at http://github.com/guides/providing-your-ssh-key.

# **Title:**

If this field is left blank, the key's title will be automatically generated.

# Key: \*

# ssh-rsa

.<br>|AAAAB3NzaC1yc2EAAAADAQABAAABAQCXJH2iG2FMHqC6T/U7uB8kt6KlRh4kUOjgw9sc4Uu+Uwe/EwD0wk6CBQMB+HKb9upvCRW/851UyRUagt<br>|QexCRM2rMCi0VvhTVZhj61pTdhyl1t8hlkoL19JVnVBPP5kIN3wVyNAJjYBrAUNW4dXKXtmfkXp98T3OW4mxAtTH434MaT+QcPTcxims/h S8HVRhvuoTXuAY/UVcynEPUegkp+qYnR Javi@Javi-PC

# Submit Cancel

image

Step 5: Click the submit button. **IMPORTANT**: Leave the Title field blank. Make sure that when you paste your key, it does not contain newlines or carriage returns that may have been introduced by incorrect<br>pasting and cop

At this point you have uploaded your Key. However, you will still need to wait ill all accounts have been on tup to use the key, or if you dd not have an account till it has been created by an administrator. Please,<br>check

### **14.8.6.1 Testing your FutureSystems ssh key** ⭕

lf you have had no FutureSystem account before, you need to wait for up to two business days so we can verify your identity and create the account. So please wait. Otherwise, testing your new key is almost<br>instantaneous on

To log into india simply type the usual ssh command such as:

### \$ ssh portalname@india.futuresystems.org

The first time you ssh into a machine you will see a message like this:

The authenticity of host 'india.futuresystems.org (192.165.148.5)' cannot be established.<br>RSA key fingerprint is 11:96:de:b7:21:eb:64:92:ab:de:e0:79:f3:fb:86:dd.<br>Are you sure you want to continue connecting (yes/no)? yes

You have to type yes and press enter. Then you will be logging into india. Other FutureSystem machines can be reached in the same fashion. Just replace the name india, with the appropriate FutureSystems<br>resource name.

# **14.8.7 Exercises**

E.SSH.4

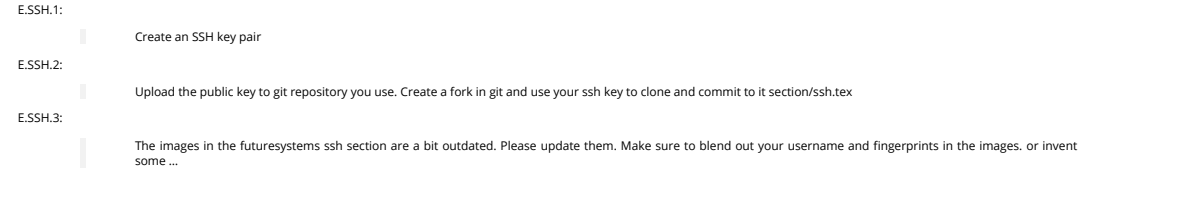

Get an account on futuresystems.org (if you are authorized to do so). Upload your key to https://futuresystems.org. Login to india.futuresystems.org. Note that this could take some time as administrators need to approve you. Be patient.

# **15 PYTHON**

# **15.1 INTRODUCTION TO PYTHON**

### ᯋ **Learning Objectives**

- Learn quickly Python under the assumption you know a programming language<br>Work with modules
- 
- Understand docopts and cmd<br>Contuct some python examples to refresh your python knpwledge<br>Learn how to start subprocesses and rederect their output<br>Learn how to start subprocesses and rederect their output
- 
- Learn more advanced constructs such as multiprocessing and Queues
- Understand why we do not use anaconda
- **Get familiar with pyeny**

### Portions of this lesson have been adapted from the **official Python [Tutorial](https://docs.python.org/2/tutorial/)** copyright Python Software Found

Python is an easy to learn programming language. It has efficient high-level data structures and a simple but effective approach to object-oriented programming. Python's simple syntax and dynamic typing<br>together with its i

[☁](https://github.com/cloudmesh-community/book/edit/master/chapter/../chapters/prg/SECTION-PYTHON.md)

[☁](https://github.com/cloudmesh-community/book/edit/master/chapter/../chapters/prg/python/python-intro.md)

[☁](https://github.com/cloudmesh-community/book/edit/master/chapter/../chapters/prg/python/python-install.md)

Python is an interpreted, dynamic, high-level programming language suitable for a wide range of applications.

The philosophy of python is summarized in **The Zen of [Python](https://www.python.org/dev/peps/pep-0020/)** as follows

- 
- Explicit is better than implicit Simple is better than complex Complex is better than complicated Readability counts
- 

The main features of Python are:

- Use of indentation whitespace to indicate blocks
- 
- 
- Object orient paradigm Dynamic typing Interpreted runtime Garbage collected memory management
- a large standard library<br>• a large repository of third-party libraries
- a large repository of third-party libraries

Python is used by many companies (such as Google, Yahoo!, CERN, NASA) and is applied for web development, scientific computing, embedded applications, artificial intelligence, software development, and<br>information security

The material collected here introduces the reader to the basic concepts and features of the Python language and system. After you have worked through the material you will be able to:

- 
- use Python use the interactive Python interface
- 
- 
- understand the basic syntax of Python<br>write and run Python programs stored in a file<br>have an overview of the standard library<br>install Python libraries using pyenv or if it is not available virtualenv

This section does not attempt to be comprehensive and cover every single feature, or even every commonly used feature. Instead, it introduces many of Python's most noteworthy features, and will be exide to also the various

In order to conduct this lesson you need

- 
- A computer with Python 2.7.15 or 3.7.0<br>Familiarity with command line usage<br>A text editor such as <u>[PyCharm](https://www.jetbrains.com/pycharm/),</u> emacs, vi or others. You should identity which works best for you and set it up.

### **15.1.1 References**

Some important additional information can be found on the following Web pages.

- [Python](https://www.python.org/) <u>[Pip](https://pip.pypa.io/en/stable/)</u><br>[Virtualenv](https://virtualenv.pypa.io/en/stable/)<br>[NumPy](http://www.numpy.org/) <u>[SciPy](https://scipy.org/)</u><br>[Matplotlib](http://matplotlib.org/)<br>[Pandas](http://pandas.pydata.org/)
- [pyenv](https://github.com/pyenv/pyenv) [PyCharm](https://github.com/pyenv/pyenv)

Python module of the week is a Web site that provides a number of short examples on how to use some elementary python modules. Not all modules are equally useful and you should decide if there are better alternatives. However for beginners this site provides a number of good examples

Python 2: <u><https://pymotw.com/2/></u><br>Python 3: <u><https://pymotw.com/3/></u>

# **15.2 PYTHON INSTALLATION**

Python is easy to install and very good instructions for most platforms can be found on the python.org Web page. We will be using Python 2.7.15 and/or Python 3.7 in our activities.

To manage python modules, it is useful to have [pip](https://pypi.python.org/pypi/pip) package installation tool on your system.

We assume that you have a computer with python installed. The version of python however may not be the newest version. Please check with

### \$ python --version

which version of python you run. If it is not the newest version, we recommend that you install pyenv to install a newer version so you do not effect the default version of python from your system.

While in other classes yo may have been taught to use anaconda, this is not a tool that ought to be used in a cloud class. The reason for this is that it installs many packages that you are likely not to use. In fact<br>insta

However, real cloud engineers with the most flexibility in python versions want to install python via pyen

Note: whenever possible please use for the newest version of Python 2 or 3. In order not to effect your OS we will use pyenv.

# **15.2.1 Managing custom Python installs**

Often you have your own computer and you do not like to change its environment to keep it in pristine condition. Python comes with many libraries that you have that would for example conflict with libraries that you have<br>i

### **15.2.1.1 Managing Multiple Python Versions with Pyenv**

Python has several versions that are used by the community. This includes Python 2 and Python 3, but all different management of the python libraries. As each OS may have their own version of python installed.<br>It is not re

- 
- 
- users to change the global Python version on a per-user basis;<br>users to enable support for per-project Python versions;<br>easy version changes without complex environment variable management;<br>to search installed commands acr
- 

# **15.2.1.1.1 Installation without pyenv**

you need to have more than one python version installed and do not want or can use pyenv, we recommend you download and install python 2.7.15 and 3.7.1 from python.org (<https://www.python.org/downloads/>)

#### **15.2.1.1.2 Disabling wrong python installs on macOS**

While working with students we have seen at times that they take other classes either at universities or online that teach them how to program in python. Unfortunately, although they seem to do that they often<br>ignore to te

We recommend that you inspect if you have a flies such as –/. bashre or –/. bashre\_prof1le in your home directory and identify if it activates various versions of python on your computer. If so you can follow our instructi while using an install on pyenv.

# **15.2.1.1.3 Install pyenv on macOS from git**

This is our recommended way to install pyenv on macOS:

S git clone https://github.com/pyenv/pyenv.git -/.pyenv<br>S git clone https://github.com/pyenv/pyenv-virtualenv.git -/.pyenv/plugins/pyenv-virtualenv<br>S git clone https://github.com/yyuu/pyenv-virtualenvwrapper.git -/.pyenv/p

# **15.2.1.1.4** Installation of Ho

Before installing anything on your computer make sure you have enough space. Use in the terminal the command:

### \$ df -h

which gives your an overview of your file system. If you do not have enough space, please make sure you free up unused files from your drive.

In many occasions it is beneficial to use readline as it provides nice editing features for the terminal and xz for completion. First, make sure you have xcode installed:

### \$ xcode-select --install

On Mojave you will get an error that zlib is not installed. THis is due to that the header files are not properly installed. To do this you can say

\$ sudo installer -pkg /Library/Developer/CommandLineTools/Packages/macOS\_SDK\_headers\_for\_macOS\_10.14.pkg -target /

Next install homebrew, pyenv, pyenv-virtualenv and pyenv-virtualwrapper. Additionally install readline and some compression tools:

/usr/bin/ruby -e "\$(curl -fsSL https://raw.githubusercontent.com/Homebrew/install/master/install)" brew update

brew install readline xz

### **15.2.1.1.5 Install pyenv on macOS with Homebrew**

This is the recommended way of installing pyenv on macOS High Sierra. This method should also be considered if you get the following error: "ERROR: The Python ssl extension was not compiled. Missing the OpenSSL lib?"

We describe here a mechanism of installing pyeny with homebrew. Other mechanisms can be found on the pyeny documentation page (https://github.com/yyuu/pyeny-installer). You must have homebrew installed as discussed in the previous section.

To install pyenv with homebrew execute in the terminal:

brew install pyenv pyenv-virtualenv pyenv-virtualenvwrapper

### **15.2.1.1.6 Install pyenv on Ubuntu**

The following steps will install pyenv in a new ubuntu 18.04 distribution.

Start up a terminal and execute in the terminal the following commands. We recommend that you do it one command at a time so you can observe if the command succeeds:

\$ sudo apt-get indate<br>\$ sudo apt-get install git python-pip make build-essential libssl-dev<br>\$ sudo pip install virtualenvwrapper<br>\$ sudo pip install virtualenvwrapper

\$ git clone https://github.com/yyuu/pyenv.git -/.pyenv<br>\$ git clone https://github.com/pyenv/pyenv-virtualenv.git -/.pyenv/plugins/pyenv-virtualenv<br>\$ git clone https://github.com/yyuu/pyenv-virtualenvwrapper.git -/.pyenv/pl

\$ echo 'export PYENV\_ROOT="\$HOME/.pyenv"' >> ~/.bashrc \$ echo 'export PATH="\$PYENV\_ROOT/bin:\$PATH"' >> ~/.bashrc

#### You can also install pyenv using curl command in following way:

curl -L https://raw.githubusercontent.com/yyuu/pyenv-installer/master/bin/pyenv-installer **|** bash

#### Then install its dependencies:

sudo apt-get update && sudo apt-get upgrade<br>sudo apt-get install -y make build-essential libssl-dev zlib1g-dev libbz2-dev libreadline-dev libsqlite3-dev wget curl llvm libncurses5-dev git

Now that you have installed pyenv it is not yet activated in your current terminal. The easiest thing to do is to start a new terminal and typ in:

### which pyenv

If you see a response pyenv is installed and you can proceed with the next steps.

Please remember whenever you modify .bashrc or .bash\_profile you need to start a new terminal.

### **15.2.1.1.7 Install Different Python Versions**

Pyenv provides a large list of different python versions. To see the entire list please use the command:

#### \$ pyenv install -l

However, for us we only need to worry about python 2.7.15 and python 3.7.1. You can now install different versions of python into your local environment with the following commands:

# \$ pyenv update \$ pyenv install 2.7.15 \$ pyenv install 3.7.1

You can set the global python default version with:

# \$ pyenv global 3.7.1

Type the following to determine which version you activated:

### \$ pyenv version

Type the following to determine which versions you have available:
#### \$ pyenv versions

Associate a specific environment name with a certain python version, use the following commands:

\$ pyenv virtualenv 2.7.15 ENV2 \$ pyenv virtualenv 3.7.1 ENV3

In the example, ENV2 would represent python 2.7.15 while ENV3 would represent python 3.7.1. Often it is easier to type the alias rather than the explicit version.

#### **15.2.1.1.8 Set up the Shell**

To make all work smoothly from your terminal, you can include the following in your .bashrc files:

```
export PYENV_VIRTUALENV_DISABLE_PROMPT=1
eval "$(pyenv init -)"
eval "$(pyenv virtualenv-init -)"
```

```
__pyenv_version_ps1() {
local ret=$?;
output=$(pyenv version-name)
if [[ ! -z $output ]]; then
echo -n "($output)"
  fi
 return $ret;
```
PS1="\\$(\_\_pyenv\_version\_ps1) \${PS1}"

We recommend that you do this towards the end of your file.

#### **15.2.1.1.9 Switching Environm**

After setting up the different environments, switching between them is now easy. Simply use the following commands:

**(**2.7.15**)** \$ pyenv activate ENV2 **(**ENV2**)** \$ pyenv activate ENV3 **(**ENV3**)** \$ pyenv activate ENV2 **(**ENV2**)** \$ pyenv deactivate ENV2 **(**2.7.15**)** \$

To make it even easier, you can add the following lines to your .bash\_profile file:

#### alias ENV2="pyenv activate ENV2" alias ENV3="pyenv activate ENV3"

If you start a new terminal, you can switch between the different versions of python simply by typing:

\$ ENV2 \$ ENV3

**}**

#### **15.2.2 Updating Python Version List**

Pyenv maintains locally a list of available python versions. To see the list use the command

#### pyenv update pyenv install -l

You will see the updated list.

#### **15.2.3 Updating to a new version of Python with pyenv**

Naturally python itself evolves and new versions will become available via pyenv. To facilitate such a new version you need to first install it into pyenv. Let us assume you had an old version of python installed onto<br>the

```
pyenv deactivate
 pyenv uninstall ENV3
pyenv install 3.7.1
pyenv virtualenv 3.7.1 ENV3
 ENV3
pip install pip -U
```
With the pi install command, we make sure we have the newest version of pip. In case you get an error, you may have to update xcode as follows and try again:

#### xcode-select --install

After you installed it you can activate it by typing ENV3. Naturally this requires that you added it to your bash environment as discussed in Section [1.1.1.8.](#page-70-0)

#### **15.2.4 Pyenv in a docker container**

We provide a simple docker container on docker hub that is based on ubuntu 18.04 that has pyenv, python 2.7.15 and python 3.7.1 installed. Using this image is as simple as downloading it and running it.

To run the container and loginto the command prompt please use

\$ docker run --rm -it cloudmesh/pyenv:1.0 /bin/bash

#### To switch between the python versions use the command

#### container> ENV2 container> ENV3

where container indicates that the command is executed ### Creating the container locally

This section is only needed if you like to recreate the image or modify the Dockerfile.

The information about how we create the image is provided at in a repository. You can download the code in the directory and can create the image from the Docker file while using the Makefile as follows:

\$ mkdir cloudmesh-community<br>\$ cd cloudmesh-community<br>\$ git clone https://github.com/cloudmesh-community/images.git<br>\$ cd images/pyenv<br>\$ make image

This will create an image locally. with

#### \$ make login

you can login to the shell. Typically you will only need the docker command as descripbed in the prvious section.

#### **15.2.5 Installation without pyenv**

If you need to have more than one python version installed and do not want or can use pyenv, we recommend you download and install python 2.7.15 and 3.7.1 from python.org (<https://www.python.org/downloads/>)

#### **15.2.5.1 Make sure pip is up to date**

As you will want to install other packages, make sure pip is up to date:

#### pip install pip -U

pyenv virtualenv anaconda3-4.3.1 ANA3 pyenv activate ANA3

#### **15.2.6 Anaconda and Miniconda**

We do not recommend that you use anaconda or miniconda as it may

interfere with your default python interpreters and setup.

Please note that beginners to python should always use anaconda om miniconda only after they have installed pyenv and use it. For this class neither anaconda nor miniconda is required. In fact we do not<br>recommend it. We ke

#### **15.2.6.1 Miniconda**

 $\triangle$  This section about miniconda is experimental and has not been tested. We are looking for contributors that help completing it. If you use anaconda or miniconda we recommend to manage it via pyenv.

#### To install mini conda you can use the following commands:

\$ mkdir ana \$ cd ana \$ pyenv install miniconda3-latest \$ pyenv local miniconda3-latest \$ pyenv activate miniconda3-latest \$ conda create -n ana anaconda

#### To activate use:

\$ source activate ana

To deactivate use:

## \$ source deactivate

To install cloudmesh cmd5 please use:

\$ pip install cloudmesh.cmd5 \$ pip install cloudmesh.sys

#### **15.2.6.2 Anaconda**

⚠ This section about anaconda is experimental and has not been tested. We are looking for contributors that help completing it.

You can add anaconda to your pyenv with the following commands:

#### pyenv install anaconda3-4.3.1

To switch more easily we recommend that you use the following in your .bash\_profile file:

#### alias ANA="pyenv activate anaconda3-4.3.1"

Once you have done this you can easily switch to anaconda with the command:

#### \$ ANA

Terminology in anaconda could lead to confusion. Thus we like to point out that the version number of anaconda is unrelated to the python version. Furthermore, anaconda uses the term root not for the root<br>user, but for the

In case you like to build your own conda packages at a later time we recommend that you install the conda-build package:

### \$ conda install conda-build

When executing:

### pyenv versions

you will see after the install completed the anaconda versions installed:

pyenv versions system

2.7.15 2.7.15/envs/ENV2 3.7.1 3.7.1/envs/ENV3 ENV2 ENV3

### ....<br>anaconda3-4.3.1 (set by PYENV VERSION environment variable)

Let us now create virtualenv for anaconda:

### \$ pyenv virtualenv anaconda3-4.3.1 ANA

To activate it you can now use:

#### \$ pyenv ANA

However, anaconda may modify your Jasahrc or Jasah\_profile files and may result in incompatibilities with other python versions. For this reason we recommend not to use it. If you find ways to get it to work<br>reliably with

To install cloudmesh cmd5 please use:

## \$ pip install cloudmesh.cmd5 \$ pip install cloudmesh.sys

**15.2.6.3 virtualenv**

Documentation about it can be found at:

#### \* https://virtualenv.pypa.io

The installation is simple once you have pip installed. If it is not installed you can say:

#### \$ easy\_install pip

After that you can install the virtual env with:

### \$ pip install virtualenv

To setup an isolated environment for example in the directory ~/ENV please use:

### \$ virtualenv ~/ENV

To activate it you can use the command:

#### \$ source ~/ENV/bin/activate

you can put this command in your .bashrc or .bash\_profile files so you do not forget to activate it. Instructions for this can be found in our lesson on Linux bashrc.

#### **15.2.6.3.1 Exercises**

#### E.Python.Install.0:

Write installation instructions for an operating system of your choice and add to this documentation.

#### E.Python.Install.1:

Replicate the steps to install pyenv, so you can type in ENV2 and ENV3 in your terminals to switch between python 2 and 3.

#### E.Python.Install.3:

Why do you not want to use generally anaconda for cloud computing? When is it ok to use anaconda?

#### **15.3 INTERACTIVE PYTHON**

Python can be used interactively. You can enter the interactive mode by entering the interactive loop by executing the command:

#### \$ python

>>>

You will see something like the following:

```
python
Python 3.7.1 (default, Nov 24 2018, 14:27:15)
[Clang 10.0.0 (clang-1000.11.45.5)] on darwin
Type "help", "copyright", "credits" or "license" for more information.
```
The >>> is the prompt used by the interpreter. This is similar to bash where commonly  $\overline{\$}$  is used.

Sometimes it is convenient to show the prompt when illustrating an example. This is to provide some context for what we are doing. If you are following along you will not need to type in the prompt.

This interactive python process does the following:

- 
- read your input commands evaluate your command print the result of evaluation
- **.** loop back to the beginning.

This is why you may see the interactive loop referred to as a **REPL**: **R**ead-**E**valuate-**P**rint-**L**oop.

#### **15.3.1 REPL (Read Eval Print Loop)**

There are many different types beyond what we have seen so far, such as **dictionaries**s, **list**s, **set**s. One handy way of using the interactive python is to get the type of a value using type():

## >>> type(42) <type 'int'> >>> type(hello) <type 'str'><br>>>> type(3.14)<br><type 'float'>

You can also ask for help about something using help():

## >>> help(int) >>> help(list) >>> help(str)

Using help() opens up a help message within a pager. To navigate you can use the spacebar to go down a page w to go up a page, the arrow keys to go up/down line-by-line, or q to exit.

#### **15.3.2 Interpreter**

Although the interactive mode provides a convenient tool to test things out you will see quickly that for our class we want to use the python interpreter from the commandline. Let us assume the program is called<br>prg.py. On

#### \$ python prg.py

It is important to name the program with meaningful names.

#### **15.3.3 Python 3 Features in Python 2**

In this course we want to be able to seamlessly switch between python 2 and python 3, Thus it is convenient from the start to use python 3 syntax when it is supported also in python 2. One of the most used<br>functions is the

### from \_\_future\_\_ import print\_function, division

The first of these imports allows us to use the print function to output text to the screen, instead of the print statement, which Python 2 uses. This is simply a design [decision](https://www.python.org/dev/peps/pep-3105/) that better reflects Python's underlying philosophy.

Other functions such as the division also behave differently. Thus we use

## from \_\_future\_\_ import division

This import makes sure that the <u>division [operator](https://www.python.org/dev/peps/pep-0238/)</u> behaves in a way a newcomer to the language might find more intuitive. In Python 2, division / is floor division when the arguments are integers, meaning that the<br>followi

### (5 / 2 == 2) **is** True

In Python 3, division / is a floating point division, thus

#### (5 / 2 == 2.5) **is** True

**15.4 EDITORS**

This section is meant to give an overview of the python editing tools needed for doing for this course. There are many other alternatives, however, we do recommend to use PyCharm.

#### **15.4.1 Pycharm**

PyCharm is an Integrated Development Environment (IDE) used for programming in Python. It provides code analysis, a graphical debugger, an integrated unit tester, integration with git.

#### **EE** Python 8:56 [Pycharm](https://youtu.be/X8ZpbZweJcw)

#### **15.4.2 Python in 45 minutes**

An additional community video about the Python programming language that we found on the internet. Naturally there are many alternatives to this video, but the video is probably a good start. It also uses<br>PyCharm which we

#### ࠍ Python 43:16 [PyCharm](https://www.youtube.com/watch?v=N4mEzFDjqtA)

How much you want to understand of python is actually a bit up to you. While its good to know classes and inheritance, you may be able for this class to get away without using it. However, we do recommend that you learn

PyCharm Installation: Method 1: PyCharm Installation on ubuntu using umake

#### sudo add-apt-repository ppa:ubuntu-desktop/ubuntu-make

### sudo apt-get update sudo apt-get install ubuntu-make

Once umake command is run, use below command to install Pycharm community edition:

#### umake ide pycharm

If you want to remove PyCharm installed using umake command, use this:

#### umake -r ide pycharm

Method 2: PyCharm installation on ubuntu using PPA

sudo add-apt-repository ppa:mystic-mirage/pycharm sudo apt-get update sudo apt-get install pycharm-community

PyCharm also has a Professional (paid) version which can be installed using following command:

#### sudo apt-get install pycharm

Once installed, go to your VM dashboard and search for PyCharm.

#### [☁](https://github.com/cloudmesh-community/book/edit/master/chapter/../chapters/prg/python/python-interactive.md)

#### [☁](https://github.com/cloudmesh-community/book/edit/master/chapter/../chapters/prg/python/python-editor.md)

#### **15.5 LANGUAGE** [☁](https://github.com/cloudmesh-community/book/edit/master/chapter/../chapters/prg/python/python.md)

#### **15.5.1 Statements and Strings**

TODO: some of the python examples assume REPL, but its better to use a print statement instead as more general, please fix} Let us explore the syntax of Python. Type into the interactive loop and press Enter:

print("Hello world from Python!")

## This will print on the terminal

#### Hello world from Python

What happened? The print function was given a **string** to process. A string is a sequence of characters. A **character** can be a alphabetic (A through Z, lower and upper case), numeric (any of the digits), white space<br>(spac

### Standard output is discussed in the [Section](#page-46-0) Linux.

So,what happened when you pressed Enter" The interactive Python program read the line print ( "Hello world from Python!"), split it into the print statement and the "Hello world from Python!" string, and<br>then executed the

#### **15.5.2 Variables**

You can store data into a **variable** to access it later. For instance, instead of:

#### print('Hello world from Python!')

which is a lot to type if you need to do it multiple times, you can store the string in a variable for convenient access:

#### hello = 'Hello world from Python!' print(hello)

This will print again

#### Hello world from Python!

**15.5.3 Data Types**

#### **15.5.3.1 Booleans**

A boolean is a value that indicates truthness of something. You can think of it as a toggle: either "on" or "off", "one" or "zero", "true" or "false". In fact, the only possible values of the boolean (or bool) type in Pyth are:

True False You can combine booleans with **boolean operators**:

and or

print(True **and** True)

print(True **and** False) *## False*

*## True*

*## False*

*## True*

print(False **and** False)

#### print(True **or** True)

### print(True **or** False) *## True*

print(False **or** False) *## False*

#### **15.5.3.2 Numbers**

The interactive interpreter can also be used as a calculator. For instance, say we wanted to compute a multiple of 21:

#### print(21 \* 2) *## 42*

We saw here the print statement again. We passed in the result of the operation 21 \* 2. An integer (or int) in Python is a numeric value without a fractional component (those are called floating point numbers, or **float** for short).

The mathematical operators compute the related mathematical operation to the provided numbers. Some operators are:

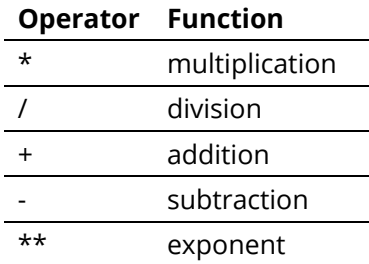

Exponentiation  $x^y$  is written as  $x^{**}y$  is x to the yth power.

#### You can combine **float**s and **int**s:

print(3.14 \* 42 / 11 + 4 - 2) *## 13.9890909091*

#### print(2\*\*3) *## 8*

Note that **operator precedence** is important. Using parenthesis to indicate affect the order of operations gives a difference results, as expected:

#### print(3.14 \* (42 / 11) + 4 - 2) *## 11.42*

print(1 + 2 \* 3 - 4 / 5.0) *## 6.2*

print(  $(1 + 2) * (3 - 4) / 5.0$  )

#### *## -0.6*

#### **15.5.4 Module Management**

A module allows you to logically organize your Python code. Grouping related code into a module makes the code easier to understand and use. A module is a Python object with arbitrarily named attributes that<br>you can bind a

#### **15.5.4.1 Import Statement**

When the interpreter encounters an import statement, it imports the module incodule is present in the search path. A search path is a list of directories that the interpreter searches before importils own line such as:<br>mod

#### import numpy import matplotlib

When the interpreter encounters an import statement, it imports the module if the module is present in the search path. A search path is a list of directories that the interpreter searches before importing a module.

#### **15.5.4.2 The from … import Statement**

Python's from statement lets you import specific attributes from a module into the current namespace. The from … import has the following syntax:

from datetime import datetime

#### **15.5.5 Date Time in Python**

The datetime module supplies classes for manipulating dates and times in both simple and complex ways. While date and time arithmetic is supported, the focus of the implementation is on efficient attribute<br>extraction for o

The import Statement You can use any Python source file as a module by executing an import statement in some other Python source file.

#### from datetime import datetime

This module offers a generic date/time string parser which is able to parse most known formats to represent a date and/or time.

#### from dateutil.parser import parse

pandas is an open source Python library for data analysis that needs to be imported.

#### import pandas as pd

Create a string variable with the class start time

#### fall\_start = '08-21-2018'

Convert the string to datetime format

datetime.strptime(fall\_start, '%m-%d-%Y') \*#* datetime.datetime(2017, 8, 21, 0, 0)

#### Creating a list of strings as dates

class\_dates = ['8/25/2017', '9/1/2017', '9/8/2017', '9/15/2017', '9/22/2017', '9/29/2017']

#### Convert Class\_dates strings into datetime format and save the list into variable a

a = [datetime.strptime(x, '%m/%d/%Y') **for** x **in** class\_dates]

Use parse() to attempt to auto-convert common string formats. Parser must be a string or character stream, not list.

#### parse(fall\_start) *## datetime.datetime(2017, 8, 21, 0, 0)*

Use parse() on every element of the Class\_dates string.

## $[parse(x) for x in class_data]$ <br>in fittoring detaine(2017, 8, 25, 0, 0)

## [datetime.datetime(2017, 8, 25, 0, 0),<br>## datetime.datetime(2017, 9, 1, 0, 0),<br>## datetime.datetime(2017, 9, 8, 0, 0),<br>## datetime.datetime(2017, 9, 15, 0, 0),<br>## datetime.datetime(2017, 9, 22, 0, 0))<br>## datetime.dateti

#### Use parse, but designate that the day is first.

parse (fall\_start, dayfirst=True) *## datetime.datetime(2017, 8, 21, 0, 0)*

Create a dataframe.A DataFrame is a tabular data structure comprised of rows and columns, akin to a spreadsheet, database table. DataFrame as a group of Series objects that share an index (the column names).

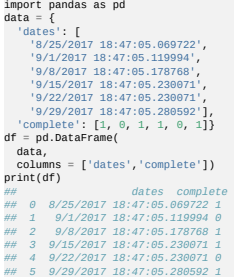

Convert df[`date`] from string to datetime

## import pandas as pd pd.to\_datetime(df['dates']) *## 0 2017-08-25 18:47:05.069722 ## 1 2017-09-01 18:47:05.119994 ## 2 2017-09-08 18:47:05.178768*

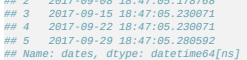

#### **15.5.6 Control Statements**

#### **15.5.6.1 Comparison**

Computer programs do not only execute instructions. Occasionally, a choice needs to be made. Such as a choice is based on a condition. Python has several conditional operators:

## **Operator Function**

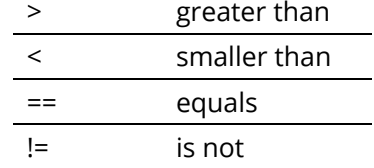

Conditions are always combined with variables. A program can make a choice using the if keyword. For example:

## x = int(input("Guess x:")) **if** x == 4: print('Correct!')

In this example, You guessed correctly! will only be printed if the variable x equals to four. Python can also execute multiple conditions using the elif and else keywords.

# x = int(input("Guess x:"))<br>if x = 4:<br>print('Correct!')<br>**elif** abs(4 - x) == 1:<br>print('Wrong, but close!')<br>**else**:<br>print('Wrong, way off!')

### **15.5.6.2 Iteration**

To repeat code, the for keyword can be used. For example, to display the numbers from 1 to 10, we could write something like this:

### **for** i **in** range(1, 11): print('Hello!')

The second argument to range, 11, is not inclusive, meaning that the loop will only get to 10 before it finishes. Python itself starts counting from 0, so this code will also work:

### **for** i **in** range(0, 10): print(i + 1)

In fact, the range function defaults to starting value of 0, so it is equivalent to:

#### **for** i **in** range(10): print(i + 1)

We can also nest loops inside each other:

**for** i **in** range(0,10): **for** j **in** range(0,10): print(i,' ',j)

In this case we have two nested loops. The code will iterate over the entire coordinate range (0,0) to (9,9)

### **15.5.7 Datatypes**

#### **15.5.7.1 Lists**

 $mae = f$ 

 $\overline{0}$ 

n<br>n

names

see: [https://www.tutorialspoint.com/python/python\\_lists.htm](https://www.tutorialspoint.com/python/python_lists.htm)

Lists in Python are ordered sequences of elements, where each element can be accessed using a 0-based index.

To define a list, you simply list its elements between square brackets '[ ]':

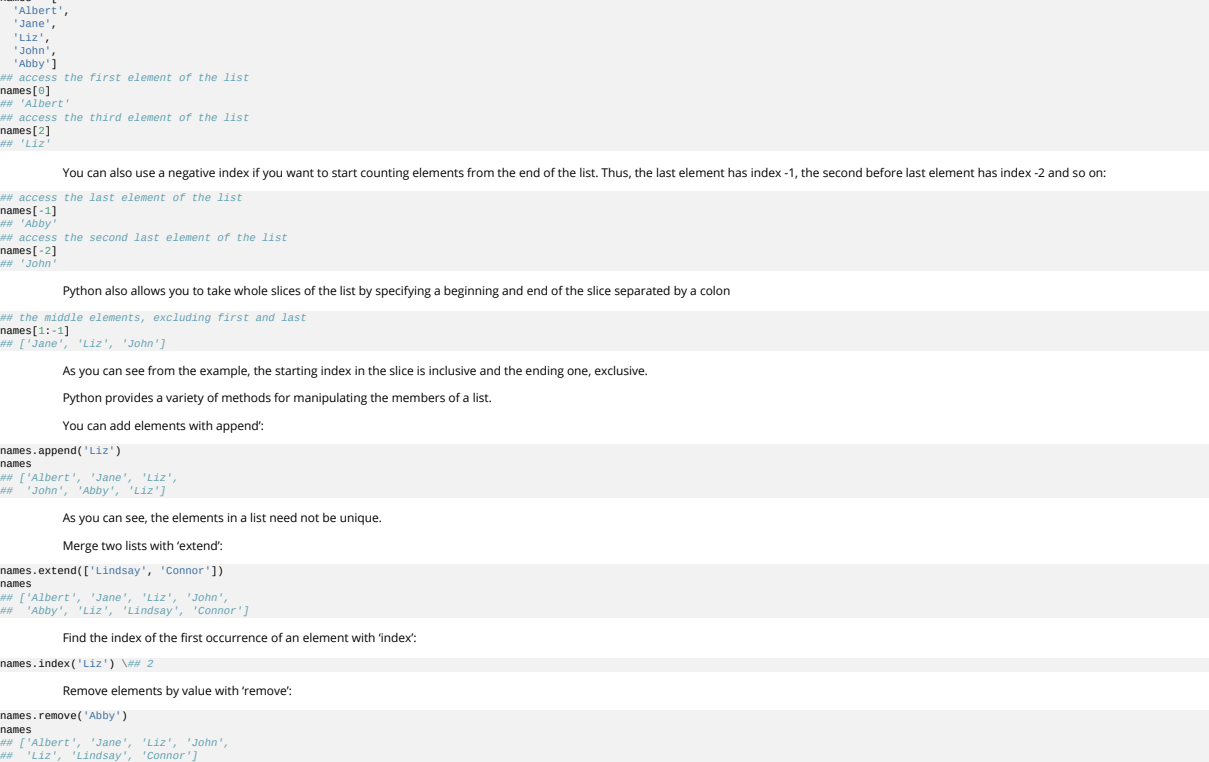

Remove elements by index with 'pop':

names.pop(1) *## 'Jane'*

names *## ['Albert', 'Liz', 'John', ## 'Liz', 'Lindsay', 'Connor']*

Notice that pop returns the element being removed, while remove does not.

If you are familiar with stacks from other programming languages, you can use insert and 'pop':

names.insert(0, 'Lincoln') names *## ['Lincoln', 'Albert', 'Liz', ## 'John', 'Liz', 'Lindsay', 'Connor']* names.pop() *## 'Connor'* names

*## ['Lincoln', 'Albert', 'Liz', ## 'John', 'Liz', 'Lindsay']*

The Python documentation contains a **full list of list operations**.

To go back to the range function you used earlier, it simply creates a list of numbers:

range(10) *## [0, 1, 2, 3, 4, 5, 6, 7, 8, 9]* range(2, 10, 2) *## [2, 4, 6, 8]*

**15.5.7.2 Sets**

Python lists can contain duplicates as you saw previously:

#### names = ['Albert', 'Jane', 'Liz', 'John', 'Abby', 'Liz']

When we do not want this to be the case, we can use a [set:](https://docs.python.org/2/library/stdtypes.html#set)

#### unique\_names = set(names)

unique\_names *## set(['Lincoln', 'John', 'Albert', 'Liz', 'Lindsay'])*

Keep in mind that the set is an unordered collection of objects, thus we can not access them by index:

**unique\_names[**0**]**<br>## Traceback (most recent call last):<br>## File "<stdin>", line 1, in <module><br>## TypeError: 'set' object does not support indexing

#### ever, we can convert a set to a list easily

unique\_names = list(unique\_names)<br>unique\_names [`Lincoln', `John', `Albert', `Liz', `Lindsay']<br>unique\_names[0]<br>## `Lincoln'

Notice that in this case, the order of elements in the new list matches the order in which the elements were displayed when we create the set. We had

set(['Lincoln', 'John', 'Albert', 'Liz', 'Lindsay'])

and now we have

['Lincoln', 'John', 'Albert', 'Liz', 'Lindsay'])

You should not assume this is the case in general. That is, do not make any assumptions about the order of elements in a set when it is converted to any type of sequential data structure.

You can change a set's contents using the add, remove and update methods which correspond to the append, remove and extend methods in a list. In addition to these, set objects support the operations you may<br>be familiar wit

#### **15.5.7.3 Removal and Testing for Membership in Sets**

One important advantage of a set over a List is that access to elements is fast. If you are familiar with different data structures from a Computer Science class, the Python list is implemented by an array, while the set is implemented by a hash table.

We will demonstrate this with an example. Let's say we have a list and a set of the same number of elements (approximately 100 thousand):

import sys, random, timeit  ${\sf c}$ <br>ndint(0, sys.maxint) for \_ **i**n range(10\*\*5)]) nums\_list = list(nums\_set) len(nums\_set) *## 100000*

We will use the timelt Python module to time 100 operations that test for the existence of a member in either the list or set:

timeit.timeit('random.randint(0, sys.maxint) in nums', setup='import random; nums=%s' % str(nums\_set), number=100)

*## 0.0004038810729980469* timeit.timeit('random.randint(0, sys.maxint) in nums', setup='import random; nums=%s' % str(nums\_list), number=100) *## 0.398054122924804*

The exact duration of the operations on your system will be different, but the take away will be the same: searching for an element in a set is orders of magnitude faster than in a list. This is important to keep in<br>mind w

#### **15.5.7.4 Dictionaries**

One of the very important data structures in python is a dictionary also referred to as dict.

#### A dictionary represents a key value store:

person = { 'Name': 'Albert', 'Age': 100, 'Class': 'Scientist' } print("person['Name']: ", person['Name']) *## person['Name']: Albert* print("person['Age']: ", person['Age']) *## person['Age']: 100*

A convenient for to print by named attributes is

#### print("{Name} {Age}'.format(\*\*data))

This form of printing with the format statement and a reference to data increases readability of the print statements.

#### You can delete elements with the following commands:

**del** person['Name'] *## remove entry with key 'Name'* person *## {'Age': 100, 'Class': 'Scientist'}* person.clear() *## remove all entries in dict ## person ## {}* **del** person *## delete entire dictionary* person *## Traceback (most recent call last):*

```
## File "<stdin>", line 1, in <module>
## NameError: name 'person' is not defined
```
You can iterate over a dict:

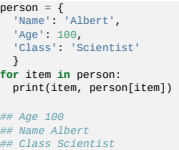

### **15.5.7.5 Dictionary Keys and Values**

You can retrieve both the keys and values of a dictionary using the keys() and values() methods of the dictionary, respectively:

person.keys() *## ['Age', 'Name', 'Class']* person.values() *## [100, 'Albert', 'Scientist']*

Both methods return lists. Notice, however, that the order in which the elements appear in the returned lists (Age, Name, Class) is different from the order in which we listed the elements when we declared the<br>dictionary i

 $\Delta$  you cannot make any assumptions about the order in which the elements of a dictionary will be returned by the keys() and values() methods\*\*.

However, you can assume that if you call keys () and values() in sequence, the order of elements will at least correspond in both methods. In the example Age corresponds to 100, Name to Albert, and Class to<br>Scientist, and

#### **15.5.7.6 Counting with Dictionaries**

One application of dictionaries that frequently comes up is counting the elements in a sequence. For example, say we have a sequence of coin flips:

import random die\_rolls = [ random.choice(['heads', 'tails']) **for** \_ **in** range(10) ] *## die\_rolls ## ['heads', 'tails', 'heads', ## 'tails', 'heads', 'heads', 'tails'*, 'heads', 'heads', 'heads']

The actual list die\_rolls will likely be different when you execute this on your computer since the outcomes of the die rolls are random.

To compute the probabilities of heads and tails, we could count how many heads and tails we have in the list:

counts = {'heads': 0, 'tails': 0}<br>for outcome in coin,flips:<br>assert outcome in counts<br>counts[outcome] += 1<br>print('Probability of heads: %,2f' % (counts['heads'] / len(coin\_flips)))<br> $\text{prin}(\text{Probability of heads}: 0.70)$ 

print('Probability of tails: %.2f' % (counts['tails'] / sum(counts.values()))) *## Probability of tails: 0.30*

In addition to how we use the dictionary counts to count the elements of coin\_flips, notice a couple things about this example:

- We used the assert outcome in counts statement. The assert statement in Python allows you to easily insert debugging statements in your code to help you discover errors more quickly, assert<br>Statements are executed whenever Python.
- 2. When we computed the [probability](https://docs.python.org/2/library/functions.html) of tails, we used the built-in sum function, which allowed us to quickly find the total number of coin flips. sum is one of many built-in function you can read about here.

#### **15.5.8 Functions**

You can reuse code by putting it inside a function that you can call in other parts of your programs. Functions are also a good way of grouping code that logically belongs together in one coherent whole. A function<br>has a u

```
def check_triangle(a, b, c):
return \setminus<br>
a < b + c and a > abs(b - c) and \setminus<br>
b < a + c and b > abs(a - c) and \setminus<br>
c < a + b and c > abs(a - b)
```
print(check\_triangle(4, 5, 6))

The def keyword tells Python we are defining a function. As part of the definition, we have the function name, check\_triangle, and the parameters of the function – variables that will be populated when the function is called.

We call the function with arguments 4, 5 and 6, which are passed in order into the parameters a, b and c. A function can be called several times with varying parameters. There is no limit to the number of function calls.

It is also possible to store the output of a function in a variable, so it can be reused.

```
def check_triangle(a, b, c):
```
**return**  $\setminus$ <br>  $a < b + c$  and  $a > abs(b - c)$  and  $\setminus$ <br>  $b < a + c$  and  $b > abs(a - c)$  and  $\setminus$ <br>  $c < a + b$  and  $c > abs(a - b)$ result = check\_triangle(4, 5, 6) print(result)

#### **15.5.9 Classes**

A class is an encapsulation of data and the processes that work on them. The data is represented in member variables, and the processes are defined in the methods of the class (methods are functions inside the<br>class). For **class** Triangle(object):

```
def __init__(self, length, width,
height, angle1, angle2, angle3):
if not self._sides_ok(length, width, height):
         print('The sides of the triangle are invalid.')
elif not self._angles_ok(angle1, angle2, angle3):
print('The angles of the triangle are invalid.')
       self._length = length<br>self. width = width
         self._width = width
self._height = height
         self._angle1 = angle1
self._angle2 = angle2
self._angle3 = angle3
def _sides_ok(self, a, b, c):
return \
```
## a < b + c **and** a > abs(b - c) **and** \ b < a + c **and** b > abs(a - c) **and** \ c < a + b **and** c > abs(a - b)

### **def** \_angles\_ok(self, a, b, c): **return** a + b + c == 180

### triangle = Triangle(4, 5, 6, 35, 65, 80)

[Python](https://docs.python.org/2.7/tutorial/classes.html) has full object-oriented programming (OOP) capabilities, however we can not cover all of them in this section, so if you need more information please refer to the Python docs on classes and OOP

#### **15.5.10 Modules**

Now write this simple program and save it: from \_\_future\_\_ import print\_statement, division print("Hello world!")

As a check, make sure the file contains the expected contents on the command line:

#### \$ cat hello.py from \_\_future\_\_ import print\_statement, division print("Hello world!")

To execute your program pass the file as a parameter to the python command:

### \$ python hello.py Hello world!

Files in which Python code is stored are called **module**s. You can execute a Python module form the command line like you just did, or you can import it in other Python code using the import statement.

Let's write a more involved Python program that will receive as input the lengths of the three sides of a triangle, and will output whether they define a valid triangle. A triangle is valid if the length of each side is le

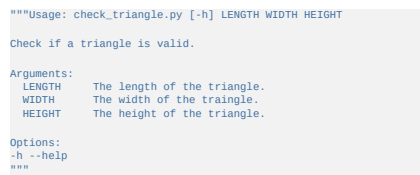

"""<br>from \_\_future\_\_ import print\_function, division

from docopt import docopt

```
if __name_ = '_main_':<br>arguments = docopt(_doc_)<br>a, b, c = int(arguments['LENGTH']),<br>int(arguments['LENGTH']),<br>int(arguments['HETGHT'])<br>valid_triangle = \,<br>a = b + c and b > abs(b · c) and \<br>b < a + b and c > abs(a · b)<br>p
a, b, c, valid_triangle ()<br>))
```
Assuming we save the program in a file called check\_triangle.py, we can run it like so:

\$ python check\_triangle.py 4 5 6 Triangle with sides 4, 5 and 6 is valid: True

#### Let us break this down a bit.

- 
- 
- 1. We are importing the print-function and division modules from python 3 like we did earlier in this setcion. It's a good idea to always include these in your programs.<br>2. We've defined a boolean expression that tells us
- 
- 

#### **15.5.11 Lambda Expressions**

As oppose to normal functions in Python which are defined using the def keyword, lambda functions in Python are anonymous functions which do not have a name and are defined using the lambda keyword. The generic syntax of a lambda function is in form oflambda arguments: expression, as shown in the following example:

#### greeter = **lambda** x: print('Hello %s!'%x) print(greeter('Albert'))

As you could probably guess, the result is:

#### Hello Albert!

#### Now consider the following examples:

#### power2 = **lambda** x: x \*\* 2

The power2 function defined in the expression, is equivalent to the following definition:

#### **def** power2(x): **return** x \*\* 2

Lambda functions are useful for when you need a function for a short period of time. Note that they can also be very useful when passed as an argument with other built-in functions that take a function as an<br>argument, e.g

all\_names = ['surname', 'rename', 'nickname', 'acclaims', 'defame']<br>filtered\_names = list(filter(lambda x: 'name' in x, all\_names))<br>print(filtered\_names)<br>## ['surname', 'rename', 'nickname']

As you can see, the names are successfully filtered as we expected.

in Python3, filter function returns a filter object or the iterator which gets lazily evaluated which means neither we can access the elements of the filter object with index nor we can use len() to find the length of the<br>

list\_a = [1, 2, 3, 4, 5] filter\_obj = filter(**lambda** x: x % 2 == 0, list\_a) *## Convert the filer obj to a list* even\_num = list(filter\_obj)

print(even\_num) *## Output: [2, 4]*

in Python, we can have a small usually a single liner anonymous function called Lambda function which can have any number of arguments just like a normal function but with only one expression with no return<br>statement. The

Basic Syntax:

**lambda** arguments : expression

For an example: a function in python

#### **def** multiply(a, b): **return** a

*#call the function* multiply(3\*5) *#outputs: 15*

Same function can written as Lambda function. This function named as multiply is having 2 arguments and returns their multiplication.

Lambda equivalent for this function would be:

multiply = Lambda  $a$ ,  $b$  :  $a^*b$ 

#### print(multiply(3, 5)) *## outputs: 15*

Here a and b are the 2 arguments and a\*b is the expression whose value is returned as an output.

Also we don't need to assign Lambda function to a variable.

#### (**lambda** a, b : a\*b)(3\*5)

Lambda functions are mostly passed as parameter to a function which expects a function objects like in map or filter.

#### **15.5.11.1 map**

The basic syntax of the map function is

map(function\_object, iterable1, iterable2,...)

map functions expects a function object and any number of iterables like list or dictionary. It executes the function\_object for each element in the sequence and returns a list of the elements modified by the function object.

Example:

#### **def** multiply(x): **return** x \* 2

map(multiply2, [2, 4, 6, 8]) *## Output [4, 8, 12, 16]*

If we want to write same function using Lambda

#### map(**lambda** x: x\*2, [2, 4, 6, 8]) *## Output [4, 8, 12, 16]*

#### **15.5.11.2 dictionary**

Now, lets see how we can interate over a dictionary using map and lambda Lets say we have a dictionary object

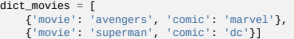

We can iterate over this dictionary and read the elements of it using map and lambda functions in following way:

- m**ap(lambda x : x['novie'), dict\_movies)** ## Output: ['avengers', 'superman']<br>**map(lambda x : x['conic'], dict\_movies)** ## Output: ['marvel', 'dc']<br>map(lambda x : x['novie'] == "avengers"**, dict\_movies)**<br>## Output: [True,
- 

in Python3, map function returns an iterator or map object which gets lazily evaluated which means neither we can access the elements of the map object with index nor we can use len() to find the length of the<br>map object.

## map\_output = map(**lambda** x: x\*2, [1, 2, 3, 4])

print(map\_output)<br>## Output: map object: <map object at 0x04D6BAB0><br>list\_map\_output = list(map\_output)<br>print(list\_map\_output) ## Output: [2, 4, 6, 8]

#### **15.5.12 Iterators**

In Python, an iterator protocol is defined using two methods: \_\_iter()\_\_ and next(). The former returns the iterator object and latter returns the next element of a sequence. Some advantages of iterators are as follows:

Readability Supports sequences of infinite length Saving resources

There are several built-in objects in Python which implement iterator protocol, e.g. string, list, dictionary. In the following example, we create a new class that follows the iterator protocol. We then use the class to<br>ge

#### from math import log2

**class** LogTwo: *"Implements an iterator of log two"*

```
def __init__(self,last = 0):
self.last = last
         def __iter__(self):
self.current_num = 1
return self
         def __next_(self):<br>
if self.current_num <= self.last:<br>
result = log2(self.current_num)<br>
self.current_num += 1<br>
return result<br>
return result
                  else:
raise StopIteration
L = LogTwo(5)
```
i = iter(L) print(next(i)) print(next(i)) print(next(i)) print(next(i))

As you can see, we first create an instance of the class and assign its \_\_iter()\_\_ function to a variable called i. Then by calling the next() function four times, we get the following output:

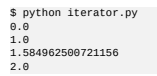

As you probably noticed, the lines are log2() of 1, 2, 3, 4 respectively.

#### **15.5.13 Generators**

Before we go to Generators, please understand Iterators. Generators are also Iterators but they can only be interated over once. Thats because Generators do not store the values in memory instead they generate

the values on the go. If we want to print those values then we can either simply iterate over them or use the for loop.

#### **15.5.13.1 Generators with function**

For example: we have a function named as multiplyBy10 which prints all the input numbers multiplied by 10.

**def** multiplyBy10(numbers): result = [] **for** i **in** numbers: result.append(i\*10) **return** result

 $new\_numbers = multiplyBy10([1, 2, 3, 4, 5])$ 

print new\_numbers *#Output: [10, 20, 30, 40 ,50]*

Now, if we want to use Generators here then we will make following changes.

**def** multiplyBy10(numbers): **for** i **in** numbers: **yield**(i\*10)

 $new\_numbers = multiplyBy10([1, 2, 3, 4, 5])$ 

print new\_numbers *#Output: Generators object*

ln Generators, we use yield) function in place of return(). So when we try to print new numbers list now, it just prints Generators object. The reason for this is because Generators dont hold any value in memory, it sugge

print next(new\_numbers) *#Output: 1*

#### **15.5.13.2 Generators using for loop**

If we now want to print the complete list of squared values then we can just do:

```
def multiplyBy10(numbers):
for i in numbers:
yield(i*10)
```
 $new\_numbers = multiplyBy10([1, 2, 3, 4, 5])$ 

## **for** num **in** new\_numbers: print num

The output will be:

#### **15.5.13.3 Generators with List Comprehension**

Python has something called List Comprehension, if we use this then we can replace the complete function def with just:

```
new_numbers = [x*10 for x in [1,2,3,4,5]]
print new_numbers #Output: [10, 20, 30, 40 ,50]
```
Here the point to note is square brackets [] in line 1 is very important. If we change it to () then again we will start getting Generators object.

#### new\_numbers = (x\*10 **for** x **in** [1,2,3,4,5]) print new\_numbers *#Output: Generators object*

We can get the individual elements again from Generators if we do a for loop over new\_numbers like we did previously. Alternatively, we can convert it into a list and then print it.

new\_numbers = (x\*10 **for** x **in** [1,2,3,4,5]) print list(new\_numbers) *#Output: [10, 20, 30, 40 ,50]*

But here if we convert this into a list then we loose on performance, which we will just see next.

#### **15.5.13.4 Why to use Generators?**

Generators are better with Performance because it does not hold the values in memory and here with the small examples we provide its not a big deal since we are dealing with small amount of data but just<br>consider a scenari

Lets see an example on how Generators help in Performance. First, without Generators, normal function taking 1 million record and returns the result[people] for 1 million

names = ['John', 'Jack', 'Adam', 'Steve', 'Rick'] majors = ['Math', 'CompScience', 'Arts', 'Business', 'Economics']

*## prints the memory before we run the function* memory = mem\_profile.memory\_usage\_resource() print ('Memory (Before): {memory}Mb'.format(memory=memory))

**def** people\_list(people): result = [] **for** i **in** range(people): person = {

'id' **: i,**<br>'name' **: random.choice(names),**<br>'major' **: randon.choice(majors)** 

} result.append(person) **return** result

t1 = time.clock() people = people\_list(10000000) t2 = time.clock()

## prints the memory after we run the function<br>**memory = mem\_profile.memory\_usage\_resource()**<br>**print ('Memory (After): {memory}Mb'.format(memory=memory))**<br>**print ('**Took {time} seconds'.**format(time=t2-t1))** 

*#Output* Memory (Before): 15Mb Memory (After): 318Mb Took 1.2 seconds

I am just giving approximate values to compare it with next execution but we just try to run it we will see a serious consumption of memory with good amount of time taken.

### names = ['John', 'Jack', 'Adam', 'Steve', 'Rick'] majors = ['Math', 'CompScience', 'Arts', 'Business', 'Economics']

## prints the memory before we run the function<br>memory = mem\_profile.memory\_usage\_resource()<br>print ('Memory (Before): {memory]Mb'.format(memory=memory))<br>def people\_generator(people):<br>for i in xrange(people):  $person = \{$ <br> $\frac{id}{id}$ :  $i,$ 

'name' : random.choice(names), 'major' : randon.choice(majors)

} **yield** person

 $t1 = time.close()$ people = people\_list(10000000) t2 = time.clock()

### *## prints the memory after we run the function*

memory = mem\_profile.memory\_usage\_resource() print ('Memory (After): {memory}Mb'.format(memory=memory))print ('Took {time} seconds'.format(time=t2-t1))

*#Output* Memory (Before): 15Mb Memory (After): 15Mb Took 0.01 seconds

Now after running the same code using Generators, we will see a significant amount of performance boost with alomost 0 Seconds. And the reason behind this is that in case of Generators, we do not keep<br>anything in memory so

#### **15.5.14 Non Blocking Threads**

O Students can contribute this section

#### **15.5.15 Subprocess**

A module which allows us to start a new process and connect to their input, output, error nodes and get the return values is called a subprocess.

#### **15.5.15.1 Popen Class**

The most important class in Python to start a new process is Popen class. The other functions like call, check\_output, and check\_call use Popen internally. Signature of this class is as follows:

class subprocess.Popen(args, bufsize=0, executable=None, stdin=None,<br>stdout=None, stderr=None, preexec\_fn=None, close\_fds=False, shell=False,<br>cwd=None, env=None, universal\_newlines=False, startupinfo=None,

#### creationflags=0)

Following program starts the Unix program 'cat' and the second parameter is the argument.

from subprocess import Popen, PIPE

process = Popen(['cat', 'test.py'], stdout=PIPE, stderr=PIPE) stdout, stderr = process.communicate() print stdout

process.communicate() reads the input and output from the process. stderr will only get populated if there is some error. stdout is the output for this process.

#### **15.5.15.2 Popen.communicate()**

The communicate() method returns a tuple (stdoutdata, stderrdata). Popen.communicate() interacts with process: Send data to stdin. Read data from stdout and stderr, until end-of-file is reached.

Wait for process to terminate.

The optional input argument should be a string to be sent to the child process, or None, if no data should be sent to the child.

Basically, when you use communicate() it means that you want to execute the command

#### **15.5.15.3 Subprocess call()**

The most recommended way to launch a process is to use following function with arguments and this will also have a returncode attribute:

subprocess.call(args, \*, stdin=None, stdout=None, stderr=None, shell=False)

#### ## Run the command described by args.<br>## Wait for command to complete, then return the returncode attribute.

The behaviour of the shell argument can sometimes be confusing so I'll try to clear it a bit here.

Firstly, lets consider the case where shell is set to False, the default. In this case, if args is a string, it is assumed to be the name of the executable file. Even if it contains spaces. Consider the following.

#### subprocess.call('ls -l')

This won't work because subprocess is looking for an executable file called Is -1, but obviously can't find it. However, if args is a list, then the first item in this list is considered as the executable and the rest of t

subprocess.call(['ls', '-l'])

does what you think it will.

Second case, with shell set to True, the program that actually gets executed is the OS default shell, /bin/sh on Linux and cmd.exe on windows. This can be changed with the executable argument.

When using the shell, args is usually a string, something that will be parsed by the shell program. The args string is passed as a command line argument to the shell (with a -c option on Linux) such that the shell will<br>int

#### subprocess.call('ls -l', shell=True)

is similar to

#### \$ /bin/sh -c 'ls -l'

In the same vein, if you pass a list as args with shell set to True, all items in the list are passed as command line arguments to the shell.

subprocess.call(['ls', '-l'], shell=True)

#### is similar to

\$ /bin/sh -c ls -l

#### which is the same as

\$ /bin/sh -c ls

since /bin/sh takes just the argument next to -c as the command line to execute.

#### Example 2:

### >>> subprocess.call("exit 1", shell=True) 1

\*\*Warning: Using shell=True can cause some security issues. When we have shell=True then it will executed in shell. This can be useful if you are using Python primarily for the enhanced control f.

If we execute shell command which takes in unsanitized input from an untrusted source, it can make the program prone to shell-injection, this can be a serious security risk. For this reason, the

#### >>> from subprocess import call

>>> filename = input("What file would you like to display?\n")<br>What file would you like to display?<br>non\_existent; rm -rf / #<br>>>> call("cat " + filename, shell=True) ## Uh-oh. This will end badly...

shell=False disables all shell based features, but does not suffer from this vulnerability.

### $\leq$

**15.5.15.4 Save process output (stdout)**

 $\rightarrow$ 

We can get the program output using check output and store it in a string which we can later print. Method definition is as follows:

subprocess.check\_output(args, \*, stdin=None, stderr=None, shell=False, universal\_newlines=False) *## Run command with arguments and return its output as a byte string.*

#### Example:

>>> import subprocess

>>>  $=$  subprocess.check\_output(["echo", "Hello World!"]) >>> print("s = " + s)

#### 'Hello World!\n'

If we want to get the standard error output, use stderr = subprocess.STDOUT

>>> subprocess.check\_output("ls non\_existent\_file; exit 0", stderr=subprocess.STDOUT, shell=True) 'ls: non\_existent\_file: No such file or directory\n'

#### **15.5.15.5 Getting the return code (OR exit status)**

If we get a non-zero return code, then it will raise a CalledProcessError. This object will have return code in returncode attribute and output will be in output attribute.

>>> subprocess.check\_output("exit 1", shell=True) Traceback (most recent call last):

subprocess.CalledProcessError: Command 'exit 1' returned non-zero exit status 1

Exception subprocess.CalledProcessError

Exception raised when a process run by check\_call() or check\_output() returns a non-zero exit status.

returncode Exit status of the child process.

cmd Command that was used to spawn the child process.

output Output of the child process if this exception is raised by check\_output(). Otherwise, None.

subprocess.PIPE Special value that can be used as the stdin, stdout or stderr argument to Popen and indicates that a pipe to the standard stream should be opened. Most useful with Popen.communicate().

subprocess.STDOUT Special value that can be used as the stderr argument to Popen and indicates that standard error should go into the same handle as standard output.

\*\*Note: Do not use stdout=PIPE or stderr=PIPE with this function as that can deadlock based on the child process output volume. Use Popen with the communicate() method when you need pipes.

#### **15.5.15.6 Popen Constructor**

The process creation and its management is handled by this class - Popen. Its signature is as follows:

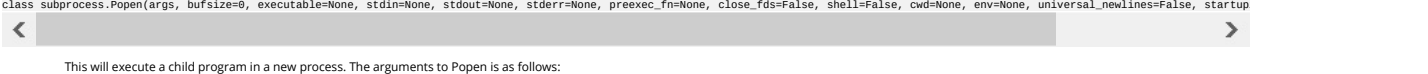

args are a sequence of program arguments or it can be a single string.

lf the arguments is a sequence, then by default, the first item in args is the program to execute. If args is a string, the interpretation is platform-dependent which will see next. Unless stated specifically, it is<br>recomm

On Unix, if args is a string, the string is interpreted as the name or path of the program to execute. However, this can only be done if not passing arguments to the program.

Note shlex.split() can be useful when determining the correct tokenization for args, especially in complex cases:

>>> import shlex, subprocess >>> command\_line = raw\_input()

/bin/vikings -input eggs.txt -output "spam spam.txt" -cmd "echo '\$MONEY'"

>>> args = shlex.split(command\_line) >>> print args

.<br>input', 'eggs.txt', '-output', 'spam spam.txt', '-cmd', "echo '\$MONEY'"]

>>> p = subprocess.Popen(args) ## Success!<br>Note in particular that options (such as -input) and arguments (such as eggs.txt) that are separated by whitespace in the shell go in separate list elements, while arguments that  $\leq$  $\rightarrow$ 

On Windows, if args is a sequence then it will be converted to a string. This is because the underlying CreateProcess() operates on strings. Parsing the string after conversion uses the following rules:

1. Arguments are delimited by white space, which is either a space or a tab.

2. A string surrounded by double quotation marks is interpreted as a single argument, regardless of white space contained within. A quoted string can be embedded in an argument.<br>3. A double quotation mark preceded by a b

- 
- 5. If backslashes immediately precede a double quotation mark, every pair of backslashes is interpreted as a literal backslash. If the number of backslashes is odd, the last backslash escapes the next double quotation mark as described in rule 3.

The shell argument is by default set to False, this argument specifies whether to use the shell as the program to execute. If shell is True, it is recommended to pass args as a string rather than as a sequence.

#### **15.5.15.7 Exceptions in Subprocess**

lf a child process raises any exception before the new program starts, that exception will be raised again in the parent process. Additionally, the exception object will have one extra attribute called child\_traceback,<br>whi

OSError - This occurs, for example, when trying to execute a non-existent file. Applications should prepare for OSError exceptions.

ValueError - This will be raised if Popen is called with invalid arguments.

CalledProcessError - check\_call() and check\_output() will raise CalledProcessError if the called process returns a non-zero return code.

#### **15.5.15.8 Security**

Its very important for the application to handle security aspect explicitly.

#### **15.5.15.9 Popen Objects**

Popen.poll() Check if child process has terminated. Set and return returncode attribute.

Popen.wait() Wait for child process to terminate. Set and return returncode attribute.

\*\*Warning This will deadlock when using stdout=PIPE and/or stderr=PIPE and the child process generates enough output to a pipe such that it blocks waiting for the OS pipe buffer to accept more da  $\rightarrow$ 

 $\leq$ 

Popen.communicate(input=None) Interact with process: Send data to stdin. Read data from stdout and stderr, until end-of-file is reached. Wait for process to terminate. The optional input argument should be a<br>string to be s

 $\rightarrow$ 

\*\*Note that if you want to send data to the process's stdin, you need to create the Popen object with stdin=PIPE. Similarly, to get anything other than None in the result tuple, you need to give \*\*Note The data read is buffered in memory, so do not use this method if the data size is large or unlimited.

 $\leq$ 

Popen.send\_signal(signal) Sends the signal signal to the child.

\*\*Note On Windows, SIGTERM is an alias for terminate(). CTRL\_C\_EVENT and CTRL\_BREAK\_EVENT can be sent to processes started with a creationflags parameter which includes CREATE\_NEW\_PROCESS\_GROUP.

New in version 2.6.

Popen.terminate() Stop the child. On Posix OSs the method sends SIGTERM to the child. On Windows the Win32 API function TerminateProcess() is called to stop the child.

New in version 2.6.

Popen.kill() Kills the child. On Posix OSs the function sends SIGKILL to the child. On Windows kill() is an alias for terminate().

New in version 2.6.

The following attributes are also available:

\*\*Warning Use communicate() rather than .stdin.write, .stdout.read or .stderr.read to avoid deadlocks due to any of the other OS pipe buffers filling up and blocking the child process.

Popen.stdin If the stdin argument was PIPE, this attribute is a file object that provides input to the child process. Otherwise, it is None.

Popen.stdout If the stdout argument was PIPE, this attribute is a file object that provides output from the child process. Otherwise, it is None.

Popen.stderr If the stderr argument was PIPE, this attribute is a file object that provides error output from the child process. Otherwise, it is None.

Popen.pid The process ID of the child process.

\*\*Note that if you set the shell argument to True, this is the process ID of the spawned shell.

Popen.returncode The child return code, set by poll() and wait() (and indirectly by communicate()). A None value indicates that the process hasn't terminated yet.

A negative value -N indicates that the child was terminated by signal N (Unix only).

#### **15.5.16 Queue**

**O** Students can contribute this section

see: \* <https://docs.python.org/3/library/queue.html>

#### **15.5.17 Scheduler**

**O** Students can contribute this section

see: \* <https://docs.python.org/3/library/sched.html>

#### **15.5.18 Python SSL**

**O** Students can contribute this section

see:

<https://docs.python.org/3/library/ssl.html> also demonstrate how you could just use supprocess … to contarst

#### **15.6 PYTHON MODULES**

Often you may need functionality that is not present in Python's standard library. In this case you have two option:

implement the features yourself use a third-party library that has the desired features.

Often you can find a previous implementation of what you need. Since this is a common situation, there is a service supporting it: the Python [Package](https://pypi.python.org/pypi) Index (or PyPi for short).

Our task here is to install the autopep8 tool from PyPi. This will allow us to illustrate the use if virtual environments using the pyenv or virtualenv command, and installing and uninstalling PyPi packages using pip.

#### **15.6.1 Updating Pip**

It is important that you have the newest version of pip installed for your version of python. Let us assume your python is registered with python and you use pyenv, than you can update pip with

### pip install -U pip

without interfering with a potential system wide installed version of p ip that may be needed by the system default version of python. See the section about pyenv for more details

#### **15.6.2 Using pip to Install Packages**

Let's now look at another important tool for Python development: the Python Package Index, or PyPl for short. PyPl provides a large set of third-party python packages. If you want to do something in python, first<br>check pyp

In order to install package from PyPI, use the pip command. We can search for PyPI for packages:

\$ pip search --trusted-host pypi.python.org autopep8 pylint

It appears that the top two results are what we want so install them:

### \$ pip install --trusted-host pypi.python.org autopep8 pylint

This will cause pip to download the packages from PyPI, extract them, check their dependencies and install those as needed, then install the requested packages.

You can skip '–trusted-host pypi.python.org' option if you have

patched urllib3 on Python 2.7.9.

### **15.6.3 GUI**

#### **15.6.3.1 GUIZero**

Install guizero with the following command:

#### sudo pip install guizero

For a comprehensive tutorial on guizero, click [here](https://lawsie.github.io/guizero/howto/).

#### **15.6.3.2 Kivy**

You can install Kivy on macOS as follows:

brew install pkg-config sdl2 sdl2\_image sdl2\_ttf sdl2\_mixer gstreamer

pip install -U Cython pip install kivy pip install pygame

A hello world program for kivy is included in the cloudmesh.robot repository. Which you can fine here

<https://github.com/cloudmesh/cloudmesh.robot/tree/master/projects/kivy>

To run the program, please download it or execute it in cloudmesh.robot as follows:

#### cd cloudmesh.robot/projects/kivy python swim.py

To create stand alone packages with kivy, please see:

- https://kivy.org/docs/guide/packaging-osx.html

#### **15.6.4 Formatting and Checking Python Code**

First, get the bad code:

## [☁](https://github.com/cloudmesh-community/book/edit/master/chapter/../chapters/prg/python/python-libraries.md)

\$ wget --no-check-certificate http://git.io/pXqb -O bad\_code\_example.py

Examine the code:

#### \$ emacs bad\_code\_example.py

As you can see, this is very dense and hard to read. Cleaning it up by hand would be a time-consuming and error-prone process. Luckily, this is a common problem so there exist a couple packages to help in this situation.

#### **15.6.5 Using autopep8**

We can now run the bad code through autopep8 to fix formatting problems:

#### \$ autopep8 bad\_code\_example.py >code\_example\_autopep8.py

- Let us look at the result. This is considerably better than before. It is easy to tell what the example1 and example2 functions are doing.
- It is a good idea to develop a habit of using autopep8 in your python-development workflow. For instance: use autopep8 to check a file, and if it passes, make any changes in place using the -i flag:

#### \$ autopep8 file.py # check output to see of passes \$ autopep8 -i file.py *# update in place*

If you use pyCharm you have the ability to use a similar function while pressing on Inspect Code.

#### **15.6.6 Writing Python 3 Compatible Code**

To write python 2 and 3 compatible code we recommend that you take a look at: http://python-future.org/compatible\_idio

#### **15.6.7 Using Python on FutureSystems**

This is only important if you use Futuresystems resources.

In order to use Python you must log into your FutureSystems account. Then at the shell prompt execute the following command:

#### \$ module load python

This will make the python and virtualenv commands available to you.

The details of what the module load command does are described in the future lesson modules.

#### **15.6.8 Ecosystem**

#### **15.6.8.1 pypi**

The Python Package Index is a large repository of software for the Python programming language containing a large number of packages, many of which can be found on <u>pyp</u>i. The nice thing about [pypi](https://pypi.python.org/pypi) is that<br>many packages ca

To do so you have to locate the <package\_name> for example with the search function in pypi and say on the commandline:

#### \$ pip install <package\_name>

where package\_name is the string name of the package. an example would be the package called cloudmesh client which you can install with:

#### \$ pip install cloudmesh\_client

If all goes well the package will be installed.

#### **15.6.8.2 Alternative Installations**

The basic installation of python is provided by python.org. However others claim to have alternative environments that allow you to install python. This includes

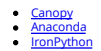

Typically they include not only the python compiler but also several useful packages. It is fine to use such environments for the class, but it should be noted that in both cases not every python library may be<br>available f

Additionally some python version have platform specific libraries or dependencies. For example coca libraries, MET or other frameworks are examples. For the assignments and the projects such platform dependent libraries are not to be used.

lf however you can write a platform independent code that works on Linux, macOS and Windows while using the python.org version but develop it with any of the other tools that is just fine. However it is up to you<br>to guaran

In order to provide platform independence we have given in the class a minimal python version that we have tested with hundreds of students: python.org. If you use any other version, that is your decision.<br>Additionally som

However we have concerns if you for example wanted to use chameleon cloud which we require you to access with cloudmesh. doudmesh is not available as conda, canopy, or other framework package.<br>Cloudmesh client is available community standard. None of the other versions are standard.

In fact we had students over the summer using canopy on their machines and they got confused as they now had multiple python versions and did not know how to sout on that we had activered them and activate the correct the hundreds of students with different setups. This is a non scalable solution as every time we test out code from a student we would have to wipe out the OS, install it new, install an new version of whatever python<br>you have

We have however in regards to using other python version additional bonus projects such as

- 
- deploy run and document cloudmesh on ironpython<br>deploy run and document cloudmesh on anaconda, develop script to generate a conda package form github<br>deploy run and document cloudmesh on icnopy, develop script to generate
- 
- 

#### **15.6.9 Resources**

If you are unfamiliar with programming in [Python](http://learnpythonthehardway.org/book/), we also refer you to some of the numerous online resources. You may wish to start with <u>Learn Python</u> or the book <u>Learn Python the Hard Way</u>. Other options<br>include <u>Tutori</u>

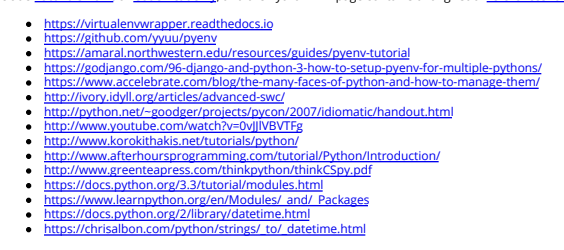

A very long list of useful information are also available from

<https://github.com/vinta/awesome-python><br>[https://github.com/rasbt/python\\_reference](https://github.com/rasbt/python_reference)

This list may be useful as it also contains links to data visualization and manipulation libraries, and AI tools and libraries. Please note that for this class you can reuse such libraries if not otherwise stated.

#### **15.6.9.1 Jupyter Notebook Tutorials**

A Short Introduction to Jupyter Notebooks and NumPy To view the notebook, open this link in a background tab <u><https://nbviewer.jupyter.org/></u> and copy and paste the following link in the URL input area<br>https://cloudmesh.git

#### **15.6.10 Exercises**

E.Python.Lib.1:

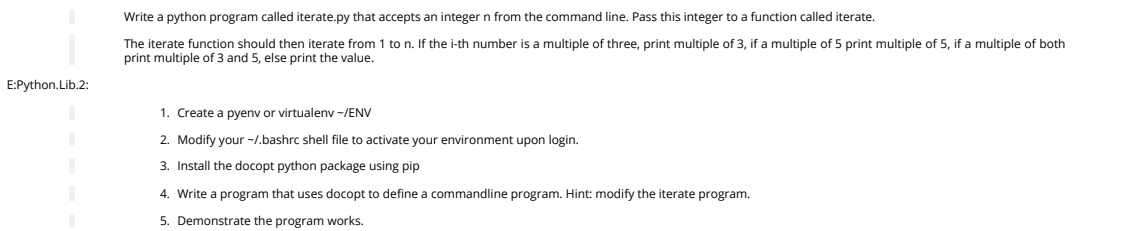

#### **15.6.11 DATA MANAGEMENT**

Obviously when dealing with big data we may not only be dealing with data in one format but many different formats. It is important that you will be able to master such formats and seamlessly integrate in your<br>analysis. Th

[☁](https://github.com/cloudmesh-community/book/edit/master/chapter/../chapters/prg/python/python-data.md)

#### **15.6.11.1 Formats**

#### **15.6.11.1.1 Pickle**

Python pickle allows you to save data in a python native format into a file that can later be read in by other programs. However, the data format may not be portable among different python versions thus the<br>format is often

import pickle

flavor = { "small": 100, "medium": 1000, "large": 10000 }

pickle.dump( flavor, open( "data.p", "wb" ) )

To read it back in use

flavor = pickle.load( open( "data.p", "rb" ) )

#### **15.6.11.1.2 Text Files**

To read text files into a variable called content you can use

#### content = open('filename.txt', 'r').read()

You can also use the following code while using the convenient with statement

#### **with** open('filename.txt','r') as file: content = file.read()

To split up the lines of the file into an array you can do

#### **with** open('filename.txt','r') as file: lines = file.read().splitlines()

This cam also be done with the build in readlines function

lines = open('filename.txt','r').readlines()

In case the file is too big you will want to read the file line by line:

## **with** open('filename.txt','r') as file: line = file.readline() print (line)

#### **15.6.11.1.3 CSV Files**

Often data is contained in comma separated values (CSV) within a file. To read such files you can use the csv package.

## import csv **with** open('data.csv', 'rb') as f: contents = csv.reader(f) **for** row **in** content: print row

Using pandas you can read them as follows.

#### import pandas as pd df = pd.read\_csv("example.csv")

There are many other modules and libraries that include CSV read functions. IN case you need to spise line by comma, you may also use the splitf function. However, remember it swill split at every comma,<br>including those co

#### **15.6.11.1.4 Excel spread sheets**

Pandas contains a method to read Excel files

import pandas as pd<br>filename = 'date :: filename = 'data.xlsx' data = pd.ExcelFile(file) df = data.parse('Sheet1')

#### **15.6.11.1.5 YAML**

YAML is a very important format as it allows you easily to structure data in hierarchical fields it is frequently used to coordinate programs while using yaml as the specification for configuration files, but also data<br>fil

## import yaml **with** open('data.yaml', 'r') as f: content = yaml.load(f)

The nice part is that this code can also be used to verify if a file is valid yaml. To write data out we can use

#### **with** open('data.yml', 'w') as f: yaml.dump(data, f, default\_flow\_style=False)

The flow style set to false formats the data in a nice readable fashion with indentations.

**15.6.11.1.6 JSON**

import json **with** open('strings.json') as f: content = json.load(f)

**15.6.11.1.7 XML** ⭕

Please contribute a XML python section

### **15.6.11.1.8 RDF**

To read RDF files you will need to install RDFlib with

#### \$ pip install rdflib

This will than allow you to read RDF files

from rdflib.graph import Graph g = Graph() g.parse("filename.rdf", format="format") **for** entry **in** g:

print(entry)

Good examples on using RDF are provided on the RDFlib Web page at <https://github.com/RDFLib/rdflib>

From the Web page we showcase also how to directly process RDF data from the Web

import rdflib g=rdflib.Graph() g.load('http://dbpedia.org/resource/Semantic\_Web')

**for** s,p,o **in** g: print s,p,o

#### **15.6.11.1.9 PDF**

The Portable Document Format (PDF) has been made available by Adobe Inc. royalty free. This has enabled PDF to become a world wide adopted format that also has been standardized in 2008 (ISO/ICE 32000-<br>1:2008, <u>https://www</u> output instead of data representation. Nevertheless, tools to manipulate PDF exist:

#### PDFMiner

ht<u>tps://pypi.python.org/pypi/pdfminer/</u> allows the simple translation of PDF into text that than can be further mined. The manual page helps to demonstrate some examples<br>[http://euske.github.io/pdfminer/index.html.](http://euske.github.io/pdfminer/index.html)

#### pdf-parser.py

<https://blog.didierstevens.com/programs/pdf-tools/> parses pdf documents and identifies some structural elements that can than be further processed

If you know about other tools, let us know.

#### **15.6.11.1.10 HTML**

A very powerful library to parse HTML Web pages is provided with <https://www.crummy.com/software/BeautifulSoup/>

More details about it are provided in the documentation page https://www.crummy.com/software/BeautifulSoup/bs4/d

⭕ TODO: Students can contribute a section

#### **15.6.11.1.11 ConfigParser**

⭕ TODO: Students can contribute a section

<https://pymotw.com/2/ConfigParser/>

#### **15.6.11.1.12 ConfigDict**

<https://github.com/cloudmesh/cloudmesh.common/blob/master/cloudmesh/common/ConfigDict.py>

#### **15.6.11.2 Encryption**

Often we need to protect the information stored in a file. This is achieved with encryption. There are many methods of supporting encryption and even if a file is encrypted it may be target to attacks. Thus it is not<br>only

To illustrate one type of encryption that is non trivial we have chosen to demonstrate how to encrypt a file with an ssh key. In case you have openssl installed on your system, this can be achieved as follows.

#### *#! /bin/sh*

*# Step 1. Creating a file with data* echo "Big Data is the future." > file.txt

*# Step 2. Create the pem* openssl rsa -in ~/.ssh/id\_rsa -pubout > ~/.ssh/id\_rsa.pub.pem

*# Step 3. look at the pem file to illustrate how it looks like (optional)* cat ~/.ssh/id\_rsa.pub.pem

*# Step 4. encrypt the file into secret.txt* openssl rsautl -encrypt -pubin -inkey ~/.ssh/id\_rsa.pub.pem -in file.txt -out secret.txt

*# Step 5. decrypt the file and print the contents to stdout* openssl rsautl -decrypt -inkey ~/.ssh/id\_rsa -in secret.txt

Most important here are Step 4 that encrypts the file and Step 5 that decrypts the file. Using the Python os module it is straight forward to implement this. However, we are providing in cloudmesh a convenient<br>class that m

from cloudmesh.common.ssh.encrypt import EncryptFile

 $e = \text{EncryptFile}('file.txt', 'secret.txt')$ 

#### e.encrypt() e.decrypt()

In our class we initialize it with the locations of the file that is to be encrypted and decrypted. To initiate that action just call the methods encrypt and decrypt.

#### **15.6.11.3 Database Access**

⭕ TODO: Students: define conventional database access section

see: [https://www.tutorialspoint.com/python/python\\_database\\_access.htm](https://www.tutorialspoint.com/python/python_database_access.htm)

#### **15.6.11.4 SQLite**

;o: TODO: Students can contribute to this section

<https://www.sqlite.org/index.html>

#### <https://docs.python.org/3/library/sqlite3.html>

#### **15.6.11.4.1 Exercises**  $\Omega$

E:Encryption.1:

Test the shell script to replicate how this example works

#### E:Encryption.2:

Test the cloudmesh encryption class

#### E:Encryption.3:

What other encryption methods exist. Can you provide an example and contribute to the section?

#### E:Encryption.4:

What is the issue of encryption that make it challenging for Big Data

### E:Encryption.5:

Given a test dataset with many files text files, how long will it take to encrypt and decrypt them on various machines. Write a benchmark that you test. Develop this<br>benchmark as a group, test out the time it takes to exec

[☁](https://github.com/cloudmesh-community/book/edit/master/chapter/../chapters/prg/python/python-matplotlib.md)

#### **15.6.12 PLOTTING WITH MATPLOTLIB**

A brief overview of plotting with matplotlib along with examples is provided. First matplotlib must be installed, which can be accomplished with pip install as follows:

#### pip install matplotlib

We will start by plotting a simple line graph using built in numpy functions for sine and cosine. This first step is to import the proper libraries shown below.

#### import numpy as np import matplotlib.pyplot as plt

Next we will define the values for the x axis, we do this with the linspace option in numpy. The first two parameters are the starting and ending points, these must be scalars. The third parameter is optional and<br>defines t

#### x = np.linspace(-np.pi, np.pi, 16)

Now we will use the sine and cosine functions in order to generate y values, for this we will use the values of x for the argument of both our sine and cosine functions i.e.  $\cos(x)$ .

#### cos = np.cos(x) sin = np.sin(x)

You can display the values of the three parameters we have defined by typing them in a python shell.

# x array([-3.14159265, -2.72271363, -2.30383461, -1.88495559, -1.46607657, -1.04719755, -0.62831853, -0.20943951, 0.20943951, 0.62831853, 1.04719755, 1.46607657, 1.88495559, 2.30383461, 2.72271363, 3.14159265])

#### ving defined x and y values we can generate a line plot and since we imported matplotlib.pyplot as plt we simply use plt.plot. plt.plot(x,cos)

We can display the plot using plt.show() which will pop up a figure displaying the plot defined.

#### plt.show()

Additionally we can add the sine line to out line graph by entering the following.

#### plt.plot(x,sin)

Invoking plt.show() now will show a figure with both sine and cosine lines displayed. Now that we have a figure generated it would be useful to label the x and y axis and provide a title. This is done by the following three commands below

plt.xlabel("X - label (units)") plt.ylabel("Y - label (units)") plt.title("A clever Title for your Figure")

Along with axis labels and a title another useful figure feature may be a legend. In order to create a legend you must first designate a label for the line, this label will be what shows up in the legend. The label is<br>defi

#### plt.plot(x,cos, label="cosine")

Then in order to display the legend the following command is issued:

#### plt.legend(loc='upper right')

The location is specified by using upper or lower and left or right. Naturally all these commands can be combined and put in a file with the .py extension and run from the command line.

### import numpy as np import matplotlib.pyplot as plt

x = np.linspace(-np.pi, np.pi, 16) cos = np.cos(x) sin = np.sin(x)

## plt.plot(x,cos, label="cosine") plt.plot(x,sin, label="sine")

plt.xlabel("X - label (units)") plt.ylabel("Y - label (units)") plt.title("A clever Title for your Figure")

#### plt.legend(loc='upper right')

plt.show()

#### **O** link error

An example of a bar chart is preceded below using data from [\[T:fast-cars\].](#page-70-0)

#### import matplotlib.pyplot as plt

x = [' Toyota Prius', 'Tesla Roadster ', ' Bugatti Veyron', ' Honda Civic ', ' Lamborghini Aventador '] horse\_power = [120, 288, 1200, 158, 695]

#### $x_p$ pos = [i **for** i<sub>r =</sub> in enumerate(x)]

plt.bar(x\_pos, horse\_power, color='green')<br>plt.xlabel("Car Model")<br>plt.ylabel("Horse Power (Hp)")<br>plt.title("Horse Power for Selected Cars")

#### plt.xticks(x\_pos, x)

plt.show()

You can customize plots further by using plt.style.use(), in python 3. If you provide the following command inside a python command shell you will see a list of available styles.

print(plt.style.available)

An example of using a predefined style is shown below.

#### plt.style.use('seaborn')

Up to this point we have only showcased how to display figures through python output, however web browsers are a popular way to display figures. One example is Bokeh, the following lines can be entered in a python shell and the figure is outputted to a browser.

#### from bokeh.io import show from bokeh.plotting import figure

## x\_values = [1, 2, 3, 4, 5] y\_values = [6, 7, 2, 3, 6]

p = figure() p.circle(x=x\_values, y=y\_values) show(p)

#### **15.6.13 DOCOPTS**

When we want to design commandline arguments for python programs we have many options. However, as our approach is to create documentation first, docopts provides also a good apprach for Python. The code for it is located at

#### <https://github.com/docopt/docopt>

It can be installed with

#### \$ pip install docopt

A sample programs are located at

#### • https://github.com/do

A sample program of using doc opts for our purposes loks as follows

#### *"""Cloudmesh VM management*

Usage:<br>cm-go vm start NAME [--cloud=CLOUD]<br>cm-go vm stop NAME [--cloud=CLOUD]<br>cm-go set --cloud=CLOUD<br>cm-go --version<br>cm-go --version

Options:<br>--help Show this screen.<br>--version Show version.<br>--cloud=CLOUD The name of the cloud.<br>--moored Moored (anchored) mine.<br>-drifting Drifting mine.

#### *ARGUMENTS: NAME The name of the VM`*

*"""* from docopt import docopt

**if** \_\_name\_\_ == '\_\_main\_':<br>arguments = docopt(\_\_doc\_\_, version='1.0.0rc2')<br>print(arguments)

Another good feature of using docopts is that we can use the same verbal description in other programming languages as showcased in this book.

#### **15.6.14 CLOUDMESH COMMAND SHELL**

**15.6.14.1 CMD5**

Python's CMD (<u>https://docs.python.org/2/library/cmd.htm</u>l) is a very useful package to create command line shells. However it does not allow the dynamic integration of newly defined commands. Furthermore,<br>additions to CMD

#### **15.6.14.1.1 Resources**

The source code for cmd5 is located in github:

#### • https://github.com/cloudmesh/cm

**15.6.14.1.2 Creating a Python Development Environment**

We recommend that you use a virtualenv either with virtualenv or pyenv. This is in detail documented in the Section [S:managing-

#### **15.6.14.1.3 Installation from source**

Cmd5 can be easily deployed with pip:

#### \$ pip install cloudmesh.cmd5

In case you would like to generate easily new cmd5 commands we also recommend you install the cloudmesh sys command with:

#### \$ pip install cloudmesh.sys

In case you like to work with the source please clone the following directories from github:

#### mkdir -p ~/github cd ~/github

## git clone https://github.com/cloudmesh/cloudmesh.common.git git clone https://github.com/cloudmesh/cloudmesh.cmd5.git git clone https://github.com/cloudmesh/cloudmesh.sys.git

cd ~/github/cloudmesh.common python setup.py install pip install .

## cd ~/github/cloudmesh.cmd5 python setup.py install pip install .

## cd ~/github/cloudmesh.sys python setup.py install pip install .

The common directory contains some useful libraries, the cmd5 repository >contains the shell, while the sys directory contains a command to generate extensions to cloudmesh.

#### **15.6.14.1.4 Execution**

To run the shell you can activate it with the cms command. cms stands for cloudmesh shell:

**(**ENV2**)** \$ cms

#### [☁](https://github.com/cloudmesh-community/book/edit/master/chapter/../chapters/prg/python/python-cmd5.md)

[☁](https://github.com/cloudmesh-community/book/edit/master/chapter/../chapters/prg/python/python-docopts.md)

It will print the banner and enter the shell:

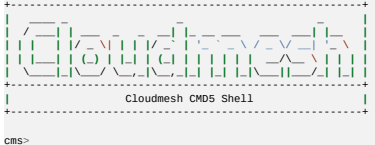

To see the list of commands you can say:

cms> help

To see the manual page for a specific command, please use:

help COMMANDNAME

#### **15.6.14.1.5 Create your own Extension**

One of the most important features of CMD5 is its ability to extend it with new commands. This is done via packaged name spaces. We recommend you name is cloudmesh.mycommand, where mycommand is the name of the command that you like to create. This can easily be done while using the sys command:

#### \$ cms sys command generate mycommand

lt will download a template from cloudmesh called cloudmesh.bar and generate a new directory cloudmesh.mycommand with all the needed files to create your own command and register it dynamically with<br>cloudmesh. All you have

\$ cd cloudmesh.mycommand \$ python setup.py install *# pip install .*

Adding your own command is easy. It is important that all objects are defined in the command itself and that no global variables be use in order to allow each shell command to stand alone. Naturally you should<br>develop API

#### cloudmsesh/mycommand/command/mycommand.py

An example for the bar command is presented at:

<https://github.com/cloudmesh/cloudmesh.bar/blob/master/cloudmesh/bar/command/bar.py>

#### It shows how simple the command definition is (bar.py):

from \_\_future\_\_ import print\_function

from cloudmesh.shell.command import command from cloudmesh.shell.command import PluginCommand

class BarCommand(PluginCommand):

@command def do\_bar(self, args, arguments): """ ::<br>
Usage:<br>
command -f FILE<br>
command Ist<br>This command does some useful things.<br>
This command does some useful things. Arguments: FILE a file name Options: specify the file """

#### print(arguments)

An important difference to other CMD solutions is that our commands can leverage (besides the standard definition), docopts as a way to define the manual page. This allows us to use arguments as dict and use use in graditi

#### **15.6.14.1.6 Exercises**

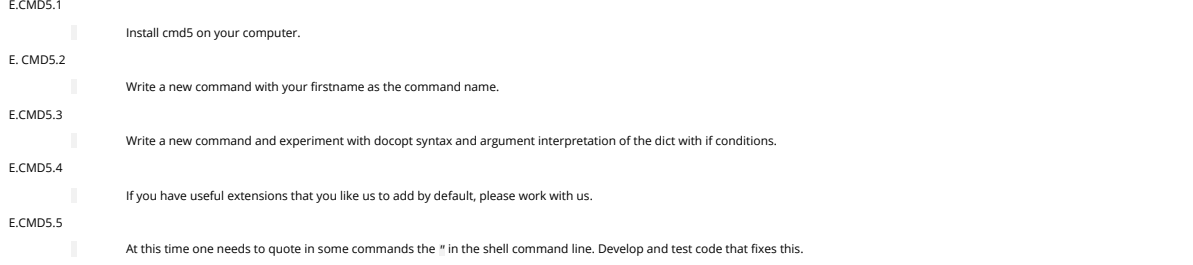

#### **15.6.15 CMD MODULE**

If you consider using this module, you may instead want to use cloudmesh cmd5 instead as it provides some very nice features that are not included in cmd. However to do the basics, cmd will do. The Python cmd module is useful for any more involved command-line application. It is used in the <u>[Cloudmesh](http://cloudmesh.github.io/) Project</u>, for example, and students have found it helpful in their projects to develop quickly high<br>quality comma

[☁](https://github.com/cloudmesh-community/book/edit/master/chapter/../chapters/prg/python/python-cmd.md)

#### **15.6.15.1 Hello, World with cmd**

This example shows a very simple command interpreter that simply responds to the greet command.

- In order to demonstrate commands provided by cmd, let's save the following program in a file called helloworld.py.
- from \_\_future\_\_ import print\_function, division import cmd

### class HelloWorld(cmd.Cmd): '''Simple command processor example.'''

def do\_greet(self, line): **if** line is not None and len(line.strip()) > 0: print('Hello, %s!' % line.strip().title()) else: print('Hello!')

## def do\_EOF(self, line): print('bye, bye') return True

#### **if** \_\_name\_\_ == '\_\_main\_\_': HelloWorld().cmdloop()

\$ python helloworld.py

A session with this program might look like this:

**(**Cmd**)** help Documented commands (type help <topic>): ======================================== help Undocumented commands: ==================<br>EOF greet

**(**Cmd**)** greet Hello! **(**Cmd**)** greet albert Hello, Albert! <CTRL-D pressed> **(**Cmd**)** bye, bye

The Cmd class can be used to customize a subclass that becomes a user-defined command prompt. After you have executed your program, commands defined in your class can be used. Take note of the following in this exa

- The methods of the class of the form do\_xxx implement the shell commands, with xxx being the name of the command. For example, in the HelloWorld class, the function do\_greet maps to the  $\bullet$ greet on the command line.
- The EOF command is a special command that is executed when you press CTRL-D on your keyboard.  $\ddot{\phantom{a}}$
- $\bullet$ As soon as any command method returns True the shell application exits. Thus, in this example the shell is exited by pressing CTRL-D, since the do\_EOF method is the only one that returns True. The shell application is started by calling the cmdloop method of the class.  $\bullet$

#### **15.6.15.2 A More Involved Example**

Let's look at a little more involved example. Save the following code in a file called calculator.py.

from \_\_future\_\_ import print\_function, division import cmd

class Calculator(cmd.Cmd): prompt = 'calc >>> ' intro = 'Simple calculator that can do addition, subtraction, multiplication and division.'

def do\_add(self, line):<br>
args = line.split()<br>
total = 0<br>
for arg in args:<br>
total += float(arg.strip()) print(total)

def do\_subtract(self, line): args = line.split()

- 
- 
- total = 0<br>
if len(args) > 0:<br>
total = float(args[0])<br> **for** arg in args[1:]:<br>
total -= float(arg.strip())<br>
print(total)
- 

def do\_EOF(self, line): print('bye, bye') return True

**if** \_\_name\_\_ == '\_\_main\_\_': Calculator().cmdloop()

A session with this program might look like this:

\$ python calculator.py Simple calculator that can do addition, subtraction, multiplication and division. calc >>> help Documented commands (type help <topic>): ======================================== bocamented<br>===========<br>help Undocumented commands: ====================== EOF add subtract calc >>> add 0 calc >>> add 4 5 6 15.0 calc >>> subtract 0 calc >>> subtract 10 2 8.0 calc >>> subtract 10 2 20 -12.0 calc >>> bye, bye

In this case we are using the prompt and intro class variables to define what the default prompt looks like and a welcome message when the command interpreter is invoked.

In the add and subtract commands we are using the strip and split methods to parse all arguments. If you want to get fancy, you can use Python modules like getopts or argparse for this, but this is not necessary in this simple example.

#### **15.6.15.3 Help Messages**

Notice that all commands presently show up as undocumented. To remedy this, we can define help\_ methods for each command:

from \_\_future\_\_ import print\_function, division import cmd

#### class Calculator(cmd.Cmd):

prompt = 'calc >>> ' intro = 'Simple calculator that can do addition, subtraction, multiplication and division.'

### def do\_add(self, line): args = line.split()

total = 0<br>**f**or arg in args:<br>total += float(arg.strip())<br>print(total) def help\_add(self):<br>| print('\n'.join([<br>| 'add [number,]',<br>|Add the arguments together and display the total.'  $|)$ ) def do\_subtract(self, line): args = line.split() total  $= 0$ **if** len(args) > 0: total = float(args[0]) **for** arg in args[1:]: total -= float(arg.strip()) print(total) def help\_subtract(self):<br>| print('\n'.join([<br>| 'subtract [number,]',<br>| Subtract all following arguments from the first argument.' ])) def do\_EOF(self, line): print('bye, bye') return True

#### **if** \_\_name\_\_ == '\_\_main\_\_': Calculator().cmdloop()

Now, we can obtain help for the add and subtract commands:

**15.6.15.4 Useful Links** • cms [Python](https://docs.python.org/2/library/cmd.html) 2 Docs \$ python calculator.py Simple calculator that can do addition, subtraction, multiplication and division. calc >>> help Documented commands (type help <topic>): ======================================== add help subtract Undocumented commands: ======================  $EOP$ calc >>> help add<br>add [number,]<br>Add the arguments together and display the total.<br>calc >>> help subtract [number,]<br>subtract all following arguments from the first argument.<br>calc >>> bye, bye

#### $\bullet$ cmd [Python](https://docs.python.org/3/library/cmd.html) 3 Docs

- 
- Python Module of the Week: cmd Create [line-oriented](https://pymotw.com/2/cmd/) command processors  $\bullet$ Python Module of the Week: cmd – Create [line-oriented](https://pymotw.com/3/cmd/) command proces  $\bullet$
- **15.6.16 OPENCV**

[☁](https://github.com/cloudmesh-community/book/edit/master/chapter/../chapters/prg/python/opencv/opencv.md)

#### ᯋ **Learning Objectives**

- 
- Provide some simple calculations so we can test cloud services.<br>Show case some elementary OpenCV functions<br>Show an environmental image analysis application using Secchi disks
- 

OpenCV (Open Source Computer Vision Library) is a library of thousands of algorithms for various applications in computer vision and machine learning. It has C++, C, Python, Java and MATLAB interfaces and<br>supports Window

#### **15.6.16.1 Overview**

 $\blacksquare$ 

OpenCV has countless functions for image and videos processing. The pipeline starts with reading the images, low-level operations on pixel values, preprocessing e.g. denoising, and then multiple steps of higher-<br>level oper

#### **15.6.16.2 Installation**

OpenCV for Python can be installed on Linux in multiple ways, namely PyPl(Python Package Index), Linux package manager (apt-get for Ubuntu), Conda package manager, and also building from source. You are<br>recommended to use

#### \$ pip install opencv-python

This was tested on Ubuntu 16.04 with a fresh Python 3.6 virtual environment. In order to test, import the module in Python command line:

#### import cv2

If it does not raise an error, it is installed correctly. Otherwise, try to solve the error.

#### For installation on Windows, see:

• [https://docs.opencv.org/3.0-beta/doc/py\\_tutorials/py\\_setup/py\\_setup\\_in\\_windows/py\\_setup\\_in\\_windows.html#install-opencv-python-in-windows](https://docs.opencv.org/3.0-beta/doc/py_tutorials/py_setup/py_setup_in_windows/py_setup_in_windows.html#install-opencv-python-in-windows)

Note that building from source can take a long time and may not be feasible for deploying to limited platforms such as Raspberry Pi.

#### **15.6.16.3 A Simple Example**

In this example, an image is loaded. A simple processing is performed, and the result is written to a new image

#### **15.6.16.3.1 Loading an image**

%matplotlib inline import cv2

img = cv2.imread('images/opencv/4.2.01.tiff')

### The image was downloaded from USC standard database:

http://sipi.usc.edu/database/database.php?volume=misc&im

### **15.6.16.3.2 Displaying the image**

The image is saved in a numpy array. Each pixel is represented with 3 values (R,G,B). This provides you with access to manipulate the image at the level of single pixels. You can display the image using imshow<br>function as

You can display the image using imshow function:

cv2.imshow('Original',img) cv2.waitKey(0) cv2.destroyAllWindows()

or you can use Matplotlib. If you have not installed Matplotlib before, install it using:

### \$ pip install matplotlib

Now you can use:

## import matplotlib.pyplot as plt plt.imshow(img)

which results in

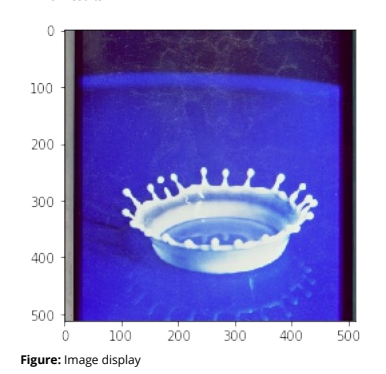

### **15.6.16.3.3 Scaling and Rotation**

Scaling (resizing) the image relative to different axis

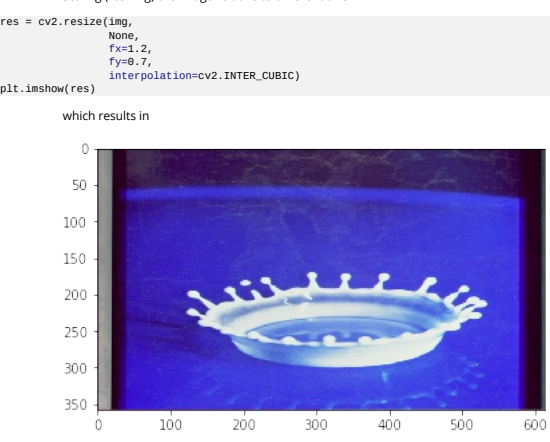

**Figure:** Scaling and rotation

Rotation of the image for an angle of t

rows,cols,\_ = img.shape<br>t = 45<br>M = cv2.getRotationMatrix2D((cols/2,rows/2),t,1)<br>M = cv2.warpAffine(img,M,(cols,rows))

#### plt.imshow(dst)

which results in

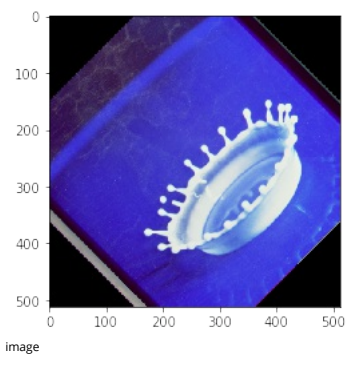

#### **15.6.16.3.4 Gray-scaling**

img2 = cv2.cvtColor(img, cv2.COLOR\_BGR2GRAY) plt.imshow(img2, cmap='gray')

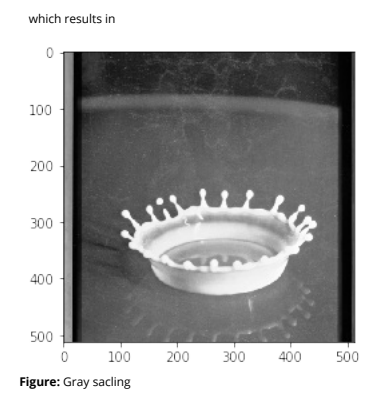

#### **15.6.16.3.5 Image Thresholding**

ret,thresh = cv2.threshold(img2,127,255,cv2.THRESH\_BINARY) plt.subplot(1,2,1), plt.imshow(img2, cmap='gray') plt.subplot(1,2,2), plt.imshow(thresh, cmap='gray')

which results in  $\circ$  $\theta$ 100  $100\,$ 200 200  $\frac{1}{2}$ 300 300 400 400 500 500 200 400  $\dot{o}$ 200 400

**Figure:** Image Thresholding

#### **15.6.16.3.6 Edge Detection**

Edge detection using Canny edge detection algorithm

edges = cv2.Canny(img2,100,200)

plt.subplot(121),plt.imshow(img2,cmap = 'gray') plt.subplot(122),plt.imshow(edges,cmap = 'gray')

which results in

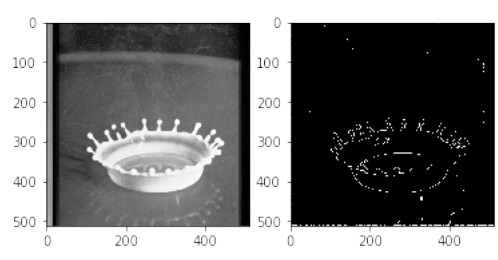

**Figure:** Edge detection

#### **15.6.16.4 Additional Features**

OpenCV has implementations of many machine learning techniques such as Netwans and Support Vector Machines, that can be put into use with only a few lines of code. It also has functions especially for video<br>analysis, featu

[OpenCV](<https://docs.opencv.org/3.0-beta/index.html> was initially developed for C++ and still has a focus on that language, but it is still one of the most valuable image processing libraries in Python.

#### **15.6.17 SECCHI DISK**

We are developing an autonomous robot boat that you can be part of developing within this class. The robot bot is actually measuring turbidity or water clarity. Traditionally this has been done with a Secchi disk.<br>The use

[☁](https://github.com/cloudmesh-community/book/edit/master/chapter/../chapters/prg/python/opencv/secchi.md)

- 
- 1. Lower the Secchi disk into the water. 2. Measure the point when you can no longer see it 3. Record the depth at various levels and plot in a geographical 3D map

One of the things we can do is take a video of the measurement instead of a human recording them. Than we can analyse the video automatically to see how deep a disk was lowered. This is a classical image<br>analysis program.

Thus if we analyse the images we need to look at the image and identify the numbers on the measuring tape, as well as the visibility of the disk.

To show case how such a disk looks like we refer to the image showcasing different Secchi disks. For our purpose the black-white contrast Secchi disk works well.

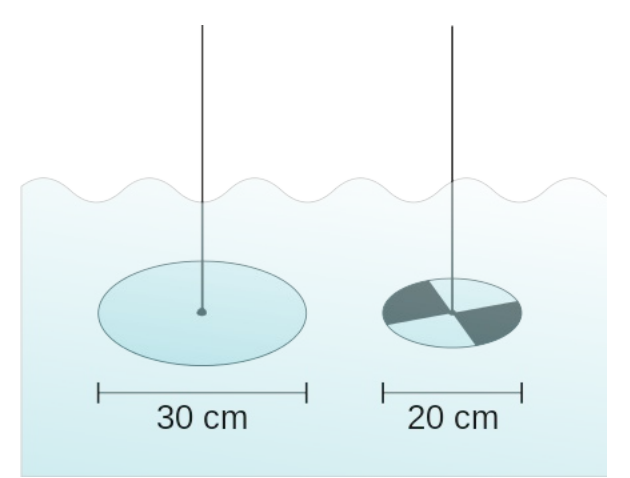

**Figure:** Secchi disk types. A marine style on the left and the freshwater version on the right wikipedia.

More information about Secchi Disk can be found at:

#### [https://en.wikipedia.org/wiki/Secchi/\\_disk](https://en.wikipedia.org/wiki/Secchi/_disk)

We have included next a couple of examples while using some obviously useful OpenCV methods. Surprisingly, the use of the edge detection that comes in mind first to identify if we still can see the disk, seems to<br>complicat

Please inspect our examples.

#### **15.6.17.1 Setup for OSX**

First lest setup the OpenCV environment for OSX. Naturally you will have to update the versions based on your versions of python. When we tried the install of OpenCV on MacOS, the setup was slightly more<br>complex than other

```
import os, sys<br>from os.path import expanduser
 from os.path import expanduser<br>os.path<br>os.path appendier("=")<br>sys.path.append('/usr/local/Cellar/opencv/3.3.1_1/lib/python3.6/site-packages/')<br>sys.path.append(home + '/.pyenv/versions/OPENCV/lib/python3.6/site-packages/')<br>
```
#### **15.6.17.2 Step 1: Record the video**

Record the video on the robot

We have actually done this for you and will provide you with images and videos if you are interested in analyzing them.

#### **15.6.17.3 Step 2: Analyse the images from the Video**

For now we just selected 4 images from the video

```
import cv2
import matplotlib.pyplot as plt
img1 = cv2.imread('secchi/secchi1.png')
img2 = cv2.imread('secchi/secchi2.png')
img3 = cv2.imread('secchi/secchi3.png')
img4 = cv2.imread('secchi/secchi4.png')
figures = []<br>fig = plt.figure(figsize=(18, 16))<br>for i in range(1,13):<br>figures.append(fig.add_subplot(4,3,i))<br>count = 0
```
### **for** img in [img1,img2,img3,img4]: figures[count].imshow(img)

color = ('b','g','r') **for** i,col in enumerate(color): histr = cv2.calcHist([img],[i],None,[256],[0,256]) figures[count+1].plot(histr,color = col)

figures[count+2].hist(img.ravel(),256,[0,256])

#### $count += 3$

print("Legend") print("First column = image of Secchi disk") print("Second column = histogram of colors in image") print("Third column = histogram of all values")

plt.show()

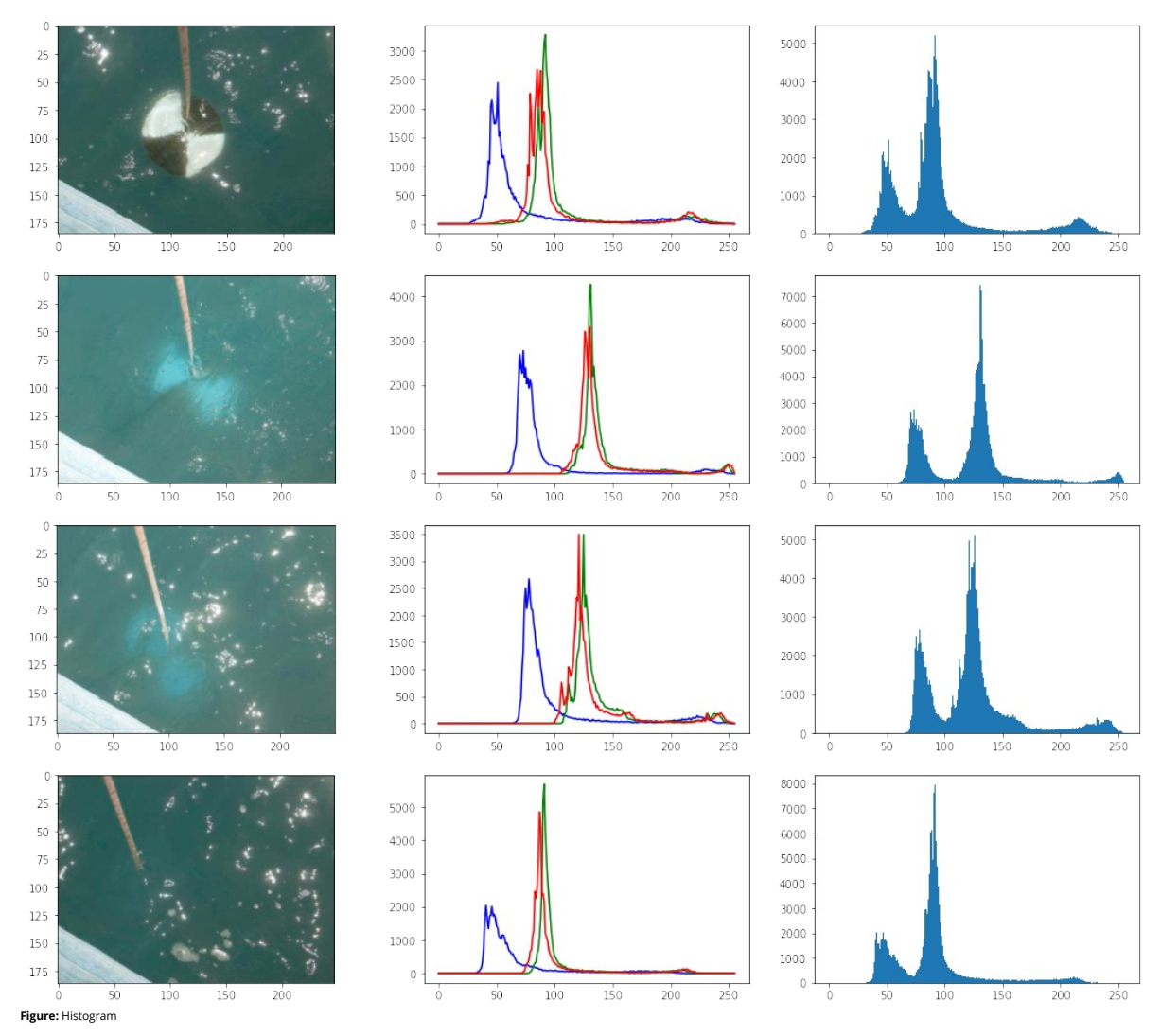

**15.6.17.3.1 Image Thresholding**

def threshold(img):<br>ret,thresh = cv2.threshold(img,150,255,cv2.THRESH\_BINARY)<br>plt.subplot(1,2,1), plt.imshow(img, cmap='gray')<br>plt.subplot(1,2,2), plt.imshow(thresh, cmap='gray')

threshold(img1)

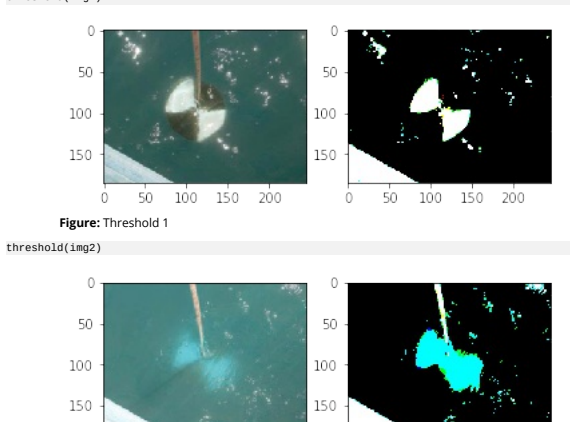

 $50$   $100$   $150$   $200$ 50 100 150 200  $\circ$ 

**Figure:** Threshold 2 threshold(img3)

 $\dot{0}$ 

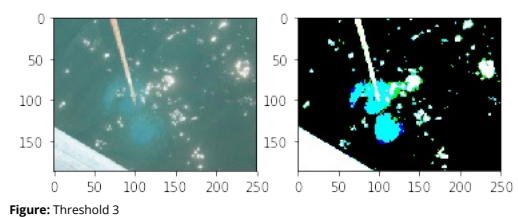

threshold(img4)

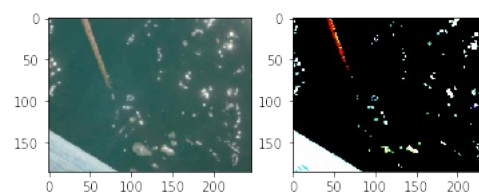

**Figure:** Threshold 4

**15.6.17.3.2 Edge Detection**

Edge detection using Canny edge detection algorithm

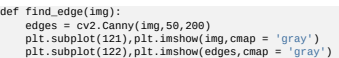

find\_edge(img1)

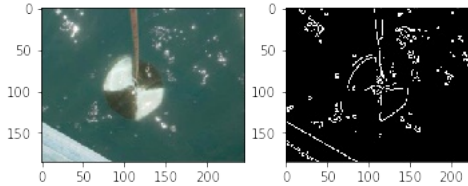

**Figure:** Edge Detection 1

find\_edge(img2)

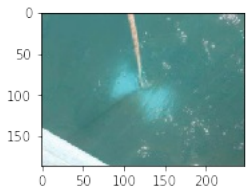

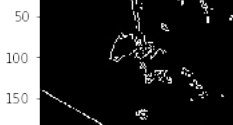

 $\circ$ 

 $\,$  (

**Figure:** Edge Detection 2

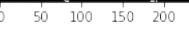

find\_edge(img3)

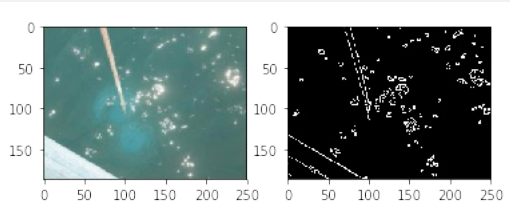

**Figure:** Edge Detection 3

find\_edge(img4)

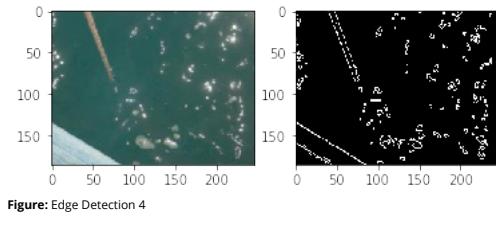

**15.6.17.3.3 Black and white**

bw1 = cv2.cvtColor(img1, cv2.COLOR\_BGR2GRAY) plt.imshow(bw1, cmap='gray')

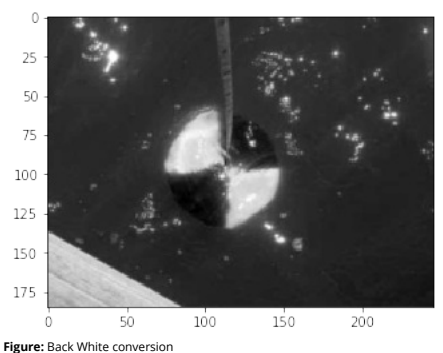

#### **15.6.18 DATA LIBRARIES**

**15.6.18.1 DATA FORMATS**

#### **15.6.18.1.1 YAML**

The term YAML stand for "YAML Ainot Markup Language". According to the Web Page at

### • http://yaml.o

"YAML is a human friendly data serialization standard for all programming languages." There are multiple versions of YAML existing and one needs to take care of that your software supports the right version. The<br>current ve

[☁](https://github.com/cloudmesh-community/book/edit/master/chapter/../chapters/SECTION/SECTION-DATA.md) [☁](https://github.com/cloudmesh-community/book/edit/master/chapter/../chapters/data/formats.md)

[☁](https://github.com/cloudmesh-community/book/edit/master/chapter/../chapters/data/mongodb.md)

YAML is often used for configuration and in many cases can also be used as XML replacement. Important is tat YAM in contrast to XML removes the tags while replacing them with indentation. This has naturally the<br>advantage t

#### <http://www.yamllint.com/>

An example on how to use yaml in python is provided in our next example. Please note that YAML is a superset of JSON. Originally YAML was designed as a markup language. However as it is not document<br>oriented but data orien

import os import sys import yaml try: yamlFilename = os.sys.argv[1] yamlFile = open(yamlFilename, "r") except: print("filename does not exist") sys.exit() try:

#### yaml.load(yamlFile.read()) except:

print("YAML file is not valid.")

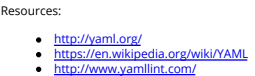

#### **15.6.18.1.2 JSON**

The term JSON stand for JavaScript Object Notation. It is targeted as an open-standard file format that emphasizes on integration of human-readable text to transmit data objects. The data objects contain attribute<br>value pa XML.

Resources:

<https://en.wikipedia.org/wiki/JSON> <https://www.json.org/>

#### **15.6.18.1.3 XML**

XML stands for Extensible Markup Language. XML allows to define documents with the help of a set of rules in order to make it machine readable. The emphasize here is on machine readable as document in XML can become quickly complex and difficult to understand for humans. XML is used for documents as well as data structures.

A tutorial about XML is available at

#### <https://www.w3schools.com/xml/default.asp>

Resources:

#### <https://en.wikipedia.org/wiki/XML>

**15.6.18.2 MONGODB IN PYTHON**

#### ᯋ **Learning Objectives**

- 
- 
- Introduction to basic MongoDB knowledge Use of MOngoDB via PyMongo Use of MongoEngine MongoEngine and Object-Document mapper,
- Use of Flask-Mongo

In today era, NoSQL databases have developed an enormous potential to process the unstructured data fifciently. Modern information is complex, extensive, and may not have pre-existing relationships. With a show separation

#### **15.6.18.2.1 MongoDB**

Today MongoDB is one of leading NoSQL database which is fully capable of handling dynamic changes, processing large volumes of complex and unstructured data, easily using object-oriented programming<br>features; as well as di

#### **15.6.18.2.1.1 Installation**

MongoDB can be installed on various Unix Platforms, including Linux, Ubuntu, Amazon Linux, etc [63]. This section focuses on installing MongoDB on Ubuntu 18.04 Bionic Beaver used as a standard OS for a virtual<br>machine used

15.6.18.2.1.1.1 Installation procedure

Before installing, it is recommended to configure the non-root user and provide the administrative privileges to it, in order to be able to perform general MongoDB admin tasks. This can be accomplished by login<br>as the root

#### \$ adduser mongoadmin \$ usermod -aG sudo sammy

When logged in as a regular user, one can perform actions with superuser privileges by typing sudo before each command [64].

Once the user set up is completed, one can login as a regular user (mongoadmin) and use the following instructions to install MongoDB.

To update the Ubuntu packages to the most recent versions, use below command:

#### \$ sudo apt update

To install the MongoDB package:

\$ sudo apt install -y mongodb

To check the service and database status:

#### \$ sudo systemctl status mongodb

Verifying the status of a successful MongoDB installation can be confirmed with an output similar to this:

\$ mongodb.service - An object/document-oriented database<br>loaded: loaded (/lib/system//system//mongodb.service; enabled; vendor preset: enabled)<br>Active: "\*active" (running) since Sat 2018-11-15 07:48:04 UTC; Zmin 17s ago<br>Do

To verify the configuration, more specifically the installed version, server, and port, use the following command:

#### \$ mongo --eval 'db.runCommand({ connectionStatus: 1 })'

Similarly, to restart MongoDB, use the following:

#### \$ sudo systemctl restart mongodb

To allow access to MongoDB from an outside hosted server one can use the following command which opens the fire-wall connections [63].

\$ sudo ufw allow from your\_other\_server\_ip/32 to any port 27017

Status can be verified by using:

#### \$ sudo ufw status

Other MongoDB configurations can be edited through the /etc/mongodb.conf files such as port and hostnames, file paths.

#### \$ sudo nano /etc/mongodb.conf

Also, to complete this step, a server's IP address must be added to the bindIP value [63].

#### \$ logappend=true

### bind\_ip = 127.0.0.1,your\_server\_ip \*port = 27017\*

MongoDB is now listening for a remote connection that can be accessed by anyone with appropriate credentials [63].

#### **15.6.18.2.1.2 Collections and Documents**

Each database within Mongo environment contains collections which in turn contain documents. Collections and documents are analogous to tables and rows respectively to the relational databases. The<br>document structure is in

MongoDB offers flexibility to write records that are not restricted by column types. The data storage approach is flexible as it allows one to store data as it grows and to full varying needs of applications and/or sucked

The dynamic schema structure within MongoDB allows easy testing of the small sprints in the Agile project management life cycles and research projects that require frequent changes to the data structure with<br>minimal downti

15.6.18.2.1.2.1 Collection example:

The following collection example for a person named Corey includes additional information such as age, status, and group [65].

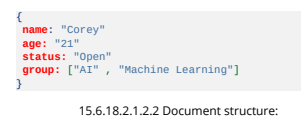

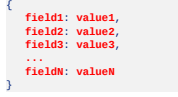

15.6.18.2.1.2.3 Collection Operations

If collection does not exists, MongoDB database will create a collection by default.

> db.myNewCollection1.insertOne( { x: 1 } ) > db.myNewCollection2.createIndex( { y: 1 } )

#### **15.6.18.2.1.3 MongoDB Querying**

The data retrieval patterns, the frequency of data manipulation statements such a being the data retrieval databases and NoSQL databases are joins. In the relational database, one can combine results from propor direct to introduced a Blookup feature which more likely works as a left-outer-join. Lookups are restricted to eagregated functions which means that data usually need as fluely and group in expected beforehand. For this remove for o applications[60].

15.6.18.2.1.3.1 Mongo Queries examples:

The queries can be executed from Mongo shell as well as through scripts.

To query the data from a MongoDB collection, one would use MongoDB's find() method.

> db.COLLECTION\_NAME.find()

The output can be formatted by using the pretty() command.

> db.mycol.find().pretty()

The MongoDB insert statements can be performed in the following manner:

### > db.COLLECTION\_NAME.insert(document)

"The \$lookup command performs a left-outer-join to an unsharded collection in the same database to filter in documents from the joined collection for processing" [67].

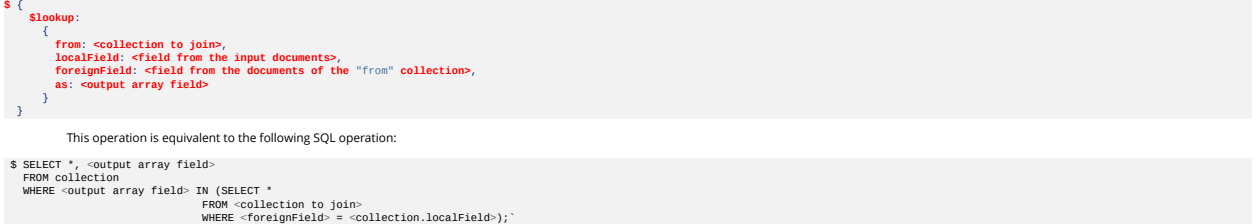

To perform a Like Match (Regex), one would use the following command:

> db.products.find( { sku: { \$regex: /789\$/ } } )

#### **15.6.18.2.1.4 MongoDB Basic Functions**

When it comes to the technical elements of MongoDB, it posses a rich interface for importing and storage of external data in various formats. By using the Mongo Import/Export too, one can easily transfer to the product web query the geospatial data, and it is capable of storing geospatial data in Geo|SON objects. The aggregation operation of the MongoDB process data records and returns computed results. MongoDB aggregation<br>framework is model

15.6.18.2.1.4.1 Import/Export functions examples:

To import JSON documents, one would use the following command:

\$ mongoimport --db users --collection contacts --file contacts.json

The CSV import uses the input file name to import a collection, hence, the collection name is optional [68].

\$ mongoimport --db users --type csv --headerline --file /opt/backups/contacts.csv

"Mongoexport is a utility that produces a JSON or CSV export of data stored in a MongoDB instance" [68].

\$ mongoexport --db test --collection traffic --out traffic.json

#### **15.6.18.2.1.5 Security Features**

Data security is a crucial aspect of the enterprise infrastructure management and is the reason why MongoDB provides various security features such as ole based access control, numerous authentication options,<br>and encrypti

15.6.18.2.1.5.1 Collection based access control example: A user defined role can contain the following privileges [69].

**\$** privileges: [ db: "products", collection: "inventory" }, actions: [ "find", "update"] },<br>{ resource: { db: "products", collection: "orders" }, actions: [ "find" ] }<br>]

#### **15.6.18.2.1.6 MongoDB Cloud Service**

In regards to the cloud technologies, MongoDB also offers fully automated cloud service called Atlas with competitive pricing options. Mongo Atlas Cloud interface offers interactive GUI for managing cloud<br>resources and dep MongoDB and Atlas cloud services making MongoDB one of the most popular choices among the NoSQL databases [70].

#### **15.6.18.2.2 PyMongo**

PyMongo is the official Python driver or distribution that allows work with a NoSQL type database called MongoDB T, IT. The first version of the driver was deteredeped in 2009 [72], only two years after the subject of Mong

#### **15.6.18.2.2.1 Installation**

Prior to being able to exploit the benefits of Python and MongoDB simultaneously, the PyMongo distribution must be installed using pip. To install it on all platforms, the following command should be used [76]:

#### \$ python -m pip install pymongo

Specific versions of PyMongo can be installed with command lines such as in our example where the 3.5.1 version is installed [76].

#### \$ python -m pip install pymongo==3.5.1

A single line of code can be used to upgrade the driver as well [76].

#### \$ python -m pip install --upgrade pymongo

Furthermore, the installation process can be completed with the help of the easy\_install tool, which requires users to use the following command [76].

#### \$ python -m easy\_install pymongo

To do an upgrade of the driver using this tool, the following command is recommended [76]:

#### \$ python -m easy\_install -U pymongo

There are many other ways of installing PyMongo directly from the source, however, they require for C extension dependencies to be installed prior to the driver installation step, as they are the ones that skim<br>through the

To check if the installation was completed accurately, the following command is used in the Python console [77].

#### import pymongo

If the command returns zero exceptions within the Python shell, one can consider for the PyMongo installation to have been completed successfully.

#### **15.6.18.2.2.2 Dependencies**

The PyMongo driver has a few dependencies that should be taken into consideration prior to its usage. Currently, it supports CPython 2.7, 3.4+, PyPy, and PyPy 3.5+ interpreters [73]. An optional dependency that<br>requirement

\$ python -m pip install pymongo[gssapi]

Other third-party dependencies such as ipaddress, certifi, or wincerstore are necessary for connections with help of TLS/SSL and can also be simultaneously installed along with the driver installation [73].

#### **15.6.18.2.2.3 Running PyMongo with Mongo Deamon**

Once PyMongo is installed, the Mongo deamon can be run with a very simple command in a new terminal window [77].

\$ mongod

#### **15.6.18.2.2.4 Connecting to a database using MongoClient**

In order to be able to establish a connection with a database, a MongoClient class needs to be imported, which sub-sequentially allows the MongoClient object to communicate with the database [77].

#### from pymongo import MongoClient client = MongoClient()

This command allows a connection with a default, local host through port 27017, however, depending on the programming requirements, one can also specify those by listing them in the client instance or use the<br>same informat

#### **15.6.18.2.2.5 Accessing Databases**

Since MongoClient plays a server role, it can be used to access any desired databases in an easy way. To do that, one can use two different approaches. The first approach would be doing this via the attribute<br>method where

#### db = client.cloudmesh\_community db = client['cloudmesh\_community']

#### **15.6.18.2.2.6 Creating a Database**

Creating a database is a straight forward process. First, one must create a MongoClient object and specify the connection (IP address) as well as the name of the database they are trying to create [78]. The example<br>of this

import pymongo<br>client = pymongo.MongoClient('mongodb://localhost:27017/')<br>db = client['cloudmesh']

#### **15.6.18.2.2.7 Inserting and Retrieving Documents (Querying)**

Creating documents and storing data using PyMongo is equally easy as accessing and creating databases. In order to add new data, a collection must be specified first. In this example, a decision is made to use the<br>cloudmes

#### cloudmesh = db.cloudmesh

Once this step is completed, data may be inserted using the insert\_one() method, which means that only one document is being created. Of course, insertion of multiple documents at the same time is possible as<br>well with use

### course\_info = { 'course': 'Big Data Applications and Analytics', 'instructor': ' Gregor von Laszewski', 'chapter': 'technologies'

*}*<br>result = cloudm resh.insert\_one(course\_info)`

Another example of this method would be to create a collection. If we wanted to create a collection of students in the cloudmesh\_community, we would do it in the following manner:

student = [ ('name': 'John', 'st\_id': 52642),<br>
{'name': 'Amra', 'st\_id': 5654),<br>
{'name': 'Amra', 'st\_id': 5654),<br>
{'name': 'Greg', 'st\_id': 5423},<br>
{'name': 'Amaya', 'st\_id': 3423},<br>
{'name': 'Coxyr', 'st\_id': 2343},<br>
{'n

client = MongoClient('mongodb://localhost:27017/')

**with** client: db = client.cloudmesh db.students.insert\_many(student)

Retrieving documents is equally simple as creating them. The find\_one() method can be used to retrieve one document [77]. An implementation of this method is given in the following example.

gregors\_course = cloudmesh.find\_one({'instructor':'Gregor von Laszewski'})

Similarly, to retieve multiple documents, one would use the find() method instead of the find\_one(). For example, to find all courses thought by professor von Laszewski, one would use the following command:

gregors\_course = cloudmesh.find({'instructor':'Gregor von Laszewski'})

One thing that users should be cognizant of when using the find) method is that it does not return results in an array format but as a cursor object, which is a combination of methods that work together to help<br>with data q

#### **15.6.18.2.2.8 Limiting Results**

When it comes to working with large databases it is always useful to limit the number of query results. PyMongo supports this option with its limit() method [78]. This method takes in one parameter which specifies<br>the numb

client = pymongo.MongoClient('mongodb://localhost:27017/') db = client['cloudmesh']

 $col = db['t$ 

 $topten = col.find().limit(10)$ 

#### **15.6.18.2.2.9** Updating Coll

Updating documents is very similar to inserting and retrieving the same. Depending on the mumber of documents to be updated, one would use the update\_many method (78]. Two parameters he document to be changed, and the seco the new value in the document. An example of the update\_one() method in action is the following:

#### myquery = { 'course': 'Big Data Applications and Analytics' } newvalues = { '\$set': { 'course': 'Cloud Computing' } }

Updating all documents that fall under the same criteria can be done with the update\_many method [78]. For example, to update all documents in which course title starts with letter B with a different instructor<br>information

client = pymongo.MongoClient('mongodb://localhost:27017/') db = client['cloudmesh']

## col = db['courses']<br>query = { 'course': { '\$regex': '^B' } }<br>newvalues = { '\$set': { 'instructor': 'Gregor von Laszewski' } }

edited = col.update\_many(query, newvalues)

#### **15.6.18.2.2.10 Counting Documents**

Counting documents can be done with one simple operation called count\_documents() instead of using a full query [79]. For example, we can count the documents in the cloudmesh\_commpunity by using the<br>following command:

#### $cloudmesh = count_documents({})$

To create a more specific count, one would use a command similar to this:

cloudmesh = count\_documents({'author': 'von Laszewski'})

This technology supports some more advanced querying options as well. Those advanced queries allow one to add certain contraints and narrow down the results even more. For example, to get the courses<br>thought by professor v

d = datetime.datetime(2017, 11, 12, 12) **for** course **in** cloudmesh.find({'date': {'\$lt': d}}).sort('author'): pprint.pprint(course)

#### **15.6.18.2.2.11 Indexing**

Indexing is a very important part of querying. It can greately improve query performance but also add functionality and aide in storing documents [79].

"To create a unique index on a key that rejects documents whose value for that key already exists in the index" [79].

We need to firstly create the index in the following manner:

result = db.profiles.create\_index([('user\_id', pymongo.ASCENDING)], unique=True)

sorted(list(db.profiles.index\_information()))

This command acutally creates two different indexes. The first one is the \* id\* , created by MongoDB automatically, and the second one is the user id, created by the user.

The purpose of those indexes is to cleverly prevent future additions of invalid user\_ids into a collection.

#### **15.6.18.2.2.12 Sorting**

Sorting on the server-side is also avaialable via MongoBB. The PyMongo sort() method is equivalent to the SQL order by statement and it can be performed as pymongo.ascending and pymongo.descending [80].<br>This method is much

users = cloudmesh.users.find({'firstname':'Gregor'}).sort(('dateofbirth', pymongo.DESCENDING))

**for** user **in** users: print user.get('email')

#### **15.6.18.2.2.13 Aggregation**

Aggregation operations are used to process given data and produce summarized results. Aggregation operations collect data from a number of documents and provide collective results by grouping data.<br>PyMongo in its documenta

#### "provide projection capabilities to reshape the returned data" [81].

In the aggregation pipeline, documents pass through multiple pipeline stages which coment incompartion in the basic pipeline stages include filters. Those filters act like document transformation by helping changed and the

The addFields stage is used to add new fields into documents. It reshapes each document in stream, similarly to the project stage. The output document will contain existing fields from input documents and the<br>newly added f

db.cloudmesh\_community.aggregate([ **{** \$addFields: **{** "document.StudentDetails": **{** \$concat:['\$document.student.FirstName', '\$document.student.LastName'] **} }**  $\frac{1}{2}$   $\frac{1}{2}$ 

The bucket stage is used to categorize incoming documents into groups based on specified expressions. Those groups are called buckets [82]. The following example shows the bucket stage in action.

db.user.aggregate({<br>d'sproup": {<br>"dity": "Scity",<br>"agi": {<br>"stri": {<br>"stri": {<br>"stri": {<br>"stri": {<br>"stri": {"Sproup": {<br>"stri": {"strimendes": {"Stri": ["Saage", 20 ] }, "then": 0 },<br>{"case": { "Stri": ["Saage", 40 ] }, "t ] } } } } }, "count": { "\$sum": 1 }}})

In the bucketAuto stage, the boundaries are automatically determined in an attempt to evenly distribute documents into a specified number of buckets. In the following operation, input documents are grouped<br>into four bucket

db.artwork.aggregate( [

```
{
$bucketAuto: {
groupBy: "$price",
           buckets: 4
\begin{pmatrix} 1 \\ 2 \end{pmatrix}
```
The collStats stage returns statistics regarding a collection or view [82].

db.scores.aggregate( [ {<br>\$match: { score: { \$gt: 80 }} },<br>{ \$count: "passing\_scores" } ])

db.artwork.aggregate( [ { \$facet: { "categorizedByTags": [ { \$unwind: "\$tags" }, { \$sortByCount: "\$tags" } ], "categorizedByPrice": [

The facet stage helps process multiple aggregation pipelines in a single stage [82].

The count stage passes a document to the next stage that contains the number documents that were input to the stage [82].

db.matrices.aggregate( [ { \$collStats: { latencyStats: { histograms: true } } } ] )

104

```
The geoNear stage returns an ordered stream of documents based on the proximity to a geospatial point. The output documents include an additional distance field and can include a location identifier field [82].
             The graphLookup stage performs a recursive search on a collection. To each output document, it adds a new array field that contains the traversal results of the recursive search for that document [82].
             The group stage consumes the document data per each distinct group. It has a RAM limit of 100 MB. If the stage exceeds this limit, the group produces an error [82].
              The indexStats stage returns statistics regarding the use of each index for a collection [82].
            The limit stage is used for controlling the number of documents passed to the next stage in the pipeline [82].
              The listLocalSessions stage gives the session information currently connected to mongos or mongod instance [82].
             The listSessions stage lists out all session that have been active long enough to propagate to the system.sessions collection [82].
             The lookup stage is useful for performing outer joins to other collections in the same database [82].
             The match stage is used to filter the document stream. Only matching documents pass to next stage [82].
             The project stage is used to reshape the documents by adding or deleting the fields.
            The redact stage reshapes stream documents by restricting information using information stored in documents themselves [82].
            The replaceRoot stage is used to replace a document with a specified embedded document [82].
              The sample stage is used to sample out data by randomly selecting number of documents form input [82].
              The skip stage skips specified initial number of documents and passes remaining documents to the pipeline [82].
         //Filter out documents without a price e.g., _id: 7<br>
{ $match: { price: { $exists: 1 } },<br>
{ $match: { price = { $exists: 1 } },<br>
{ $bucket: { qroup}y: "$price",<br>
boundaries: [ e, 156, 200, 300, 400 ],<br>
default: "Otnont": 
 db.places.aggregate([
{ $geoNear: {
         near: { type: "Point", coordinates: [ -73.99279 , 40.719296 ] },
distanceField: "dist.calculated",
         maxDistance: 2,
query: { type: "public" },
includeLocs: "dist.location",
     num: 5,
spherical: true
} }])
db.travelers.aggregate( [
  {
$graphLookup: {
from: "airports",
startWith: "$nearestAirport",
connectFromField: "connects",
connectToField: "airport",
           maxDepth: 2,
depthField: "numConnections",
as: "destinations"
    }
 \bigg\}db.sales.aggregate(
\Gamma{<br>sgroup : {<br>_id : {month: {$month: "Sdate" }, day: { $dayOfMonth: "Sdate" },<br>year: {$year: "Sdate" } },<br>totalPrice: { $sum: {$multiply: [ "$price", "Squantity" ] } },<br>averageQuantity: { $$ug: "Squantity" },<br>count: { $sum:
 \big)<sup>]</sup>
db.orders.aggregate( [ { $indexStats: { } } ] )
 db.article.aggregate(
{ $limit : 5 }
)
db.aggregate( [ { $listLocalSessions: { allUsers: true } } ] )
  use config
db.system.sessions.aggregate( [ { $listSessions: { allUsers: true } } ] )
{
   $lookup:
        {<br>from: <collection to join>,<br>localField: <field from the input documents>,<br>foreignField: <field from the documents of the "from" collection>,<br>as: <output array field><br>}
}
 db.articles.aggregate(
[ { $match : { author : "dave" } } ]
)
db.books.aggregate( [ { $project : { title : 1, author : 1 } } ] )
   db.accounts.aggregate(
    [
{ $match: { status: "A" } },
{
         $redact: {
$cond: {
if: { $eq: [ "$level", 5 ] },
            then: "$$PRUNE",
else: "$$DESCEND"
} } } ]);
    db.produce.aggregate( [
{
       $replaceRoot: { newRoot: "$in_stock" }
 \begin{smallmatrix}1\\1\end{smallmatrix}db.users.aggregate(
[ { $sample: { size: 3 } } ]
)
 db.article.aggregate(
{ $skip : 5 }
...article.a<br>{ $skip :<br>};
```
The sort stage is useful while reordering document stream by a specified sort key [82].

```
db.users.aggregate(
[
{ $sort : { age : -1, posts: 1 } }
]
)
```
The sortByCounts stage groups the incoming documents based on a specified expression value and counts documents in each distinct group [82].

db.exhibits.aggregate( [ { \$unwind: "\$tags" }, { \$sortByCount: "\$tags" } ] )

The unwind stage deconstructs an array field from the input documents to output a document for each element [82].

db.inventory.aggregate( [ { \$unwind: "\$sizes" } ] ) db.inventory.aggregate( [ { \$unwind: { path: "\$sizes" } } ] )

The out stage is used to write aggregation pipeline results into a collection. This stage should be the last stage of a pipeline [82].

db.books.aggregate( [ id : "sauthor", books: { \$push: "stitle" } } },<br>{ \$out : "authors" }<br>} }

Another option from the aggregation operations is the Map/Reduce framework, which essentially includes two different functions, map and reduce. The first one provides the key value pair for each tag in the<br>array, while the

"sums over all of the emitted values for a given key" [81].

The last step in the Map/Reduce process it to call the map\_reduce() function and iterate over the results [8:1]. The Map/Reduce operation provides result data in a collection or returns results in-line. One can<br>perform sub [84]. Moreover, Map/Reduce has the ability to get more detailed results by passing full\_response=True argument to the map\_reduce() function [84].

#### **15.6.18.2.2.14 Deleting Documents from a Collection**

The deletion of documents with PyMongo is fairly straight forward. To do so, one would use the remove() method of the PyMongo Collection optiers (180). Similarly to the reads and updates, specification of<br>documents to be r

cloudmesh.users.remove({"score":1, safe=True})

The safe parameter set to True ensures the operation was completed [80].

#### **15.6.18.2.2.15 Copying a Database**

Copying databases within the same mongod instance or between different mongod servers is made possible with the command) method after connecting to the desired mongod instance [85]. For example, to<br>copy the doudmesh databa

client.admin.command('copydb', fromdb='cloudmesh', todb='cloudmesh\_copy')

There are two ways to copy a database between servers. If a server is not password-prodected, one would not need to pass in the credentials nor to authenticate to the admin database [85]. In that case, to copy a database one would use the following command:

client.admin.command('copydb',<br>fromdb='cloudm<br>http://autoloudmes... fromdb='cloudmesh', todb='cloudmesh\_copy', fromhost='source.example.com')

On the other hand, if the server where we are copying the database to is protected, one would use this command instead:

 $client = Monoclinear('target.cexamole.c)$ username='administrator', password='pwd') client.admin.command('copydb',

fromdb='cloudmesh', todb='cloudmesh\_copy', fromhost='source.example.com')

#### **15.6.18.2.2.16 PyMongo Strengths**

One of PyMongo strengths is that allows document creation and querying natively

"through the use of existing language features such as nested dictionaries and lists" [80].

For moderately experienced Python developers, it is very easy to learn it and quickly feel comfortable with it.

"For these reasons, MongoDB and Python make a powerful combination for rapid, iterative development of horizontally scalable backend applications" [80].

According to [80], MongoDB is very applicable to modern applications, which makes PyMongo equally valuable [80].

#### **15.6.18.2.3 MongoEngine**

"MongoEngine is an Object-Document Mapper, written in Python for working with MongoDB" [86].

It is actually a library that allows a more advanced communication with MongoDB compared to PyMongo. As MongoEngine is technically considered to be an object-document mapper(ODM), it can also be considered to be

"equivalent to a SQL-based object relational mapper(ORM)" [77].

The primary technique why one would use an ODM includes data conversion between computer systems that are not compatible with each other [87]. For the purpose of converting data to the appropriate form, a<br>virtual object da very beneficial to the overall workflow as it tracks changes made to the documents and aids in the document saving process [89].

#### **15.6.18.2.3.1 Installation**

The installation process for this technology is fairly simple as it is considered to be a library. To install it, one would use the following command [90]:

\$ pip install mongoengine

A bleeding-edge version of MongoEngine can be installed directly from GitHub by first cloning the repository on the local machine, virtual machine, or cloud.

#### **15.6.18.2.3.2 Connecting to a database using MongoEngine**

Once installed, MongoEngine needs to be connected to an instance of the mongod, similarly to PyMongo [91]. The connect() function must be used to successfully complete this step and the argument that must be used in this function is the name of the desired database [91]. Prior to using this function, the function name needs to be imported from the MongoEngine library.

#### from mongoengine import connect connect('cloudmesh\_community')

Similarly to the MongoClient, MongoEngine uses the local host and port 27017 by default, however, the connect() function also allows specifying other hosts and port arguments as well [91]. connect('cloudmesh\_community', host='196.185.1.62', port=16758)

Other types of connections are also supported (i.e. URI) and they can be completed by providing the URI in the connect() function [91].

#### **15.6.18.2.3.3 Querying using MongoEngine**

To query MongoDB using MongoEngine an objects attribute is used, which is, technically, a part of the document class [92]. This attribute is called the QuerySetManager which in return

"creates a new QuerySet object on access" [92].

To be able to access individual documents from a database, this object needs to be iterated over. For example, to return/print all students in the cloudmesh\_community object (database), the following command would be use

#### **for** user **in** cloudmesh\_community.objects: print cloudmesh\_community.student

MongoEngine also has a capability of query filtering which means that a keyword can be used within the called QuerySet object to retrieve specific information [92]. Let's say one would like to iterate over cloudmesh\_community students that are natives of Indiana. To achieve this, one would use the following command:

#### indy\_students = cloudmesh\_community.objects(state='IN')

This library also allows the use of all operators except for the equality operator in its queries, and moreover, has the capability of handling string queries, geo queries, list querying, and querying of the raw PyMongo queries [92].

The string queries are useful in performing text operations in the conditional queries. A query to find a document exactly matching and with state ACTIVE can be performed in the following manner:

#### db.cloudmesh\_community.find( State.exact("ACTIVE") )

The query to retrieve document data for names that start with a case sensitive AL can be written as:

#### db.cloudmesh\_community.find( Name.startswith("AL") )

To perform an exact same query for the non-key-sensitive AL one would use the following command:

db.cloudmesh\_community.find( Name.istartswith("AL") )

The MongoEngine allows data extraction of geographical locations by using Geo queries. The geo\_within operator checks if a geometry is within a polygon.

cloudmesh\_community.objects( point\_\_geo\_within=[[[40, 5], [40, 6], [41, 6], [40, 5]]])<br>cloudmesh\_community.objects(<br>point\_geo\_within={"type": "Polygon",<br>mordinates": [[[40, 5], [40, 6], [41, 6], [40, 5]]]})

The list query looks up the documents where the specified fields matches exactly to the given value. To match all pages that have the word coding as an item in the tags list one would use the following query:

#### **class** Page(Document): tags = ListField(StringField())

Page.objects(tags='coding')

Overall, it would be safe to say that MongoEngine has good compatibility with Python. It provides different functions to utilize Python easily with MongoDBand which makes this pair even more attractive to moun<br>n deve

#### **15.6.18.2.4 Flask-PyMongo**

"Flask is a micro-web framework written in Python" [93].

it was developed after Django, and it is very pythonic in nature which implies that it is explicitly the targeting the Python user community. It is lightweight as it does not require additional tools or illors and it is ve

#### **15.6.18.2.4.1 Installation**

Flask-PyMongo can be installed with an easy command such as this:

#### \$ pip install Flask-PyMongo

PyMongo can be added in the following manner:

from flask import Flask<br>from flask\_pymongo import PyMongo<br>app = Flask(\_\_name\_\_)<br>app.config["MONGO\_URI"] = "mongodb://localhost:27017/cloudmesh\_community"<br>mongo = PyMongo(app)

#### **15.6.18.2.4.2 Configuration**

There are two ways to configure Flask-PyMongo. The first way would be to pass a MongoDB URI to the PyMongo constructor, while the second way would be to

"assign it to the MONGO\_URI Flask confiuration variable" [94].

#### **15.6.18.2.4.3 Connection to multiple databases/servers**

Multiple PyMongo instances can be used to connect to multiple databases or database servers. To achieve this, once would use a command similar to the following:

# app = Flask(\_\_name\_\_)<br>mongo1 = PyMongo(app, uri="mongodb://localhost:27017/cloudmesh\_community\_one")<br>mongo3 = PyMongo(app, uri="mongodb://localhost:27017/cloudmesh\_community\_two")<br>mongo3 = PyMongo(app, uri=<br>"mongodb://anot

#### **15.6.18.2.4.4 Flask-PyMongo Methods**

Flask-PyMongo provides helpers for some common tasks. One of them is the Collection.find\_one\_or\_404 method shown in the following example:

@app.route("/user/<username>") **def** user\_profile(username):

user = mongo.db.cloudmesh\_community.find\_one\_or\_404({"\_id": username}) **return** render\_template("user.html", user=user)

This method is very similar to the MongoDB's find\_one() method, however, instead of returning None it causes a 404 Not Found HTTP status [94].

Similarly, the PyMongo.send\_file and PyMongo.save\_file methods work on the file-like objects and save them to GridFS using the given file name [94].

#### **15.6.18.2.4.5 Additional Libraries**

Flask-MongoAlchemy and Flask-MongoEngine are the additional libraries that can be used to connect to a MongoDB database while using enhanced features with the Flask app. The Flask-MongoAlchemy is used as a proxy between Python and MongoDB to connect. It provides an option such a sterver or database based authentication to connect to MongoDB. While the default is set server based, to use a database-based<br>authentication, the

Flask-MongoEngine is the Flask extension that provides integration with the MongoEngine. It handles connection management for the apps. It can be installed through pip and set up very easily as well. The default configuration is set to the local host and port 27017. For the custom port and in cases where MongoDB is running on another server, the host and port must be explicitly specified in connect strings within the<br>MONGODB\_SETTI [96].

**15.6.18.2.4.6 Classes and Wrappers**

Attributes such as cx and db in the PyMongo objects are the ones that help provide access to the MongoDB server [94]. To achieve this, one must pass the Flask app to the constructor or call init\_app() [94].

"Flask-PyMongo wraps PyMongo's MongoClient, Database, and Collection classes, and overrides their attribute and item accessors" [94].

This type of wrapping allows Flask-PyMongo to add methods to Collection while at the same time allowing a MongoDB-style dotted expressions in the code [94].

#### type(mongo.cx)

type(mongo.db) type(mongo.db.cloudmesh\_community)

Flask-PyMongo creates connectivity between Python and Flask using a MongoDB database and supports

"extensions that can add application features as if they were implemented in Flask itself" [97],

hence, it can be used as an additional Flask functionality in Python code. The extensions are there for the purpose of supporting form validations, authentication technologies, object-relational mappers and<br>framework relat

## **15.6.18.3 MONGOENGINE**

**15.6.18.3.1 Introduction**

MongoEngine is a document mapper for working with mongoldb with python. To be able to use mongo engine MongodD should be already installed and running.

#### **15.6.18.3.2 Install and connect**

Mongoengine can be installed by running:

#### \$ pip install mongo engine

This will install six, pymongo and mongoengine.

To connect to mongoldb use connect () function by specifying mongoldb instance name. You don't need to go to mongo shell but this can be done from unix shell or cmd line. In this case we are connecting to a<br>database named

#### from mongo engine import \* connect ('student\_db')

If mongodb is running on a port different from default port , port number and host need to be specified. If mongoldb needs authentication username and password need to be specified.

#### **15.6.18.3.3 Basics**

Mongotb does not enforce schemas. Comparing to RDBMS, Row in mongoldb is called a "document" and table can be compared to Collection. Defining a schema is helpful as it minimizes coding error's. To define<br>a schema we creat

#### from mongoengine import \*

**class** Student(Document): first\_name = StringField(max\_length=50) last\_name = StringField(max\_length=50)

 $\Omega$  TODO: Can you fix the code sections and look at the examples we provided.

Fields are not mandatory but if needed, set the required keyword argument to True. There are multiple values available for field types. Each field can be customized by by keyword argument. If each student is<br>sending text m

**class** Text(Document): title = StringField(max\_length=120, required=True) author = ReferenceField(Student) meta = {'allow\_inheritance': True}

**class** OnlyText(Text): content = StringField()

**class** ImagePost(Text): image\_path = StringField()

### **class** LinkPost(Text): link\_url = StringField()

MongoDb supports adding tags to individual texts rather then storing them separately and then having them referenced.Similarly Comments can also be stored directly in a Text.

# class Text(Document):<br>
title = StringField(max\_length=120, required=True)<br>
author = ReferenceField(User)<br>
tags = ListField(StringField(max\_length=30))<br>
comments = ListField(EmbeddedDocumentField(Comment))<br>

comments = List

For accessing data: if we need to get titles.

**for** text **in** OnlyText.objects:

#### print(text.title)

Searching texts with tags.

**for** text **in** Text.objects(tags='mongodb'): print(text.title)

#### **15.7 WORD COUNT WITH PARALLEL PYTHON**

We will demonstrate Python's multiprocessing API for parallel computation by writing a program that counts how many times each word in a collection of documents appear.

#### **15.7.1 Generating a Document Collection**

Before we begin, let us write a script that will generate document collections by specifying the number of documents and the number of words per document. This will make benchmarking straightforward.

To keep it simple, the vocabulary of the document collection will consist of random numbers rather than the words of an actual language:

#### '''Usage: generate\_nums.py [-h] NUM\_LISTS INTS\_PER\_LIST MIN\_INT MAX\_INT DEST\_DIR

Generate random lists of integers and save them as 1.txt, 2.txt, etc. Arguments: NUM\_LISTS The number of lists to create. INTS\_PER\_LIST The number of integers in each list. MIN\_NUM Each generated integer will be >= MIN\_NUM. MAX\_NUM Each generated integer will be <= MAX\_NUM. DEST\_DIR A directory where the generated numbers will be stored. Options: -h --help

## from \_\_future\_\_ import print\_function import os, random, logging from docopt import docopt

def generate\_random\_lists(num\_lists, ints\_per\_list, min\_int, max\_int): return [[random.randint(min\_int, max\_int) **\**

### [☁](https://github.com/cloudmesh-community/book/edit/master/chapter/../chapters/prg/python/python-wordcount.md)

[☁](https://github.com/cloudmesh-community/book/edit/master/chapter/../chapters/data/mongoengine.md)
```
for i in range(ints_per_list)] for i in range(num_lists)]
```

```
if _name_=' -\frac{\text{min}}{\text{min}}<br>
\frac{\text{arg } z = \text{dom}(1-\text{sin}z)}{\text{num\_lists, int} \text{sum\_int, min\_int, max\_int, dest\_dir = } [\text{int(arg[}'\text{MW\_LISTS'}]),\text{ int(arg[}'\text{MTS\_FFLLIST'}]),\text{ int(arg[}'\text{MTS\_HKT'}]),\text{ int(arg[}'\text{MNT\_HKT'}]),\text{ } arg['0EST_DTR']if not os.path.exists(dest_dir):
os.makedirs(dest_dir)
         lists = generate_random_lists(num_lists,
ints_per_list,
min_int,
max_int)
     curr\_list = 1<br>for lst in lists:
      for lst in lists:<br>with open(os.path.join(dest_dir, '%d.txt' % curr_list), 'w') as f:<br>f.write(os.linesep.join(map(str, lst)))<br>curr_list += 1<br>logging.debug('Numbers written.')
```
Notice that we are using the [docopt](https://pypi.python.org/pypi/docopt) module that you should be familiar with from the Section [Python DocOpts](#s-python-docopts] to make the script easy to run from the command line.

You can generate a document collection with this script as follows:

python generate\_nums.py 1000 10000 0 100 docs-1000-10000

### **15.7.2 Serial Implementation**

A first serial implementation of wordcount is straightforward:

## '''Usage: wordcount.py [-h] DATA\_DIR

Read a collection of .txt documents and count how many times each word appears in the collection.

Arguments: DATA\_DIR A directory with documents (.txt files).

Options: -h --help '''

# from \_\_future\_\_ import division, print\_function import os, glob, logging from docopt import docopt

logging.basicConfig(level=logging.DEBUG)

```
def wordcount(files):
      counts = {}
for filepath in files:
with open(filepath, 'r') as f:
words = [word.strip() for word in f.read().split()]
for word in words:
             if word not in counts:
      counts[word] = 0
counts[word] += 1
return counts
```
if \_\_name\_\_ == '\_main\_':<br>| not os.path.exists(args['DATA\_DIR']):<br>| finot os.path.exists(args['DATA\_DIR'])<br>| raise ValueError('Invalid data directory: %s' % args['DATA\_DIR'])

counts = wordcount(glob.glob(os.path.join(args['DATA\_DIR'], '\*.txt'))) logging.debug(counts)

## **15.7.3 Serial Implementation Using map and reduce**

We can improve the serial implementation in anticipation of parallelizing the program by making use of Python's map and reduce functions.

In short, you can use map to apply the same function to the members of a collection. For example, to convert a list of numbers to strings, you could do:

```
import random
nums = [random.randint(1, 2) for _ in range(10)]
print(nums)
[2, 1, 1, 1, 2, 2, 2, 2, 2, 2]
print(map(str, nums))
['2', '1', '1', '1', '2', '2', '2', '2', '2', '2']
```
We can use reduce to apply the same function cumulatively to the items of a sequence. For example, to find the total of the numbers in our list, we could use reduce as follows

## def add(x, y): return x + y

print(reduce(add, nums)) 17

We can simplify this even more by using a lambda function:

print(reduce(lambda x, y: x + y, nums)) 17

You can read more about [Python's](https://docs.python.org/2.7/tutorial/controlflow.html#lambda-expressions) lambda function in the docs.

With this in mind, we can reimplement the wordcount example as follows:

'''Usage: wordcount\_mapreduce.py [-h] DATA\_DIR Read a collection of .txt documents and count how many times each word

, times each word<br>ears in the collection.

Arguments: DATA\_DIR A directory with documents (.txt files).

Options: -h --help '''

from \_\_future\_\_ import division, print\_function import os, glob, logging from docopt import docopt

logging.basicConfig(level=logging.DEBUG)

def count\_words(filepath): counts = {} with open(filepath, 'r') as f: words = [word.strip() **for** word in f.read().split()]

**for** word in words:<br> **if** word not in counts:<br>
counts[word] = 0<br>
counts[word] += 1<br>return counts

def merge\_counts(counts1, counts2):<br>
for word, count in counts2.items():<br>
if word not in counts1:<br>
counts1[word] = 0<br>
counts1[word] += counts2[word]<br>
return counts1

if \_\_name\_\_ == '\_main\_':<br>| not os.path.exists(args['DATA\_DIR']):<br>| finot os.path.exists(args['DATA\_DIR'])<br>| raise ValueError('Invalid data directory: %s' % args['DATA\_DIR'])

per\_doc\_counts = map(count\_words, glob.glob(os.path.join(args['DATA\_DIR'], '\*.txt'))) counts = reduce(merge\_counts, [{}] + per\_doc\_counts) logging.debug(counts)

## **15.7.4 Parallel Implementation**

Drawing on the previous implementation using map and reduce, we can parallelize the implementation using Python's multiprocessing API:

'''Usage: wordcount\_mapreduce\_parallel.py [-h] DATA\_DIR NUM\_PROCESSES

Read a collection of .txt documents and count, in parallel, how many times each word appears in the collection.

Arguments: DATA\_DIR A directory with documents (.txt files). NUM\_PROCESSES The number of parallel processes to use.

Options: -h --help '''

from \_\_future\_\_ import division, print\_function import os, glob, logging from docopt import docopt from wordcount\_mapreduce import count\_words, merge\_counts from multiprocessing import Pool

logging.basicConfig(level=logging.DEBUG)

**if** \_\_name\_\_ == '\_\_main\_\_': args = docopt(\_\_doc\_\_) **if** not os.path.exists(args['DATA\_DIR']): raise ValueError('Invalid data directory: %s' % args['DATA\_DIR']) num\_processes = int(args['NUM\_PROCESSES'])

pool = Pool(processes=num\_processes)

per\_doc\_counts = pool.map(count\_words,<br>glob.glob(os.path.join(args['DATA\_DIR'],<br>counts = reduce(merge\_counts, [{}] + per\_doc\_counts)<br>logging.debug(counts)<br>logging.debug(counts)

#### **15.7.5 Benchmarking**

To time each of the examples, enter it into its own Python file and use Linux's time command:

\$ time python wordcount.py docs-1000-10000

The output contains the real run time and the user run time. real is wall clock time - time from start to finish of the call. user is the amount of CPU time spent in user-mode code (outside the kernel) within the process, that is, only actual CPU time used in executing the process.

#### **15.7.6 Excersises**

E.python.wordcount.1:

Run the three different programs (serial, serial w/ map and reduce, parallel) and answer the following questions:

- 
- 
- 1. Is there any performance difference between the different versions of the program?<br>3. Experiment with different numbers of processes for the versions of the program?<br>- From 2 to 32 When do you stop seeing improvement? (

### **15.7.7 References**

Map, Filter and [Reduce](http://book.pythontips.com/en/latest/map_filter.html)<br>[multiprocessing](https://docs.python.org/2/library/multiprocessing.html) API

## **15.8 NUMPY**

NumPy is a popular library on that is used by many other python librariessuch as pandas, and SciPy. It provides simple to use array operations for data. This helps to accass arrays in a more intuitive fashion and<br>introduce

[☁](https://github.com/cloudmesh-community/book/edit/master/chapter/../chapters/prg/python/numpy/numpy.md)

We provide a short introduction to Numpy.

First we import the modules needed for this introduction and abreviate them with the as feature of the import statement

import numpy as np import matplotlib as mpl import matplotlib.pyplot as plt

Now we showcase some features of Numpy.

## **15.8.1 Float Range**

arange() is like range(), but for floating-point numbers.

## $X = np.arange(0.2, 1, .1)$

print (X)

We use this function to generate parameter space that can then be iterated on.

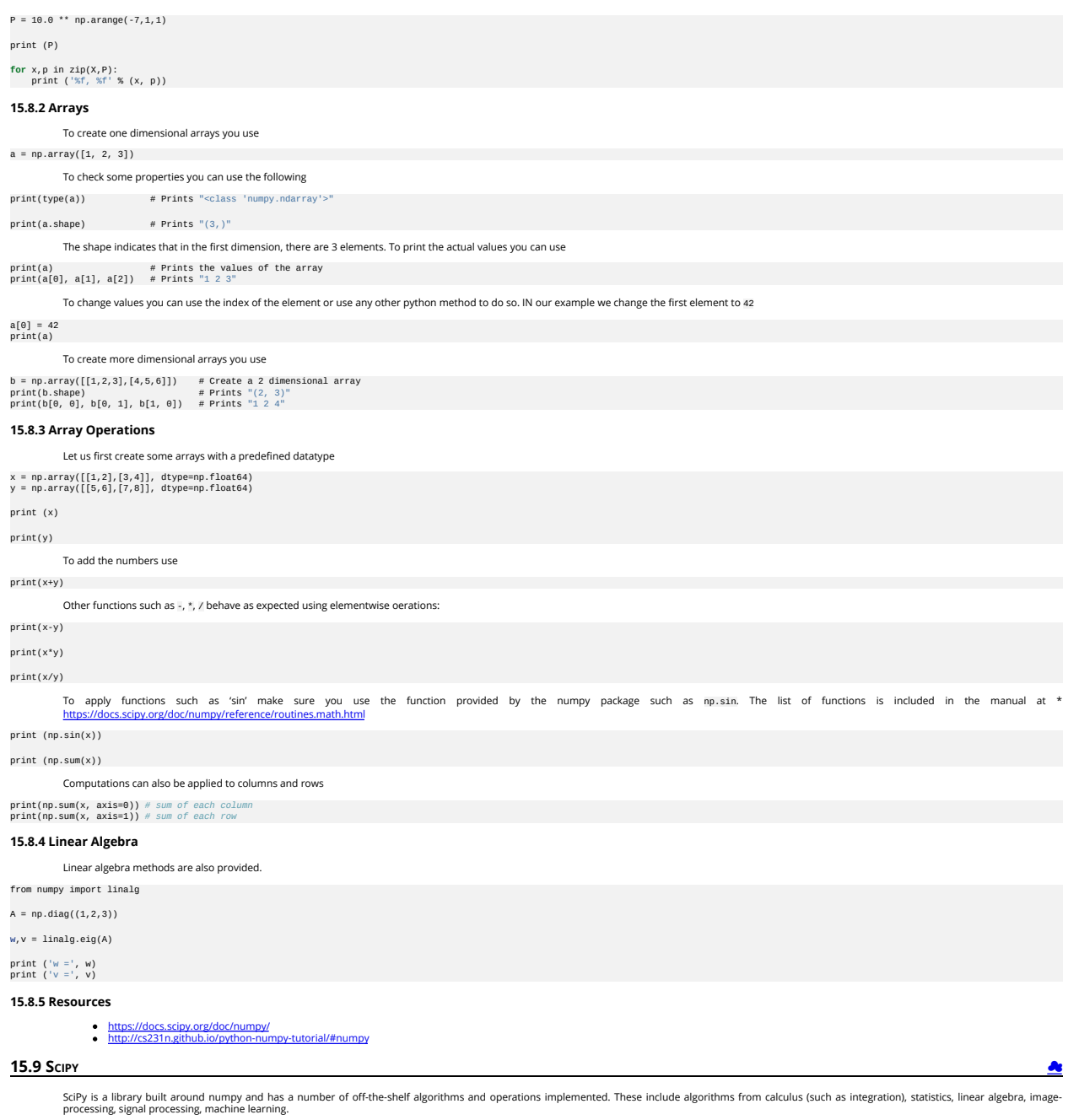

To achieve this, SciPy bundels a number of useful open-source software for mathematics, science, and engineering. It includes the following packages:

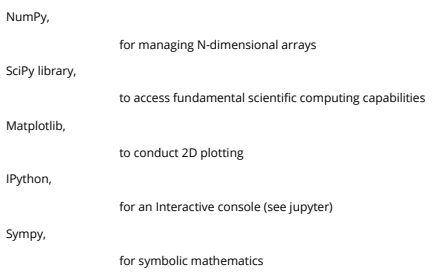

## for providing data structures and analysis **15.9.1 Introduction**

pandas,

First we add the usual scientific computing modules with the typical abbreviations, including sp for scipy. We could invoke scipy's statistical package as sp.stats, but for the sake of laziness we abbreviate that too.

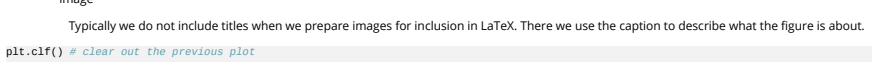

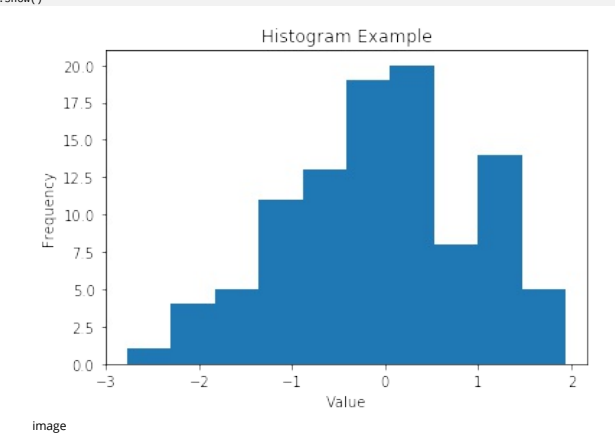

## plt.show()

plt.hist(s) plt.title("Histogram Example") plt.xlabel("Value") plt.ylabel("Frequency")

plt.clf() *# clear out the previous plot*

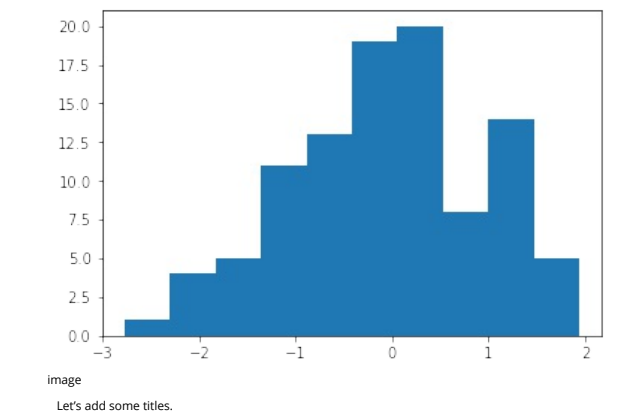

## plt.hist(s) *# yes, one line of code for a histogram* plt.show()

## How does this look as a histogram?

print ('And in decimal form, the difference is %0.16f' % **(**abs(sp.std(s**)**\*\*2 - sp.var(s))))

## print ('The difference is',abs(sp.std(s)\*\*2 - sp.var(s)))

How close are the measures? The differences are close as the following calculation shows print ('The square of the standard deviation is', sp.std(s)\*\*2)

Isn't the variance the square of the standard deviation? print ('The standard deviation is',sp.std(s), 'and the variance is',sp.var(s))

What about the standard deviation and variance? print ('The median of the set is',sp.median(s))

We can use the scipy functions too. What's the median?

 $print$  ('The maximum of the set is', $s.max()$ )

What is the maximum of the set? print ('The minimum of the set is',s.min())

What is the minimum of the set?

print ('The mean of the set is',s.mean())

What is the mean (average) of the set?

print ('There are',len(s),'elements in the set')

How many elements are in the set?

s = sp.randn(100)

Now we create some random data to play with. We generate 100 samples from a Gaussian distribution centered at zero.

import numpy as np # import numpy<br>import scipy as sp # import scipy<br>from scipy import stats # refer directly to stats rather than sp.stats<br>import matplotlib as mpl # for visualization<br>from matplotlib import pyplot as plt

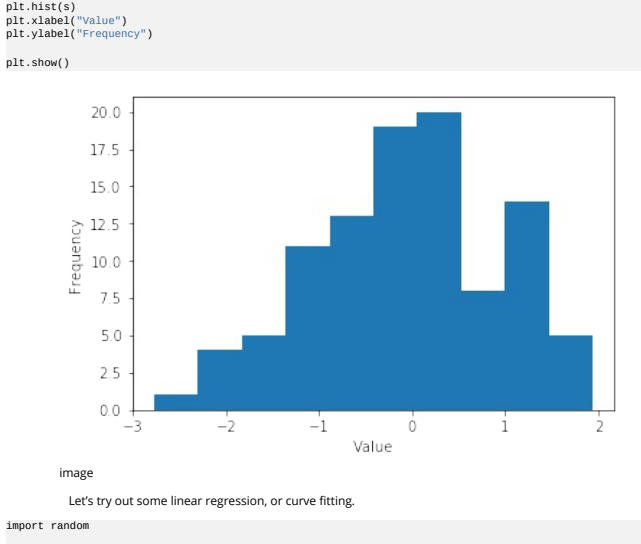

def F(x): return 2\*x - 2

def add\_noise(x): return x + random.uniform(-1,1)

 $X = range(0, 10, 1)$ 

Y = [] **for** i in range(len(X)): Y.append(add\_noise(X[i]))

plt.clf() *# clear out the old figure* plt.plot(X,Y,'.') plt.show()

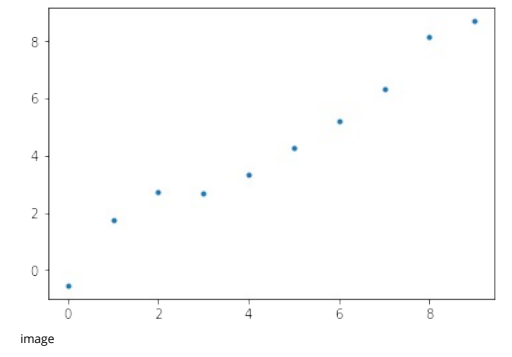

Now let's try linear regression to fit the curve.

m, b, r, p, est\_std\_err = stats.linregress(X,Y)

What is the slope and y-intercept of the fitted curve?

print ('The slope is',m,'and the y-intercept is', b)

## def Fprime(x): *# the fitted curve* return m\*x + b

Now let's see how well the curve fits the data. We'll call the fitted curve F'.

 $X = range(0, 10, 1)$ 

Yprime = [] **for** i in range(len(X)): Yprime.append(Fprime(X[i]))

plt.clf() *# clear out the old figure*

*# the observed points, blue dots* plt.plot(X, Y, '.', label='observed points')

*# the interpolated curve, connected red line* plt.plot(X, Yprime, 'r-', label='estimated points')

plt.title("Linear Regression Example") # fifle<br>plt.xlabel("x") # horizontal axis title<br>plt.ylabel("y") # vertical axis title<br># legend(lobels to plot<br>plt.legend(['obsered points', 'estimated points'])

*# comment out so that you can save the figure #plt.show()*

To save images into a PDF file for inclusion into LaTeX documents you can save the images as follows. Other formats such as prig are also possible, but the quality is naturally not sufficient for inclusion in papers<br>and do

plt.savefig("regression.pdf", bbox\_inches='tight')

#### plt.savefig('regression.png')

#### plt.show()

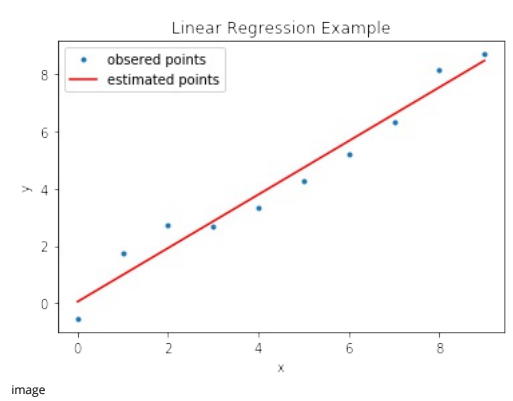

**15.9.2 References**

For more information about SciPy we recommend that you visit the following link

<https://www.scipy.org/getting-started.html#learning-to-work-with-scipy>

Additional material and inspiration for this section are from

- 
- **[O]** "Getting Started guide" <u><https://www.scipy.org/getting-started.html></u><br>[**O]** Prasanth. "Simple statistics with SciPy." Comfort at 1 AU. February 28, 2011. <u>https://oneau.wordpress.com/2011/02/28/simple-statistics-with-</u>

[☁](https://github.com/cloudmesh-community/book/edit/master/chapter/../chapters/prg/python/scikit-learn/scikit-learn-k-means.md)

- 
- **O** create bibtex entries

### **15.10 SCIKIT-LEARN**  $O$

In this section we demonstrate how simple it is to use k-means in scikit learn.

#### **15.10.1 Instalation**

If you already have a working installation of numpy and scipy, the easiest way to install scikit-learn is using pip

```
$ pip install numpy
$ pip install scipy -U
$ pip install -U scikit-learn
```
#### **15.10.2 Import**

from time import time import numpy as np import matplotlib.pyplot as plt

from sklearn import metrics<br>from sklearn.datasets import KMeans<br>from sklearn.datasets import load\_digits<br>from sklearn.preprocessing import FCA<br>from sklearn.preprocessing import scale

#### **15.10.3 Create samples**

np.random.seed(42)

digits = load\_digits() data = scale(digits.data)

n\_samples, n\_features = data.shape n\_digits = len(np.unique(digits.target)) labels = digits.target

sample\_size = 300

print("n\_digits: %d, \t n\_samples %d, \t n\_features %d" % (n\_digits, n\_samples, n\_features))

print(79 \* '\_') print('% 9s' % 'init' ' time inertia homo compl v-meas ARI AMI silhouette')

```
def bench, k_means(estimator, name, data):<br>
estimator.fit(data)<br>
estimator fit(data)<br>
estimator (stimator) = the stimator of the stimator of the stimator<br>
\frac{1}{2} (name, (time() - t0), estimator.labels, estimator.labels.
bench_k_means(KMeans(init='k-means++', n_clusters=n_digits, n_init=10),
name="k-means++", data=data)
bench_k_means(KMeans(init='random', n_clusters=n_digits, n_init=10),
name="random", data=data)
```

```
# in this case the seeding of the centers is deterministic, hence we run the<br># kmeans algorithm only once with n\_init = 1<br>pca = PCA(n_components=n_digits).fit(data)<br>bench_k_means(KMeans(init=pca.components<br>m_chulsters=n_digi
data=data)
print(79 * '_')
```
## **15.11 VISUALIZE**

reduced\_data = PCA(n\_components=2).fit\_transform(data)<br>kmeans = KMeans(init='k-means++', n\_clusters=n\_digits, n\_init=10)<br>kmeans.fit(reduced\_data) # Step size of the mesh. Decrease to increase the quality of the VQ.<br>h = .02 # point in the mesh [x\_min, x\_max]x[y\_min, y\_max]. # Plot the decision boundary. For that, we will assign a color to each<br>x\_min, x\_max = reduced\_data[:, 0].min() - i, reduced\_data[:, 0].max() + 1<br>y\_min, y\_max = reduced\_data[:, 0].min() - 1, reduced\_data[:, 1].max() + 1<br>xx *# Obtain labels for each point in mesh. Use last trained model.* Z = kmeans.predict(np.c\_[xx.ravel(), yy.ravel()]) *# Put the result into a color plot* Z = Z.reshape(xx.shape) plt.figure(1)<br>plt.clf()<br>plt.imshow(Z, interpolation='nearest',<br>the comap=plt.cm.Paired,<br>cm.Paired, yx.max(), yy.min(), yy.max()),<br>cmap=plt.cm.Paired,<br>aspect='auto', origin='lower') plt.plot(reduced\_data); o], reduced\_data[:, 1], 'k.', markersize=2)<br># #Dct the centroids as a white x<br>entroids = kmeans.cluster\_eneters.<br>plt.scatter (entroids[:, 0], centroids[:, 1],<br>plt.scatter (entroids[:, 0], centroids[ plt.yticks(()) plt.show()

> K-means clustering on the digits dataset (PCA-reduced data) Centroids are marked with white cross

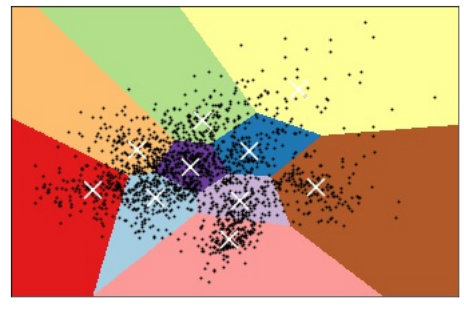

image

### **15.12 PARALLEL COMPUTING IN PYTHON**

In this module we will review the available Python modules that can be used for parallel computing. The parallel computing can be in form of either multi-threading or multi-processing. In multi-threading<br>approach, the thre

[☁](https://github.com/cloudmesh-community/book/edit/master/chapter/../chapters/prg/python/python-parallel.md)

#### **15.12.1 Multi-threading in Python**

Threading in Python is perfect for I/O operations where the process is expected to be idle regularly, e.g. web scraping. This is a very useful feature because several applications and script might spend the majority<br>of the

#### **15.12.1.1 Thread vs Threading**

There are two built-in modules in Python that are related to threading, namely thread and threading. The former module is deprecated for sometime in Python 2, and in Python, she is renamed to \_threading interface on top of

The Thread() is the main method of the threading module, the two important arguments of which are target, for specifying the callable object, and args to pass the arguments for the target callable. We illustrate these in the following example:

## import threading

**def** hello\_thread(thread\_num): print ("Hello from Thread ", thread\_num)

**if** \_\_name\_\_ == '\_\_main\_\_': **for** thread\_num **in** range(5): t = threading.Thread(target=hello\_thread,arg=(thread\_num,))  $t -$ continual  $t$ .start()

This is the output of the previous example:

In [1]: %run threading.py<br>Hello from Thread 0<br>Hello from Thread 1<br>Hello from Thread 3<br>Hello from Thread 4<br>Hello from Thread 4

ln case you are not familiar with the 1f \_…ame\_\_ == '\_\_main\_\_: ' statement, what it does is basically making sure that the code nested under this condition will be run only if you run your module as a program<br>and it will

#### **15.12.1.2 Locks**

As mentioned prior, the memory space is shared between the threads. This is at the same time beneficial and problematic: it is beneficial in a sense that the communication between the threads becomes easy,<br>however, you mig thread is done and the variable is "unlocked".

We illustrate this with a simple example:

import threading

```
global counter<br>counter = 0
```
**def** incrementer():<br> **for** j in range(2):<br> **for** i in range(3):<br>
counter += 1<br>
print("Greeter 1 incremented the counter by 1")<br>
print ("Counter is %d"%**counter) def** incrementer2():<br> **for** j in range(2):<br> **for** i in range(2):<br>
counter += 1<br>
print("Greeter 2 incremented the counter by 1")<br>
print ("Counter is now %d"%**counter)** 

**if** \_\_name\_\_ == '\_\_main\_\_': t1 = threading.Thread(target = incrementer1) t2 = threading.Thread(target = incrementer2)

t1.start() t2.start()

Suppose we want to print multiples of 3 between 1 and 12, i.e. 3, 6, 9 and 12. For the sake of argument, we try to do this using 2 threads and a nested for loop. Then we create a global variable called counter and<br>we intia

bash Counter is now 3 Counter is now 6 Counter is now 9 Counter is now 12 The reason is the conflict that happens between threads while incrementing the counter in the nested for loop. As you probably<br>noticed, the first le

```
$ python3 lock_example.py
Greeter 1 incremented the counter by 1
Greeter 1 incremented the counter by 1
Greeter 1 incremented the counter by 1
  Counter is 4<br>Greeter 2 incremented the counter by 1<br>Greeter 2 incremented the counter by 1<br>Greeter 1 incremented the counter by 1<br>Greeter 2 incremented the counter by 1<br>Greeter 1 incremented the counter by 1<br>Counter is 8<br>G
Counter is 10
  Greeter 2 incremented the counter by 1
Greeter 2 incremented the counter by 1
Counter is 12
```
We can fix this issue using a lock: whenever one of the function is going to increment the value by 3, it will acquire() the lock and when it is done the function will release() the lock. This mechanism is illustrated in the following code:

import threading

increment\_by\_3\_lock = threading.Lock()

#### **global** counter

counter

```
def incrementer1():
         global counter
for j in range(2):
increment_by_3_lock.acquire(True)
for i in range(3):
                  counter += 1
print("Greeter 1 incremented the counter by 1")
print ("Counter is %d"%counter)
increment_by_3_lock.release()
```
**def** incrementer2(): **global** counter **for** j **in** range(2): increment\_by\_3\_lock.acquire(True) **for** i **in** range(3):

counter += 1 print("Greeter 2 incremented the counter by 1") print ("Counter is %d"%counter) increment\_by\_3\_lock.release()

**if** \_\_name\_\_ == '\_\_main\_\_': t1 = threading.Thread(target = incrementer1) t2 = threading.Thread(target = incrementer2)

## t1.start() t2.start()

No matter how many times you run this code, the output would always be in the correct order:

\$ python3 lock\_example.py Greeter 1 incremented the counter by 1 Greeter 1 incremented the counter by 1 Greeter 1 incremented the counter by 1 Counter is 3 Greeter 1 incremented the counter by 1 Greeter 1 incremented the counter by 1 Greeter 1 incremented the counter by 1 Counter is 6 Greeter 2 incremented the counter by 1 Greeter 2 incremented the counter by 1 Greeter 2 incremented the counter by 1 Counter is 9 Greeter 2 incremented the counter by 1 Greeter 2 incremented the counter by 1 Greeter 2 incremented the counter by 1 Counter is 12

Using the Threading module increases both the overhead associated with thread management as well as the complexity of the program and that is why in many situations, employing multiprocessing module<br>might be a better appro

## **15.12.2 Multi-processing in Python**

We already mentioned that multi-threading might not be sufficient in many applications and we might need to use mult tprocessing sometime, or better to say most of the times. That is why we are dedicating this<br>subisetion t

#### **15.12.2.1 Process**

Similar to threading module which was employing thread (aka \_thread) under the hood, multiprocessing employs the Process class. Consider the following example:

from multiprocessing import Process

### import os

**def** greeter (name): proc\_idx = os.getpid() print (1): ".format(proc\_idx,name))

- **if** \_\_name\_\_ == '\_\_main\_\_': name\_list = ['Harry', 'George', 'Dirk', 'David'] process\_list = [] **for** name\_idx, name **in** enumerate(name\_list): current\_process = Process(target=greeter, args=(name,)) process\_list.append(current\_process) current\_process.start()
	-
	-
	- **for** process **in** process\_list:
	- process.join()

In this example, after importing the Process module we created a greeter() function that takes a name and greets that person. It also prints the pid (process identifier) of the process that is running it. Note that we used the os module to get the paid. In the bottom of the code after checking the \_\_name\_= '\_\_main\_\_' condition, we create a series of Processes and start them. Finally in the last for loop and using the join<br>method, we tel

\$ python3 process\_example.py Process 23451: Hello Harry! Process 23452: Hello George! Process 23453: Hello Dirk! Process 23454: Hello David!

#### **15.12.2.2 Pool**

Consider the Poo1 class as a pool of worker processes. There are several ways for assigning jobs to the Poo1 class and we will introduce the most important ones in this section. These methods are categorized as<br>blocking or

#### **15.12.2.2.1 Synchronous Pool.map()**

We illustrate the Pool.map method by re-implementing our previous greeter example using Pool.map:

`python from multiprocessing import Pool import os

def greeter(name): pid = os.getpid() print("Process {0}: Hello {1}!".format(pid,name))

if **name** == '**main**': names = ['Jenna', 'David','Marry', 'Ted','Jerry','Tom','Justin'] pool = Pool(processes=3) sync\_map = pool.map(greeter,names) print("Done!") `

As you can see, we have seven names here but we do not want to dedicate each greeting to a separate process. Instead we do the whole job of "greeting seven people" using "two processes". We create a pool of 3<br>processes wit cesses with Pool(processes=3) syntax and then we map an iterable called names to the greeter function using pool.map(greeter, names). As we expected, the greetings in the output will be printed from three different processes

\$ python poolmap\_example.py<br>Process 30585: Hello Jenna!<br>Process 30586: Hello David!<br>Process 30585: Hello Marry!<br>Process 30585: Hello Ted!<br>Process 30585: Hello Jerry! Process 30587: Hello Tom! Process 30585: Hello Justin! Done!

Note that Pool.map() is in blocking category and does not return the control to your script until it is done calculating the results. That is why Done! is printed after all of the greetings are over.

#### **15.12.2.2.2 Asynchronous Pool.map\_async()**

As the name implies, you can use the map, asyne method, when you want assign many function calls to a pool of worker processes asynchronously. Note that unlike map, the order of the results is not guaranteed<br>(as oppose to

## from multiprocessing import Pool import os

**def** greeter(name):<br>pid = os.getpid()<br>print("Process {0}: Hello {1}!".format(pid,name))

**if** \_\_name\_\_ == '\_\_main\_\_': names = ['Jenna', 'David','Marry', 'Ted','Jerry','Tom','Justin'] pool = Pool(processes=3) async\_map = pool.map\_async(greeter,names) print("Done!") async\_map.wait()

As you probably noticed, the only difference (clearly apart from the map\_async method name) is calling the wait() method in the last line. The wait() method tells your script to wait for the result of map\_async before terminating:

\$ python poolmap\_example.py Done! Process 30740: Hello Jenna! Process 30741: Hello David! Process 30740: Hello Ted!

Process 30742: Hello Marry! Process 30740: Hello Jerry! Process 30741: Hello Tom! Process 30742: Hello Justin!

Note that the order of the results are not preserved. Moreover, Done! is printer before any of the results, meaning that if we do not use the wait() method, you probably will not see the result at all.

#### **15.12.2.3 Locks**

The way multiprocessing module implements locks is almost identical to the way the threading module does. After importing Lock from multiprocessing all you need to do is to acquire it, do some computation and then release the lock. We will clarify the use of Lock by providing an example in next section about process communication

#### **15.12.2.4 Process Communication**

Process communication in aultigrocessing is one of the most important, yet complicated, features for better use of this module. As oppose to threading, the Process objects will not have access to any shared<br>variable by def

from multiprocessing import Process, Lock, Value import time

```
global counter
counter =def incrementer1():
global counter
         for j in range(2):
for i in range(3):
counter += 1
print ("Greeter1: Counter is %d"%counter)
 def incrementer2():<br>
for j in range(2):<br>
for i in range(3):<br>
counter += 1<br>
print ("Greeter2: Counter is %d"%counter)
```
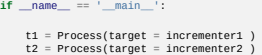

t1.start() t2.start()

Probably you already noticed that this is almost identical to our example in threading section. Now, take a look at the strange output:

\$ python communication\_example.py Greeter1: Counter is 3 Greeter1: Counter is 6 Greeter2: Counter is 3 Greeter2: Counter is 6

As you can see, it is as if the processes does not see each other. Instead of having two processes one counting to 6 and the other counting from 6 to 12, we have two processes counting to 6.

Nevertheless, there are several ways that Processes from multiprocessing can communicate with each other, including Pipe, Queue, Value, Array and Manager. Pipe and Queue are appropriate for inter-process message passing. To be more specific, Piape is useful for process-to-process scenarios while queue is more appropriate for process**es** toprocess**e**s ones. Walue and Array are both uses to provide a synchronized by provide approaches.

**15.12.2.4.1 Value**

The following example re-implements the broken example in the previous section. We fix the strange output, by using both Lock and Value:

The usage of Lock object in this example is identical to the example in threading section. The usage of counter his on the other hand the novel part. First, note that counter is not a global variable anymore and the secon The last example related to parallel processing, illustrates the use of both value and Array, as well as a technique to pass multiple arguments to a function. Note that the Process object dones no serve in the process obje In this example we created a multiprocessing. Array() object and assigned it to a variable called names. As we mentioned before, the first argument is the ctype data type and since we want to create an array of<br>strings wit from multiprocessing import Process, Lock, Value import time increment\_by\_3\_lock = Lock() **def** incrementer1(counter):<br> **for** j in range(3):<br>
increment\_by\_3\_lock.acquire(True)<br> **for** i in range(3):<br>
counter.value += 1<br>
time.sleep(0.1)<br>
print ("Greeter1: Counter is %d"%counter.value) increment\_by\_3\_lock.release() def incomenter2(counter):<br>
for jin range(3):<br>
for in range(3):<br>
for in range(3):<br>
for in range(3):<br>
counter.value +=<br>
time.sleep(0.05)<br>
print ("Greeter2: Counter is %d"%counter.value)<br>
increment\_by\_3\_lock.release()  $if \_\text{name} == '$ counter = Value('i',0) t1 = Process(target = incrementer1, args=(counter,)) t2 = Process(target = incrementer2 , args=(counter,)) t2.start() t1.start() \$ python mp\_lock\_example.py Greeter2: Counter is 3 Greeter2: Counter is 6 Greeter1: Counter is 9 Greeter1: Counter is 12 from multiprocessing import Process, Lock, Value, Array import time from ctypes import c\_char\_p increment\_by\_3\_lock = Lock() def incenenter(counter\_and\_names):<br>
counter= counter\_and\_names[0]<br>
names = counter\_and\_names[1]<br>
for j in range(2):<br>
Increment\_by\_3\_lock.acquire(True)<br>
for in range(2):<br>
counter.value += 1<br>
cime.sleep(0.1)<br>
counter.value + **def** incrementer2(counter\_and\_names): counter= counter\_and\_names[0] names = counter\_and\_names[1]<br> **for** j in range(2):<br>
increment\_by\_3\_lock.acquire(True)<br> **for** i **in** range(3):<br>
counter.value += 1 time.sleep(0.05)<br>name\_idx = counter.value//3 -1<br>print ("Greeter2: Greeting {0}! Counter is {1}".format(names.value[name\_idx],counter.value))<br>increment\_by\_3\_lock.release()  $\begin{array}{ll} \texttt{if\_name} == \texttt{=min} \texttt{m} \texttt{=1} & \texttt{if\_name} \texttt{=1} & \texttt{if\_name} \texttt{=1} & \texttt{if\_name} \texttt{=1} & \texttt{if\_name} \texttt{=1} & \texttt{if\_name} \texttt{=1} & \texttt{if\_name} \texttt{=1} & \texttt{if\_name} \texttt{=1} & \texttt{if\_name} \texttt{=1} & \texttt{if\_name} \texttt{=1} & \texttt{if\_name} \texttt{=1} & \texttt{if\_name} \texttt{=1} & \texttt{if\_name$ t2.start()<br>t1.start()

Instead of passing the arguments separately, we merged both the value and rarea objects in a tuple and passed the tom the functions. We then modified the functions to unpack the objects in the first two streament in a way

\$ python3 mp\_lock\_example.py Greeter2: Greeting James! Counter is 3 Greeter2: Greeting Tom! Counter is 6 Greeter1: Greeting Sam! Counter is 9 Greeter1: Greeting Larry! Counter is 12

#### **15.13 DASK** [☁](https://github.com/cloudmesh-community/book/edit/master/chapter/../chapters/prg/python/dask/dask.md)

Dask is a python-based parallel computing library for analytics. Parallel computing is a type of computation in which many calculations or the execution of processes are carried out simultaneously. Large problems<br>can often

Dask is composed of two components:

- 
- 1. Dynamic task scheduling optimized for computation. This is similar to Airflow, Luigi, Celery, or Make, but optimized for interactive computational workloads.<br>2. Big Data collections like parallel arrays, dataframes, and

Dask emphasizes the following virtues:

- 
- Familiar: Provides parallelized NumPy array and Pandas DataFrame objects.<br>Flexible: Provides a task scheduling interface for more custom workloads and integration with other projects.<br>Native: Enables distributed computing
- Fast: Operates with low overhead, low latency, and minimal serialization necessary for fast numerical algorithms Scales up: Runs resiliently on clusters with 1000s of cores
- Scales down: Trivial to set up and run on a laptop in a single process
- Responsive: Designed with interactive computing in mind it provides rapid feedback and diagnostics to aid humans

The section is structured in a number of subsections addressing the following topics:

#### Foundations:

an explanation of what Dask is, how it works, and how to use lower level primitives to set up computations. Casual users may wish to skip this section, although we consider it useful knowledge for all users.

#### Distributed Features:

information on running Dask on the distributed scheduler, which enables scale-up to distributed settings and enhanced monitoring of task operations. The distributed scheduler is now generally the<br>recommended engine for exe

#### Collections:

convenient abstractions giving a familiar feel to big data.

### Bags:

Python iterators with a functional paradigm, such as found in func/iter-tools and toolz - generalize lists/generators to big data; this will seem very familiar to users of PySpark's RDD

### Array:

massive multi-dimensional numerical data, with Numpy functionality

Dataframe:

massive tabular data, with Pandas functionality

### **15.13.1 How Dask Works**

Dask is computation tool for larger-than-memory datasets, parallel execution or delayed/background execution.

We can summarize the basics of Dask as follows:

- process data that does not fit into memory by breaking it into blocks and specifying task chains
- parallelize execution of tasks across cores and even nodes of a cluster<br>move computation to the data rather than the other way around, to minimize communication overheads

We use for-loops to build basic tasks, Python iterators, and the Numpy (array) and Pandas (dataframe) functions for multi-dimensional or tabular data, respectively.

Dask allows us to construct a prescription for the calculation we want to carry out. A module named Dask delay diets us parallelize custom code. It is useful whenever our problem doesn't quite fit a simple in the assumed b

### from dask import delayed

@delayed def inc(x):

 $re$ tur

## @delayed def add(x, y):

return

Here we have used the delayed annotation to show that we want these functions to operate lazily - to save the set of inputs and execute only on demand.

### **15.13.2 Dask Bag**

Dask-bag excels in processing data that can be represented as a sequence of arbitrary inputs. We'll refer to this as "messy" data, because it can contain complex nested structures, missing fields, mixtures of data<br>types, e

Messy data is often encountered at the beginning of data processing pipelines when large volumes of raw data are first consumed. The initial set of data might be JSON, CSV, XML, or any other format that does not<br>enforce st

These core data structures are optimized for general-purpose storage and processing, Adding streaming computation with iterators/generator expressions or libraries like itertools or toolz let us process large<br>volumes in a

Dask.bag is a high level Dask collection to automate common workloads of this form. In a nutshell

dask.bag = map, filter, toolz + parallel execution

You can create a Bag from a Python sequence, from files, from data on S3, etc..

*# each element is an integer* import dask.bag as db b = db.from\_sequence([1, 2, 3, 4, 5, 6, 7, 8, 9, 10])

*# each element is a text file of JSON lines*

import os b = db.read\_text(os.path.join('data', 'accounts.\*.json.gz'))

## *# Requires `s3fs` library*

*# each element is a remote CSV text file* b = db.read\_text('s3://dask-data/nyc-taxi/2015/yellow\_tripdata\_2015-01.csv')

Bag objects hold the standard functional API found in projects like the Python standard library, toolz, or pyspark, including map, filter, groupby, etc..

#### As with Array and DataFrame objects, operations on Bag objects create new bags. Call the .compute() method to trigger execution.

## def is\_even(n): return n % 2 == 0

c

## b = db.from\_sequence([1, 2, 3, 4, 5, 6, 7, 8, 9, 10]) c = b.filter(is\_even).map(lambda x: x \*\* 2)

*# blocking form: wait for completion (which is very fast in this case)*

c.compute()

For more details on Dask Bag check <https://dask.pydata.org/en/latest/bag.html>

#### **15.13.3 Concurrency Features**

Dask supports a real-time task framework that extends Python's concurrent.futures interface. This interface is good for arbitrary task scheduling, like dask delayed, but is immediate rather than lazy, which provides<br>some m

Dask allows us to simply construct graphs of tasks with dependencies. We can find that graphs can also be created automatically for us using functional, Numpy or Pandas syntax on data collections. None of this would be very useful, if there weren't also a way to execute these graphs, in a parallel and memory-aware way. Dask comes with four available schedulers:

- dask.threaded.get: a scheduler backed by a thread pool
- dask.multiprocessing.get: a scheduler backed by a process pool dask.async.get\_sync: a synchronous scheduler, good for debugging
- distributed.Client.get: a distributed scheduler for executing graphs on multiple machines.

Here is a simple program for dask.distributed library:

from dask.distributed import Client client = Client('scheduler:port')

futures = []<br>for fn in filenames:<br>future = client.submit(load, fn)<br>futures.append(future)

summary = client.submit(summarize, futures) summary.result()

For more details on Concurrent Features by Dask check <https://dask.pydata.org/en/latest/futures.html>

### **15.13.4 Dask Array**

Dask arrays implement a subset of the NumPy interface on large arrays using blocked algorithms and task scheduling. These behave like numpy arrays, but break a massive job into tasks that are the eask array how to break th for processing.

import dask.array as da<br>f = h5py.File('myfile.hdf5')<br>x = da.from\_array(f['/big-data'], chunks=(1000, 1000))<br>x - x.mean(axis=1).compute()

For more details on Dask Array check <https://dask.pydata.org/en/latest/array.html>

### **15.13.5 Dask DataFrame**

A Dask DataFrame is a large parallel dataframe composed of many smaller Parlota of the many split along the index interact and the many different many different many different machines in a duster. Dask dataframe impersion

import pandas as pd

df = pd.read\_csv('student.csv') d = df.groupby(df.HID).Serial\_No.mean() print(d)

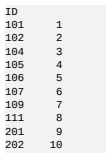

Name: Serial\_No, dtype: int64

import dask.dataframe as dd<br>df = dd.read\_csv('student.csv')<br>dt = df.groupby(df.HID).Serial\_No.mean().compute()<br>print (dt)

ID<br>101<br>102<br>104<br>105<br>106<br>107<br>109<br>111 101 1.0 102 2.0 104 3.0 105 4.0 106 5.0 107 6.0 109 7.0 111 8.0

 $201$  9.0<br> $202$  10.0 202 10.0 Name: Serial\_No, dtype: float64

For more details on Dask DataFrame check <https://dask.pydata.org/en/latest/dataframe.html>

## **15.13.6 Dask DataFrame Storage**

Efficient storage can dramatically improve performance, particularly when operating repeatedly from disk.

Decompressing text and parsing CSV files is expensive. One of the most effective strategies with medium data is to use a binary storage format like HDF5.

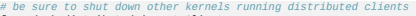

## from dask.distributed import Client client = Client()

Create data if we don't have any

## from prep import accounts\_csvs accounts\_csvs(3, 1000000, 500)

First we read our csv data as before.

CSV and other tex-based file formats are the most common storage for data from many sources, because they require minimal pre-processing, can be written line-by-line and are human-readable. Since Pandas'<br>read\_csv is well-o

import os filename = os.path.join('data', 'accounts.\*.csv') filename

import dask.dataframe as dd df\_csv = dd.read\_csv(filename) df\_csv.head()

HDF5 and netCDF are binary array formats very commonly used in the scientific realm.

Pandas contains a specialized HDF5 format, HDFStore. The dd.DataFrame.to hdf method works exactly like the pd.DataFrame.to hdf method.

target = os.path.join('data', 'accounts.h5') target

%time df\_csv.to\_hdf(target, '/data')

df\_hdf = dd.read\_hdf(target, '/data') df\_hdf.head()

For more information of Dask DataFrame Storage, click <http://dask.pydata.org/en/latest/dataframe-create.html>

### **15.13.7 Links**

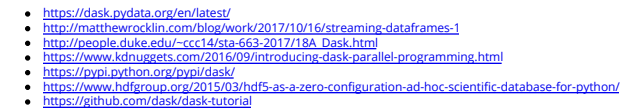

## **15.14 DASK - RANDOM FOREST FEATURE DETECTION**

## **15.14.1 Setup**

First we need our tools, pandas gives us the DataFrame, very similar to R's DataFrames. The DataFrame is a structure that allows us to work with our data more easily. It has nice features for slicing and<br>transformation of

[☁](https://github.com/cloudmesh-community/book/edit/master/chapter/../chapters/prg/python/random-forest/random-forest.md)

numpy has some very handy functions that work on DataFrames.

## **15.14.2 Dataset**

We are using a dataset about the wine quality dataset, archived at UCI's Machine Learning Repository (http://archive.ics.uci.edu/ml/index.php).

import pandas as pd import numpy as np

Now we'll load our data. pandas makes it easy!

*# red wine quality data, packed in a DataFrame* red\_df = pd.read\_csv('winequality-red.csv',sep=';',header=0, index\_col=False)

*# white wine quality data, packed in a DataFrame* white\_df = pd.read\_csv('winequality-white.csv',sep=';',header=0,index\_col=False)

*# rose? other fruit wines? plum wine? :(*

Like in R, there is a .describe() method that gives basic statistics for every column in the dataset.

## *# for red wines* red\_df.describe()

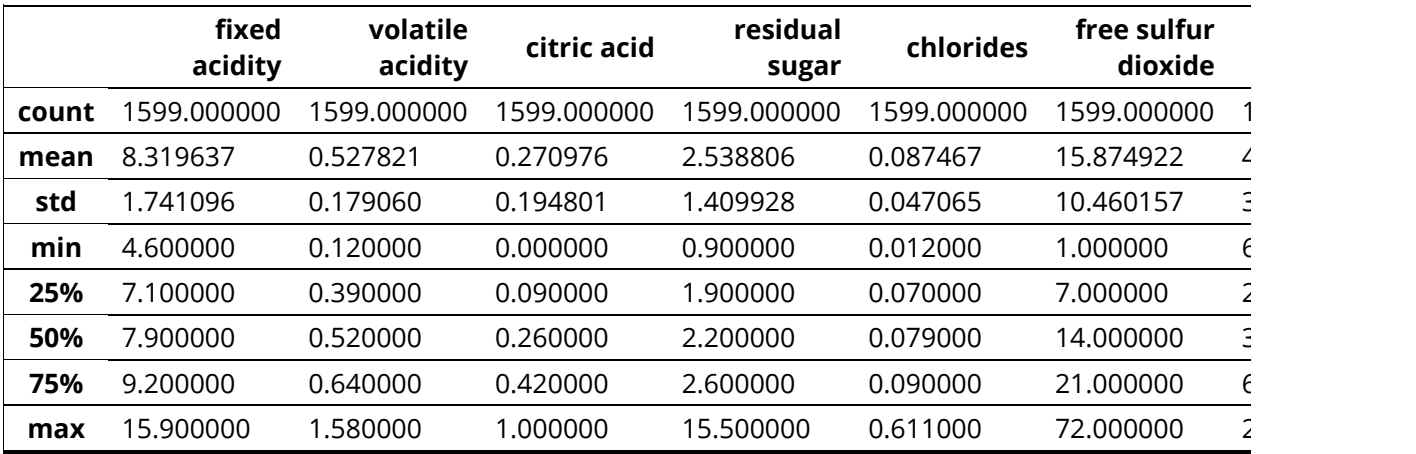

*# for white wines* white\_df.describe()

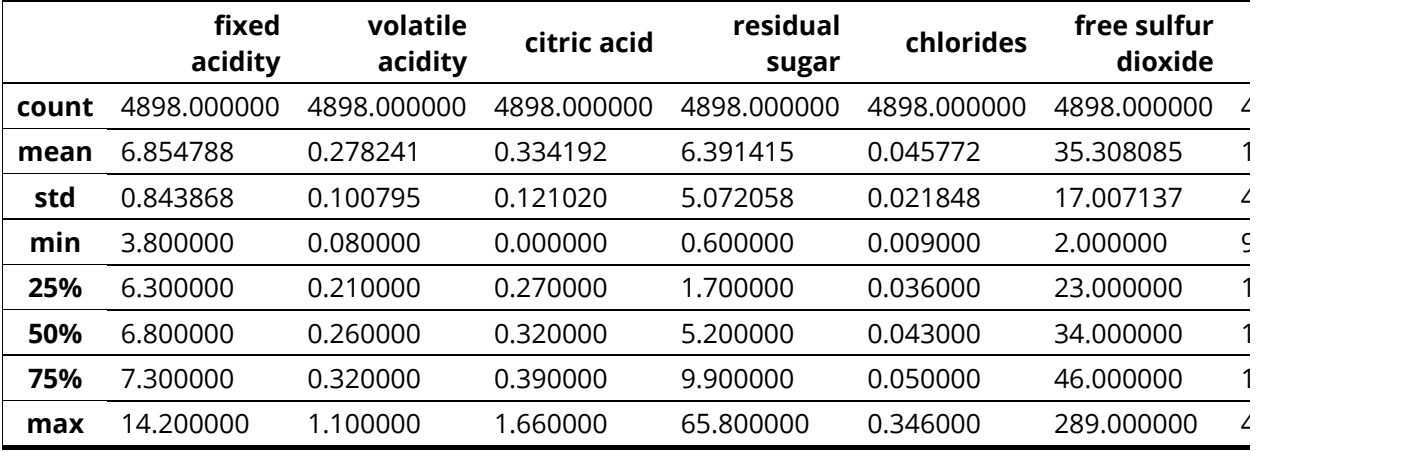

Sometimes it is easier to understand the data visually. A histogram of the white wine quality data citric acid samples is shown below. You can of course visualize other columns' data or other datasets. Just replace

#### 122

Note that this code is boilerplate. You can use it interchangeably for most scikit-learn models.

Now we will test it out with the default parameters.

from sklearn.tree import DecisionTreeClassifier,DecisionTreeRegressor,ExtraTreeClassifier,ExtraTreeRegressor<br>from sklearn.ensemble import RandomForestClassifier,ExtraTreesClassifier

### *# test it out*

model = clf.fit(X\_train,y\_train) pred = clf.predict(X\_test)

clf = RandomForestClassifier()

**15.14.4 Random Forest**

*# pick a classifier*

*# set up the scaler* scaler = StandardScaler() scaler.fit(X\_train)

*# apply the scaler* X\_train = scaler.transform(X\_train) X\_test = scaler.transform(X\_test)

Now we pick a classifier. As you can see, there are many to try out, and even more in scikit-learn's documentation and many examples and tutorials. Random Forests are data science workhorses. They are the go-<br>to method for

*#TODO: data cleansing function calls here*

*# split datasets for training and testing* X\_train, X\_test, y\_train, y\_test = train\_test\_split(df,target,test\_size=0.2)

*# generate nameless data structures* df = SELECTED\_DF target = np.array(df[TARGET\_VAR]).ravel() **del** df[TARGET\_VAR] *# no cheating*

# make selections here without digging in code<br>**SELECTED\_DF = red\_df** # selected dataset<br>**TARGET\_VAR =** 'pH-hi-lo' # the predicted variable

from sklearn.model\_selection import train\_test\_split from sklearn.preprocessing import StandardScaler from sklearn import metrics

We like to keep a parameter file where we specify data sources and such. This lets me create generic analytics code that is easy to reuse. After we have specified what dataset we want to study, we split the training and test datasets. We then scale (normalize) the data, which makes most classifiers run better.

Now we specify which dataset and variable you want to predict by assigning vlues to SELECTED\_DF and TARGET\_VAR, respectively.

*# and remove the predecessor* **del** red\_df['pH']

*# create the new classifiable variable* red\_df['pH-hi-lo'] = map(Lf,list(red\_df['pH']))

# for example, map the pH data to 'hi' and 'lo' if a pH value is more than or<br># less than the mean pH, respectively<br>**M = np.mean(list(red\_df('**pH'**))** # expect inelegant code in these mappings<br>**Lf = lambda p: int(p < M)\*'l** 

# if the variable you want to predict is continuous, you can map ranges of values<br># to integer/binary/string labels

 $0.25$ 

## **15.14.3.1 Data Preparation**

 $0.00$ 

png **15.14.3 Detecting Features**

 $\circ$ 

2500

2000 1500

1000 500

Let us assume we want to study what features are most correlated with pH. pH of course is real-valued, and continuous. The classifiers we want to use usually need labeled or integer data. Hence, we will transform<br>the pH da

Let us try out a some elementary machine learning models. These models are not always for prediction. They are also useful to find what features are most predictive of a variable of interest. Depending on the<br>classifier yo

 $0.50$ 

 $0.75$ 

 $1.00$ 

 $1.25$ 

1.50

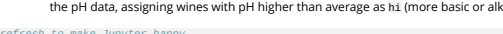

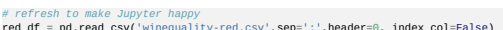

*#TODO: data cleansing functions here, e.g. replacement of NaN*

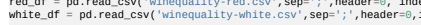

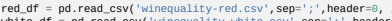

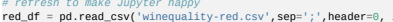

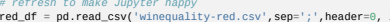

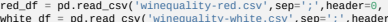

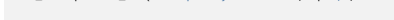

# refresh to make Jupyter happy<br>**red\_df = pd.read\_csv('wi**nequality-red.csv'**,sep=';',header=0, index\_col=False)**<br>**white\_df = pd.read\_csv('**winequality-white.csv'**,sep=';',header=0,index\_col=False)** 

col = extract\_col(white\_df,'citric acid') *# can replace with another dataframe or column* plt.hist(col)

## **def** extract\_col(df,col\_name): **return** list(df[col\_name])

*#TODO: add axes and such to set a good example*

### the DataFrame and column name below. import matplotlib.pyplot as plt

conf\_matrix = metrics.confusion\_matrix(y\_test,pred)

var\_score = clf.score(X\_test,y\_test)

*# the results* importances = clf.feature\_importances\_ indices = np.argsort(importances)[::-1]

Now output the results. For Random Forests, we get a feature ranking. Relative importances usually exponentially decay. The first few highly-ranked features are usually the most important.

*# for the sake of clarity* num\_features = X\_train.shape[1] features = map(**lambda** x: df.columns[x],indices) feature\_importances = map(**lambda** x: importances[x],indices)

#### print 'Feature ranking:\n'

**for** i **in** range(num\_features): feature\_name = features[i] feature\_importance = feature\_importances[i] print '%s%f' % (feature\_name.ljust(30), feature\_importance)

## Feature ranking:

fixed acidity 0.269778 citric acid 0.171337 density 0.08960 volatile acidity 0.088965 chlorides 0.082945 alcohol 0.080437 total sulfur dioxide 0.067832 sulphates 0.047786 free sulfur dioxide 0.042727 residual<br>sugar 0.03745

### Sometimes it's easier to visualize. We'll use a bar chart.

plt.clf()<br>plt.bar(range(num\_features),feature\_importances)<br>plt.xticks(range(num\_features),features,rotation=90)<br>plt.ylabel('relative importance (a.u.)')<br>plt.title('Relative importances of most predictive features')<br>plt.tib

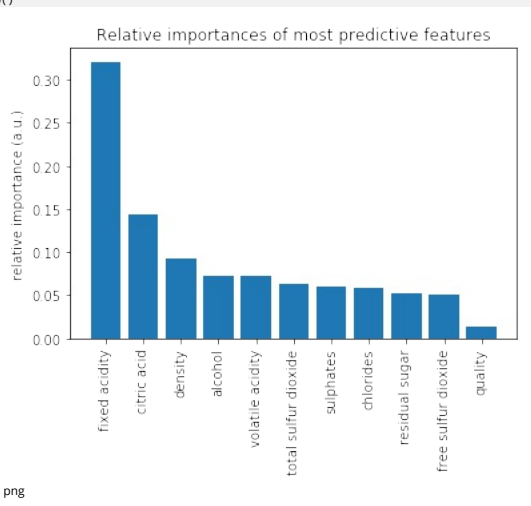

import dask.dataframe as dd

## red\_df = dd.read\_csv('winequality-red.csv',sep=';',header=0) white\_df = dd.read\_csv('winequality-white.csv',sep=';',header=0)

#### **15.14.5 Acknowledgement**

This notebook was developed by Juliette Zerick and Gregor von Laszewski

## **15.15 FINGERPRINT MATCHING**

Python is a flexible and popular language for running data analysis pipelines. In this section we will implement a solution for a fingerprint matching.

#### **15.15.1 Overview**

Fingerprint recognition refers to the automated method for verifying a match between two fingerprints and that is used to identify individuals and verify their identity. Fingerprints (Figure 1) are the most widely<br>used for

[☁](https://github.com/cloudmesh-community/book/edit/master/chapter/../chapters/prg/python/fingerprint/fingerprint.md)

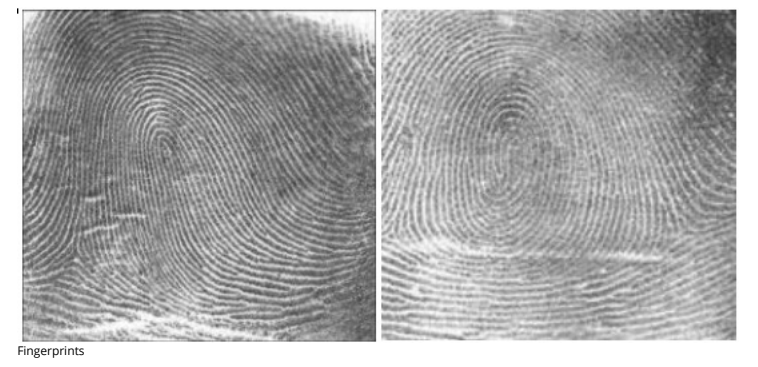

The automated fingerprint matching generally required the detection of different fingerprint features (aggregate characteristics of ridges, and minutia points) and then the use of fingerprint matching algorithm,<br>which can

We use the following NIST dataset for the study:

Special Database 14 - NIST Mated Fingerprint Card Pairs 2. [\(http://www.nist.gov/itl/iad/ig/special\\\_dbases.cfm\)](http://www.nist.gov/itl/iad/ig/special_dbases.cfm)

### **15.15.2 Objectives**

Match the fingerprint images from a probe set to a gallery set and report the match scores.

#### **15.15.3 Prerequisites**

For this work we will use the following algorithms:

- 
- MINDTCT: The NIST minutiae detector, which automatically locates and records ridge ending and bifurcations in a fingerprint image. (<u><http://www.nist.gov/itl/iad/ig/nbis.cfm>)</u><br>BOZORTH3: A NIST fingerprint matching algorithm

In order to follow along, you must have the NBIS tools which provide mindtct and bozorth3 installed. If you are on Ubuntu 16.04 Xenial, the following steps will accomplish this:

**15.15.4 Implementation** 1. Fetch the fingerprint images from the web<br>2. Call out to external programs to prepare and compute the match scoreds<br>3. Store the results in a database<br>4. Generate a plot to identify likely matches. We'll be interacting with the operating system and manipulating files and their pathnames. Some general usefull utilities Using the attrs library provides some nice shortcuts to defining objects We'll be randomly dividing the entire dataset, based on user input, into the probe and gallery stets We'll need to call out to the NBIS software. We'll also be using multiple processes to take advantage of all the cores on our machine As for plotting, we'll use matplotlib, though there are many alternatives. Finally, we'll write the results to a database. **15.15.5 Utility functions** Next, we'll define some utility functions: \$ sudo apt-get update -qg<br>\$ sudo apt-get install -y build-essential cmake unzip<br>\$ wget "http://nigos.nist.gov:8080/nist/nbis/nbis\_v5\_0\_0.zip"<br>\$ unzip -d mbis nbis\_v5\_0\_0.zip<br>\$ cd nbis/Rel\_5.0.0<br>\$ .vstry.local --without-X11 from \_\_future\_\_ import print\_function import urllib import zipfile import hashlib import os.path import os import sys import shutil import tempfile import itertools import functools import types from pprint import pprint import attr import sys import random import subprocess import multiprocessing import matplotlib.pyplot as plt import pandas as pd import numpy as np import sqlite3 **def** take(n, iterable): *"Returns a generator of the first \*\*n\*\* elements of an iterable"* **return** itertools.islice(iterable, n ) **def** zipWith(function, \*iterables): *"Zip a set of \*\*iterables\*\* together and apply \*\*function\*\* to each tuple"*

- **for** group **in** itertools.izip(\*iterables): **yield** function(\*group)
- **def** uncurry(function):

*"Transforms an N-arry \*\*function\*\* so that it accepts a single parameter of an N-tuple"* @functools.wraps(function) **def** wrapper(args): **return** function(\*args)

**return** wrapper

*"""Download a url.*

**def** fetch\_url(url, sha256, prefix='.', checksum\_blocksize=2\*\*20, dryRun=False):

bits = fd.read(checksum\_blocksize)

```
:param sha256: the SHA-256 checksum. Used to determine if the file was previously downloaded.<br>:param sha256: the SHA-256 checksum. Used to determine if the file was previously downloaded.<br>:param checksum_blocksize: blocksi
 :rtype:
 """
 if not os.path.exists(prefix):
os.makedirs(prefix)
local = os.path.join(prefix, os.path.basename(url))
if dryRun: return local
 if os.path.exists(local):
print ('Verifying checksum')
chk = hashlib.sha256()
with open(local, 'rb') as fd:
while True:
```
**if not** bits: **break** chk.update(bits) **if** sha256 == chk.hexdigest(): **return** local

print ('Downloading', url)

**def** report(sofar, blocksize, totalsize): msg = '{}%\r'.format(100 \* sofar \* blocksize / totalsize, 100) sys.stderr.write(msg)

urllib.urlretrieve(url, local, report)

**return** local

#### **15.15.6 Dataset**

We'll now define some global parameters

First, the fingerprint dataset

**DATASET\_URL = '**https://s3.amazonaws.com/nist-srd/SD4/NISTSpecialDatabase4GrayScaleImagesofFIGS.zip'<br>**DATASET\_SHA256 = '**4db6a8f3f9dc14c504180cbf67cdf35167a109280f121c901be37a80ac13c449'

We'll define how to download the dataset. This function is general enough that it could be used to retrieve most files, but we'll default it to use the values from above.

**def** prepare\_dataset(url=None, sha256=None, prefix='.', skip=False): url = url **or** DATASET\_URL sha256 = sha256 **or** DATASET\_SHA256 local = fetch\_url(url, sha256=sha256, prefix=prefix, dryRun=skip)

**if not** skip: print ('Extracting', local, 'to', prefix) **with** zipfile.ZipFile(local, 'r') as zip: zip.extractall(prefix)

name, \_ = os.path.splitext(local) **return** name

**def** locate\_paths(path\_md5list, prefix): **with** open(path\_md5list) as fd: **for** line **in** itertools.imap(str.strip, fd): parts = line.split() **if not** len(parts) == 2: **continue** md5sum, path = parts<br>chksum = Checksum(value=md5sum, kind='md5')<br>filepath = os.path.join(prefix, path)<br>yield Path(checksum=chksum, filepath=filepath)

#### **def** locate\_images(paths):

**def** predicate(path):

\_, ext = os.path.splitext(path.filepath) **return** ext **in** ['.png']

**for** path **in** itertools.ifilter(predicate, paths): **yield** image(id=path.checksum.value, path=path)

#### **15.15.7 Data Model**

We'll define some classes so we have a nice API for working with the dataflow. We set slots=True so that the resulting objects will be more space-efficient.

#### **15.15.7.1 Utilities**

**15.15.7.1.1 Checksum**

The checksum consists of the actual hash value (value) as well as a string representing the hashing algorithm. The validator enforces that the algorith can only be one of the listed acceptable methods

## @attr.s(slots=True) **class** Checksum(object):

value = attr.ib() kind = attr.ib(validator=**lambda** o, a, v: v **in** 'md5 sha1 sha224 sha256 sha384 sha512'.split())

### **15.15.7.1.2 Path**

Paths refer to an image's filepath and associated Checksum. We get the checksum "for "free" since the MD5 hash is provided for each image in the dataset.

@attr.s(slots=True) **class** Path(object): checksum = attr.ib() filepath = attr.ib()

#### **15.15.7.1.3 Image**

The start of the data pipeline is the image. An image has an id (the md5 hash) and the path to the image.

#### @attr.s(slots=True) **class** image(object): id = attr.ib() path = attr.ib()

### **15.15.7.2 Mindtct**

The next step in the pipeline is to apply the mindtet program from NBIS. A mindtet object therefore represents the results of applying mindtet on an image. The xyt output is needed fo r the next step, and the image attribute represents the image id.

```
@attr.s(slots=True)
class mindtct(object):
```
image = attr.ib() xyt = attr.ib()

```
def pretty(self):
```
d = dict(id=self.image.id, path=self.image.path) **return** pprint(d)

We need a way to construct a mindter object from an image object. A straightforward way of doing this would be to have a from\_image @staticmethod or @classmethod, but that doesn't work well with<br>multiprocessing as top-leve

- 
- def mindtct\_from\_image(image):<br>imgpath = os.path.abspath(image.path.filepath)<br>tempdir = tempfile.mkdtemp()<br>oroot = os.path.join(tempdir, 'result')
- cmd = ['mindtct', imgpath, oroot]
- 
- **try**: subprocess.check\_call(cmd)

**with** open(oroot + '.xyt') as fd:

```
xyt = fd.read()
```
result = mindtct(image=image.id, xyt=xyt) **return** result

```
finally:
shutil.rmtree(tempdir)
```
**15.15.7.3 Bozorth3**

The final step in the pipeline is running the bozorth3 from NBIS. The bozorth3 class represents the match being done: tracking the ids of the probe and gallery images as well as the match score.

Since we'll be writing these instance out to a database, we provide some static methods for SQL statements. While there are many Object-Relational-Model (ORM) libraries available for Python, this approach keeps the current implementation simple.

```
@attr.s(slots=True)
class bozorth3(object):
probe = attr.ib()
gallery = attr.ib()
score = attr.ib()
```
@staticmethod **def** sql\_stmt\_create\_table(): **return** 'CREATE TABLE IF NOT EXISTS bozorth3' \ + '(probe TEXT, gallery TEXT, score NUMERIC)'

@staticmethod **def** sql\_prepared\_stmt\_insert(): **return** 'INSERT INTO bozorth3 VALUES (?, ?, ?)'

**def** sql\_prepared\_stmt\_insert\_values(self): **return** self.probe, self.gallery, self.score

In order to work well with multiprocessing, we define a class representuing the input paramaters to bozorth3 and a helper function to run bozorth3. This way the pipeline definition can be kept simple to a map to create the input and then a map to run the program.

As NBIS bozorth3 can be called to compare one-to-one or one-to-many, we'll also dynamically choose between these approaches depending on if the gallery attribute is a list or a single object.

```
@attr.s(slots=True)
class bozorth3_input(object):
probe = attr.ib()
gallery = attr.ib()
```
def run(self):<br>
if isinstance(self.gallery, mindtct):<br>
return bozorth3\_from\_one\_to\_one(self.probe, self.gallery)<br>
return bozorth3\_from\_one\_to\_many(self.probe, self.gallery)<br>
etern bozorth3\_from\_one\_to\_many(self.probe, self

**raise** ValueError('Unhandled type for gallery: {}'.format(type(gallery)))

The next is the top-level function to running bozorth3. It accepts an instance of bozorth3\_input. The is implemented as a simple top-level wrapper so that it can be easily passed to the multiprocessing library.

## **def** run\_bozorth3(input): **return** input.run()

#### **15.15.7.3.1 Running Bozorth3**

- There are two cases to handle: 1. One-to-one probe to gallery sets 1. One-to-many probe to gallery sets
- Both approaches are implemented below. The implementations follow the same pattern: 1. Create a temporary directory within vith to work 1. Write the probe and gallery images to files in the expect of learning the temporary

### **15.15.7.3.1.1 One-to-one**

```
15.15.7.3.1.2 One-to-many
 def bozorth3_from_one_to_one(probe, gallery):<br>tempdir = tempfile.mkdtemp()<br>probeFile = os.path.join(tempdir, 'probe.xyt')<br>galleryFile = os.path.join(tempdir, 'gallery.xyt')
        with open(probeFile, 'wb') as fd: fd.write(probe.xyt)
with open(galleryFile, 'wb') as fd: fd.write(gallery.xyt)
       cmd = ['bozorth3', probeFile, galleryFile]
        try:
result = subprocess.check_output(cmd)
score = int(result.strip())
return bozorth3(probe=probe.image, gallery=gallery.image, score=score)
       finally:
              aily:<br>shutil.rmtree(tempdir)
 def bozorth3_from_one_to_many(probe, galleryset):
tempdir = tempfile.mkdtemp()
        probeFile = os.path.join(tempdir, 'probe.xyt')
galleryFiles = [os.path.join(tempdir, 'gallery%d.xyt' % i)
for i,_ in enumerate(galleryset)]
        with open(probeFile, 'wb') as fd: fd.write(probe.xyt)<br>for galleryFile, gallery in itertools.izip(galleryFiles, galleryset):<br><u>with open(galleryFile, 'wb') as fd: fd.write(gallery.xyt)</u>
       cmd = ['bozorth3', '-p', probeFile] + galleryFiles
       try:
              result = subprocess.check_output(cmd).strip()
                scores = map(int, result.split('\n'))<br>return [bozorth3(probe=probe.image, gallery=gallery.image, score=score)<br>for score, gallery in zip(scores, galleryset)]
        finally:
shutil.rmtree(tempdir)
```
**15.16 PLOTTING**

For plotting we'll operate only on the database. We'll select a small number of probe images and plot the score between them and the rest of the gallery images.

The mk\_short\_labels helper function will be defined below.

```
def plot(dbfile, nprobes=10):<br>conn = sqlite3.connect(dbfile)<br>results = pd.read_sql(<br>"SELECT DISTINCT probe FROM bozorth3 ORDER BY score LIMIT '%s'" % nprobes,<br>con=conn
      )
shortlabels = mk_short_labels(results.probe)
plt.figure()
for i, probe in results.probe.iteritems():
```
The image ids are long hash strings. In ordere to minimize the amount of space on the figure the labels occupy, we provide a helper function to create a short label that still uniquely identifies each probe image in the selected sample **15.17 PUTTING IT ALL TOGETHER** First, set up a temporary directory in which to work: Next we download and extract the fingerprint images from NIST: Next we'll configure the location of of the MD5 checksum file that comes with the download Load the images from the downloaded files to start the analysis pipeline We can examine one of the loaded image. Note that image is refers to the MD5 checksum that came with the image and the xyt attribute represents the raw image data For example purposes we'll only a use a small percentage of the database, randomly selected, for pur probe and gallery datasets. We can now compute the matching scores between the probe and gallery sets. This will use all cores available on this workstation. bozorth3s is now a list of lists of bozorth3 instances. Now add the results to the database We now plot the results. stmt = 'SELECT gallery, score FROM bozorth3 WHERE probe = ? ORDER BY gallery DESC'<br>matches = pd.read\_sql(stmt, params=(probe,), con=conn)<br>xs = np.arange(len(matches), dtype=np.int)<br>plt.plot(xs, matches.score, label='probe plt.ylabel('Score')<br>plt.xlabel('Gallery')<br>plt.legend(bbox\_to\_anchor=(0, 0, 1, -0.2))<br>plt.show() **def** mk\_short\_labels(series, start=7): **for** size **in** xrange(start, len(series[0])): **if** len(series) == len(set(map(**lambda** s: s[:size], series))): **break return** map(**lambda** s: s[:size], series) pool = multiprocessing.Pool() prefix = '/tmp/fingerprint\_example/' **if not** os.path.exists(prefix): fix = '/tmp/fingerprint\_exam<br>**not** os.path.exists(prefix):<br>os.makedirs(prefix) %%time dataprefix = prepare\_dataset(prefix=prefix) Verifying checksum Extracting<br>/tmp/fingerprint\_example/NISTSpecialDatabase4GrayScaleImagesofFIGS.zip<br>to /tmp/fingerprint\_example/ CPU times: user 3.34 s, sys: 645 ms,<br>total: 3.99 s Wall time: 4.01 s md5listpath = os.path.join(prefix, 'NISTSpecialDatabase4GrayScaleImagesofFIGS/sd04/sd04\_md5.lst') %%time print('Loading images') paths = locate\_paths(md5listpath, dataprefix) images = locate\_images(paths) mindtcts = pool.map(mindtct\_from\_image, images) print('Done') Loading images Done CPU times: user 187 ms, sys: 17 ms, total: 204 ms Wall time: 1min 21s print(mindtcts[0].image) print(mindtcts[0].xyt[:50]) 98b15d56330cb17f1982ae79348f711d 14 146 214 6 25 238 22 37 25 51 180 20 30 332 214 perc\_probe = 0.001 perc\_gallery = 0.1 %%time<br>print('Generating samples')<br>probes = random.sample(mindtcts, int(perc\_probe \* len(mindtcts)))<br>gallery = random.sample(mindtcts, int(perc\_gallery \* len(mindtcts))) print('|Probes| =', len(probes)) print('|Gallery|=', len(gallery)) Generating samples = 4 = 400 CPU times: user 2 ms, sys: 0 ns, total: 2 ms Wall time: 993 µs %%time<br>print('Matching')<br>input = [bozorth3\_input(probe=probe, gallery=gallery)<br>bozorth3s = pool.map(run\_bozorth3, input)<br>bozorth3s = pool.map(run\_bozorth3, input) Matching CPU times: user 19 ms, sys: 1 ms, total: 20 ms Wall time: 1.07 s print('|Probes| =', len(bozorth3s))<br>print('|Gallery| =', len(bozorth3s[0]))<br>print('Result:', bozorth3s[0][0]) = 4 = 400 Result: bozorth3(probe='caf9143b268701416fbed6a9eb2eb4cf', gallery='22fa0f24998eaea39dea152e4a73f267', score=4) dbfile = os.path.join(prefix, 'scores.db')<br>conn = sqlite3.connect(dbfile)<br>cursor = conn.cursor()<br>cursor.execute(bozorth3.sql\_stmt\_create\_table()) <sqlite3.Cursor at 0x7f8a2f677490> %%time<br>for group in bozorth3s:<br>vals = map(bozorth3.sql\_prepared\_stmt\_insert\_values, group)<br>cursor.executemany(bozorth3.sql\_prepared\_stmt\_insert(), vals)<br>conn.commit()<br>print("Inserted results for probe', group[0].probe) Inserted results for probe caf9143b268701416fbed6a9eb2eb4cf Inserted<br>results for probe 55ac57f711eba081b9302eab74dea88e Inserted results for<br>probe 4ed2d53db3b5ab7d6b216ea0314beb4f Inserted results for probe<br>20f68849ee2dad0 5 ms Wall time: 3.57 ms plot(dbfile, nprobes=len(probes))

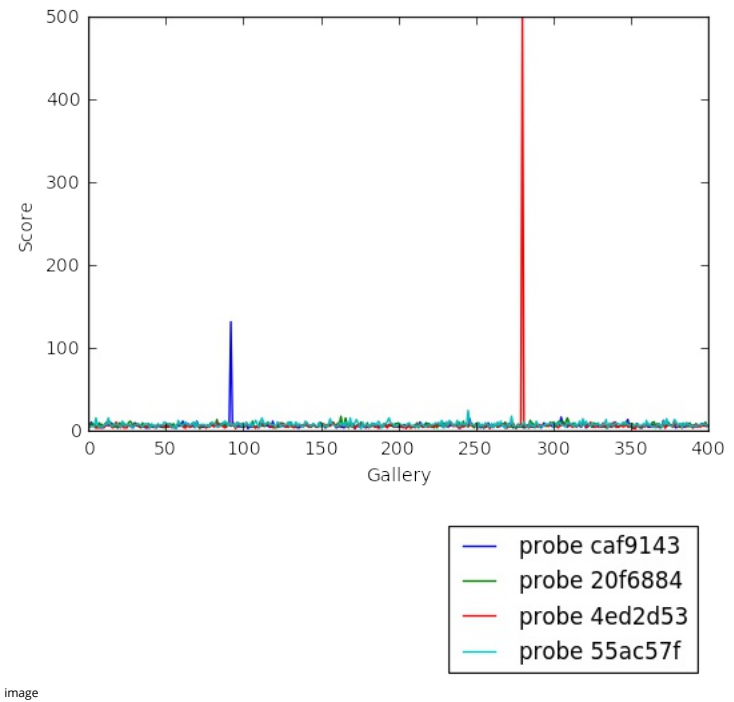

cursor.close()

## **15.18 NIST PEDESTRIAN AND FACE DETECTION** ⭕

Pedestrian and Face Detection uses OpenCV to identify people standing in a picture or a video and NIST use case in this document is built with Apache Spark and Mesos clusters on multiple compute nodes. The example in this tutorial deploys software packages on OpenStack using Ansible with its roles.

[☁](https://github.com/cloudmesh-community/book/edit/master/chapter/../chapters/prg/python/facedetection/facedetection.md)

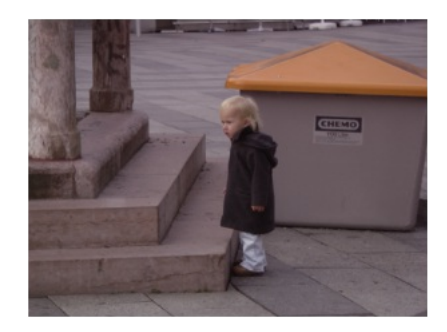

Original

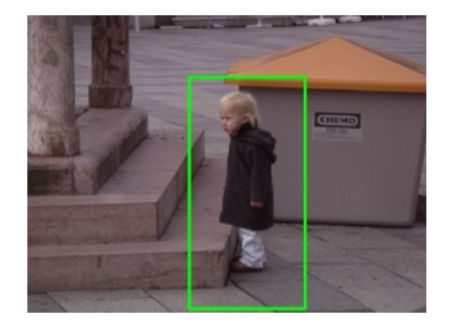

Pedestrian Detected

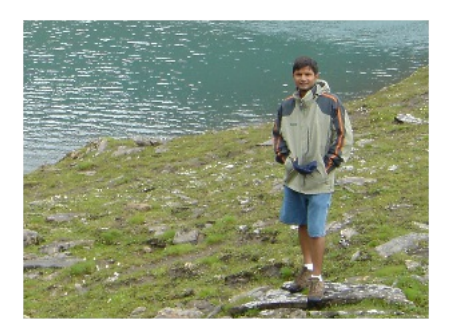

Original

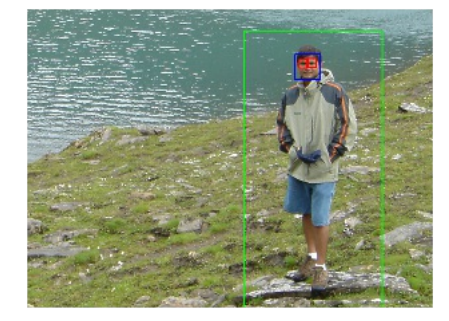

### Pedestrian and Face/eyes Detected

#### **15.18.0.1 Introduction**

Human (pedestrian) detection and face detection have been studied during the last several years and models for them have improved along with Histograms of Oriented Gradients (HOG) for Human Detection [1].<br>OpenCV is a Compu

#### **15.18.0.1.1 INRIA Person Dataset**

This dataset contains positive and negative images for training and test purposes with annotation files for upright persons in each image. 288 positive test images, 453 negative test images, 453 negative test images, 614 p

#### **15.18.0.1.2 HOG with SVM model**

Histogram of Oriented Gradient (HOG) and Support Vector Machine (SVM) are used as object detectors and classifiers and built-in python libraries from OpenCV provide these models for human detection.

#### **15.18.0.1.3 Ansible Automation Tool**

Ansible is a python tool to install/configure/manage software on multiple machines with JSON files where system descriptions are defined. There are reasons why we use Ansible:

- Expandable: Leverages Python (default) but modules can be written in any language  $\bullet$
- $\bullet$ Agentless: no setup required on managed node
- Security: Allows deployment from user space; uses ssh for authentication  $\ddot{\phantom{a}}$
- $\bullet$ Flexibility: only requires ssh access to privileged user
- $\bullet$ Transparency: YAML Based script files express the steps of installing and configuring software
	- Modularity: Single Ansible Role (should) contain all required commands and variables to deploy software package independently
- Sharing and portability: roles are available from source (github, bitbucket, gitlab, etc) or the Ansible Galaxy portal

We use Ansible roles to install software packages for Humand and Face Detection which requires to run OpenCV Python libraries on Apache Mesos with a cluster configuration. Dataset is also downloaded from the eb using an ansible role

#### **15.18.0.2 Deployment by Ansible**

 $\bullet$ 

Ansible is to deploy applications and build clusters for batch-processing large datasets towards target machines e.g. VM instances on OpenStack and we use ansible roles with include directive to organize layers of<br>big data Mesos in a scheduler layer, Apache Spark in a processing layer, a OpenCV library in an application layer, INRIA Person Dataset in a dataset layer and a python script for human and face detection in an analytics<br>layer. If y

**```**<br>include: proc/01-spark.yml<br>include: apps/02-opencv.yml<br>include: data/03-inria-dataset.yml<br>Include: anlys/04-human-face-detection.yml<br>Include: anlys/04-human-face-detection.yml

Directory names e.g. sched, proc, data, or anlys indicate BDSS layers like: - sched: scheduler layer - proc: data processing layer - apps: application layer - data: dataset layer - anlys: analytics layer and two digits in the filename indicate an order of roles to be run.

#### **15.18.0.3 Cloudmesh for Provisioning**

It is assumed that virtual machines are created by cloudmesh, the cloud management software. For example on OpenStack,

cm cluster create -N=6

command stars a set of virtual machine instances. The number of machines and groups for clusters eg, namenodes and datanodes are defined in the Ansible inventory file, a list of target machines with groups,<br>which will be g

#### **15.18.0.4 Roles Explained for Installation**

Mesos role is installed first as a scheduler layer for masters and slaves where mesos-master runs on the masters group and mesos slave runs on the slaves group. Apache 20okeper is included to increase is included intered i m are eldste<br>followed by.

The following software are expected in the stacks according to the [github](https://github.com/futuresystems/pedestrian-and-face-detection)

- $\bullet$ mesos cluster (master, worker)
- $\bullet$ spark (with dispatcher for mesos cluster mode)
- openCV  $\bullet$

 $\bullet$ 

 $\bullet$ 

- zookeeper  $\bullet$
- INRIA Person Dataset
- $\bullet$ Detection Analytics in Python
	- [1] Dalal, Navneet, and Bill Triggs. "Histograms of oriented gradients for human detection." 2005 IEEE Computer Society Conference on Computer Vision and Pattern Recognition (CVPR'05). Vol. 1. IEEE,
	- 2005. [pdf]
	- [2] <http://pascal.inrialpes.fr/data/human/>
- [3] <ftp://ftp.inrialpes.fr/pub/lear/douze/data/INRIAPerson.tar>
- [4] <https://docs.python.org/2/library/configparser.html>

#### **15.18.0.4.1 Server groups for Masters/Slaves by Ansible inventory**

We may separate compute nodes in two groups: masters and workers therefore Mesos masters and goodereper quorums manage job requests and leaders and workers run actual tasks. Ansible needs group<br>definitions in their invento

Example of Ansible Inventory file (inventory.txt)

[masters] 10.0.5.67 10.0.5.68 10.0.5.69 [slaves] 10.0.5.70 10.0.5.71 10.0.5.72

#### **15.18.0.5 Instructions for Deployment**

The following commands complete NIST Pedestrian and Face Detection deployment on OpenStack.

#### **15.18.0.5.1 Cloning Pedestrian Detection Repository from Github**

Roles are included as submodules which require --recursive option to checkout them all.

\$ git clone --recursive https://github.com/futuresystems/pedestrian-and-face-detection.git

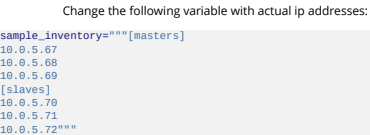

Create a inventory.txt file with the variable in your local directory.

## !printf "\$sample\_inventory" > inventory.txt !cat inventory.txt

Add ansible.cfg file with options for ssh host key checking and login name.

ansible\_config="""[defaults] host\_key\_checking=false remote\_user=ubuntu""" !printf "\$ansible\_config" > ansible.cfg

!cat ansible.cfg

Check accessibility by ansible ping like:

!ansible -m ping -i inventory.txt all

Make sure that you have a correct ssh key in your account otherwise you may encounter 'FAILURE' in the ping test above.

#### **15.18.0.5.2 Ansible Playbook**

We use a main ansible playbook to deploy software packages for NIST Pedestrian and Face detection which includes: - mesos - spark -zookeeper - opencv - INRIA Person dataset - Python script for the detection !cd pedestrian-and-face-detection/ **&&** ansible-playbook -i ../inventory.txt site.yml

The installation may take 30 minutes or an hour to complete.

#### **15.18.0.6 OpenCV in Python**

Before we run our code for this project, let's try OpenCV first to see how it works.

#### **15.18.0.6.1 Import cv2**

Let's import opencv python module and we will use images from the online database image-net.org to test OpenCV image recognition.

#### import cv2

Let's download a mailbox image with a red color to see if opencv identifies the shape with a color. The example file in this tutorial is:

\$ curl http://farm4.static.flickr.com/3061/2739199963\_ee78af76ef.jpg > mailbox.jpg

100 167k 100 167k 0 0 686k 0 –:–:– –:–:– –:–:– 684k

#### %matplotlib inline

from IPython.display import Image mailbox\_image = "mailbox.jpg" Image(filename=mailbox\_image)

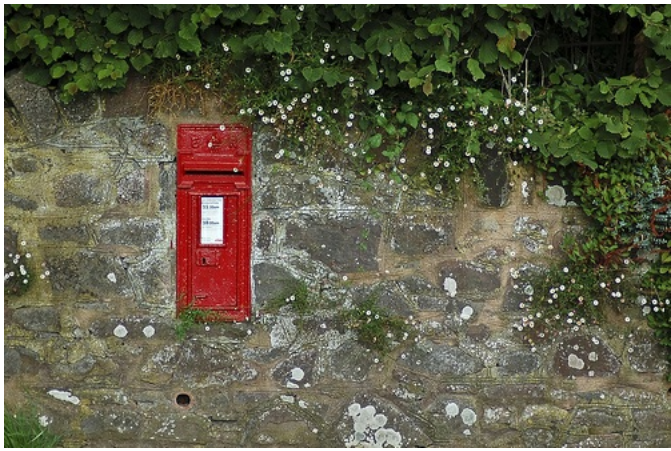

image

You can try other images. Check out the image-net.org for mailbox images: <http://image-net.org/synset?wnid=n03710193>

#### **15.18.0.6.2 Image Detection**

Just for a test, let's try to detect a red color shaped mailbox using opencv python functions.

There are key functions that we use: \* orColor: to comvert a color space of an image: \* inRange: to defict a mailbox based on the range of red color pixel values \* np.array: to define the range of red color using a<br>Numpy l

import numpy as np import matplotlib.pyplot as plt

*# imread for loading an image* img = cv2.imread(mailbox\_image) *# cvtColor for color conversion* hsv = cv2.cvtColor(img,cv2.COLOR\_BGR2HSV)

# define range of red color in hsv<br>lower\_red1 = np.array([0, 50, 50])<br>upper\_red1 = np.array([10, 255, 255])<br>lower\_red2 = np.array([170, 50, 50])<br>upper\_red2 = np.array([180, 255, 255])

# threshold the hsv image to get only red colors<br>mask1 = cv2.inRange(hsv, lower\_red1, upper\_red1)<br>mask2 = cv2.inRange(hsv, lower\_red2, upper\_red2)<br>mask = mask1 + mask2

*# find a red color mailbox from the image* im2, contours,hierarchy = cv2.findContours(mask, cv2.RETR\_TREE, cv2.CHAIN\_APPROX\_SIMPLE)

*# bitwise\_and to remove other areas in the image except the detected object* res = cv2.bitwise\_and(img, img, mask = mask)

*# turn off - x, y axis bar* plt.axis("off") *# text for the masked image* cv2.putText(res, "masked image", (20,300), cv2.FONT\_HERSHEY\_SIMPLEX, 2, (255,255,255)) *# display* plt.imshow(cv2.cvtColor(res, cv2.COLOR\_BGR2RGB)) plt.show()

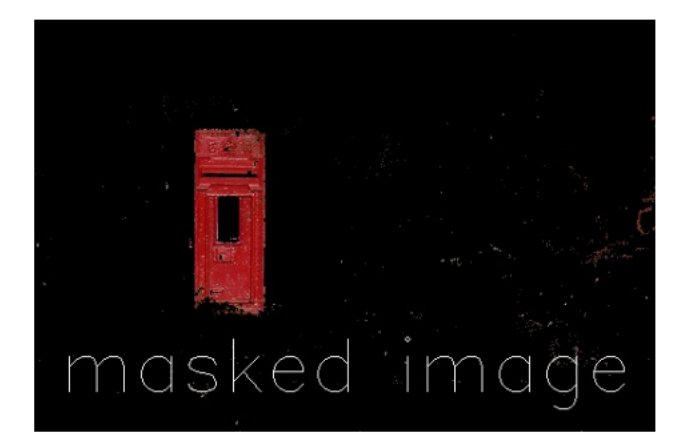

## image

The red color mailbox is left alone in the image which we wanted to find in this example by opencv functions. You can try other images with different colors to detect the different shape of objects using findContours and inRange from opency.

For more information, see the useful links below.

- $\bullet$ contours features: [http://docs.opencv.org/3.1.0/dd/d49/tutorial/\\_py/\\_contour/\\_features.html](http://docs.opencv.org/3.1.0/dd/d49/tutorial/_py/_contour/_features.html)
- contours: [http://docs.opencv.org/3.1.0/d4/d73/tutorial/\\_py/\\_contours/\\_begin.html](http://docs.opencv.org/3.1.0/d4/d73/tutorial/_py/_contours/_begin.html)  $\bullet$
- red color in hsv: http://stackoverflow.com/questions/30331944/finding-red-color-using-python-opency  $\bullet$
- inrange: [http://docs.opencv.org/master/da/d97/tutorial/\\_threshold/\\_inRange.html](http://docs.opencv.org/master/da/d97/tutorial/_threshold/_inRange.html)
- $\bullet$ inrange: [http://docs.opencv.org/3.0-beta/doc/py/\\_tutorials/py/\\_imgproc/py/\\_colorspaces/py/\\_colorspaces.html](http://docs.opencv.org/3.0-beta/doc/py/_tutorials/py/_imgproc/py/_colorspaces/py/_colorspaces.html)
	- numpy: [http://docs.opencv.org/3.0-beta/doc/py/\\_tutorials/py/\\_core/py/\\_basic/\\_ops/py/\\_basic/\\_ops.html](http://docs.opencv.org/3.0-beta/doc/py/_tutorials/py/_core/py/_basic/_ops/py/_basic/_ops.html)

**15.18.0.7 Human and Face Detection in OpenCV**

## **15.18.0.7.1 INRIA Person Dataset**

 $\bullet$ 

We use INRIA Person dataset to detect upright people and faces in images in this example. Let's download it first.

\$ curl ftp://ftp.inrialpes.fr/pub/lear/douze/data/INRIAPerson.tar > INRIAPerson.tar

100 969M 100 969M 0 0 8480k 0 0:01:57 0:01:57 –:–:– 12.4M

\$ tar xvf INRIAPerson.tar > logfile **&&** tail logfile

#### **15.18.0.7.2 Face Detection using Haar Cascades**

This section is prepared based on the opency-python tutorial: http://docs.opency.org/3.1.0/d7/d8b/tutorial/\_py/\_face/\_detection.html#gsc.tab=0

There is a pre-trained classifier for face detection, download it from here:

\$ curl https://raw.githubusercontent.com/opencv/opencv/master/data/haarcascades/haarcascade\_frontalface\_default.xml > haarcascade\_frontalface\_default.xml

#### 100 908k 100 908k 0 0 2225k 0 –:–:– –:–:– –:–:– 2259k

This classifier XML file will be used to detect faces in images. If you like to create a new classifier, find out more information about training from here:<br>[http://docs.opencv.org/3.1.0/dc/d88/tutorial/\\_traincascade.html](http://docs.opencv.org/3.1.0/dc/d88/tutorial/_traincascade.html)

### **15.18.0.7.3 Face Detection Python Code Snippet**

Now, we detect faces from the first five images using the classifier.

*# import the necessary packages*<br> *# import* rumpy as np<br>import cv2<br>from os import listdir<br>from os import listdir<br>
from os.path import isfile, join<br>import matplotlib.pyplot as plt

## mypath = "INRIAPerson/Test/pos/" face\_cascade = cv2.CascadeClassifier('haarcascade\_frontalface\_default.xml')

onlyfiles = [join(mypath, f) **for** f in listdir(mypath) **if** isfile(join(mypath, f))]

cnt = 0<br>for filename in onlyfiles:<br>image = cv2.imread(filename)<br>image\_grayscale = cv2.cvColor(image, cv2.COLOR\_BGR2GRAY)<br>faces = face\_cascade.detectMultiScale(image\_grayscale, 1.3, 5)<br>if len(faces) == 0:<br>continue cnt\_faces = 1<br>for (x,y,w,h) in faces:<br>
cv2.rectangle(image,(x,y),(x+w,y+h),(255,0,0),2)<br>
cv2.rectangle(image, "face" + str(cnt\_faces), (x,y-10), cv2.FONT\_HERSHEY\_SIMPLEX, 1, (0,0,0), 2)<br>
plt.ingure()<br>
plt.insts("off")<br>
plt plt.figure()<br>plt.axis("off")<br>plt.imshow(cv2.cvtColor(image, cv2.COLOR\_BGR2RGB))<br>cnt = cnt + 1<br>if cnt == 5:<br>break<br>break

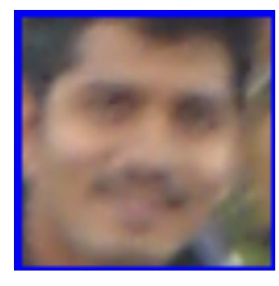

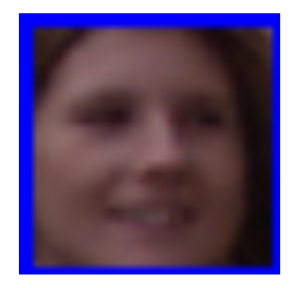

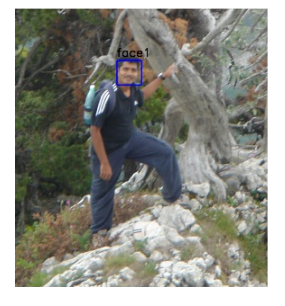

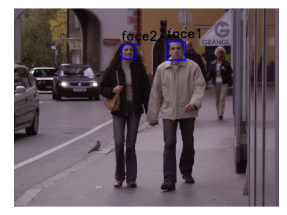

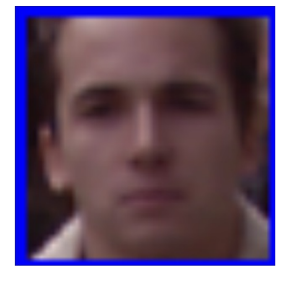

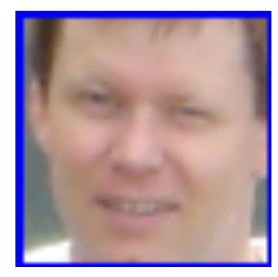

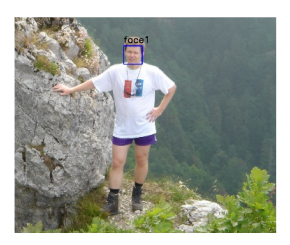

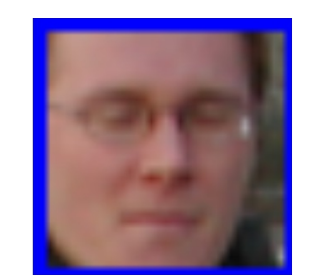

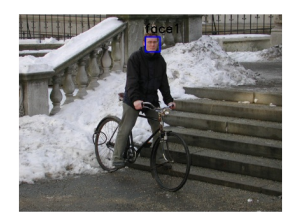

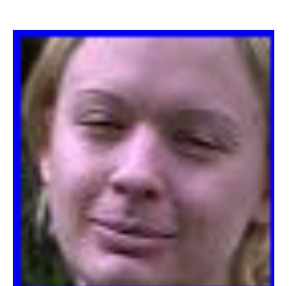

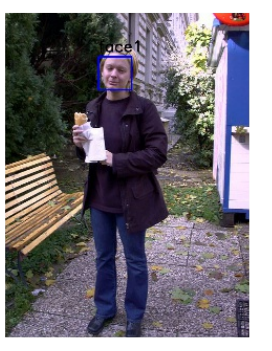

## **15.18.0.8 Pedestrian Detection using HOG Descriptor**

We will use Histogram of Oriented Gradients (HOG) to detect a upright person from images.

### **15.18.0.8.1 Python Code Snippet**

*# initialize the HOG descriptor/person detector* hog = cv2.HOGDescriptor() hog.setSVMDetector(cv2.HOGDescriptor\_getDefaultPeopleDetector()) cnt = 0<br>**for file**name in onlyfiles:<br>img = cv2.imread(filename)<br>orig = img.copy()<br>gray = cv2.cvtColor(img, cv2.COLOR\_BGR2GRAY)

*# detect people in the image* **(**rects, weights**)** = hog.detectMultiScale(img, winStride=(8, 8), padding=(16, 16), scale=1.05)

*# draw the final bounding boxes* **for (**x, y, w, h**) in** rects: cv2.rectangle(img, (x, y), **(**x + w, y + h**)**, **(**0, 255, 0**)**, 2)

plt.figure()<br>plt.axis("off")<br>plt.imshow(cv2.cvtColor(orig, cv2.COLOR\_BGR2RGB))<br>plt.figure()<br>plt.imshow(cv2.cvtColor(img, cv2.COLOR\_BGR2RGB))<br>cnt == cnt + 1<br>if cnt == 5:<br>break<br>break<br>break

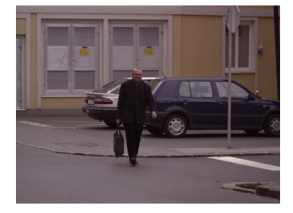

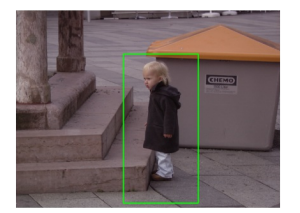

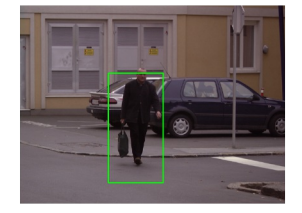

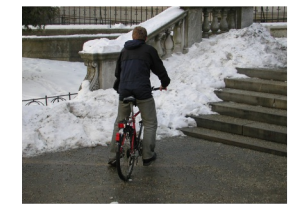

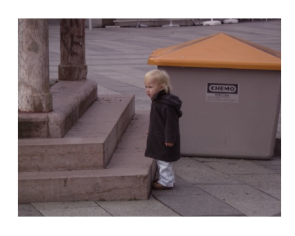

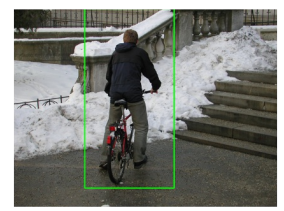

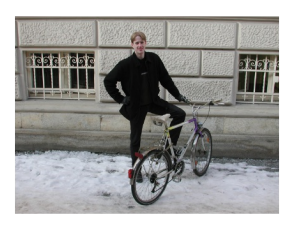

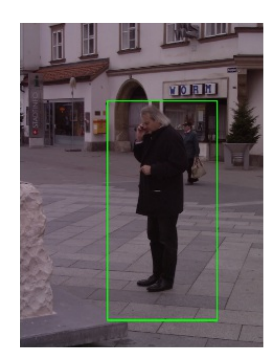

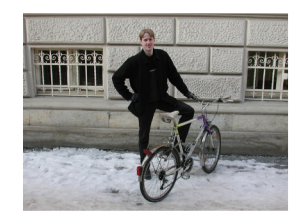

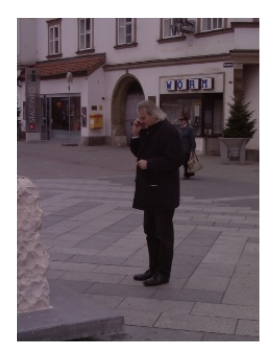

## **15.18.0.9 Processing by Apache Spark**

INRIA Person dataset provides 100+ images and Spark can be used for image processing in parallel. We load 288 images from "Test/pos" directory.

Spark provides a special object 'sc' to connect between a spark cluster and functions in python code. Therefore, we can run python functions in parallel to detet objects in this example.

 $\bullet$ map function is used to process pedestrian and face detection per image from the parallelize() function of 'sc' spark context.

collect fonction merges results in an array.

def apply\_batch(imagePath): import cv2 import numpy as np # initialize the HOG descriptor/person detector hog = cv2.HOGDescriptor()<br>hog.setSVMDetector(cv2.HOGDescriptor\_getDefaultPeopleDetector()) image = cv2.imread(imageP

## **15.18.0.9.1 Parallelize in Spark Context**

 $\bullet$ 

The list of image files is given to parallelize.

pd = sc.parallelize(onlyfiles)

#### **15.18.0.9.2 Map Function (apply\_batch)**

The 'apply\_batch' function that we created above is given to map function to process in a spark cluster.

pdc = pd.map(apply\_batch)

#### **15.18.0.9.3 Collect Function**

The result of each map process is merged to an array.

result = pdc.collect()

### **15.18.0.10 Results for 100+ images by Spark Cluster**

#### **for** image in result:

plt.figure() plt.axis("off") plt.imshow(cv2.cvtColor(image, cv2.COLOR\_BGR2RGB))

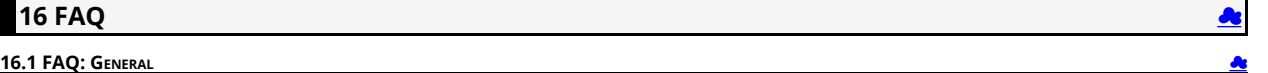

In this section TA's and students can add FAQ's from the piazza. As the material especially the programming related one is so useful that it is shared by now in multiple classes. If and be especially mark it. In the especi

#### **16.1.1 Can I assume that all information is in the FAQ to do the class?**

No. The class book will be our main source of information not just a collection of FAQ's.

## **16.1.2 Piazza**

#### **16.1.2.1 Why are some FAQs that are on piazza not here?**

#### Two reason:

- 1. some of them need not to be in this FAQ.
- 2. The TAs will evaluate the FAQs every day at the end of the day and integrate those that need to be in this list at that time. Hence it may take up to 24 hours for FAQs to appear here.
- Once an FAQ is in the book answered (it may actually be part of another section, TA's will mark the FAQ in piazza, so you can make sure which FAQs are already in the book. We recommend to look in the book as there could be information in it that you otherwise missed.

#### **16.1.3 How do I find all FAQ's in Piazza?**

#### Two ways exist

- a. Please visit your class piazza. You will find a "faq" tag in your piazza window. Click on it and all posts marked with FAQ will show up,
- b. In the search field type in FAQ. All posts with the text FAQ in it will be listed.

#### **16.1.4 Has SOIC computers I can use remotely?**

See: <https://uisapp2.iu.edu/confluence-prd/pages/viewpage.action?pageId=114491559>

#### **16.1.5 When contributing to the book my name is not listed properly or not at all**

#### The following reasons exist:

- 1. if its not listed at all your contribution may be in a different repository, please contact Gregor
- 2. if it does not show up correctly and only shows your github name, which you can see in the contributor section or with

## \$ git shortlog -s -e 2 laszewsk <laszewski@gmail.com>

...

You need to do two things.

#### First, add your name to the file

<https://github.com/cloudmesh-community/book/blob/master/.mailmap>

Second, complete the set up your git on the machine you work with in case you use a commandline tool with git init (see our notes on this)

If you use the GUI you may need to go to the account settings and associate a first name lastname, I however do not know ho to do that, so if you kwon reply ti this

#### **16.1.6 How to read the technical sections of the lecture notes**

We will add throughout the semester some technical lecture notes. These notes contain information on how to install and run certain programs on a computer. What we have seen in the past with some students is<br>that they do n

Here is the workflow on how to read such technical sections

- 1. Do not execute anything yet
- 2. Read the entire section including the lines between the gray boxes
- 3. Step back and reflect on what you read
- 4. Reread the section, if a section needs more information google for it (things could be overnight updated on the internet, please remember we are just presenting a snapshot in time here)
- 5. Once you have obtained knowledge, decide if the section is relevant for you (e.g. windows sections may not be relevant for MacOS users)
- 6. Carefully execute the relevant portions for you

⚠ AS ALWAYS THERE IS NO GUARANTEE THAT WHAT THE CODE WORKS OR COULD NOT DESTROY SOMETHING. MAKE SURE TO HAVE A BACKUP. IF IN DOUBT RUN IN A VIRTUAL MACHINE IF YOU CAN.

### **16.1.7 How to check if a yaml file is valid?**

In case you need to check an open source public YAML file you can use the following

### The easiest is to use yamllint:

## \$ pip install yamllint \$ yamllint README.yml

Using yamllint is our preferred method.

#### A python script to check it is available at

#### [https://github.com/cloudmesh-community/book/tree/master/examples/yaml-validation/validate\\_yml.py](https://github.com/cloudmesh-community/book/tree/master/examples/yaml-validation/validate_yml.py)

This python script depends on ruamel.yaml package. We can install it using following command:

#### \$ pip install ruamel.yaml

It accepts file path as an argument. This script will load YAML file and dump its content on console. For invalid syntax it will throw an error.

To execute python script you need to run following command after you clone book repository.

#### \$ cd examples/yaml-validation

\$ chmod +x validate\_yml.py \$ ./validate\_yml.py <path to yaml file to validate>

## Online checkers are available at

 $\bullet$  https://codebeautify.org/yaml-validation

#### A ruby script can do

\$ ruby-e "require 'yaml';puts YAML.load\_file('./README.yml')"

#### YAML validation in visual studio can be achieved also

<https://marketplace.visualstudio.com/items?itemName=redhat.vscode-yaml>

### **16.1.8 Download the epub ferquently**

Please be reminded that the epub is updated frequently and we recommend that you download it before you read.

I myself have integrated an epub reader in my Web browser so that every time I click on the View Raw in github, I get the most up to date version.

I use ibooks on OSX, calibre is a good system on Windows and Linux, MS also has Microsoft Edge. However on Microsoft edge you will need the lates version which starts with 42

#### **16.1.9 Spelling of filenames in github**

Most of our scripts require proper spellingg including proper capitalization. The spelling of notebook.md is notebook.md

not

Notebook.md or NOTEBOOK.md or other spelling

Please, correct if you did not use lower case

The spelling of README.yml isREADME.yml and not

README.md (which needs to be removed) or readme.yaml

please correct if needed. We will not grade any assignments if your README.yaml or notebook.md is misspelled or missing or is not following our simple format.

#### **16.1.10 How to open the epub from Github?**

If you see thw View Raw, you need to click on it. It will download the file. Than you can open that

However, If you use edge or integrated your epub viewer in your browser and clicking on it will automatically open your epub browser.

#### **16.1.11 Assignment Summary**

⭕ outdated

a. The assignment is discussed in Chapter 1 of the lecture notes

b. Examples of what other students have done are in the Example Artifacts section

Please look at both section

In this class we addressed 3 assignment that related to your grade

Tech summaries - they have been assigned to you in <u>https://plazza.com/class/li6rxey/w413el?cid=89</u> to show to the TAs that you work on them use the nomenclature that is discussed in the preface of the preface of the examp

Theory Implementation (e.g. Python) Benchmark

A more detailed outline is \* Paper \* Title \* Abstract \* Introductions \* Requirements \* Architecture \* Implementation \* Benchmark \* Conclusions \* Bibliography \* Work breakdown

### **16.1.12 Auto 80 char**

**O** outdated

Those that use emcas could experiment with the following. I do not know if this works well yet.

The following will autoformat an entire file to 80 chars. The reason i put it in test.md is that I do not know if it reliably works on all md files, just inspect the output and decide for yourself. some md files you may<br>no

cp file.md test.md emacs -batch test.md --eval '(fill-region (point-min) (point-max))' -f save-buffer

## **16.1.13 Useful FAQs for residential and online students**

#### **O** this is outdated.

You will know if this post applies to you.

This class does not have a high volume on posts via Piazza

What we find is that some students create a high overhead on themselves by not following our fAQs or documentation on the technology summaries. When we observe something we is to it in an FAQ is that out case that a find t

We have lots of online hours during the week There are 4 hours you can attend, Mo, We Thu, so if you do have something you do not understand, I recommend that you use these hours. In case you are a<br>residential student you

Interestingly we see these issues more with residential students than with online students. This may indicate that the residential students in question forget to read the posts in piazza?

#### **16.1.14 What if i committed a wrong file to github, a.g. a private key?**

The answer to this question is more complicated than you think. Thus the best way to deal with it is to

AVOID IT:

a. first do github adds file by fill with git add. Avoid using adds on AND DO NOT USE

qit add .  $# \ll \ll \ll \ll \ll$  DO NOT USE

b. only use ssh keys in ~/.ssh **NEVER** place keys in directories that are managed by git

#### **YOU CAN NOT EASILY DELETE FILES FROM GIT:**

c. as you may already know despite you deleting a file from git it is still in the git history. Also there are bad characters out there so if you checked in you ssh private key just for a second

you must assume your private key is now compromised and all machines that use it are compromised.

d. although GIt allows you to delete the file, it is still in the githistory, which can be mined so despite you pressing delete its still there and can be found. This is not a bug in git but this is you having git not used right.

e. There are ways to purge such files, but it would imply that everyone that did a fork needs to do a new fork which is naturally a big issue, so we do not do this during the semester.

NOW WHAT?

- f. every machine on which you used the public key of this private key is to be considered now compromised.
- g. put them off from the network while plugging out the network plug
- h. if the machines are not owned by you but for example, IU, notify the people that own the machine to ask for help with mitigation.
- i. if you are lucky, replace the key, this is the case for example for services such as github. Make sure to inspect the configurations and see if your account has not been hijacked.
- j. We will immediately remove you from services such as future systems and chameleon cloud as a precaution or deactivate your membership in our cloud accounts.
- if you used the keys on other services, including IU, it is up to you to identify how to deal with this,
- l. definitely create a new key and use that from now on.
- m. you can call Gregors office number or use piazza to set up a call to identify what the impact is as this is typically an emergency use 812 856 1311. Do not leave a msg, but instead send e-<br>mail.with your phone number so

n. if you use them on public clouds that cost money, shut down all machines that use them. I would not start them again but instead use new once. It may be time to drop everything and do this first. Sorry for making you now panic.

[☁](https://github.com/cloudmesh-community/book/edit/master/chapter/../chapters/faq-523.md)

## **16.2 FAQ: 423/523 AND OTHERS COLOCATED WITH THEM**

This section contains FAQs relevant for 523.

#### **16.2.1 Bibtex tips for consitency across contributors**

Congratulations, the majority of the bitex entries were done correctly. However, there are some few and small issues you could improve. This helps consistency across all contributors

- a. use camel case in all titles consistently
- b. see the FAQ on authors and keys
- c. allowed are

howpublished={Web page},

howpublished={Blog},

howpublished={Presentation},

howpublished={Github},

howpublished={Bitbucket},

in miscs are allowed

not allowed are: webpage Webpage website Website,

any author or organization name

in case of wikipedia, the author ie author = {{Wikipedia}},

all misc labels ought to have a www- in it if they are online resources

- c. we do not use **???** which is specific to some publishers and not universal
- d. i a online citation has a publishing date we use month and year not date, you can not mix date with month and year, use month and year instead, if the publication date is not known use<br> month and date for access
- e. Use camel case for authors. Note that some authors have strange last name such as mine, so my author name is von Laszewski, Gregor
- f. do not uses utf-8 chars such as "u"a and so on use instead {"u} {"a} and so on, see LaTeX bibtex manuals for details

Please remember this is not a lot to change for you.

A TA is assigned to help on this.

#### **16.2.2 Misc entries require an author or key**

Misc entries do require either an author or a key. The author lastname or the key is used for sorting. An entry without either is invalid.

You have time to fix this for a month. Most of you added an author.

In case the author is a company it must be in double brackets, example: author={{My Company}}, keys do naturally do not need double brackets.

#### **16.2.3 TODO list location**

l still haven't received any feedback from my earlier question this morning about location to be the enduble of<br>have any outstanding pull requests. Could someone please help me find this so I may fix my summaries by tonigh

The Todo is in the epub of the technologies its a section header

### **16.2.4 Video on how to find the error reports for Technology Summaries**

Those with pull request errors may want to look at

https://www.youtube.com/watch?v=FDqlKtQcy1U

## **16.2.5 only one url in url=**

There can only be one url in the bibtex url filed, IF you need multiple, each one must have its own citation entry.

### **16.2.6 Incomplete analysis of your technologies**

While reviewing some of your technologies we found that some students checked on their technologies with a smiley so we started looking at them. The good news is that many are good improvements.

However, we have a couple of suggestions so you can achieve your best.

- a. we see that some students have missing bibtex entries or use labels wrong
	- b. is in the student's responsibility to fix all duplicated bibtex entries in all technologies. For example we only need one www-google bibtex and not Google-web page Google, and other labels, all<br>labels in all technologie
	- c. We see that when we assigned you a technology you do not cross check if other entries use your technology in the most gour detainology and the entry is duplicated you nee dto and the entry is duplicated you nee dto and
- d. students do not use linux tools such as grep because they have not yet switched to using command line tools for git.

As an example I like to provide what you what I would do if i were to improve the entry "Flume"

## 1. I would grep for it:

grep -n -R -i flume chapters bib

As a result I get

chapters/tech/flume.md:## Flume

chapters/tech/flume.md:**|** title **|** Flume **|**

chapters/tech/flume.md:Flume is distributed, reliable and available service for efficiently

chapters/tech/flume.md:data [@apache-flume]. Flume was created to allow you to flow data

chapters/tech/flume.md:from a source into your Hadoop environment. In Flume, the entities

chapters/tech/flume.md:be any data source, and Flume has many predefined source adapters. A

chapters/tech/flume.md:or removing pieces of information, and more [@ibm-flume].

chapters/tech/google-flumejava.md:## Google FlumeJava :hand: fa18-523-83

chapters/tech/google-flumejava.md:**|** title **|** Google FlumeJava **|**

chapters/tech/google-flumejava.md:FlumeJava is a Java library that is built based on the concepts of MapReduce to simplify the development, testing, and execution of dataparallel pipelines [fa18-

chapters/tech/google-flumejava.md:FlumeJava is an easier-to-use version of MapReduce, make it simplier to build operation that process data. FlumeJava can also be integrated with other applicatio

chapters/tech/google-flumejava.md:FlumeJava was able to optimize MapReduce tasks and decrease execution time of MapReduce by allowing roll-back failed job instead of restarting [fa18-523-83-@flumejava-bp3].

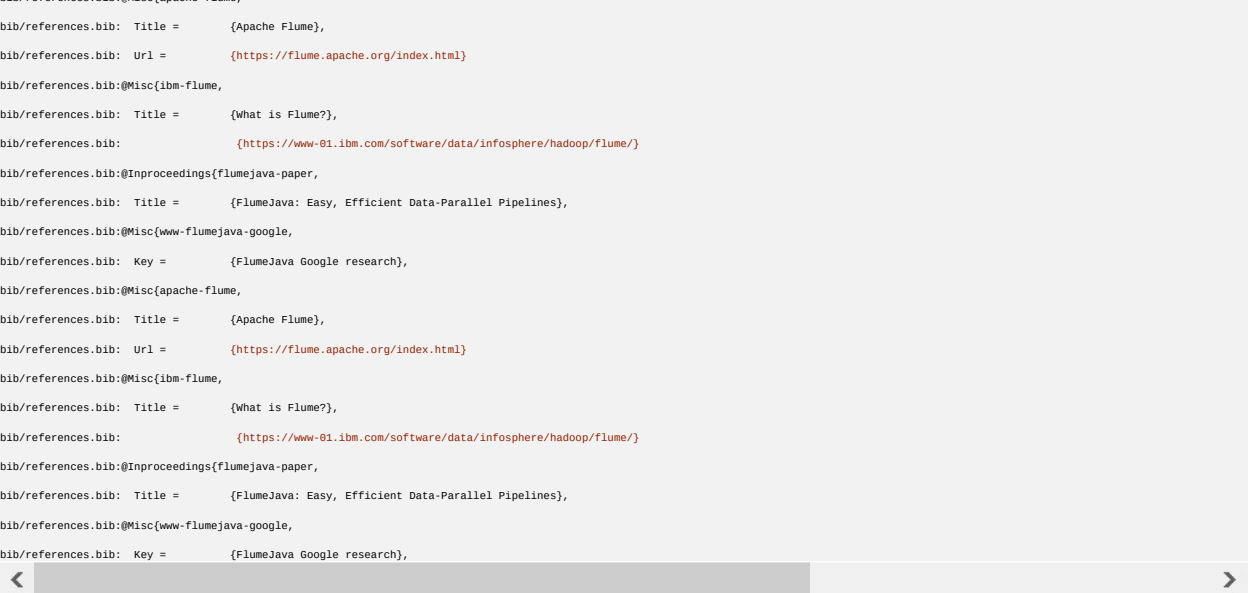

#### Now Isee the following

bib/references.bib:@Misc{apache-flume,

- a. I get two entries that relate to fume. So I need to look at both of them and potentially fix both of them or if it makes sense merging them
- l see a howl bunch of bib tex entries. In fact it looks like that many are duplicated. Thus I need to make sure that I reduce the number of bibtex entries, but I must be careful, as the once that I would be deleting to do
- This all takes a minute in the command line. I am unaware that this task even can be done in the GUI and if it would take hours.
- So if you spend hours on doing things in the GUI you do something wrong and must attend the online hour so TAs can teach you how to do it right. Naturally, we have all that information in the handbook also and<br>many student

c. due to the nature of students may needing to change labels staying in sync with upstream is much easier on the commandline. as documented in the handbook.

So what would I do for Flume in summary

- 1. merge the entries while flume java becomes a subsection on the 3rd level (assuming the flume we talk about are the same)
- 2. remove all duplicated entries and use new labels I define
- 3. for an old entry i just leave the bibtex label and use that
- 4. in case I need to use new citations I prepend my hid
- 5. all www resources have www- in it. if not I rename the label
- Based on this analysis the Flume entry does not pass our review

I have made significant changes that require a new fork or an update to the fork. Please do so. This could even be done from the GUI, however, the commandline is easier, so we do not teach you how to do it in the GUI.

## **16.2.7 The pull requests of technology summaries**

Hi professor,

I have updated four summaries in the github and got the reply that "use in addition to" also >", I have no idea about the meaning of that, could you please clarify it? My hid is fa18-523-85, the four technologies are"blaze","daal (intel)","lxc","OSGi".

Looking forward to hearing from you.

look at markdown documentation for >

look at epub and find a technology report from a student with a gray bar

### **16.2.8 REMINDER: quotes for technologies**

In the technologies, we like you to make the quoting style consistent among all entries that are assigned to you. Please fix them in your entries. please see the following example:

"This is a quote over multiple lines

for the technologies" **???**.

Please be reminded to use straight quotes not left and right quotes and use the greater sign at the beginning. Please remember that you are only allowed to use 30% of quotes and that the technologies typically<br>have a 300 w

#### **16.2.9 Headings**

a. please do not use all caps for heading

wrong: correct *## HEADING*

*## Heading*

The title is the only heading that has only one #

#### **16.2.10 Quote characters in markdown**

Some editors such as word try to be extra smart and do replace the quotes with a left and a right quote. However, markdown is designed to just use straight quotes.

use proper quotes which are " not left and right quote. Markdown however as we use it uses only one quote and that is "quote" if your editor puts left and right quotes in automatically, find a different editor such<br>as emac

## **16.2.11 Tech Summaries. Puntuation, citations. Please read.**

We see several check-ins that have good content but do not follow the rules for citations.

- a. a technology section does not have a References section at the end. All technologies just use bibtex. The bibtex is automatically inserted where the label is, so you do not have to worry about managing a references section
- b. a citation must be in the same sentence before the sentence ends.

## This is wrong. [@label]

"This is also wrong." [@label]

#### This is the right way to cite [@label].

As citations are an important placement please check all your entries that you are responsible for as you only have 4 that should be an issue of minutes not hours.

IF we find such punctuation errors, your entry will be downgraded to a B if nothing else is wrong. We will also keep it marked with a red circle. The same rules apply to your 2 page paper and the project report. Why so strict? Citation rules are strict and must be done correctly I had professional editors that would reject a submission with citation errors such as this.

## **16.2.12 use of underscore for em and bf**

As we do some translations of the markdown, we noticed that whan you use \_ instead of \* in your markdown this may lead to issues. please use

 $^*$ italic $^*$ 

and

\*\*bold\*\*

## **17 G**LOSSARY  $\mathbf{Q}$   $\mathcal{C}$

#### **17.1 VM** and Container

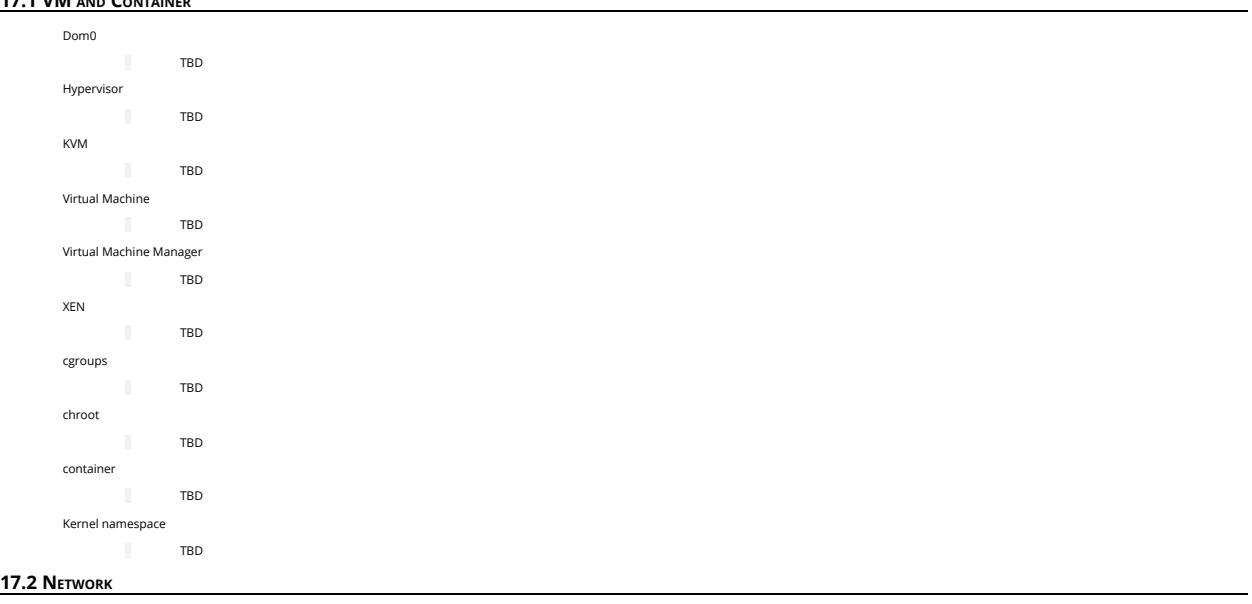

 $<sup>2</sup>$ </sup>

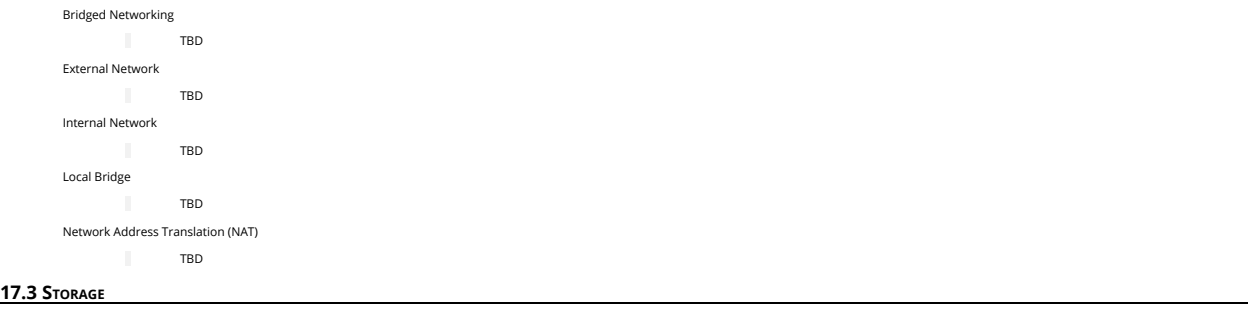

Blo c k D e vic e T B D Vir t u al Dis k T B D R a w Dis k T B D

1 4 0

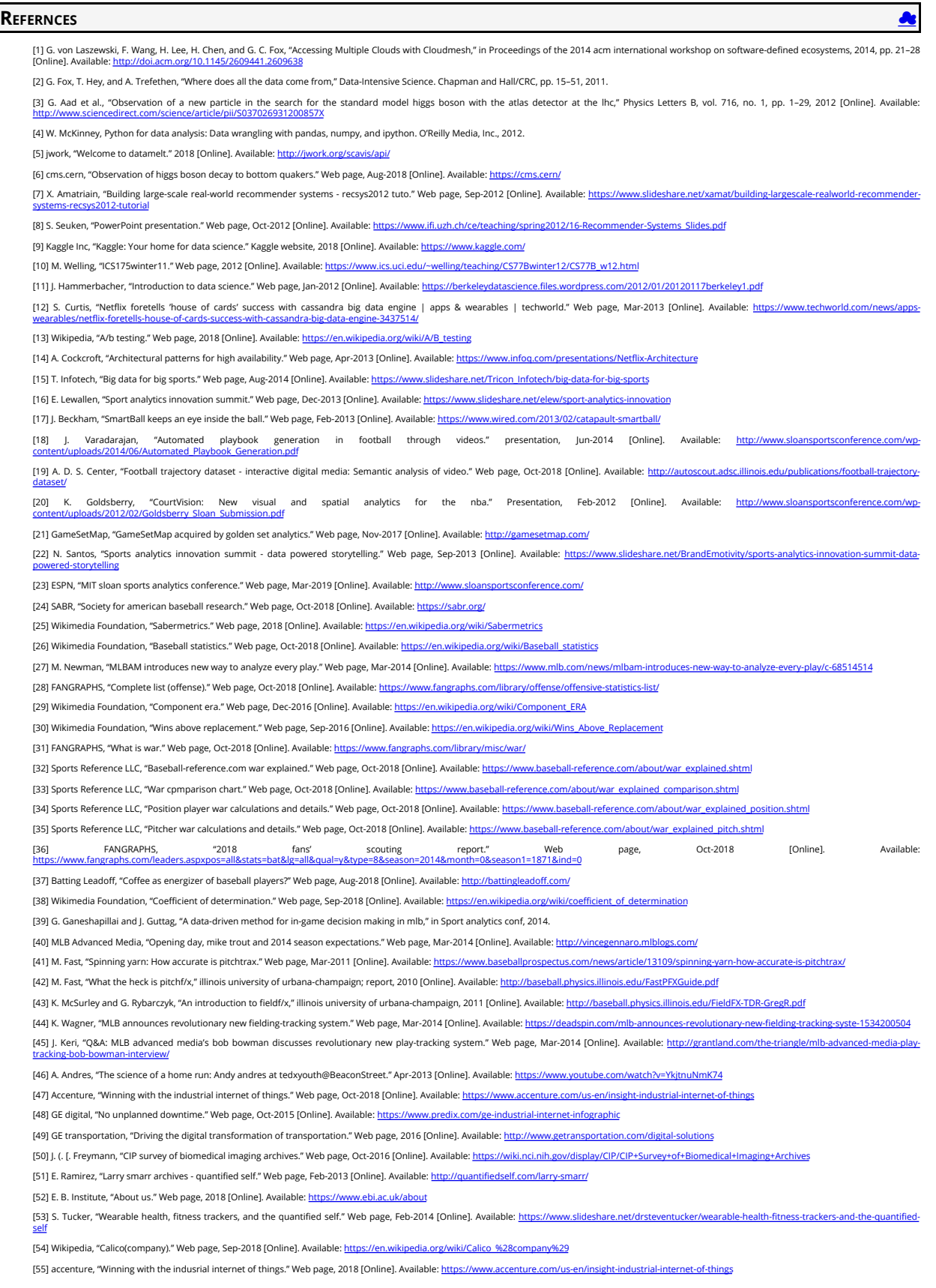

[56] M. Schapranow, "How real-time analysis turns big medical data into precision medicine." Web page, Sep-2014 [Online]. Available: https://www.slideshare.net/schappy/how-realtime-analysis-turns-big-m data-into-precision-medicine

[57] D. Pogorelc, "The body in bytes: Medical images as a source of healthcare big data (infographic)." Web page, Mar-2013 [Online]. Available: [https://medcitynews.com/2013/03/the-body-in-bytes-medical-images](https://medcitynews.com/2013/03/the-body-in-bytes-medical-images-as-a-source-of-healthcare-big-data-infographic/)of-healthcare-big-data-infographic/

[58] debategraph, "RWJF symposium – june 2012." Web page, Jun-2012 [Online]. Available: <https://debategraph.org/Poster.aspx?aID=77>

[59] Indiana university Bloomington, "Million sequence clustering." Web page, 2008 [Online]. Available: [http://salsahpc.indiana.edu/millionseq/mina/16SrRNA\\_index.html](http://salsahpc.indiana.edu/millionseq/mina/16SrRNA_index.html)

[60] C. WODEHOUSE, "Should you use mongodb? A look at the leading nosql database." Web Page, 2018 [Online]. Available: https://www.upwork.com/hiring/data/should-you-use-mongodb-a-look-at-the-lea

nosql-database/

[61] Guru99, "Introduction to mongodb." Web Page, 2018 [Online]. Available: https://w

[62] MongoDB, "Https://www.mongodb.com/." Web Page, 2018 [Online]. Available: <https://docs.mongodb.com/manual/introduction/>

[63] M. Papiernik, "How to install mongodb on ubuntu 18.04." Web Page, Jun-2018 [Online]. Available: <https://www.digitalocean.com/community/tutorials/how-to-install-mongodb-on-ubuntu-18-04>

[64] J. Ellingwood, "Initial server setup with ubuntu 18.04." Web Page, Apr-2018 [Online]. Available: <https://www.digitalocean.com/community/tutorials/initial-server-setup-with-ubuntu-18-04>

[65] MongoDB, Databases and collections, 4.0 ed. New York, New York, USA: MongoDB Inc, 2008 [Online]. Available: https://docs.mongodb.com/manual/core/databases-and-collections.

[66] J. M. Craig Buckler, "Using joins in mongodb nosql databases." Web Page, Sep-2016 [Online]. Available: <https://www.sitepoint.com/using-joins-in-mongodb-nosql-databases/>

[67] MongoDB, Lookup (aggregation), 3.2 ed. New York City, New York, United States: MongoDB Inc, 2008 [Online]. Available: <https://docs.mongodb.com/manual/reference/operator/aggregation/lookup/>

[68] MongoDB, MongoDB package components - mongoexport, 4.0 ed. New York City, New York, United States: MongoDB Inc, 2008 [Online]. Available: <https://docs.mongodb.com/manual/reference/program/mongoexport/>

[69] MongoDB, Security, 4.0 ed. New York City, New York, United States: MongoDB Inc, 2008 [Online]. Available: <https://docs.mongodb.com/manual/security/>

[70] MongoDB, "MongoDB atlas." Web Page, 2018 [Online]. Available: <https://www.mongodb.com/cloud/atlas>

[71] I. MongoDB, "PyMongo 3.7.1 documentation." Web Page, 2008 [Online]. Available: <https://api.mongodb.com/python/current/api>

[72] A. J. J. Davis, "Announcing pymongo3." Web Page, Apr-2015 [Online]. Available: <https://emptysqua.re/blog/announcing-pymongo-3/>

[73] M. Dirolf, "PyMongo." Web Page, Jul-2018 [Online]. Available: <https://github.com/mongodb/mongo-python-driver>

[74] N. Leite, "MongoDB and python." Web Page, Mar-2015 [Online]. Available: <https://www.slideshare.net/NorbertoLeite/mongodb-and-python>

[75] V. Oleynik, "How do you use mongodb with python?" Web Page, Mar-2017 [Online]. Available: https://gearheart.io/blog/how-do-you

[76] I. MongoDB, "Installing / upgrading." Web pages, 2008 [Online]. Available: <http://api.mongodb.com/python/current/installation.html>

[77] R. Python, "Introduction to mongodb and python." Web Page, 2016 [Online]. Available: https://realpython.com/introduction-to-mongodb

[78] W3Schools, "Python mongodb create database." Web Page, 1999 [Online]. Available: https://www.w3schools.com/python/python mongodb\_create\_db.asp

[79] I. MongoDB, "PyMongo 3.7.1 documentation." Web Page, 2008 [Online]. Available: <https://api.mongodb.com/python/current/tutorial.html>

[80] N. O'Higgins, PyMongo & python. O'Reilly, 2011 [Online]. Available: <http://img105.job1001.com/upload/adminnew/2015-04-07/1428393873-MHKX3LN.pdf>

[81] I. MongoDB, "PyMongo 3.7.1 documentation." Web Page, 2008 [Online]. Available: <https://api.mongodb.com/python/current/examples/aggregation.html>

[82] MongoDB, "PyMongo 3.7.2 documenation." Web Page, 2008 [Online]. Available: https://docs.mongodb.com/manual/reference/operator/aggreg

[83] MongoDB, "PyMongo 3.7.2 documenation." Web Page, 2008 [Online]. Available: <https://docs.mongodb.com/manual/core/map-reduce/>

[84] MongoDB, "PyMongo v2.0 documentation." Web Page, 2008 [Online]. Available: [https://api.mongodb.com/python/2.0/examples/map\\_reduce.html](https://api.mongodb.com/python/2.0/examples/map_reduce.html)

[85] MongoDB, "PyMongo 3.7.2 documenation." Web Page, 2008 [Online]. Available: <https://api.mongodb.com/python/current/examples/copydb.html>

[86] MongoEngine, "MongoEngine user documentation." Web Page, 2009 [Online]. Available: <http://docs.mongoengine.org/>

[87] Wikipedia, "Object-relational mapping." Web Page, May-2009 [Online]. Available: [https://en.wikipedia.org/wiki/Object-relational\\_mapping](https://en.wikipedia.org/wiki/Object-relational_mapping)

[88] MongoDB, "Flask-mongoengine." Web Page, 2008 [Online]. Available: <http://docs.mongoengine.org/guide/defining-documents.html>

[89] MongoEngine, "User guide: Document instances." Web Page, 2009 [Online]. Available: <http://docs.mongoengine.org/guide/document-instances.html>

[90] MongoEngine, "2.1 installing mongoengine." Web Page, 2009 [Online]. Available: <http://docs.mongoengine.org/guide/installing.html>

[91] MongoEngine, "2.2 connection to mongodb." Web Page, 2009 [Online]. Available: <http://docs.mongoengine.org/guide/connecting.html>

[92] MongoEngine, "User guide 2.5. Querying the database." Web Page, 2009 [Online]. Available: <http://docs.mongoengine.org/guide/querying.html>

[93] wikipedia, "Flask (web framework)." Web Page, 2010 [Online]. Available: [https://en.wikipedia.org/wiki/Flask\\_\(web\\_framework\)](https://en.wikipedia.org/wiki/Flask_(web_framework))

[94] MongoDB, "Flask-pymongo." Web Page, 2008 [Online]. Available: <https://flask-pymongo.readthedocs.io/en/latest/>

[95] MongoDB, "Flask mongoalchemy." Web Page, 2008 [Online]. Available: https://pythonhosted.org/Flask-MongoAlchem

[96] MongoDB, "Flask-mongoengine." Web Page, 2008 [Online]. Available: <http://docs.mongoengine.org/projects/flask-mongoengine/en/latest/>

[97] Wikipedia, "Flask (web framework)." Web Page, Oct-2018 [Online]. Available: https://en.wikipedia.org/wiki/Flask (web\_framework)

# **Table of Contents**

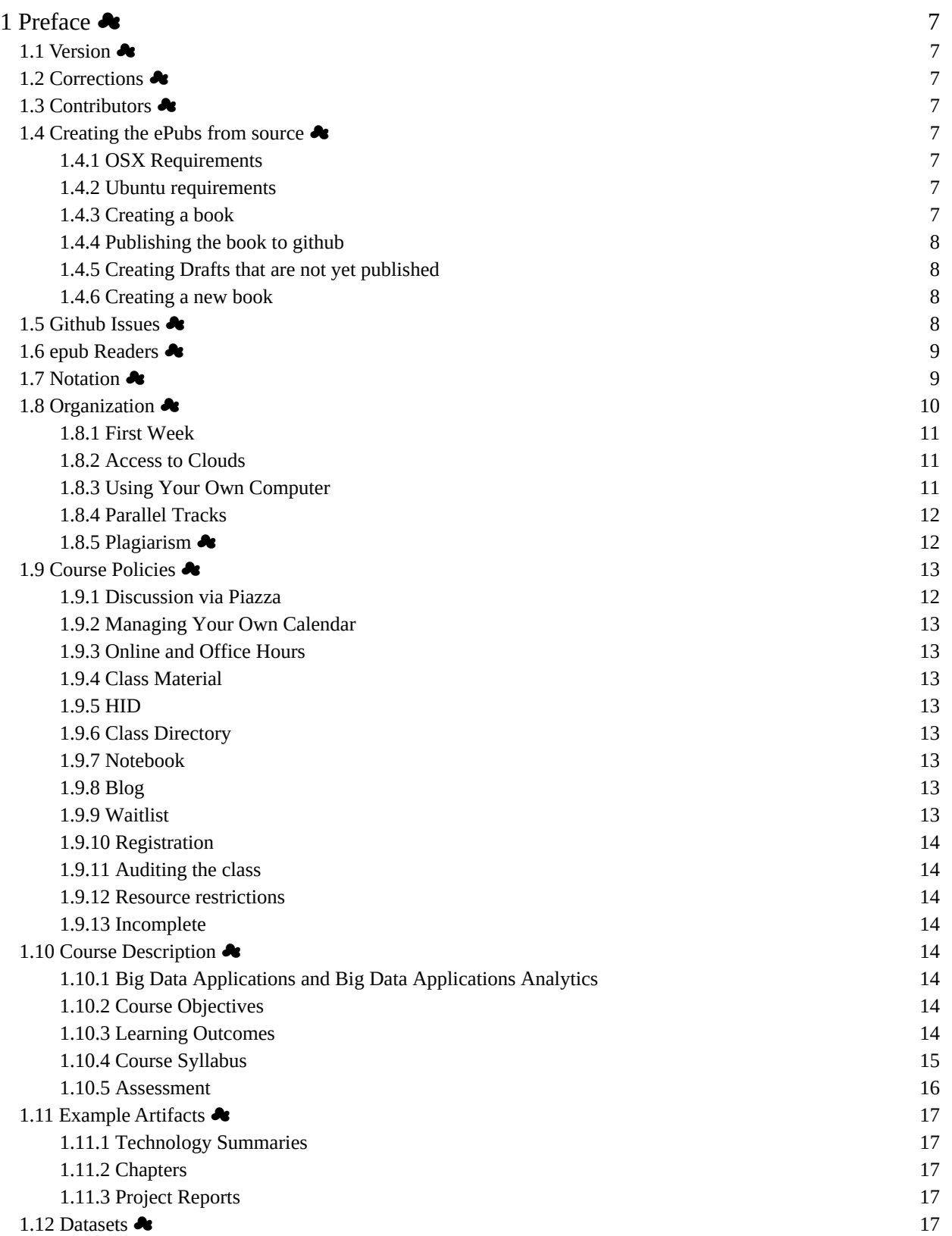

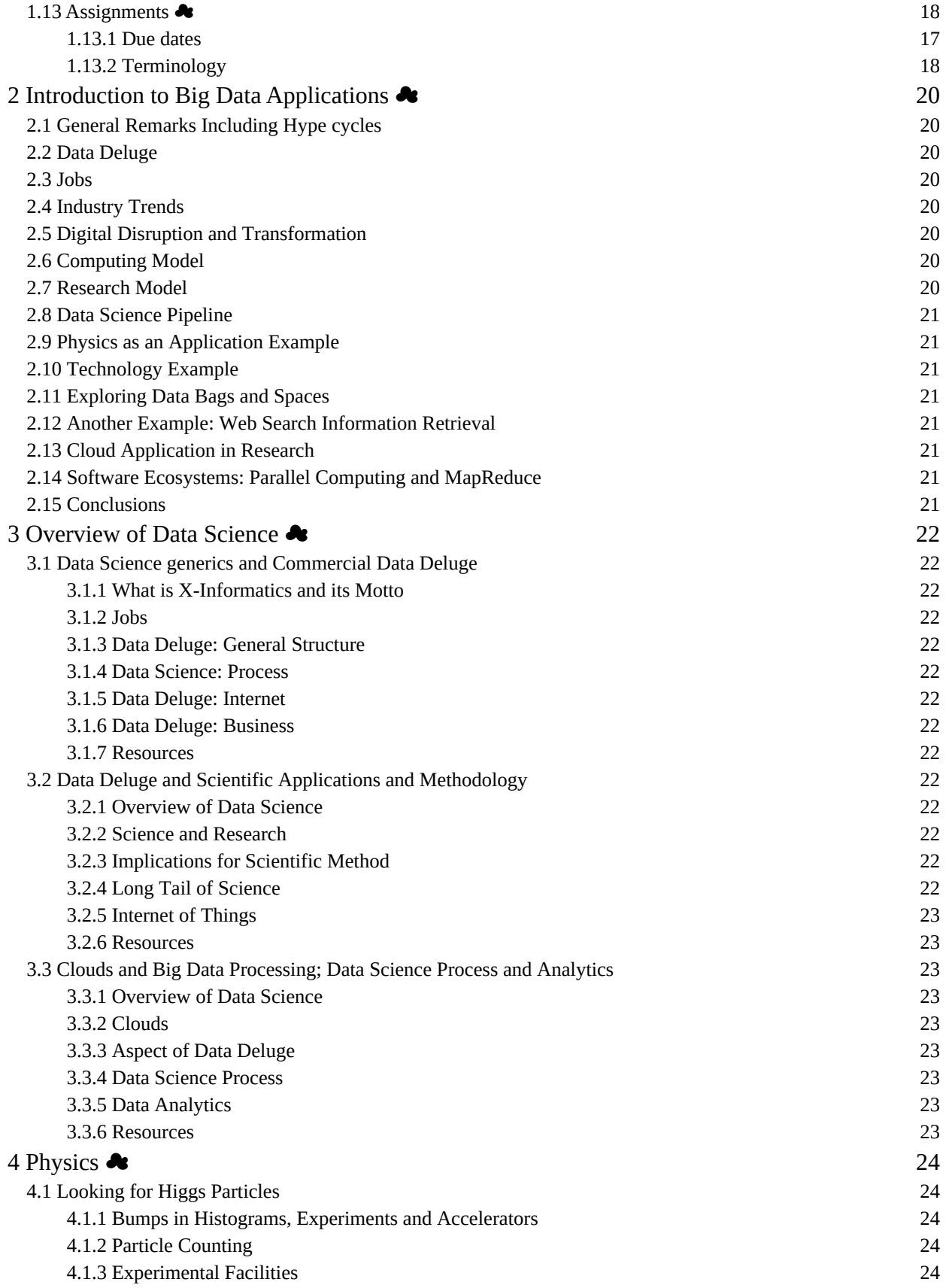
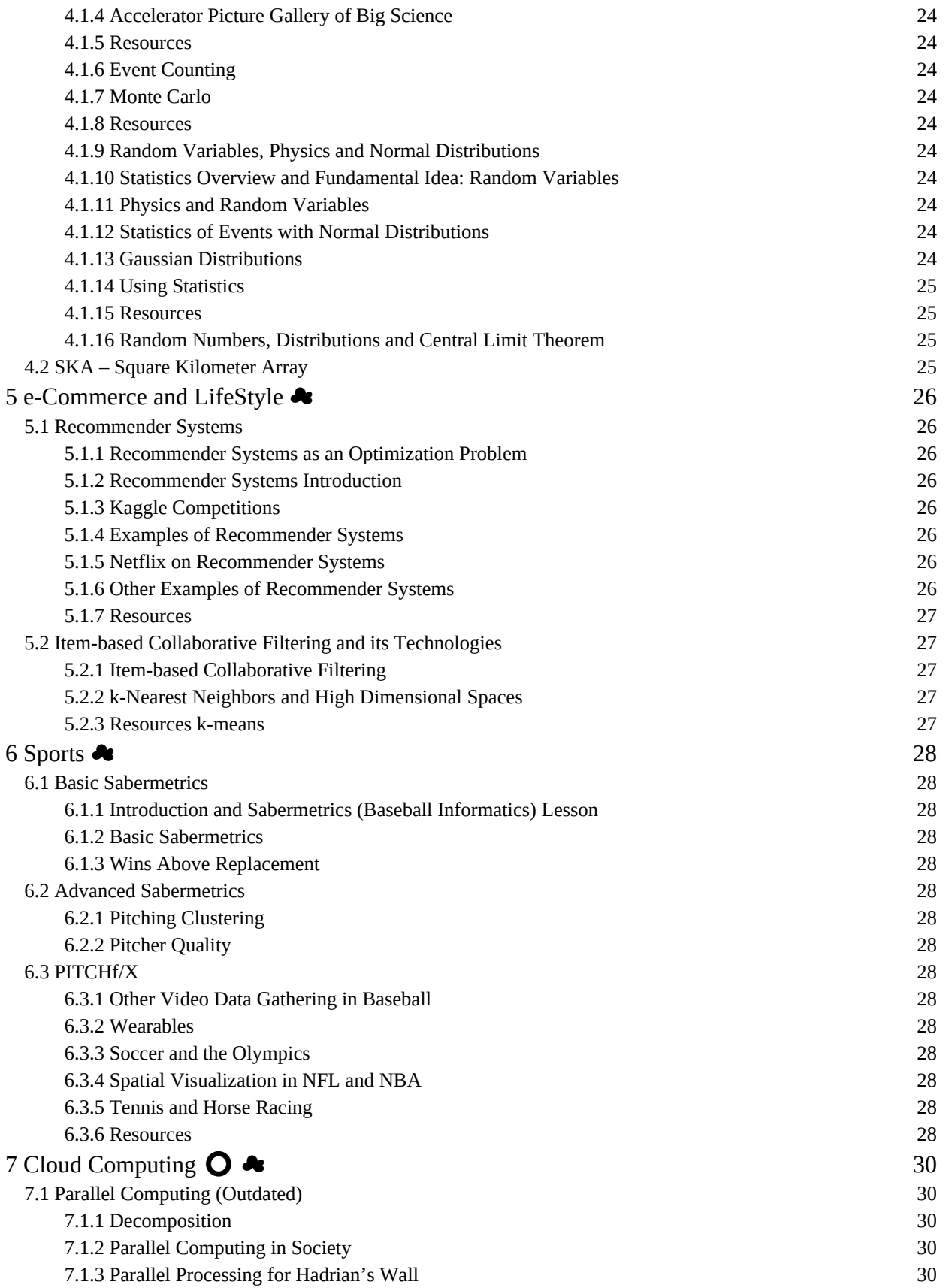

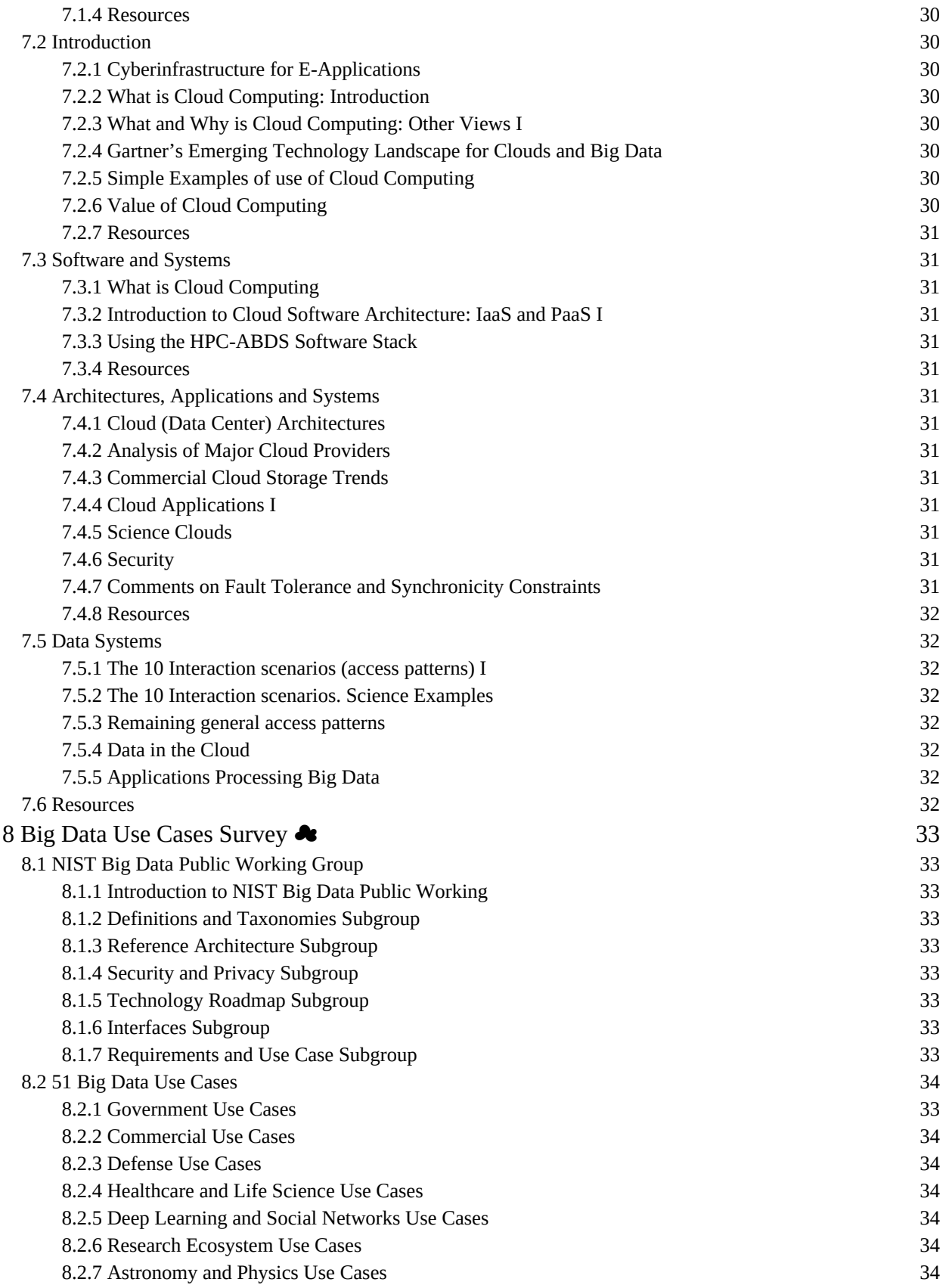

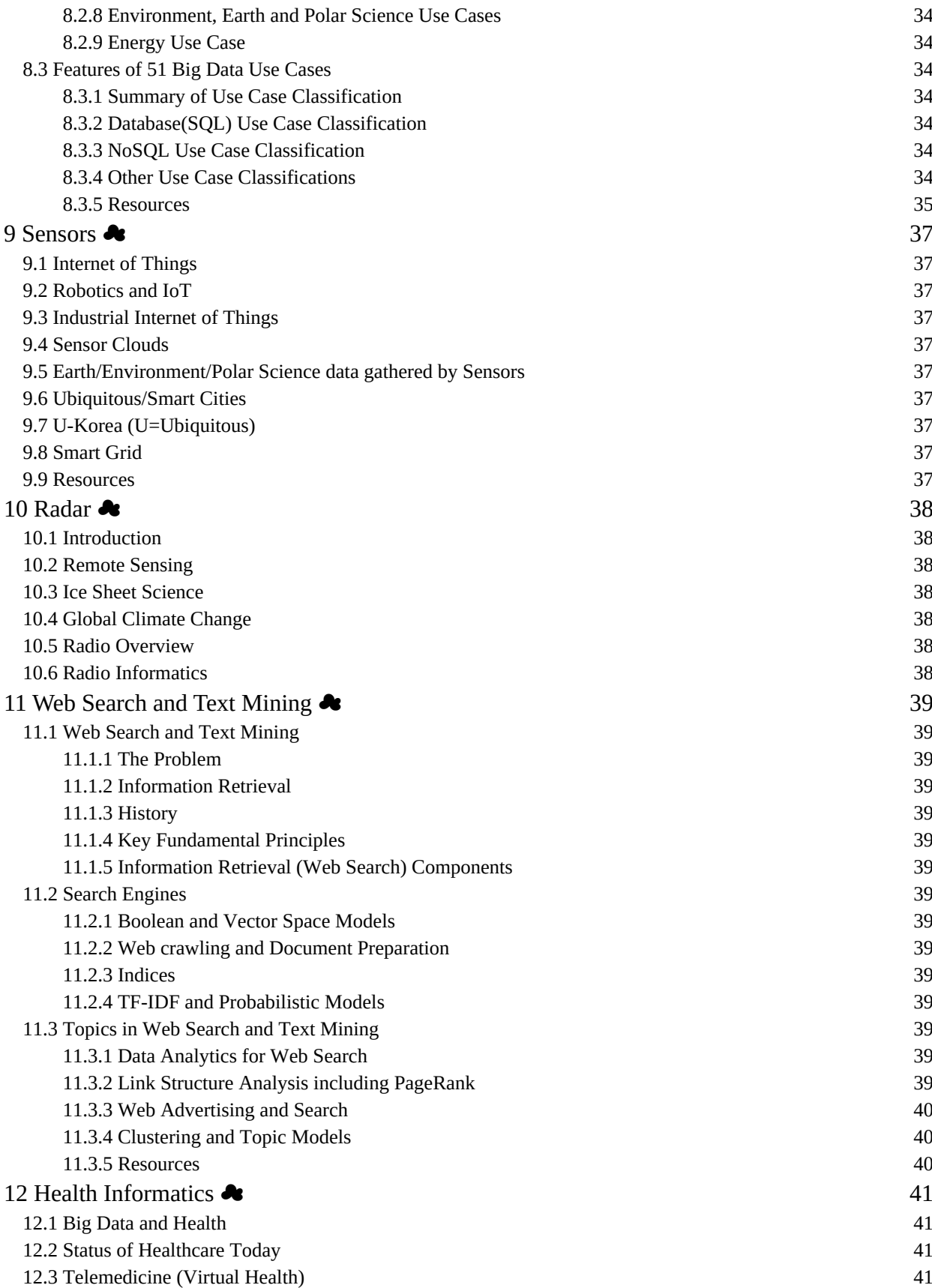

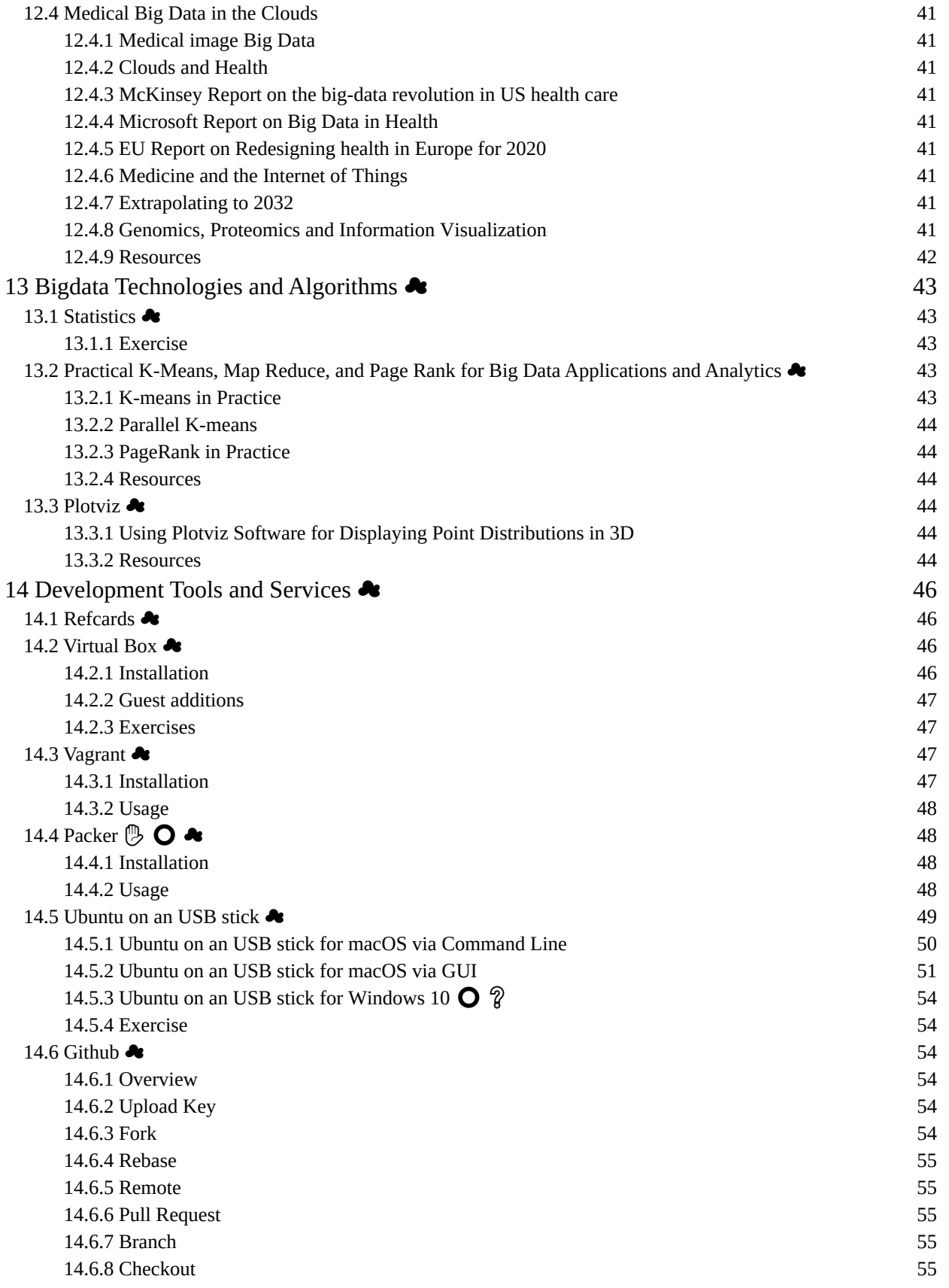

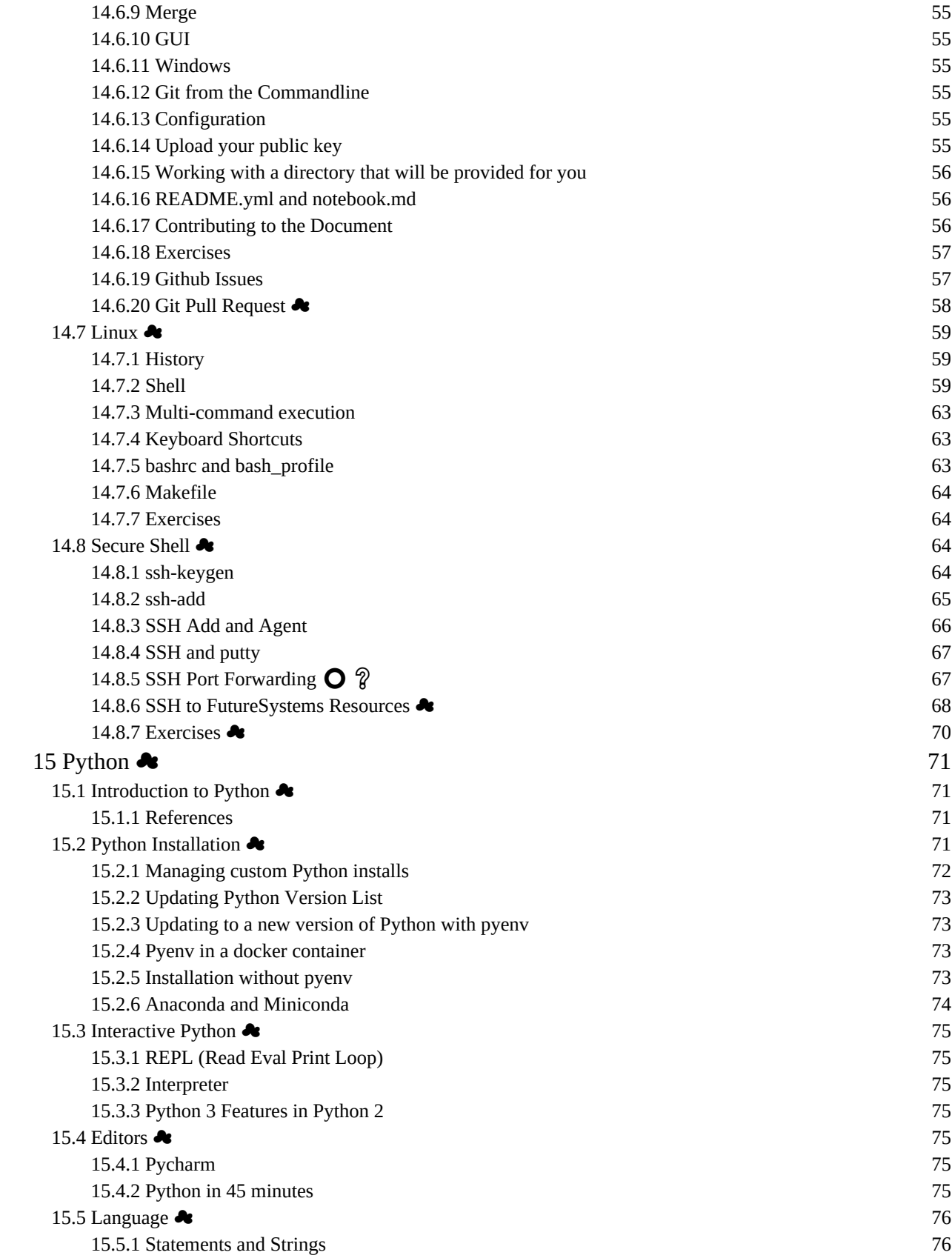

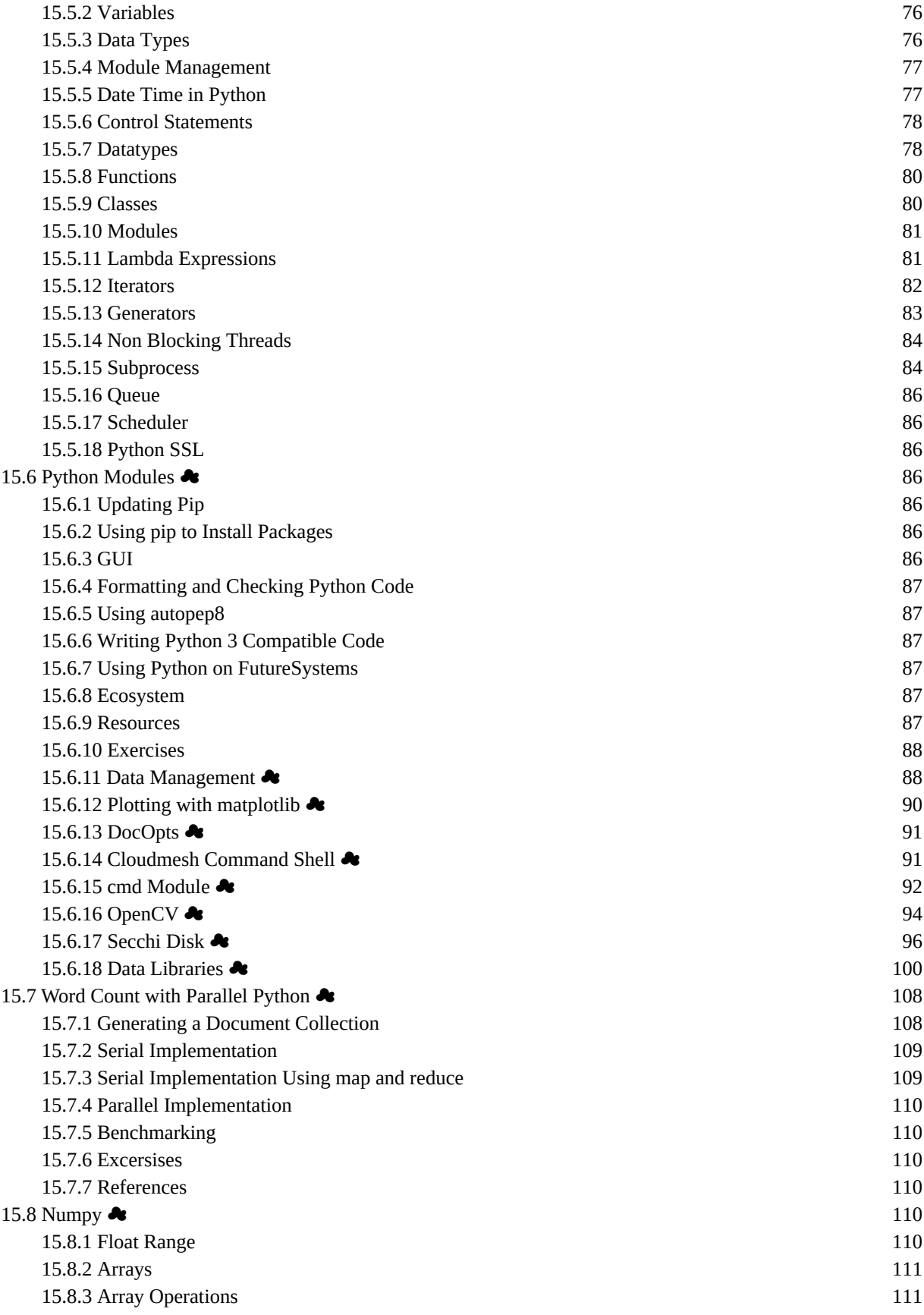

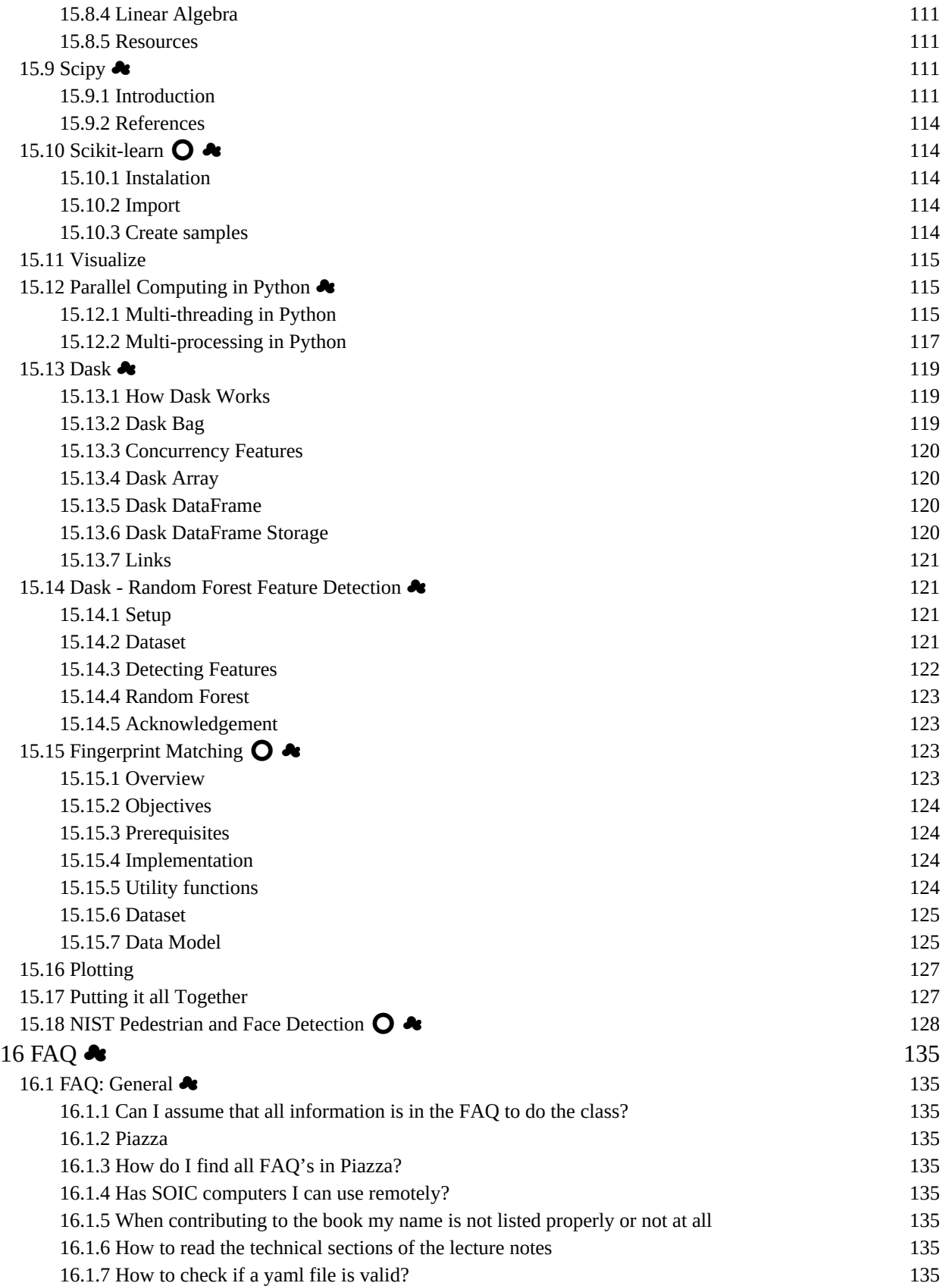

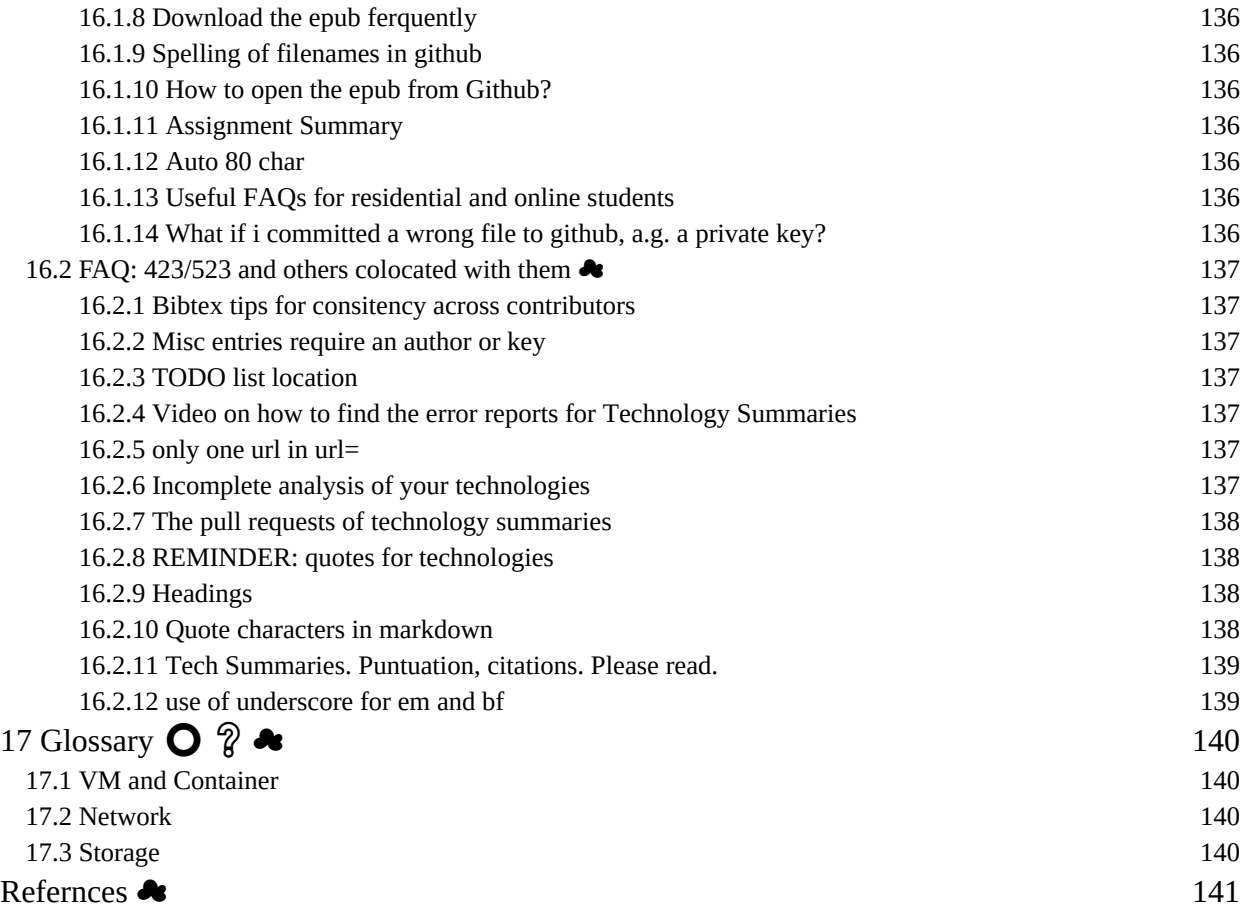